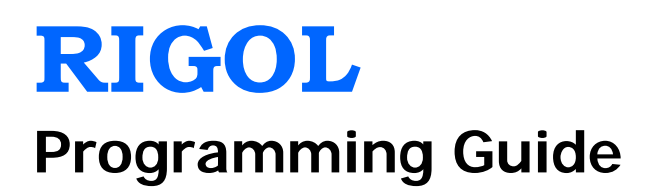

# **DP800 Series Programmable Linear DC Power Supply**

**Dec. 2013 RIGOL Technologies, Inc.**

## <span id="page-2-0"></span>**Guaranty and Declaration**

### **Copyright**

© 2013 RIGOL Technologies, Inc. All Rights Reserved.

#### **Trademark Information**

**RIGOL** is a registered trademark of RIGOL Technologies, Inc.

#### **Publication Number**

PGH03105-1110

#### **Notices**

- **RIGOL** products are protected by patent law in and outside of P.R.C.
- **RIGOL** reserves the right to modify or change parts of or all the specifications and pricing policies at company's sole decision.
- Information in this publication replaces all previously corresponding material.
- **RIGOL** shall not be liable for losses caused by either incidental or consequential in connection with the furnishing, use or performance of this manual as well as any information contained.
- Any part of this document is forbidden to be copied or photocopied or rearranged without prior written approval of **RIGOL**.

#### **Product Certification**

**RIGOL** guarantees this product conforms to the national and industrial standards in China as well as the ISO9001:2008 standard and the ISO14001:2004 standard. Other international standard conformance certification is in progress.

#### **Contact Us**

If you have any problem or requirement when using our products or this manual, please contact **RIGOL**. E-mail: service@rigol.com Website: [www.rigol.com](http://www.rigol.com/)

## <span id="page-3-0"></span>**Document Overview**

This manual introduces how to program the power supply over remote interfaces in details.

## **Main Topics in this Manual:**

#### **[Chapter 1](#page-10-0) [Programming Overview](#page-10-0)**

This chapter introduces how to build the remote communication between the power supply and PC and how to control the power supply remotely. Besides, it also provides a brief introduction of the syntax, symbols, parameter types and abbreviation rules of the SCPI commands as well as the SCPI status system.

#### **[Chapter 2](#page-24-0) [Command System](#page-24-0)**

This chapter introduces the syntax, function, parameters and using instruction of each DP800 command in A-Z order.

### **[Chapter 3](#page-168-0) [Application Examples](#page-168-0)**

This chapter provides the application examples of the main functions of the power supply. In the application example, a series of commands are combined to realize the corresponding basic function of the power supply.

#### **[Chapter 4](#page-174-0) [Programming Demos](#page-174-0)**

This chapter introduces how to program and control DP800 using various development tools, such as Visual C++, Visual Basic and LabVIEW.

#### **[Chapter 5](#page-194-0) [Appendix](#page-194-0)**

This chapter provides various information, such as the command list and factory setting list.

#### **Tip**

For the newest version of this manual, please download it from [www.rigol.com.](http://www.rigol.com/)

## **Format Conventions in this Manual:**

#### **1 Button**

The function key at the front panel is denoted by the format of "Button Name (Bold) + Text Box" in the manual, for example, **Utility** denotes the "Utility" key.

#### **2 Menu**

The menu item is denoted by the format of "Menu Word (Bold) + Character Shading" in the manual, for example, **SysInfo** denotes the "SysInfo" item under **Utility**.

### **3 Operation Step**

The next step of the operation is denoted by an arrow " $\rightarrow$ " in the manual. For example, **Utility**  $\rightarrow$ **System** denotes pressing **Utility** at the front panel and then pressing **System**.

## **Content Conventions in this Manual:**

DP800 series programmable linear DC power supply includes the following models. Unless otherwise noted, in this manual, DP831A is taken as an example to illustrate the using method of each DP800 series command.

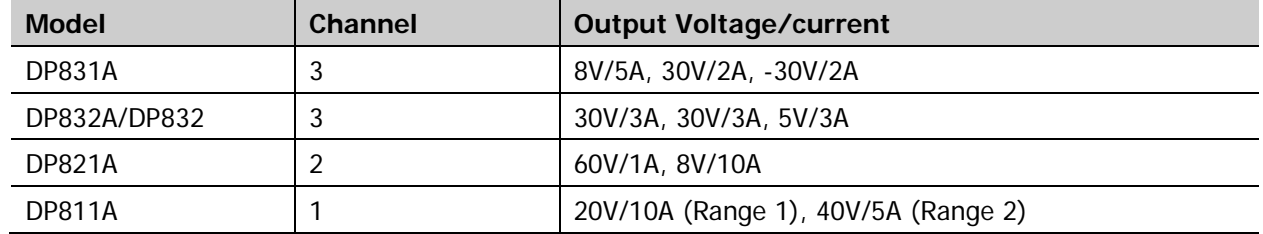

## **Contents**

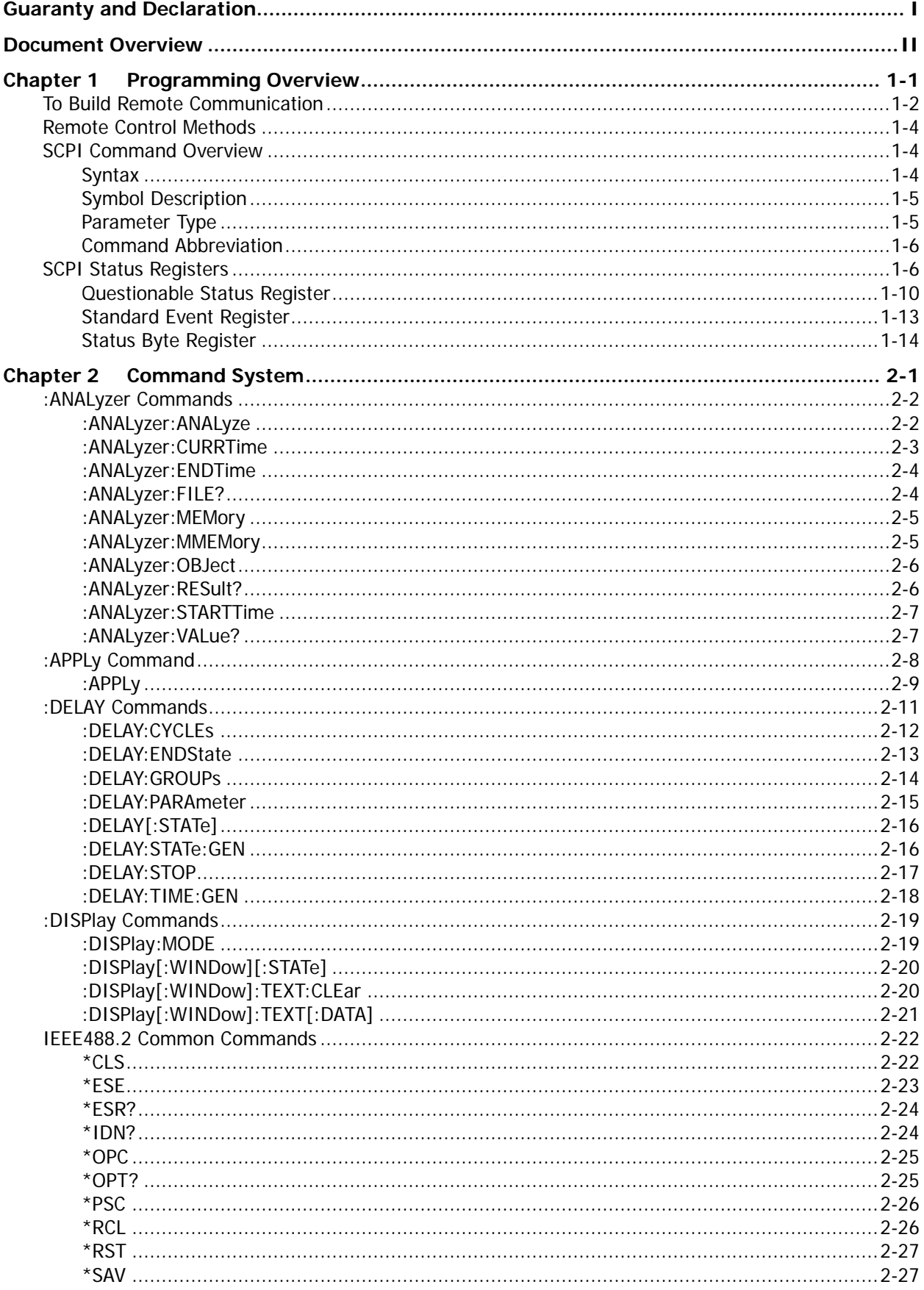

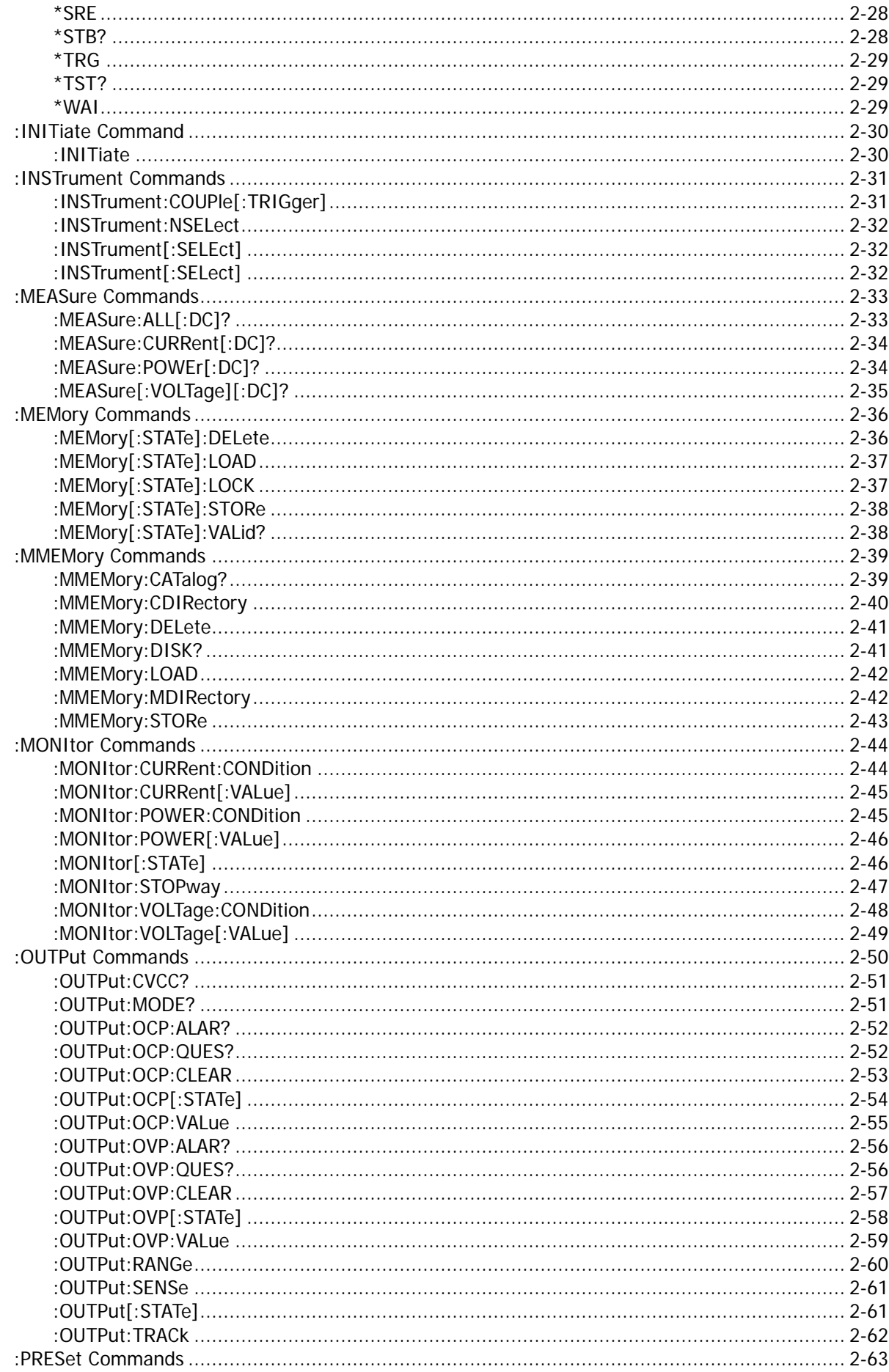

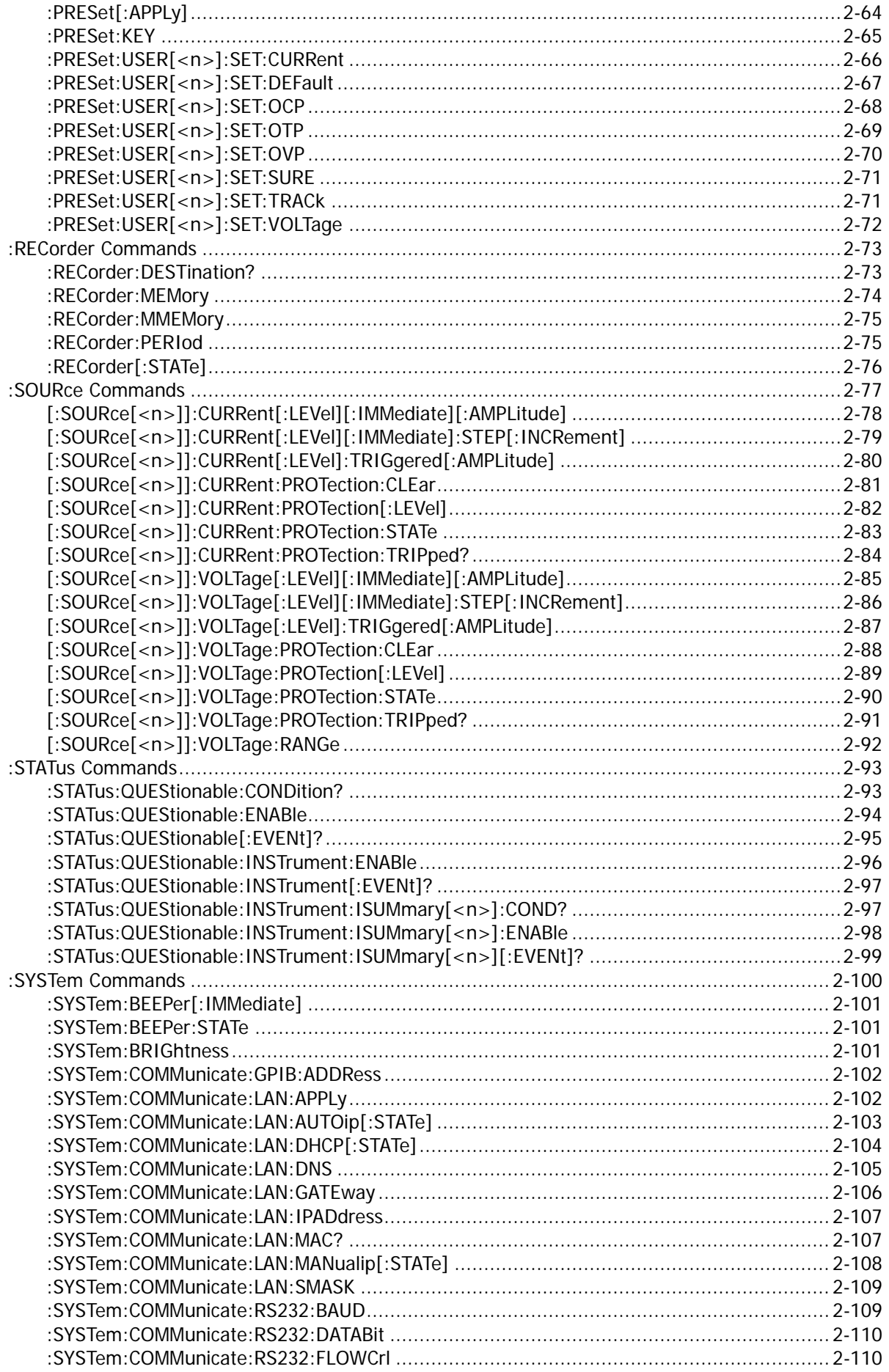

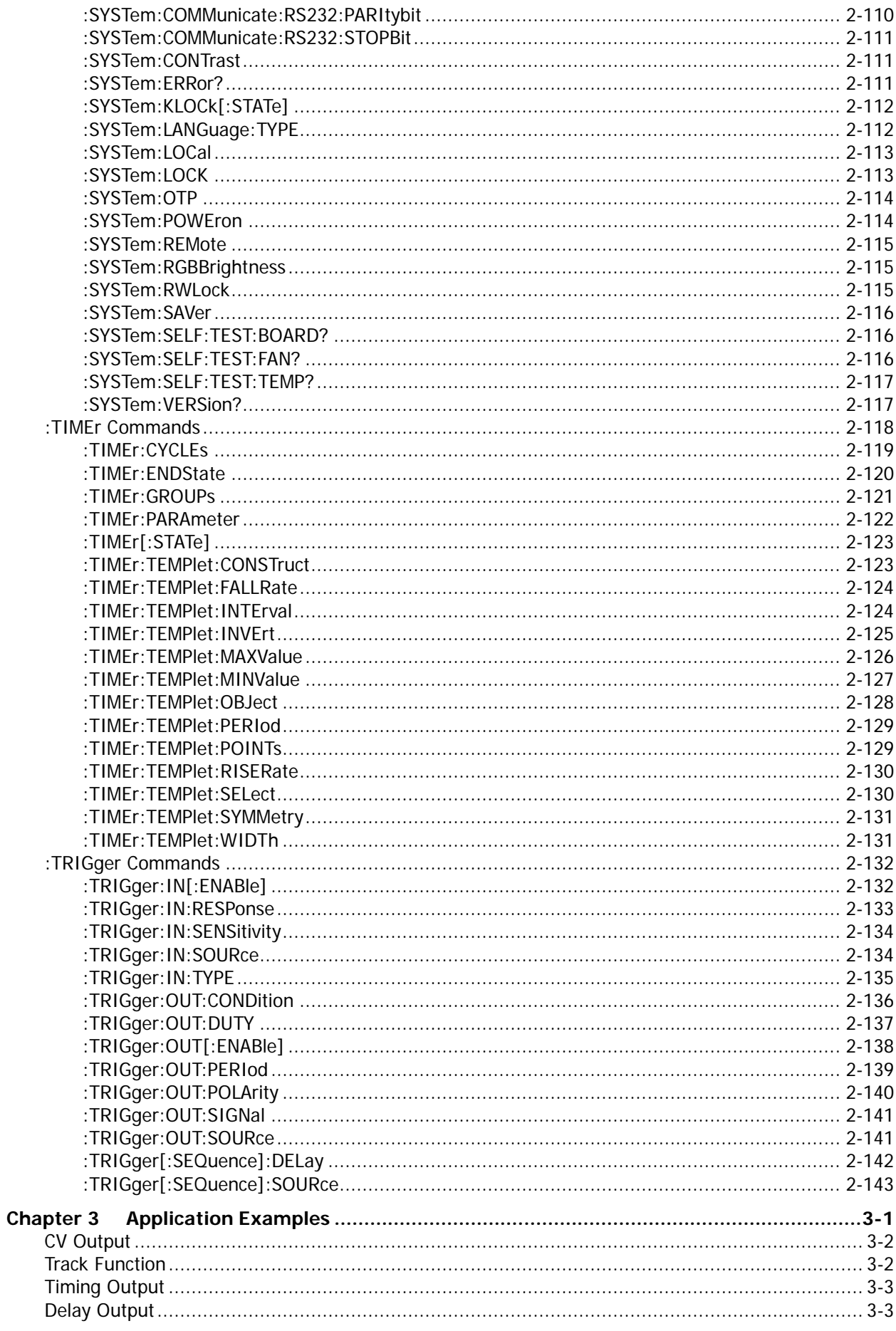

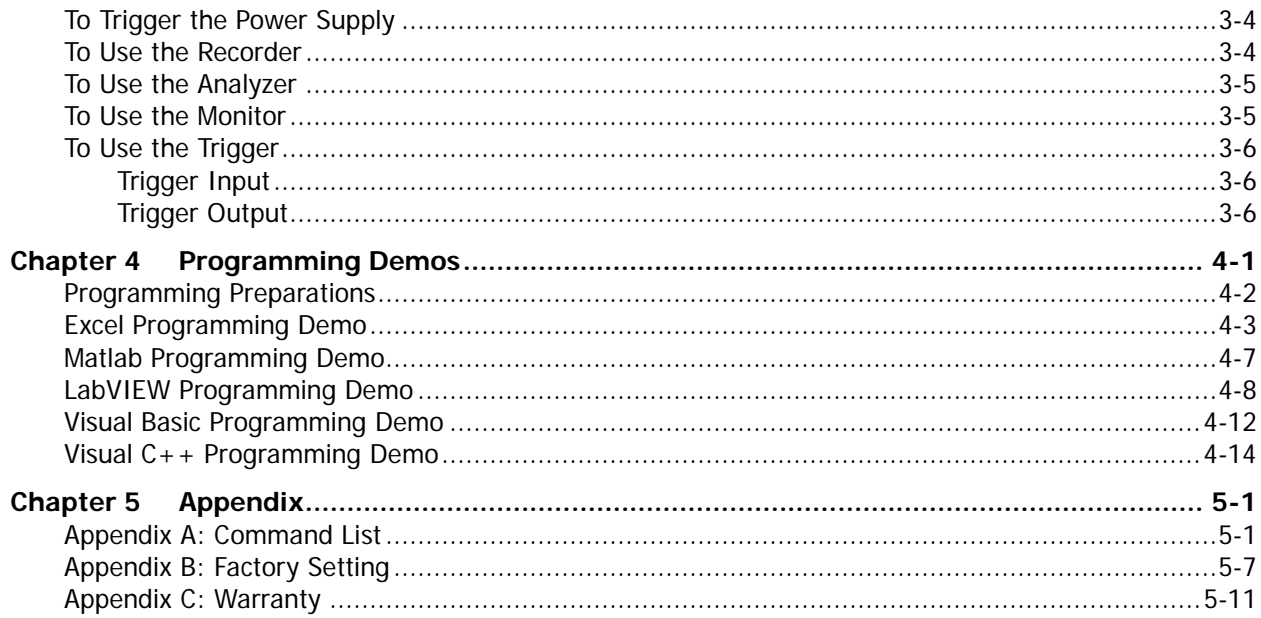

## <span id="page-10-0"></span>**Chapter 1 Programming Overview**

This chapter introduces how to build the remote communication between the PC and instrument and control the power supply remotely. It also provides an overview of the syntax, symbols, parameter types and abbreviation rules of the SCPI commands and the SCPI status system.

### **Main topics of this chapter:**

- [To Build Remote Communication](#page-11-0)
- [Remote Control Methods](#page-13-0)
- **[SCPI Command Overview](#page-13-1)**
- **[SCPI Status Registers](#page-15-1)**

## <span id="page-11-0"></span>**To Build Remote Communication**

You can build the remote communication between DP800 and PC over USB, LAN, RS232 or GPIB (option, can be extended via the USB-GPIB interface converter) interface.

**Note:** The end mark of the command sent through RS232 interface is "\r\n".

### **Operation Steps:**

#### **1 Install the Ultra Sigma common PC software**

Download the Ultra Sigma common PC software from [www.rigol.com](http://www.rigol.com/) and install it according to the instructions.

**2 Connect the instrument and PC and configure the interface parameters of the instrument** DP800 supports USB, LAN, RS232 and GPIB (option, can be extended via the USB-GPIB interface converter) communication interfaces, as shown in the figure below.

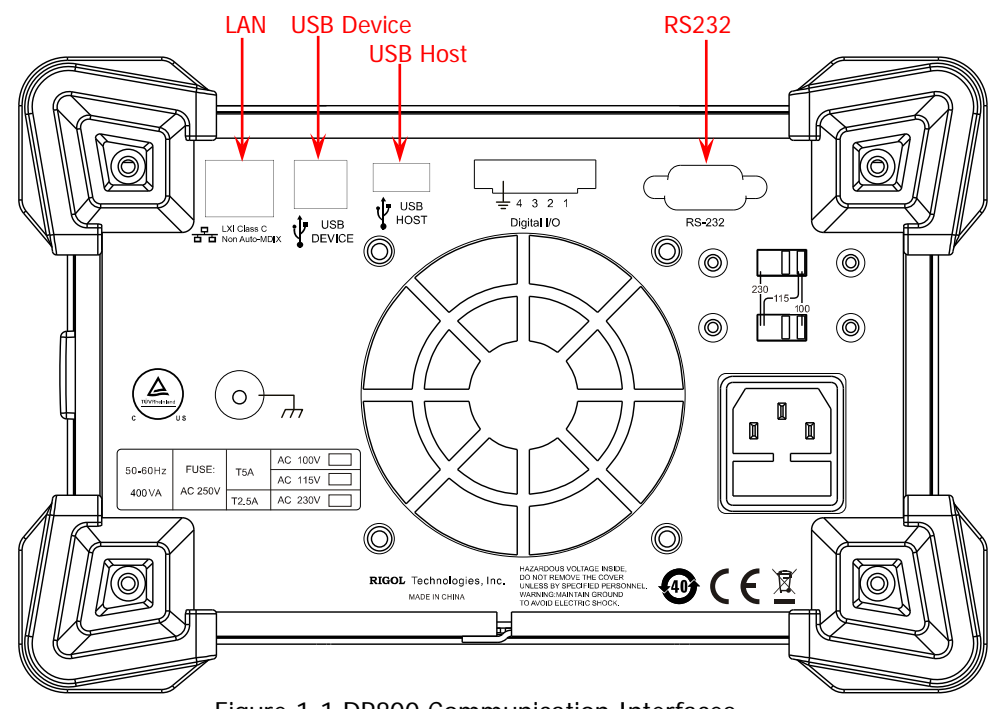

Figure 1-1 DP800 Communication Interfaces

- (1) Use the USB interface: connect the USB Device interface at the rear panel of DP800 and the USB Host interface of the PC using USB cable.
- (2) Use the LAN interface:
	- Make sure that your PC is connected to the local network.
	- Check whether your local network supports DHCP or auto IP mode. If not, you need to acquire the network interface parameters available, including the IP address, subnet mask, gateway and DNS.
	- Connect DP800 to the local network using network cable.
	- Press **Utility** → **I/O Config** → LAN to configure the IP address, subnet mask, gateway and DNS of the instrument.
- (3) Use the RS232 interface:
	- Connect the RS232 interface with the PC or data terminal equipment (DTE) using RS232 cable.
	- Press **Utility** → I/O Config → RS232 to set interface parameters (such as the baud rate and parity) that match the PC or terminal equipment.
- (4) Use the GPIB interface:
	- Connect the USB-GPIB interface converter to the USB Host interface at the rear panel of DP800 to extend a GPIB interface.
	- **•** Connect the instrument with your PC using GPIB cable.
	- **•** Press **Utility**  $\rightarrow$  **I/O Config**  $\rightarrow$  **GPIB** to set the GPIB address of the instrument.

#### **3 Check whether the connection is successful**

Run the Ultra Sigma, search for resource, right-click the resource name and select "SCPI Panel Control" in the pop-up menu. Enter the correct command in the pop-up SCPI control panel and click Send Command and then Read Response or click Send & Read directly to check whether the

connection is successful, as shown in the figure below (take the USB interface as an example).

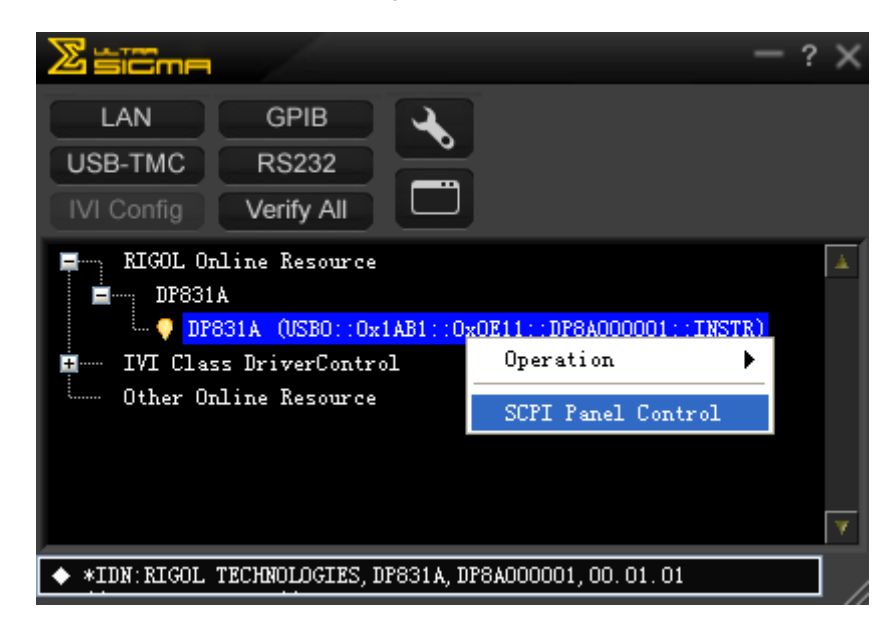

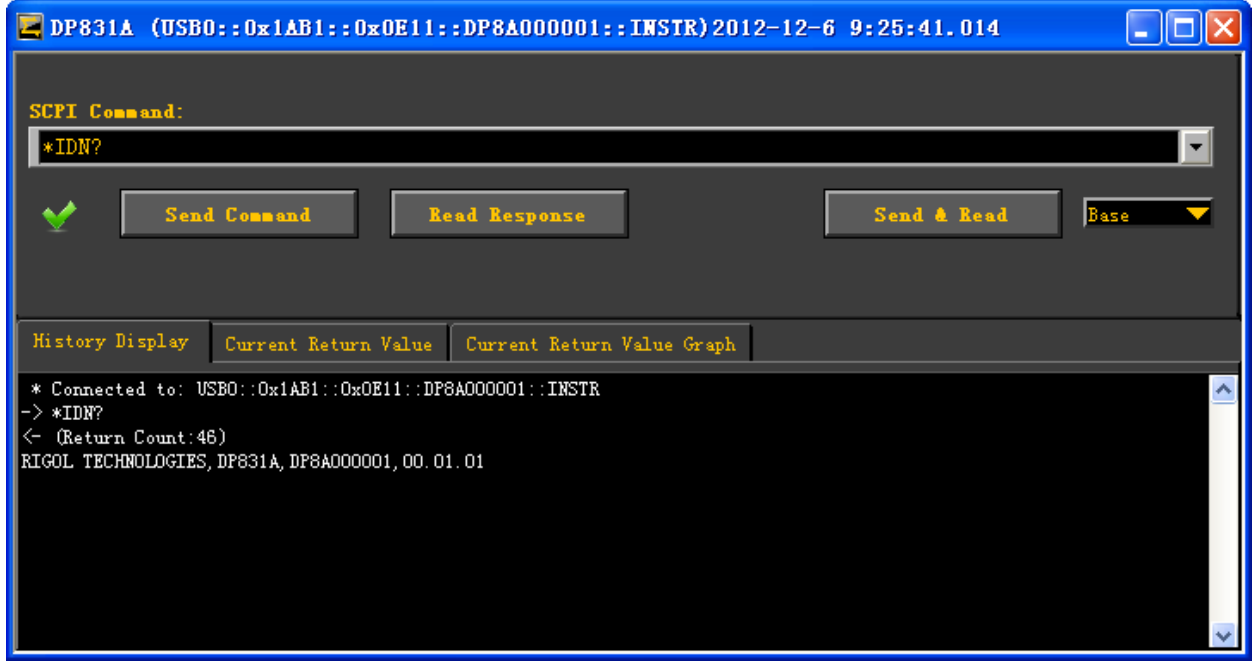

## <span id="page-13-0"></span>**Remote Control Methods**

### **1 User-defined Programming**

You can program and control the instrument using the SCPI (Standard Commands for Programmable Instruments) commands listed in chapter 2 **["Command System"](#page-24-0)** in various development environments (such as Visual C++, Visual Basic and LabVIEW). For details, refer to the introductions in chapter 4 **["Programming Demos"](#page-174-0)**.

### **2 Send SCPI Commands via the PC Software**

You can control the power supply remotely by sending SCPI commands via the PC software (Ultra Sigma) provided by **RIGOL**. Besides, you can also control the instrument using the "Measurement & Automation Explorer" of NI (National Instruments Corporation) or the "Agilent IO Libraries Suite" of Agilent (Agilent Technologies, Inc.).

## <span id="page-13-1"></span>**SCPI Command Overview**

SCPI (Standard Commands for Programmable Instruments) is a standardized instrument programming language that is built upon the standard IEEE488.1 and IEEE 488.2 and conforms to various standards (such as the floating point operation rules in IEEE754 standard, ISO646 7-bit coded character for information interchange (equivalent to ASCII programming)). This section introduces the syntax, symbols, parameters and abbreviation rules of the SCPI commands.

## <span id="page-13-2"></span>**Syntax**

SCPI commands present a hierarchical tree structure and contain multiple subsystems, each subsystem consists of a root keyword and one or more sub-keywords. The command string usually starts with ":"; the keywords are separated by ":" and are followed by the parameter settings available; "?" is added at the end of the command string to indicate query; the command and parameter are separated by space.

For example, :SYSTem:COMMunicate:LAN:IPADdress <ip> :SYSTem:COMMunicate:LAN:IPADdress?

SYSTem is the root keyword of the command. COMMunicate, LAN and IPADdress are the second-level, third-level and forth-level keywords respectively. The command string starts with ":" which separates the multiple-level keywords.  $\langle i \rangle$  represents the parameters available for setting. "?" represents query and the power supply returns the corresponding information (the output value or internal setting value of the instrument) when recieving a query command. The command :SYSTem:COMMunicate:LAN:IPADdress and parameter <ip> are separated by space.

"," is generally used for separating multiple parameters contained in the same command, for example, :DELAY:PARAmeter <secnum>,{ON|OFF},<time>

## <span id="page-14-0"></span>**Symbol Description**

The following four symbols are not the content of SCPI commands and will not be sent with the commands. They are usually used to describe the parameters in the commands.

### **1 Braces { }**

Usually, multiple optional parameters are enclosed in the braces and one of the parameters must be selected when sending the command. For example, :DISPlay:MODE {NORMal|WAVE|DIAL}.

#### **2 Vertical Bar |**

The vertical bar is used to separate multiple parameters and one of the parameters must be selected when sending the command. For example, :DISPlay:MODE {NORMal|WAVE|DIAL}.

#### **3 Square Brackets [ ]**

The content (command keyword) enclosed in the square brackets can be omitted. When the parameter is omitted, the instrument will set the parameter to its default. For example, for the :MEASure[:VOLTage][:DC]? command, sending any of the four commands below can achieve the same effect. :MEASure?

:MEASure:DC? :MEASure:VOLTage? :MEASure:VOLTage:DC?

#### **4 Triangle Brackets < >**

The parameter enclosed in the triangle brackets must be replaced by an effective value. For example, send the :ANALyzer:CURRTime <value> command in :ANALyzer:CURRTime 5 form.

## <span id="page-14-1"></span>**Parameter Type**

The parameters of the commands introduced in this manual contains 5 types: bool, integer, real number, discrete and ASCII string.

#### **1 Bool**

The parameter could be OFF or ON. For example, :RECorder[:STATe] {ON|OFF}.

#### **2 Integer**

Unless otherwise noted, the parameter can be any integer within the effective value range. Note that do not set the parameter to a decimal; otherwise, errors will occur. For example, in the :SYSTem:BRIGhtness <brightness> command, <brightness> can be any integer from 0 to 100.

#### **3 Real Number**

Unless otherwise noted, the parameter can be any real number within the effective value range. For example, for CH1 of DP831A, the ranges of <volt> and <curr> in the :APPLy CH1,<volt>,<curr> command are 0.000V to 8.400V and 0.0000A to 5.3000A respectively.

#### **4 Discrete**

The parameter could only be one of the specified values or characters. For example, in the :ANALyzer:OBJect {V|C|P} command, the parameter can be V, C or P.

#### **5 ASCII String**

The parameter should be the combinations of ASCII characters. For example, in the :MMEMory:STORe <file\_name> command, <file\_name> is the filename of the file to be saved and can include Chinese characters, English characters and numbers.

Besides, many commands contain the **MINimum** and **MAXimum** parameters which are used to set the parameter to its minimum or maximum value. For example, MINimum and MAXimum in the :SYSTem:BRIGhtness {<brightness>|MINimum|MAXimum} command are used to set the brightness to the minimum or maximum.

## <span id="page-15-0"></span>**Command Abbreviation**

All the commands are case-insensitive and you can use any of them. If abbreviation is used, all the capital letters in the command must be written completely. For example, the :ANALyzer:ANALyze command can be abbreviated to :ANAL:ANAL.

## <span id="page-15-1"></span>**SCPI Status Registers**

All the SCPI instruments execute the status register operations in the same way. The status system records the various instrument states into three register sets: status byte register, standard event register and questionable status register sets. The status byte register records the advanced summary information reported by other register sets. The SCPI status systems of the DP800 series multi-channel models (take DP831A as an example) and single-channel model are as shown in [Figure 1-2](#page-17-0) and [Figure 1-3](#page-18-0) respectively.

## **Event Register**

The event register is read-only and is used to report some states of the power supply defined internally. All the bits in the event register are latched and once an event bit is set, the later state (state of the event represented by this bit) changes will all be ignored. The event register bits will be cleared automatically when you send command to query the event register (such as the [\\*ESR?](#page-47-0) or [:STATus:QUEStionable\[:EVENt\]?](#page-118-0) command) or send the  $*CLS$  command to clear the register, but the reset command  $(*RST)$  will not clear the bits in the event register. When querying the event register, the query returns a decimal value corresponding to the sum of the binary weights of all the bits in the register.

## **Enable Register**

The enable register is both readable and writable. It is used to define which status information will be reported to the next-level. The bits in the enable register will not be cleared when you send command to query the enable register or send the  $\times$ CLS command to clear the register state (but the  $\times$ CLS command can clear the bits in the event register). To enable the bits in the enable register, you need to write into the register a decimal value corresponding to the sum of the binary weights of the bits to be enabled in the register.

## **Multi-logic Output**

This part is only applicable to multi-channel models. Take DP831A as an example. The 3-logic output of the power supply includes a channel questionable status register and three independent channel questionable status SUMMARY registers (corresponding to the logic outputs of the three channels respectively). The channel questionable status SUMMARY registers report the status of each channel to the channel questionable status register which then reports the channel status to the bit13 (ISUM bit) of the questionable status register.

"**OR**"

 $\hspace{.1cm} + \hspace{.1cm}$ 

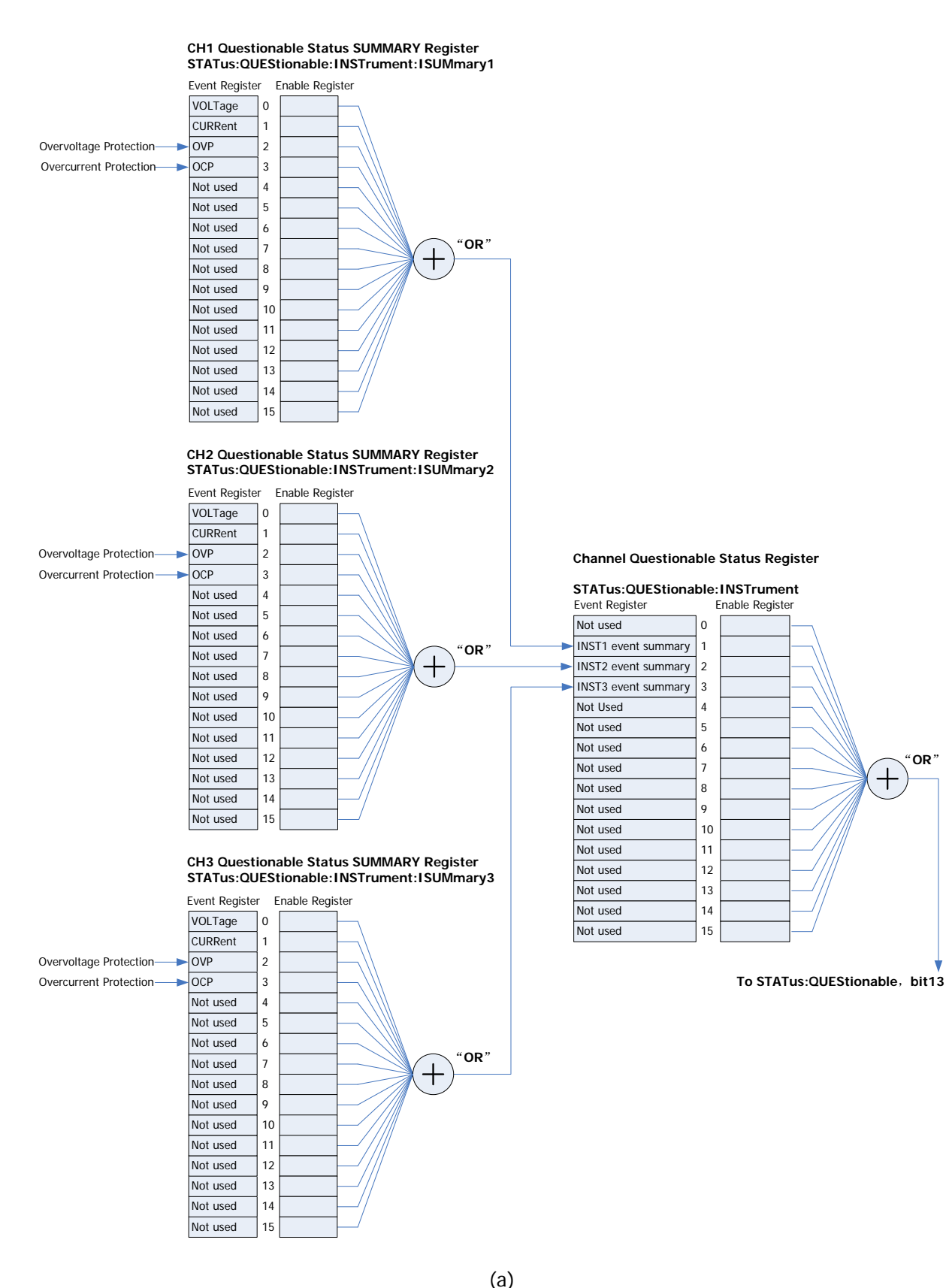

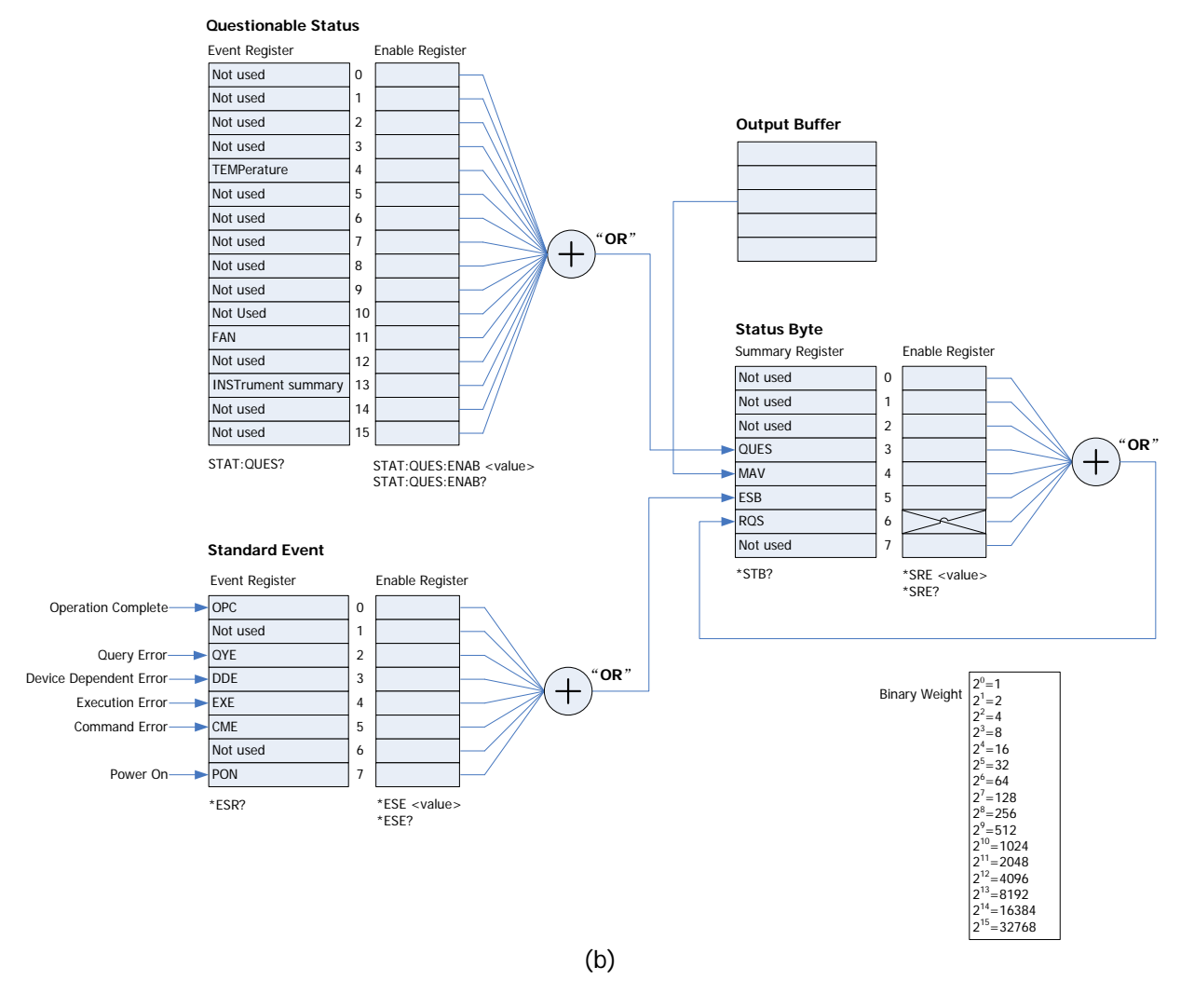

<span id="page-17-0"></span>Figure 1-2 The SCPI Status System of DP800 Series Multi-channel Models (Take DP831A as an Example)

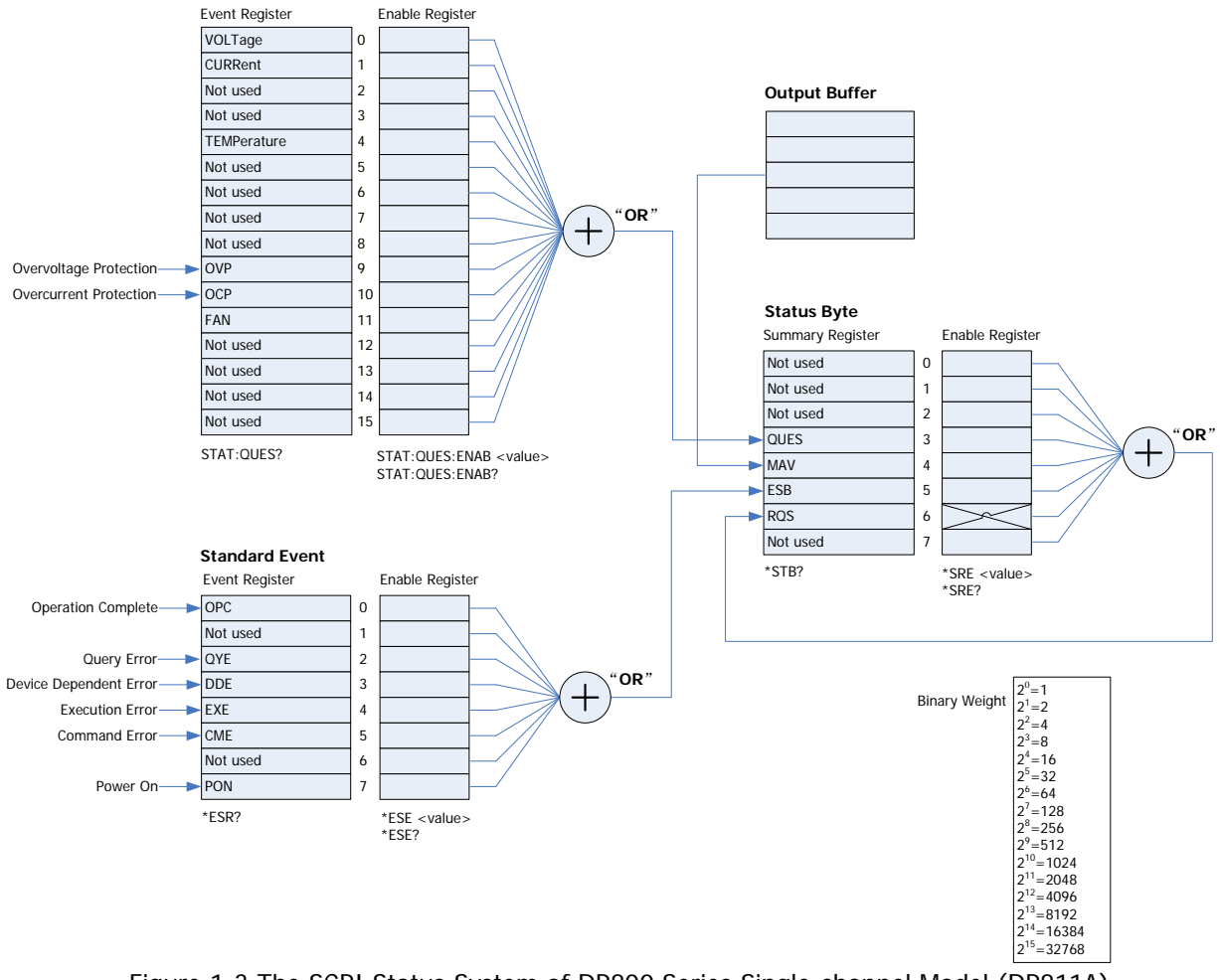

<span id="page-18-0"></span>Figure 1-3 The SCPI Status System of DP800 Series Single-channel Model (DP811A)

## <span id="page-19-0"></span>**Questionable Status Register**

## **Questionable Status Register of Multi-channel Models**

The SCPI status system of the multi-channel models is as shown in [Figure 1-2.](#page-17-0) Wherein, the channel questionable status register indicates in which channel questionable event occurs. While for each specific logic output, the channel questionable status SUMMARY register is a pseudo-questionable status register.

The questionable status register provides information about the questionable status of the power supply. Bit4 (TEMPerature) reports the over-temperature state; bit11 (FAN) reports the fan failure state and bit13 (INSTrument summary) summaries the questionable output state of any of the three output channels. You can send the [:STATus:QUEStionable\[:EVENt\]?](#page-118-0) command to read the register. To use bit13, you must first enable the register the information of which you want to summarize using bit13. Send the [:STATus:QUEStionable:INSTrument:ENABle](#page-119-0) command to enable the channel questionable status register; then send the [:STATus:QUEStionable:INSTrument:ISUMmary\[<n>\]:ENABle](#page-121-0) command to enable the corresponding channel questionable status SUMMARY register. The definitions of the bits in the questionable status register of the multi-channel models and the decimal values corresponding to their binary weights are as shown in [Table 1-1.](#page-19-1)

<span id="page-19-1"></span>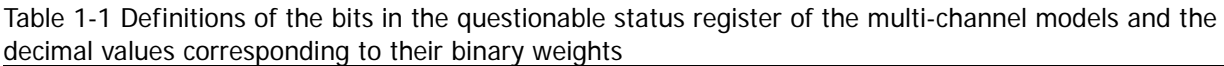

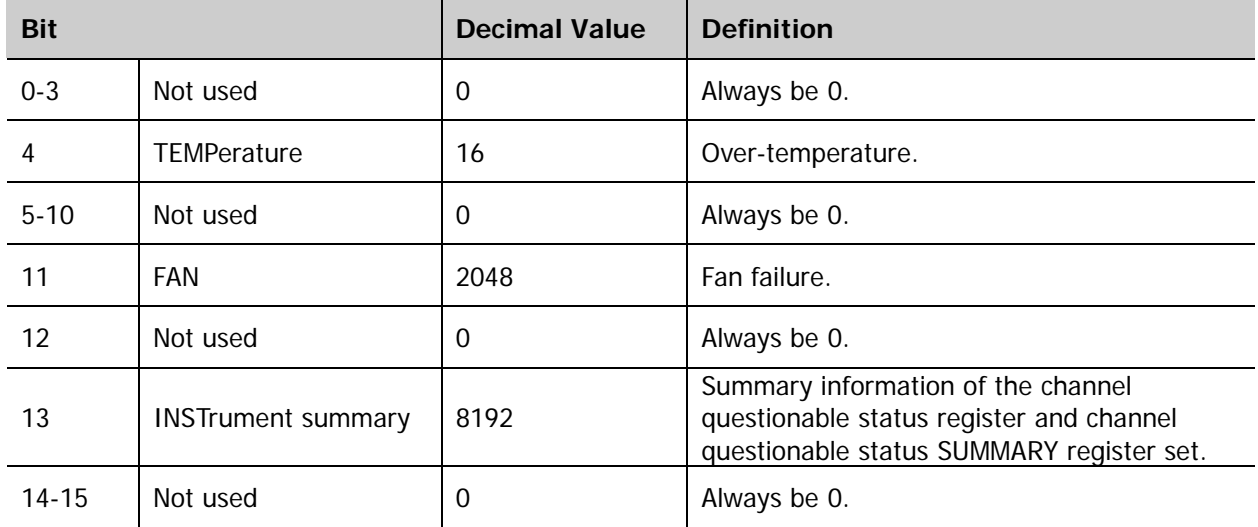

### **Channel Questionable Status Register**

The channel questionable status register provides the questionable status information of all the three channels. Bit1 (INST1 event summary), bit2 (INST2 event summary) and bit3 (INST3 event summary) report the information about the questionable states of CH1, CH2 and CH3 respectively. You can send the [:STATus:QUEStionable:INSTrument\[:EVENt\]?](#page-120-0) command to read the register. To use the channel questionable status register, you must enable the channel questionable status SUMMARY register. You can send the [:STATus:QUEStionable:INSTrument:ISUMmary\[<n>\]:ENABle](#page-121-0) command to enable the corresponding channel questionable status SUMMARY register. The definitions of the bits in the channel questionable status register and the decimal values corresponding to their binary weights are as shown in [Table 1-2.](#page-20-0)

<span id="page-20-0"></span>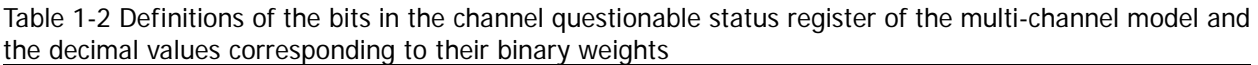

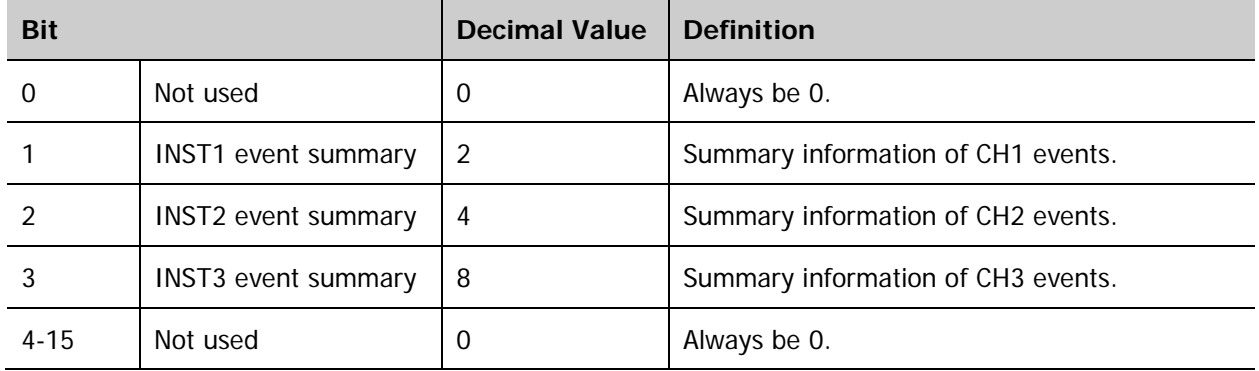

### **Channel Questionable Status SUMMARY Register**

DP831A provides 3 channel questionable status SUMMARY registers corresponding to the three channels respectively. The channel questionable status SUMMARY register provides the channel voltage control, current control, overvoltage and overcurrent information. When the voltage becomes unregulated, bit0 (VOLTage) is set; when the current becomes unregulated, bit1 (CURRent) is set. You can send the [:STATus:QUEStionable:INSTrument:ISUMmary\[<n>\]\[:EVENt\]?](#page-122-0) command to read the channel questionable status SUMMARY register of the corresponding channel. The definitions of the bits in the channel questionable status SUMMARY register and the decimal values of their binary weights are as shown in [Table 1-3.](#page-20-1)

<span id="page-20-1"></span>Table 1-3 Definitions of the bits in the channel questionable status SUMMARY register of the multi-channel model and the decimal values corresponding to their binary weights

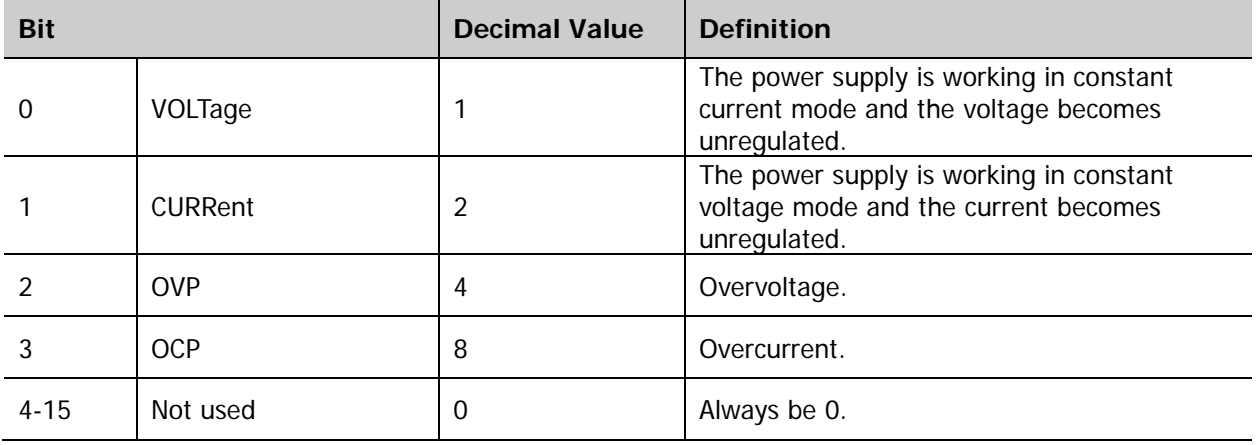

You can send the [:STATus:QUEStionable:INSTrument:ISUMmary\[<n>\]:COND?](#page-120-1) command to query the current working mode (CV or CC mode) of the corresponding channel. When bit0 is true, the corresponding channel is working in CC mode; when bit1 is true, the corresponding channel is working in CV mode; when bit0 and bit1 are both true, both the output voltage and current of the corresponding channel becomes unregulated; when bit0 and bit1 are both false, the power supply output is turned off.

## **Questionable Status Register of Single-channel Model**

The SCPI status system of the single-channel model is as shown in [Figure 1-3.](#page-18-0) Wherein, the questionable status register provides voltage control, current control, over-temperature, overvoltage, overcurrent and fan failure information. You can send the [:STATus:QUEStionable\[:EVENt\]?](#page-118-0) command to read the register. The definitions of the bits in the questionable status register of the single-channel model and the decimal values corresponding to their binary weights are as shown in [Table 1-4.](#page-21-0)

<span id="page-21-0"></span>Table 1-4 Definitions of the bits in the questionable status register of the single-channel model and the decimal values corresponding to their binary weights

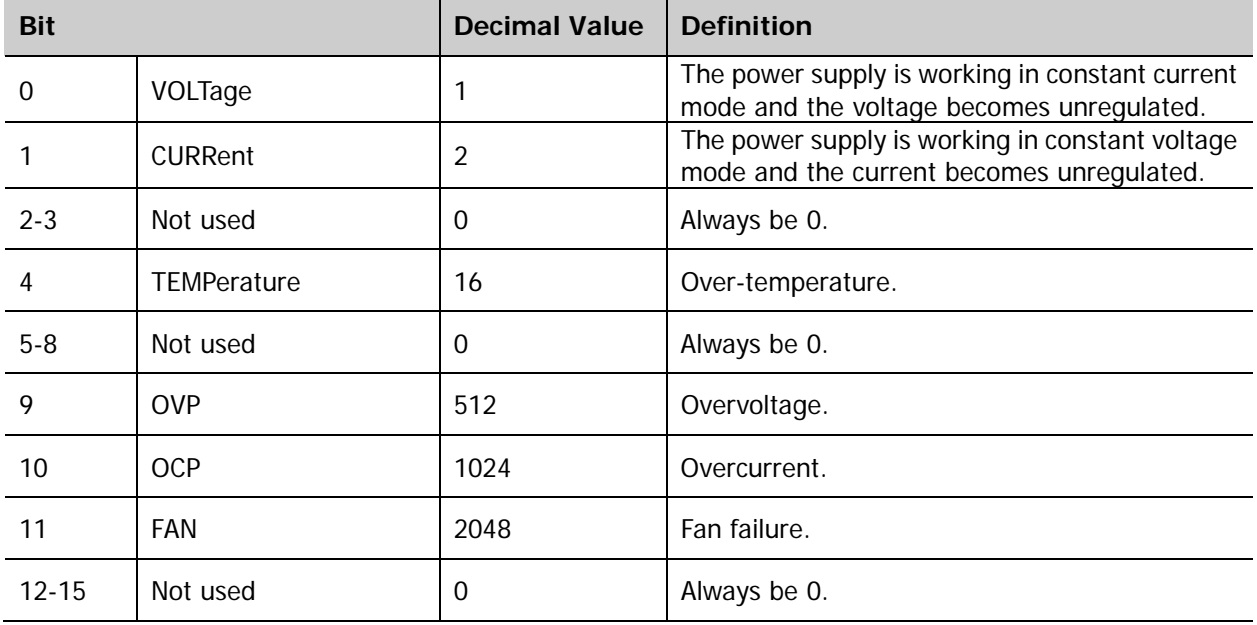

## <span id="page-22-0"></span>**Standard Event Register**

The standard event register reports the following instrument events: power-on detection command syntax error, command execution error, self-test or calibration error, query error or operation complete. All these events or anyone of these events can be reported by the enable register to the bit5 (ESB, Event Summary Bit) of the status byte register. To set the enable register mask, you need to use the [\\*ESE](#page-46-0) command to write a decimal value into the register. The definitions of the bits in the standard event register and the corresponding decimal values of their binary weights are as shown in [Table 1-5.](#page-22-1)

**Note:** An error status (bit2, 3, 4 or 5 in the standard event register) records one or more errors in the power supply error queue and you can send the : SYSTem: ERRor? command to read the error queue.

<span id="page-22-1"></span>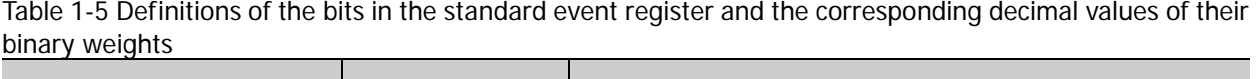

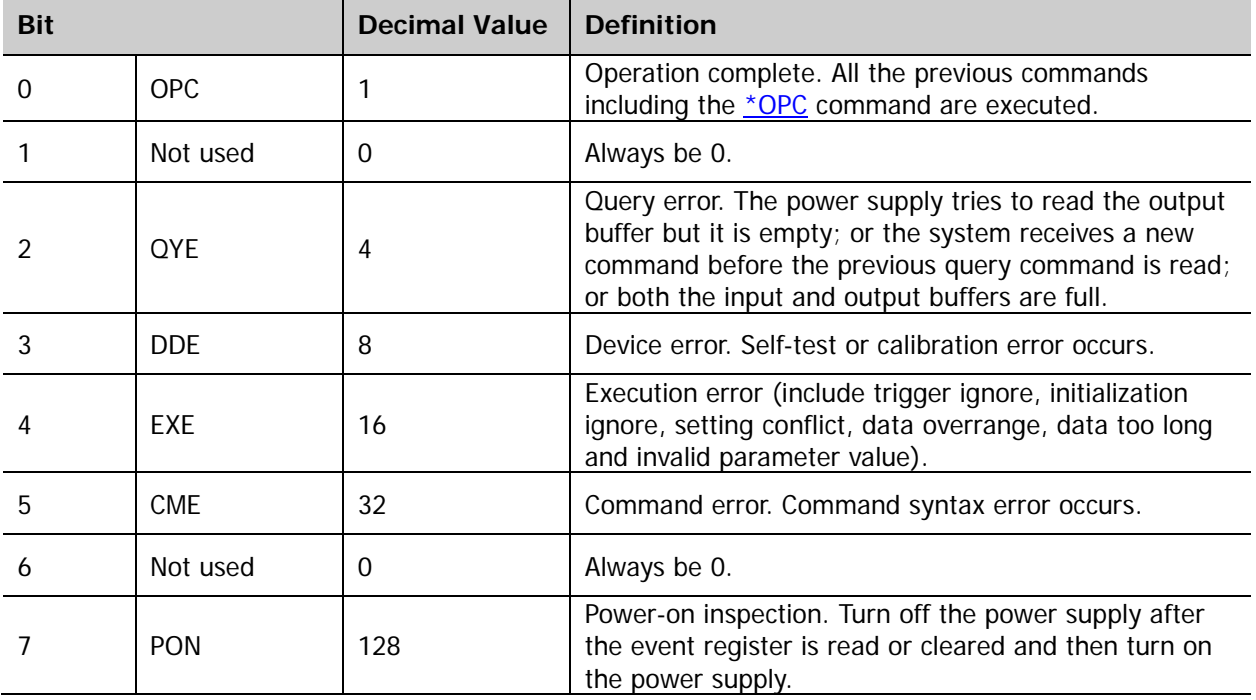

## <span id="page-23-0"></span>**Status Byte Register**

The status byte register reports the status information of the other status registers. The bit4 (MAV, Message Available Bit) in the status byte register will report immediately when querying the data waiting to be queried in the output buffer of the power supply. The bits in the SUMMARY register of the status byte register are not latched. The corresponding bit in the SUMMARY register of the status byte register will be cleared when the event register is cleared. The bit4 (MAV, Message Available Bit) will be cleared when reading all the information including any pending queries in the output buffer. The definitions of the bits in the status byte register and the corresponding decimal values of their binary weights are as shown in [Table](#page-23-1)  [1-6.](#page-23-1)

<span id="page-23-1"></span>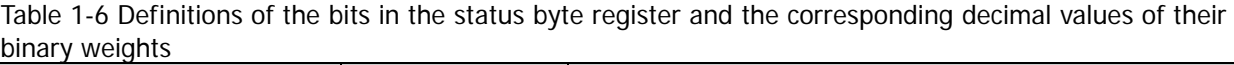

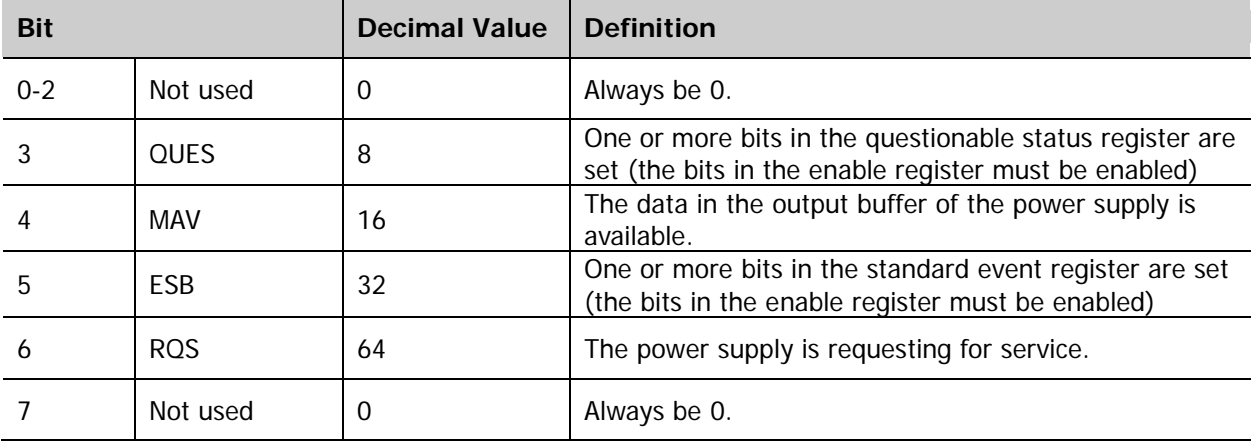

## <span id="page-24-0"></span>**Chapter 2 Command System**

This chapter introduces the syntax, function, parameter and using instruction of each DP800 command in A-Z order.

### **Main topics of this chapter:**

- :ANALyzer [Commands](#page-25-0)
- :APPLy [Command](#page-31-0)
- ◆ :DELAY [Commands](#page-34-0)
- :DISPlay [Command](#page-42-0)
- ◆ [IEEE488.2 Common Commands](#page-45-0)
- ◆ [:INITiate Command](#page-53-0)
- [:INSTrument](#page-54-0) Commands
- **MEASure [Commands](#page-56-0)**
- :MEMory [Commands](#page-59-0)
- :MMEMory [Commands](#page-62-0)
- **MONITOR** [Commands](#page-67-0)
- :OUTPut [Commands](#page-73-0)
- ◆ :PRESet [Commands](#page-86-0)
- :RECorder [Commands](#page-96-0)
- :SOURce [Commands](#page-100-0)
- : STATus [Commands](#page-116-0)
- :SYSTem [Commands](#page-123-0)
- :TIMEr [Commands](#page-141-0)
- :TRIGger [Commands](#page-155-0)

**Explanation:** In this command system, setting commands relating to the time, voltage, current and power parameters can be sent with units. Unless otherwise noted, the units available and the default unit of each parameter are as shown in the table below.

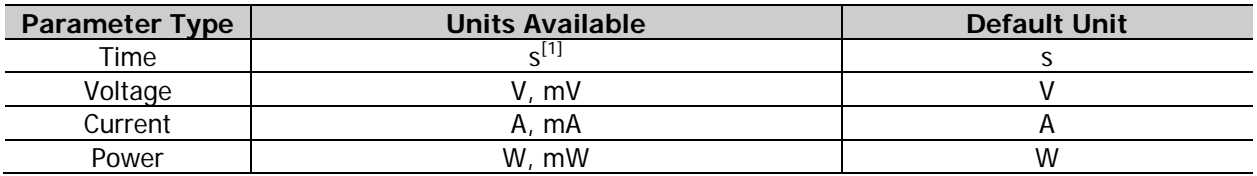

**Note<sup>[1]</sup>:** For the :**TRIGger:OUT:PERIod [D0|D1|D2|D3,]<value>** command (setting the period of the square waveform of trigger output), <value> is a time parameter and the units available are s, ms and us. The default unit is s.

## <span id="page-25-0"></span>**:ANALyzer Commands**

The :ANALyzer commands are used to set the analyzer parameters, execute analysis and query the analysis results.

Command List<sup>[1]</sup>:

- [:ANALyzer:ANALyze](#page-25-1)
- [:ANALyzer:CURRTime](#page-26-0)
- [:ANALyzer:ENDTime](#page-27-0)
- [:ANALyzer:FILE?](#page-27-1)
- [:ANALyzer:MEMory](#page-28-0)
- [:ANALyzer:MMEMory](#page-28-1)
- [:ANALyzer:OBJect](#page-29-0)
- [:ANALyzer:RESult?](#page-29-1)
- [:ANALyzer:STARTTime](#page-30-0)
- [:ANALyzer:VALue?](#page-30-1)

#### <span id="page-25-1"></span>**:ANALyzer:ANALyze**

**Syntax** :ANALyzer:ANALyze

- **Description** When receiving this command, the instrument executes the analysis operation according to the current setting.
- **Explanation**  $\triangleright$  The analysis operation can only be executed when valid record file is opened [\(:ANALyzer:FILE?\)](#page-27-1).
	- You can send the  $:$ ANALyzer:RESult? command to view the analysis results.

**Related Commands** [:ANALyzer:FILE?](#page-27-1) [:ANALyzer:RESult?](#page-29-1)

**Note[1]:** In the "Command List" in this manual, the parameters in the setting commands and the query commands are not included and you can refer to the complete introductions of the commands in the text according to the keyword.

<span id="page-26-0"></span>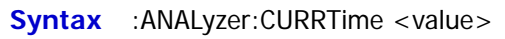

- :ANALyzer:CURRTime?
- **Description** Set the current time of the analyzer.

Query the current time of the analyzer.

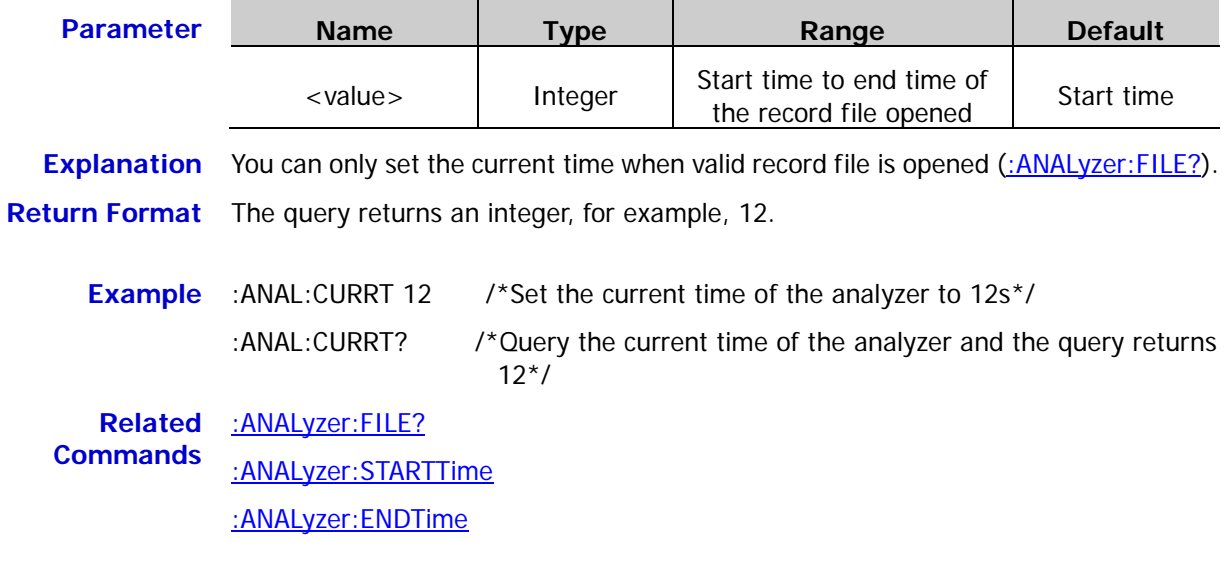

### <span id="page-27-0"></span>**:ANALyzer:ENDTime**

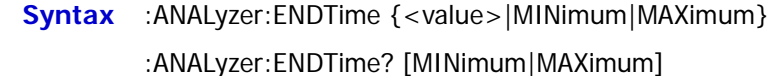

**Description** Set the end time of the analyzer.

Query the end time of the analyzer. **Parameter Name Type Range Default** <value> | Integer | Refer to the "Explanation" **Explanation**  $\triangleright$  You can only set the end time when valid record file is opened (refer to the : ANALyzer: FILE? command).  $\triangleright$  When the groups of the record file opened is less than or equal to 2048, the range of the end time is from the start time to the maximum record time (groups times record period) of the record file opened and the default is the maximum record time of the record file opened.  $\triangleright$  When the groups of the record file opened is greater than 2048, the range of the end time is from the start time to the product of the record period of the record file opened times 2048 and the default is the product of the record period of the record file opened times 2048. > When receiving the : ANALyzer: ANALyze command, the analyzer will analyze the recorded data between the start time and end time. **Return Format** The query returns an integer, for example, 125. **Example** : ANAL: ENDT 125 /\*Set the end time of the analyzer to 125s\*/ :ANAL:ENDT? /\*Query the current end time and the query returns 125\*/ **Related Commands** [:ANALyzer:ANALyze](#page-25-1) [:ANALyzer:FILE?](#page-27-1) [:ANALyzer:STARTTime](#page-30-0)

## <span id="page-27-1"></span>**:ANALyzer:FILE?**

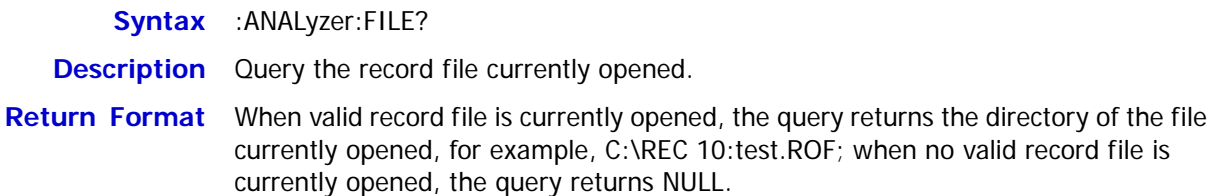

<span id="page-28-0"></span>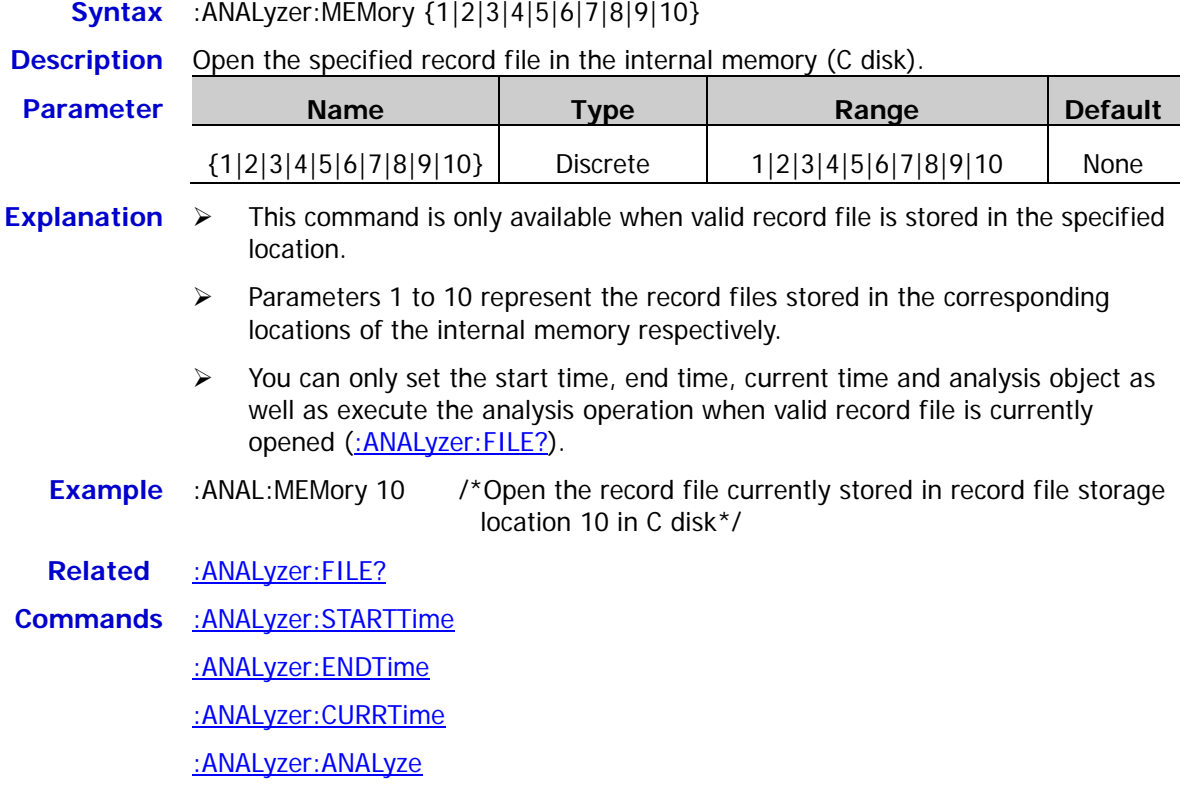

## <span id="page-28-1"></span>**:ANALyzer:MMEMory**

**Syntax** :ANALyzer:MMEMory <dest>

**Description** Open the record file in the specified directory in the external memory (D disk).

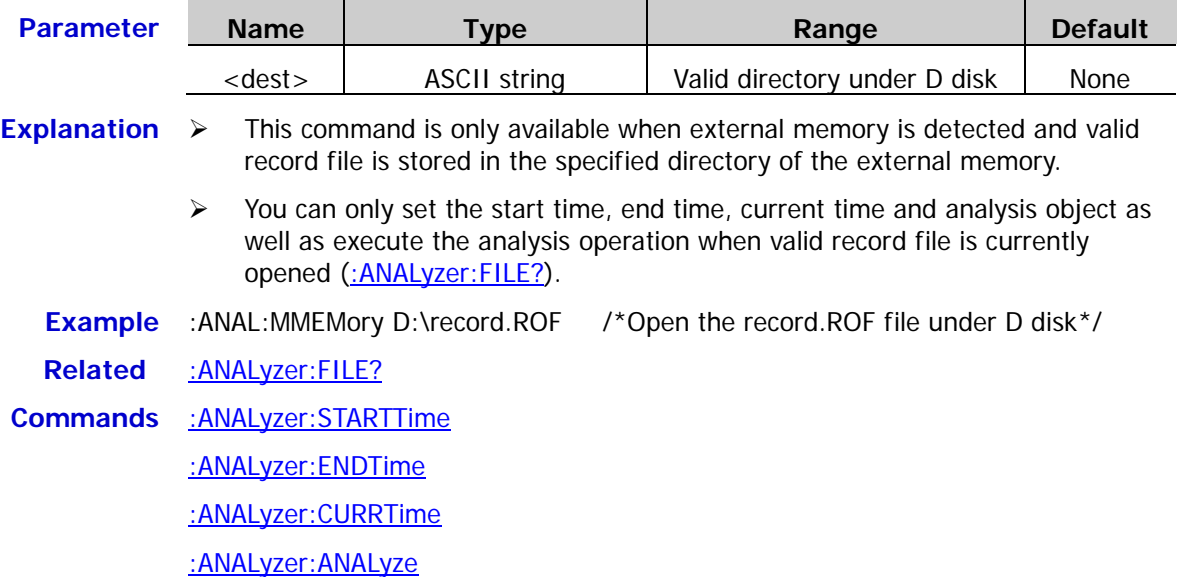

## <span id="page-29-0"></span>**:ANALyzer:OBJect**

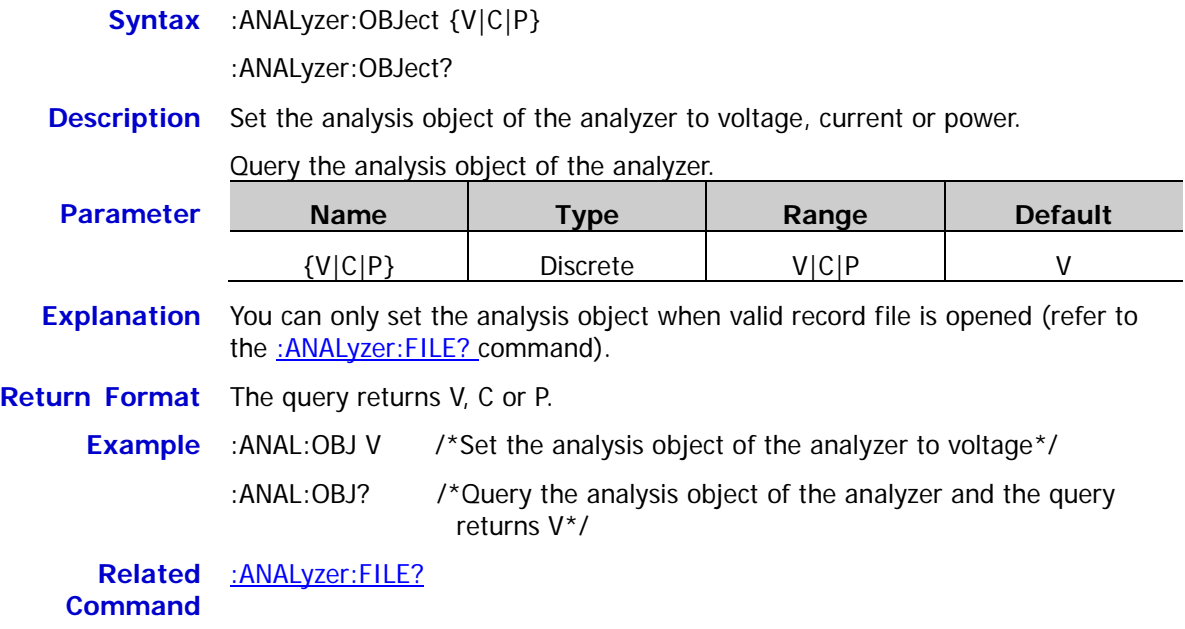

## <span id="page-29-1"></span>**:ANALyzer:RESult?**

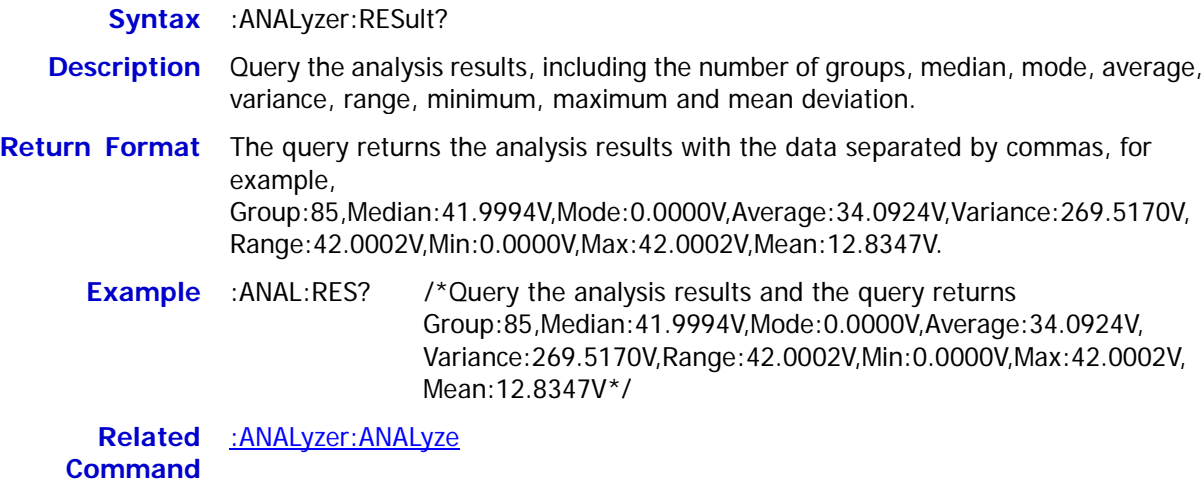

## <span id="page-30-0"></span>**:ANALyzer:STARTTime**

- **Syntax** :ANALyzer:STARTTime {<value>|MINimum|MAXimum}
	- :ANALyzer:STARTTime? [MINimum|MAXimum]
- **Description** Set the start time of the analyzer.

Query the start time of the analyzer.

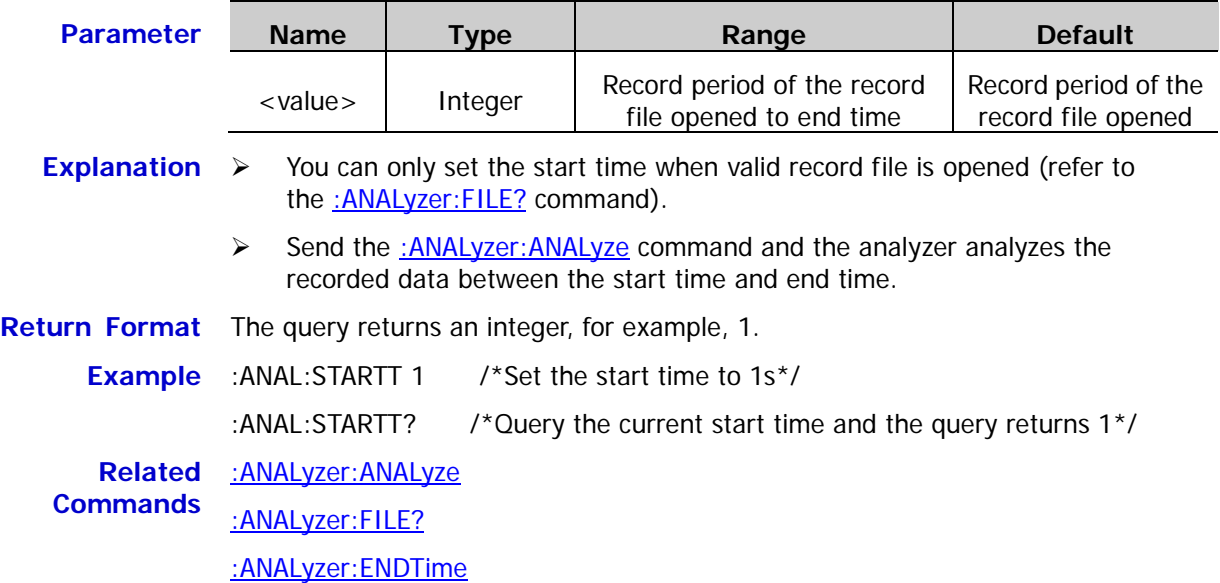

### <span id="page-30-1"></span>**:ANALyzer:VALue?**

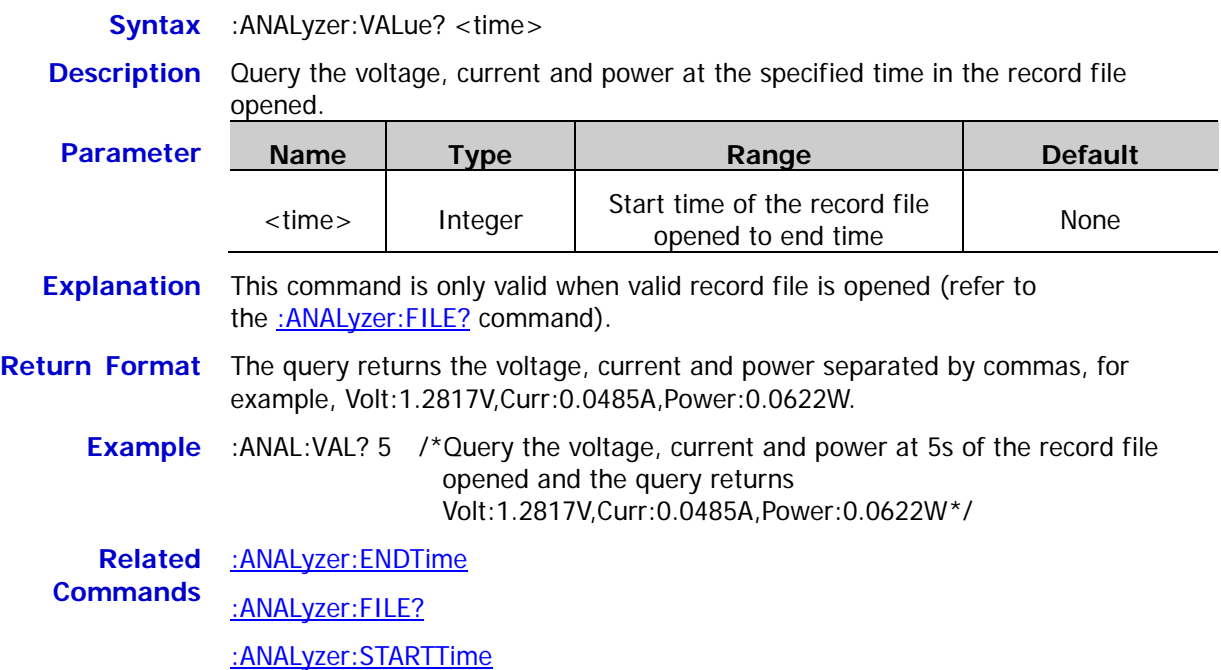

## <span id="page-31-0"></span>**:APPLy Command**

The :APPLy command provides the most straightforward method to program the power supply over the remote interface. For the multi-channel models, you can select the specified channel and set the voltage and current in a single command; for the single-channel model, you can set the voltage and current in a single command. When the setting values are within the parameter ranges of the corresponding channel (multi-channel models) or range (single-channel model) of the specified model, the output voltage and current will change to the setting values immediately after executing this command. The voltage/current ranges and default values of each channel (multi-channel models) or range (single-channel model) of different models are as shown in the table below.

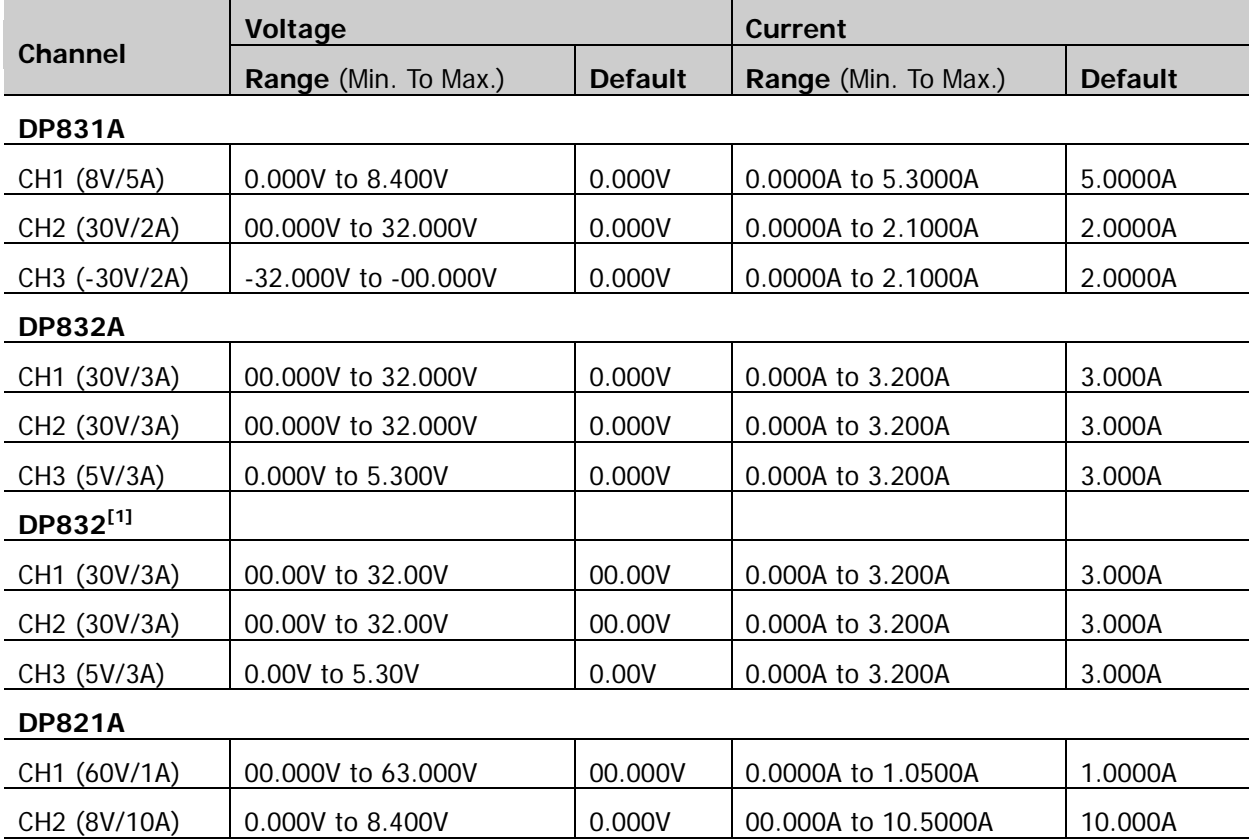

<span id="page-31-1"></span>Table 2-1 Voltage/current ranges and default values of each channel (range) of different models of DP800 series

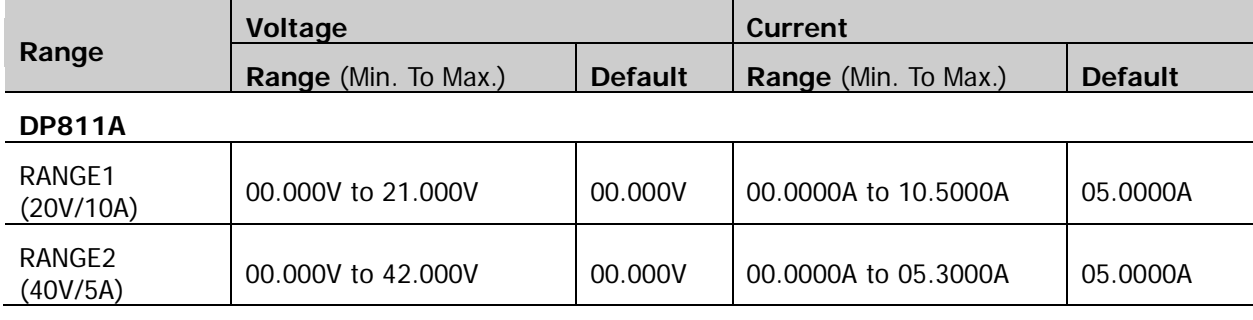

**Note[1]:** When DP832 is installed with the accuracy option, its voltage/current range and default of each channel are the same with those of DP832A.

### <span id="page-32-0"></span>**:APPLy**

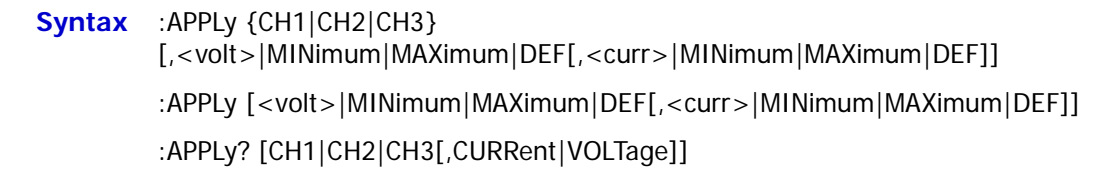

**Description** Select the specified channel as the current channel and set the voltage/current of this channel.

Set the voltage/current of the current channel.

Query the voltage/current of the specified channel.

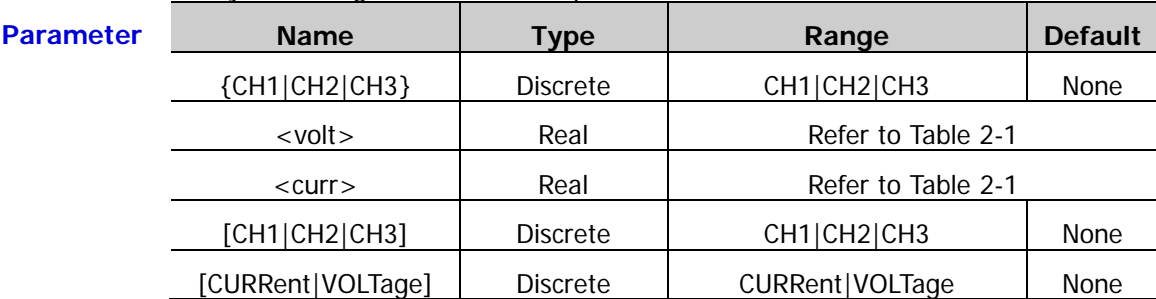

**Explanation**  $\triangleright$  For the multi-channel models, this command is used to select the specified channel and set the voltage and current; for the single-channel model, this command is used to set the voltage and current of the channel. This command combines the channel select command [\(:INSTrument:NSELect,](#page-55-0) [:INSTrument\[:SELEct\]o](#page-55-1)r [:INSTrument\[:SELect\],](#page-55-2) only applicable to the multi-channel models), voltage setting command [\(\[:SOURce\[<n>\]\]:VOLTage\[:LEVel\]\[:IMMediate\]\[:AMPLitude\]\)](#page-108-0) and current setting command [\(\[:SOURce\[<n>\]\]:CURRent\[:LEVel\]\[:IMMediate\]\[:AMPLitude\]\)](#page-101-0) functions.

- $\triangleright$  In the query command, the parameter  $[CH1]CH2]CH3$  is used to select the channel to be query. If it is ignored, the current channel will be query.
- $\triangleright$  <volt > and <curr > are used to set the voltage and current of the specified channel respectively. If only one parameter is specified, the value is the voltage setting value by default; if both of them are omitted, the command will select the desired channel. The voltage/current ranges of each channel (range) of different models are as shown in [Table 2-1.](#page-31-1)
- $\triangleright$  You can use MINimum, MAXimum or DEF which denote setting the voltage or current of the specified channel (range) to the minimum, maximum or default instead of the specified voltage (<volt>) or current value (<curr>). The voltage/current ranges of each channel (range) of different models are as shown in [Table 2-1.](#page-31-1)
- $\triangleright$  [CURRent|VOLTage] is used to select to query the voltage or current of the specified channel. If they are both omitted, the system will query both the voltage and current of the specified channel.
- $\triangleright$  In the query command, you can omit both of the parameters or only omit [CURRent|VOLTage]; but you cannot only omit [CH1|CH2|CH3].

**Return Format** The query returns a string.

- The query returns the voltage or current setting value of the specified channel when [CH1|CH2|CH3] and [CURRent|VOLTage] are specified, for example, 5.000.
- $\triangleright$  The query returns the channel (range) name, rated voltage/current value, voltage setting value and current setting value of the specified channel

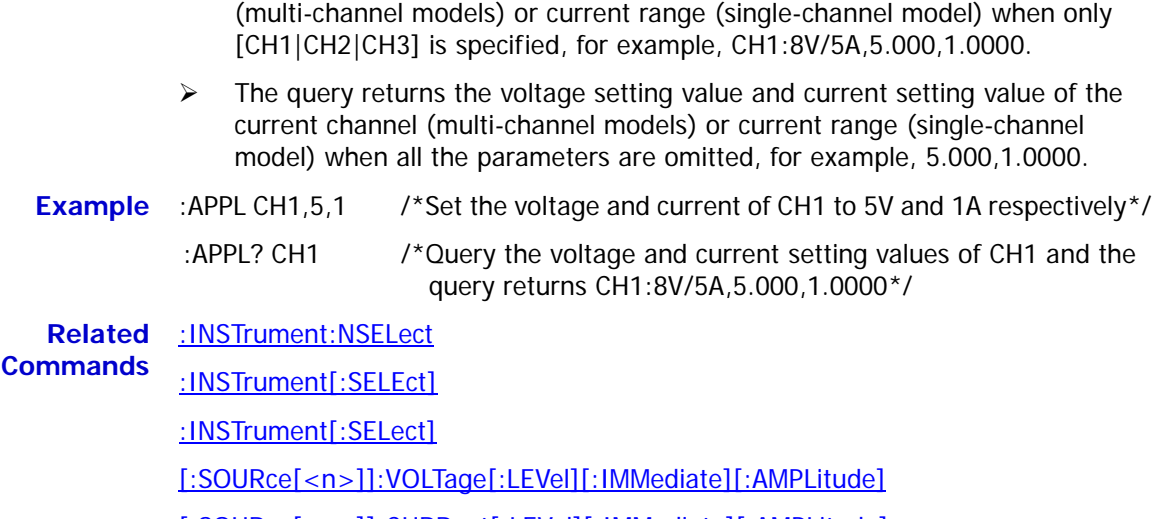

[\[:SOURce\[<n>\]\]:CURRent\[:LEVel\]\[:IMMediate\]\[:AMPLitude\]](#page-101-0)

## <span id="page-34-0"></span>**:DELAY Commands**

The :DELAY commands are used to set the delayer parameters (such as the number of groups, number of cycles and end state) as well as enable or disable the delayer.

**Command List:**

- [:DELAY:CYCLEs](#page-35-0)
- ◆ [:DELAY:ENDState](#page-36-0)
- [:DELAY:GROUPs](#page-37-0)
- ◆ [:DELAY:PARAmeter](#page-38-0)
- [:DELAY\[:STATe\]](#page-39-0)
- $\blacklozenge$  [:DELAY:STATe:GEN](#page-39-1)
- ◆ [:DELAY:STOP](#page-40-0)
- [:DELAY:TIME:GEN](#page-41-0)

## <span id="page-35-0"></span>**:DELAY:CYCLEs**

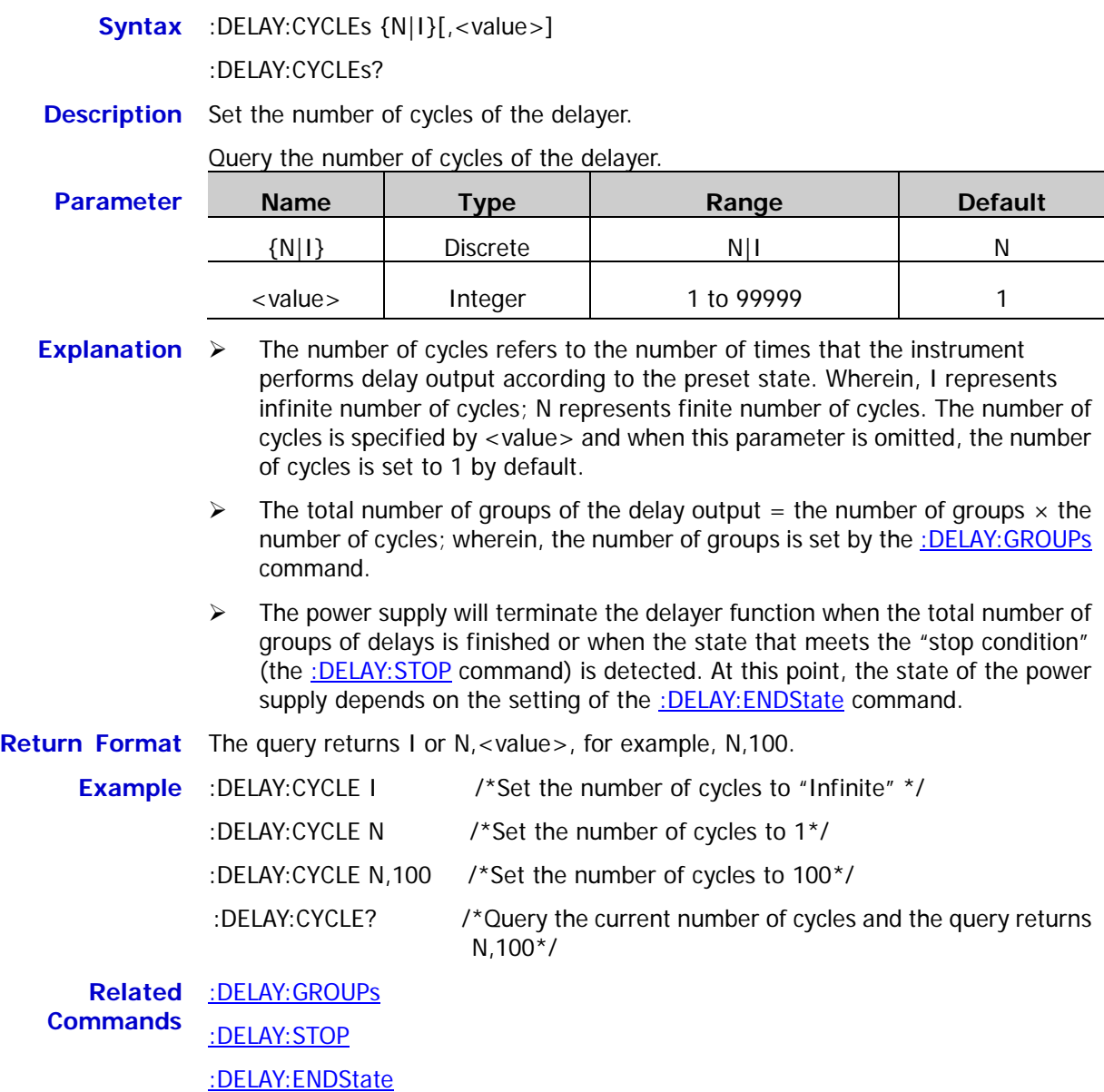
### <span id="page-36-0"></span>**:DELAY:ENDState**

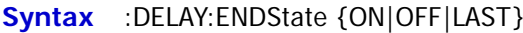

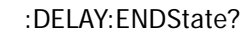

**Description** Set the end state of the delayer.

Query the end state of the delayer.

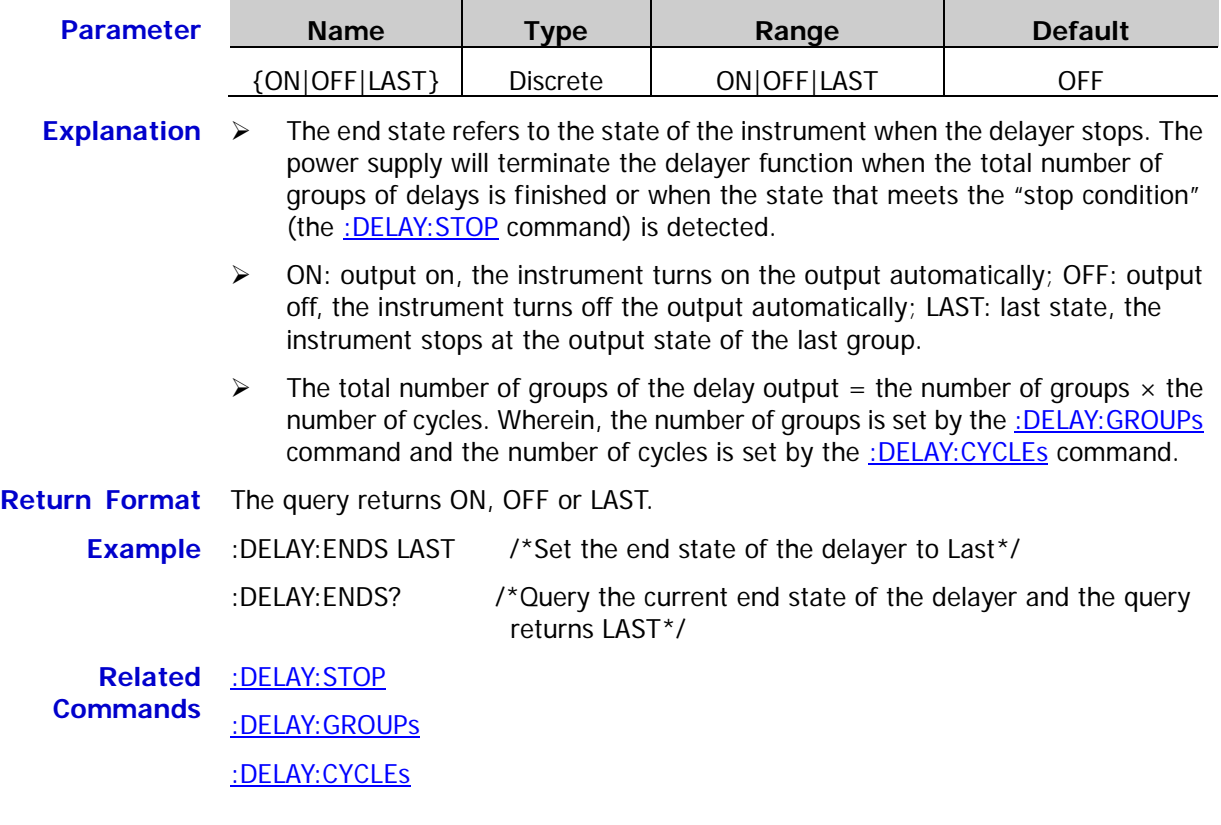

### <span id="page-37-0"></span>**:DELAY:GROUPs**

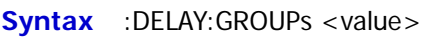

:DELAY:GROUPs?

**Description** Set the number of output groups of the delayer.

Query the number of output groups of the delayer.

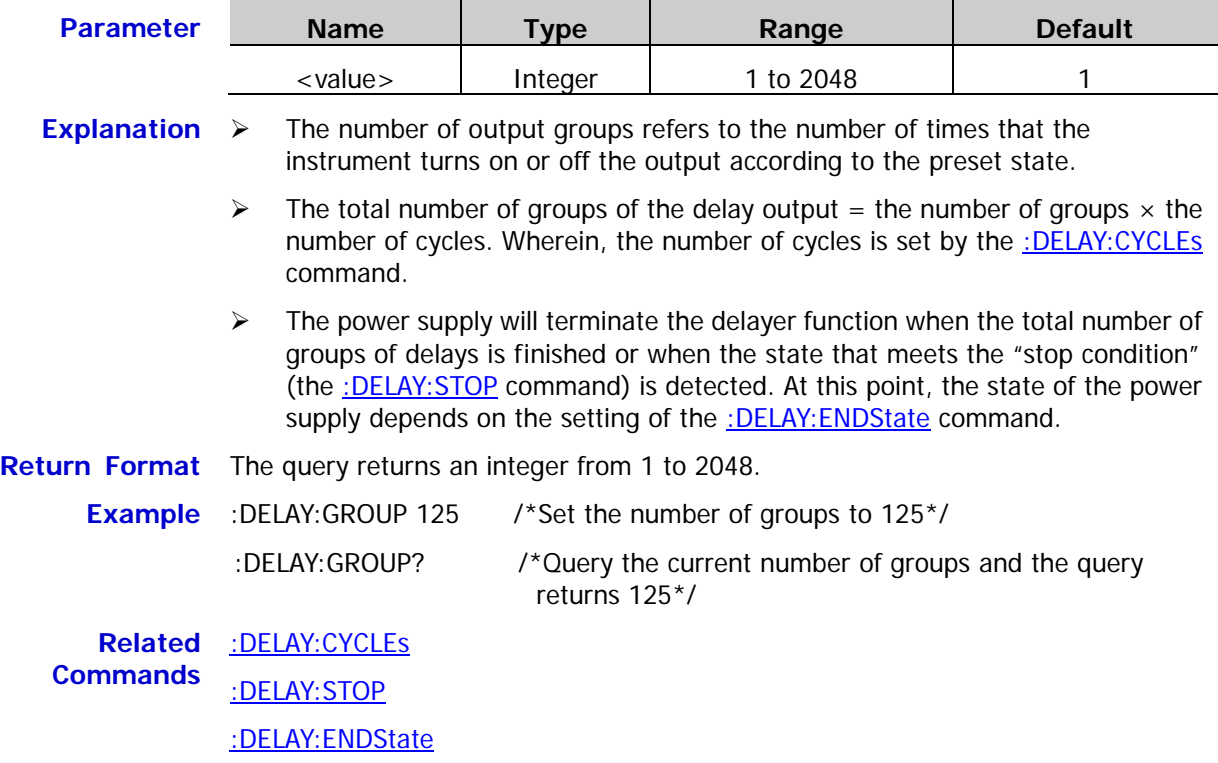

**Syntax** :DELAY:PARAmeter <secnum>,{ON|OFF},<time>

:DELAY:PARAmeter? <firnum>,<timercount>

**Description** Set the delayer parameters of the specified group.

Query the delayer parameters of the specified groups.

```
Parameter
```
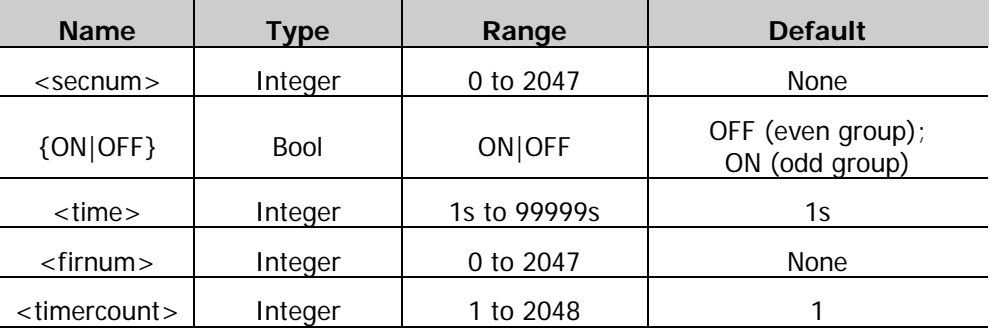

**Explanation**  $\triangleright$  <secnum is the group number of the delayer parameters to be set; {ON|OFF} is the output state; <time> is the delay time.

- $\triangleright$  <firnum > is the group number of the first group of delayer parameters to be queried; <timercount> is the total number of groups of delayer parameters to be queried.
- **Return Format** The query returns a string. For example, **#90000**00015**1,ON,1;2,OFF,1**; wherein, **#90000** is the data block header; 00015 is the number of bytes followed; **1,ON,1;2,OFF,1;** are the delayer parameters returned. The format of each group of parameters is "number,output state,delay time"; parameters of each group are separated by commas and multiple groups of return values are separated by semicolons.

#### **Example** :DELAY:PARA 1, ON, 2 /\*Set the delayer parameters of the first group. Set the state of the first group to ON and the delay time to 2s\*/

:DELAY:PARA? 3,2 /\*Query two groups of delayer parameters starting from the third group. The query returns #90000000153,ON,1;4,OFF,1;\*/

# **:DELAY[:STATe]**

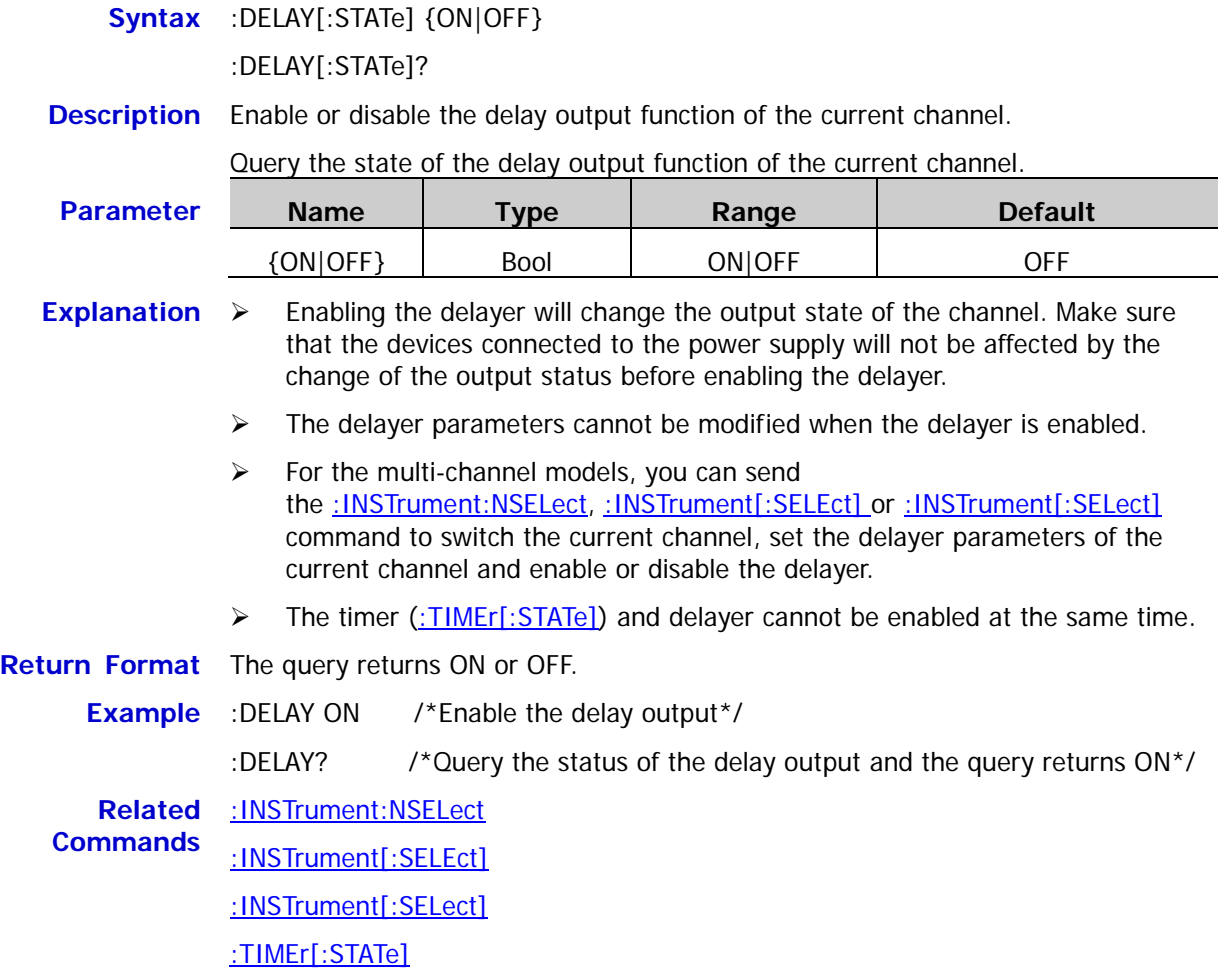

## **:DELAY:STATe:GEN**

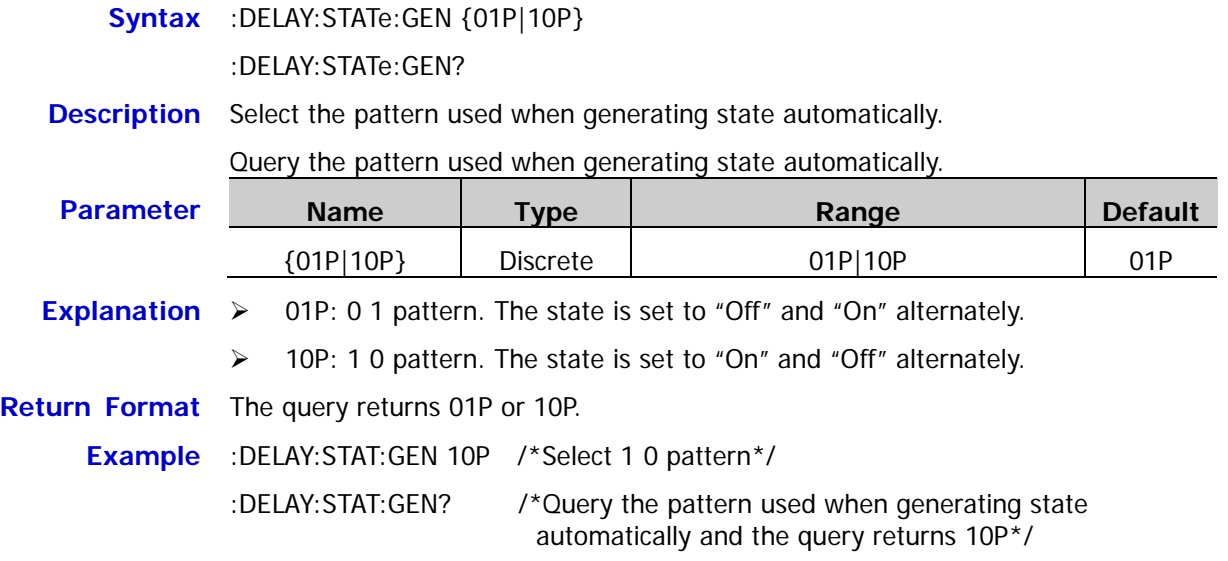

#### <span id="page-40-0"></span>**:DELAY:STOP**

**Syntax** :DELAY:STOP {NONE|<V|>V|<C|>C|<P|>P}[,<value>|MINimum|MAXimum] :DELAY:STOP? [MINimum|MAXimum]

**Description** Set the stop condition of the delayer.

Query the stop condition of the delayer.

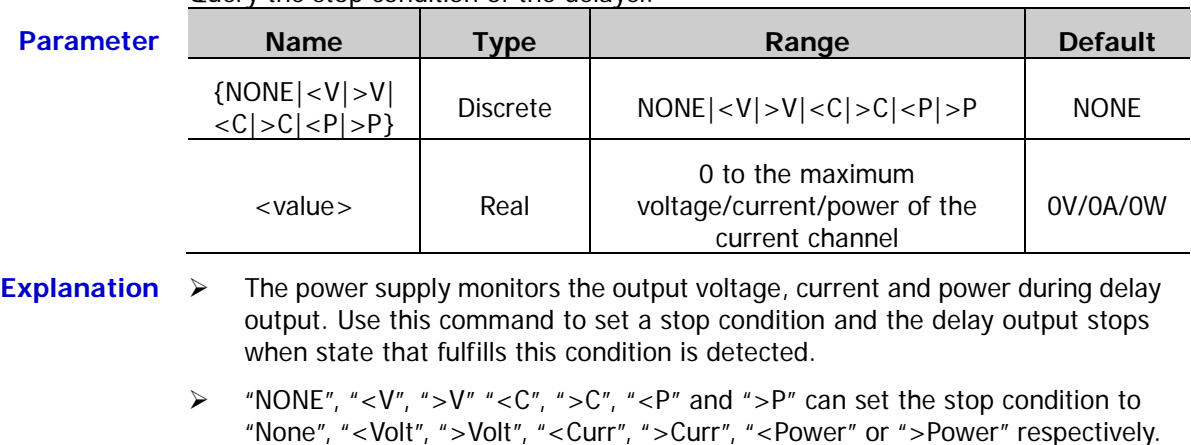

 $\triangleright$  <value> is used to set the voltage, current or power of the stop condition and when it is omitted, this command is used to select the stop condition.

**Return Format** The query returns NONE or "stop condition, value", for example, >V,8.000. **Example** :DELAY:STOP >V,8 /\*Set the stop condition of the delayer to ">8V"\*/

> :DELAY:STOP? /\*Query the current stop condition of the delayer and the query returns >V,8.000\*/

#### **:DELAY:TIME:GEN**

```
Syntax :DELAY:TIME:GEN {FIX|INC|DEC}[,<value0>[,<value1>]]
```

```
:DELAY:TIME:GEN?
```
**Description** Set the method used to generate time automatically and the corresponding parameters.

> Query the method used to generate time automatically as well as the corresponding parameters.

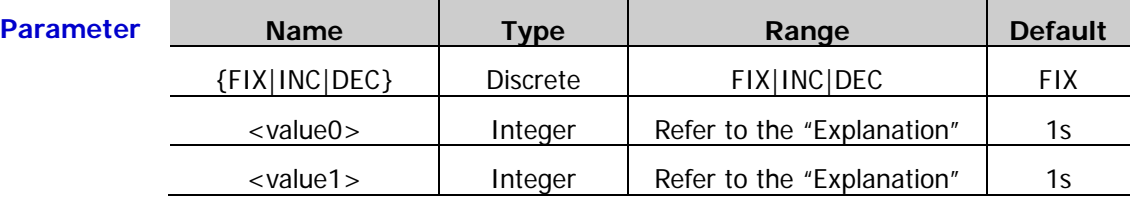

- **Explanation**  $\triangleright$  When FIX (fixed time) is selected, you can set the on delay (<value0>, namely the duration when the state is "On") and off delay (<value1>, namely the duration when the state is "Off"). Both the ranges of <value0>and <value1> are from 1s to 99999s. When only one of the parameters is specified, the on delay time will be set by default.
	- When INC (monotonic increase) or DEC (monotonic decline) is selected, the duration is generated following the monotonic increase or monotonic decline rule, namely the time is generated by increasing or declining at the step from the time base value. You can set the time base value (<value0>) and step (<value1>). The two fulfills the relation: time base value + number of output groups\*step value≤99999s. The actual range of <value0> is from 1s to (99999s- number of output groups\*step value); the actual range of <value1> is from 1s to int{(99999s-time base value)/number of output groups}.When only one of the parameters is specified, the time base value will be set by default.
	- $\triangleright$  When <value0> and <value1> are both omitted, this command is used to select the method used to generate time automatically.

**Return Format** The query returns a string in "the method used to generate time automatically,<value0>,<value1>" form, for example, INC,2,5.

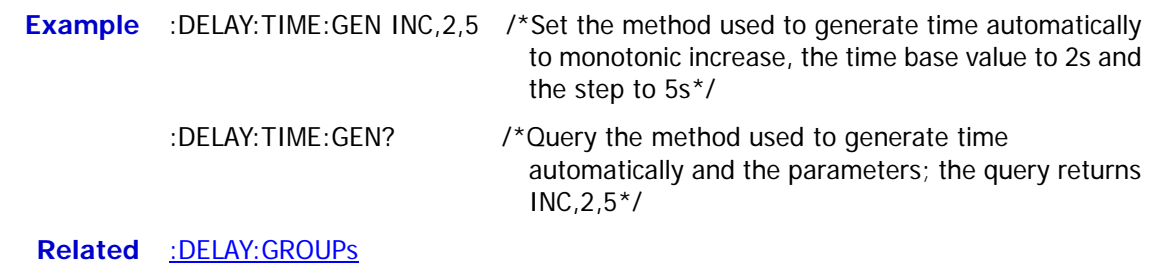

**Command**

# **:DISPlay Commands**

The :DISPlay commands are used to set the display mode, turn on or off the screen display, display and clear the string on the screen.

#### **Command List:**

- [:DISPlay:MODE](#page-42-0)
- [:DISPlay\[:WINDow\]\[:STATe\]](#page-43-0)
- [:DISPlay\[:WINDow\]:TEXT:CLEar](#page-43-1)
- [:DISPlay\[:WINDow\]:TEXT\[:DATA\]](#page-44-0)

#### <span id="page-42-0"></span>**:DISPlay:MODE**

**Syntax** :DISPlay:MODE {NORMal|WAVE|DIAL} :DISPlay:MODE?

**Description** Set the display mode.

Query the current display mode.

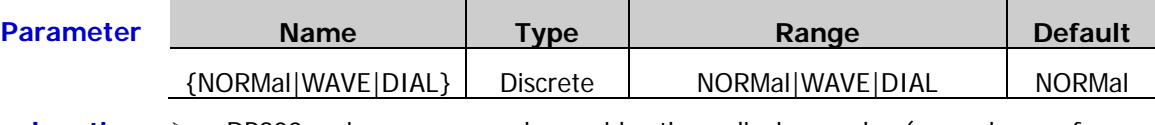

- **Explanation**  $\triangleright$  DP800 series power supply provides three display modes (normal, waveform and dial) and the default is normal.
	- NORMal: normal mode. The parameters (such as the voltage and current) of all the channels are displayed in number format.
	- WAVE: waveform mode. The parameters (such as the voltage and current) of the channel currently selected are displayed in both waveform and number formats.
	- > DIAL: dial mode. The parameters (such as the voltage and current) of the channel currently selected are displayed in both dial and number formats.
- **Return Format** The query returns NORMAL, WAVE or DIAL.

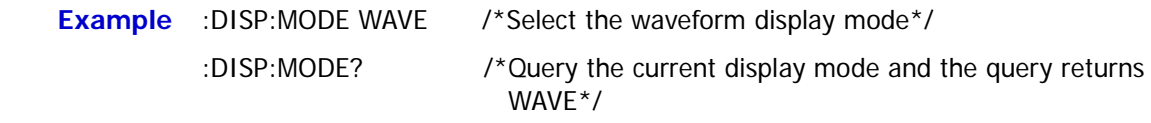

## <span id="page-43-0"></span>**:DISPlay[:WINDow][:STATe]**

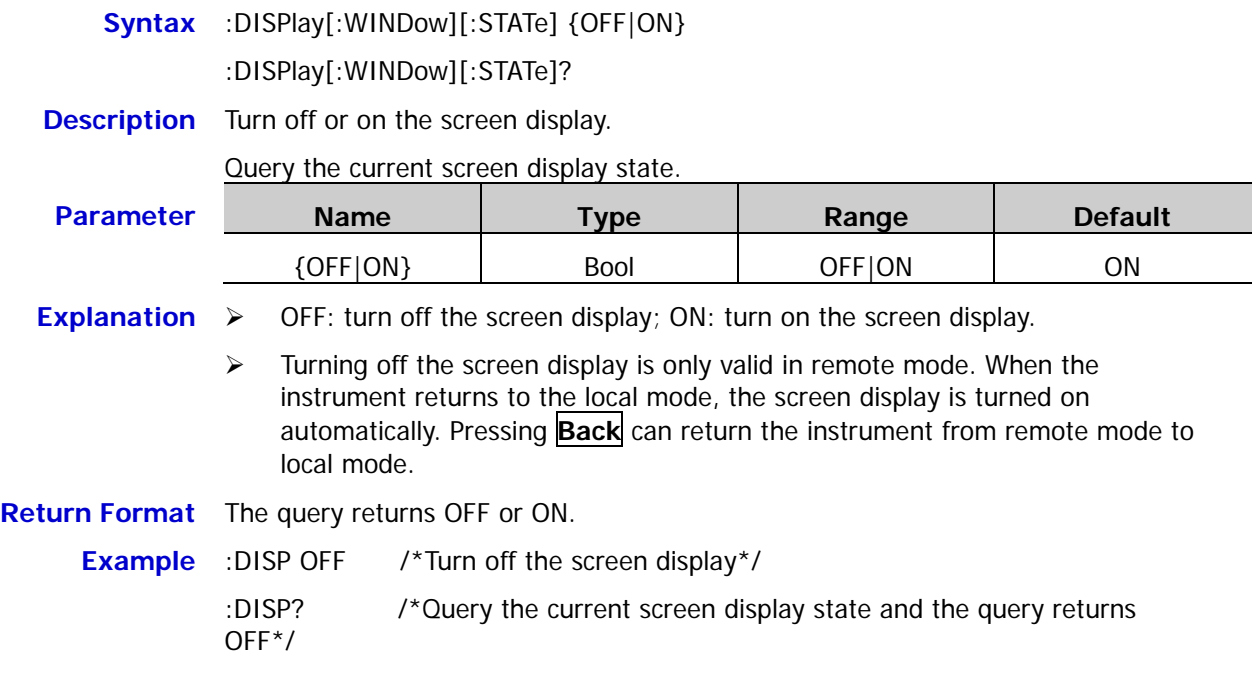

## <span id="page-43-1"></span>**:DISPlay[:WINDow]:TEXT:CLEar**

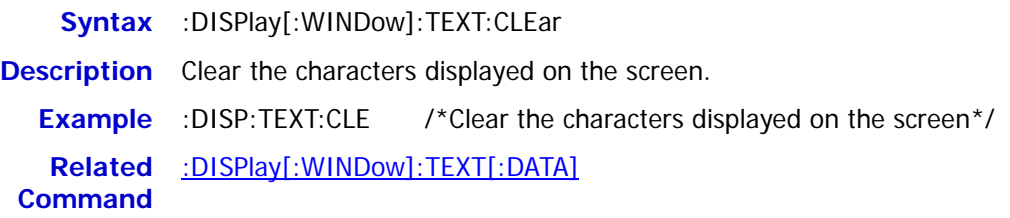

## <span id="page-44-0"></span>**:DISPlay[:WINDow]:TEXT[:DATA]**

**Syntax** :DISPlay[:WINDow]:TEXT[:DATA] <quoted string>[,<coordinate X value>[,<coordinate Y value>]]

:DISPlay[:WINDow]:TEXT[:DATA]?

**Description** Display the specified string from the specified coordinate on the screen.

Query the string currently displayed on the screen.

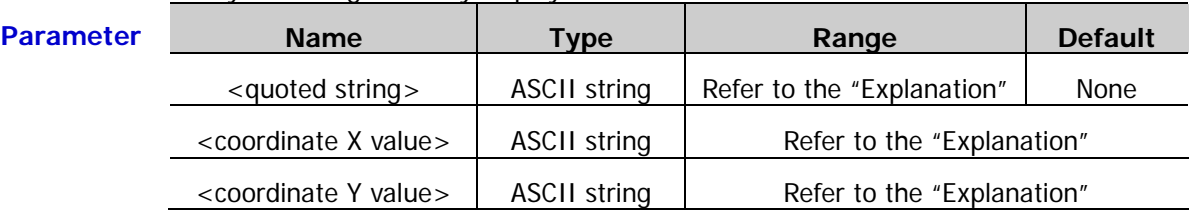

- **Explanation**  $\triangleright$  <quoted string is a string enclosed in double quotation marks, for example, "RIGOL" (note that the content displayed on the instrument screen does not contain the double quotation marks in the string). The string cannot exceeds 45 characters (comma, semicolon and period are treated as an independent character). If the string contains more than 45 characters, the command is invalid. The specified string will be truncated if it can not be displayed within a line (only the previous section will be displayed normally, and the rest section that needs to be displayed in a new line will not be displayed).
	- <coordinate X value> and <coordinate Y value> denotes the X axis (horizontal axis) and Y axis (vertical axis) coordinate values respectively (the coordinate values set are the coordinate values of the upper-left corner of the string on the screen). When only one parameter is specified, the horizontal axis value (<coordinate X value>) is set by default; when the two parameters are both omitted, the string is displayed at the default coordinate (5,110).
	- The ranges of <coordinate X value> and <coordinate Y value> are 0 to 320 and 0 to 240 respectively and the default coordinate is (5,110). If the specified X axis coordinate value is less than 2, the X axis coordinate value will be treated as 2; if it is greater than 315, it will be treated as 315. If the specified Y axis coordinate value is greater than 230, the Y axis coordinate value will be treated as 230.
- **Return Format** The query returns a string enclosed in double-quotation marks. The content enclosed in the double quotation marks are the content actually displayed on the screen (the double quotation marks are not part of the content currently displayed on the screen), for example, "RIGOL".

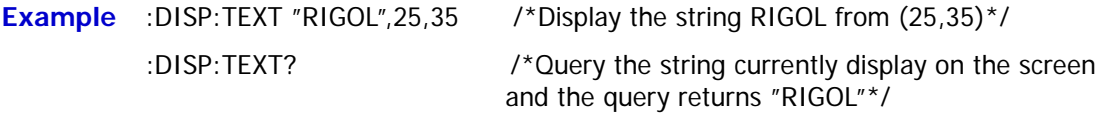

**Related** [:DISPlay\[:WINDow\]:TEXT:CLEar](#page-43-1)**Command**

# **IEEE488.2 Common Commands**

**Command List:**

- $\triangleleft$  [\\*CLS](#page-45-0)
- $\triangleq$  [\\*ESE](#page-46-0)
- [\\*ESR?](#page-47-0)
- [\\*IDN?](#page-47-1)
- [\\*OPC](#page-48-0)
- [\\*OPT?](#page-48-1)
- [\\*PSC](#page-49-0)
- [\\*RCL](#page-49-1)
- $\triangleleft$  [\\*RST](#page-50-0)
- [\\*SAV](#page-50-1)
- [\\*SRE](#page-51-0)
- [\\*STB?](#page-51-1)
- [\\*TRG](#page-52-0)
- [\\*TST?](#page-52-1)
- [\\*WAI](#page-52-2)

## <span id="page-45-0"></span>**\*CLS**

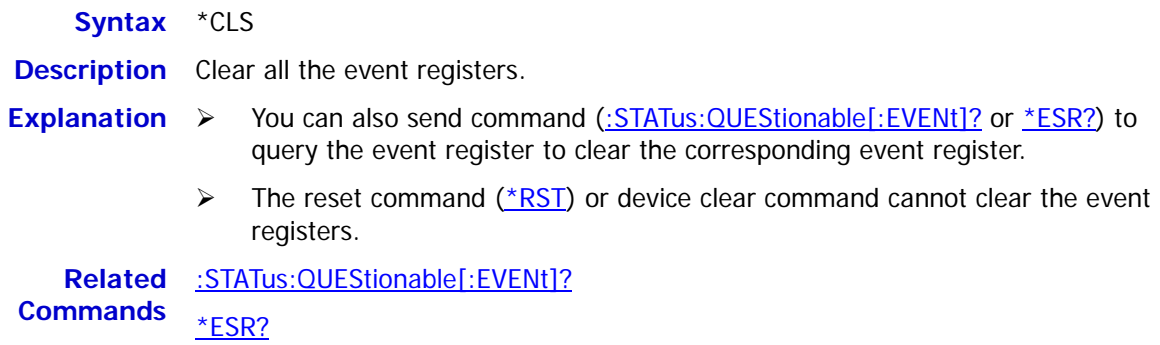

<span id="page-46-0"></span>**\*ESE**

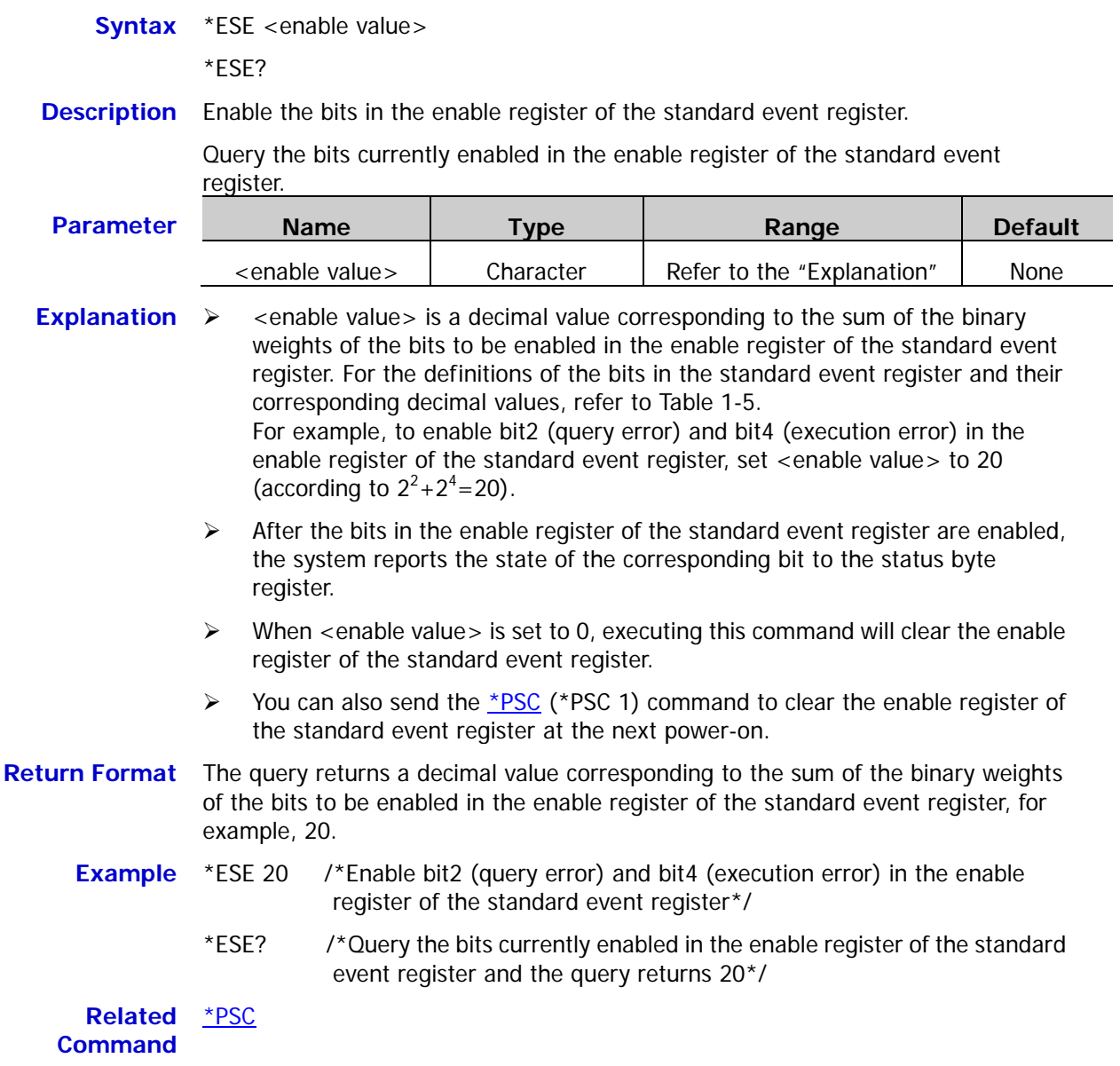

<span id="page-47-0"></span>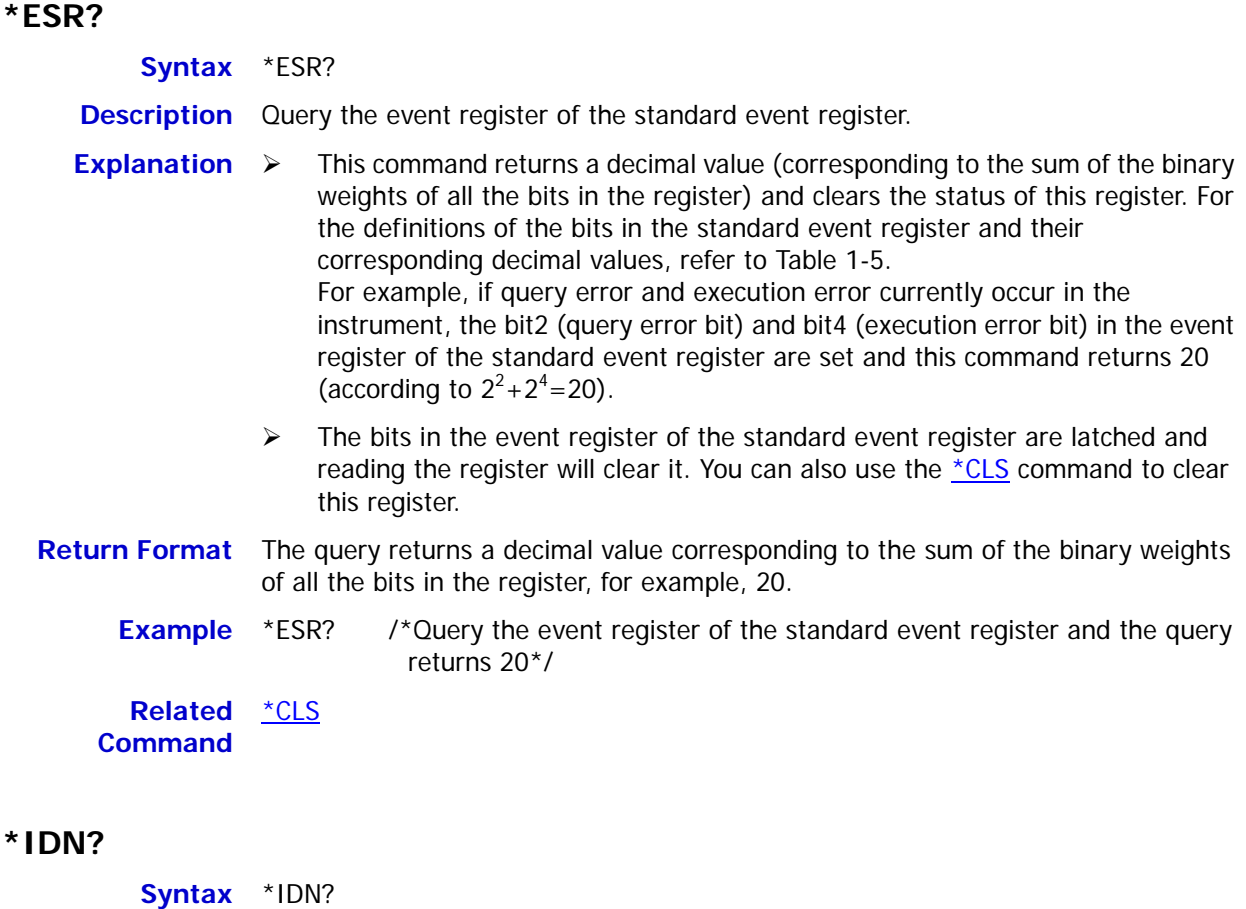

<span id="page-47-1"></span>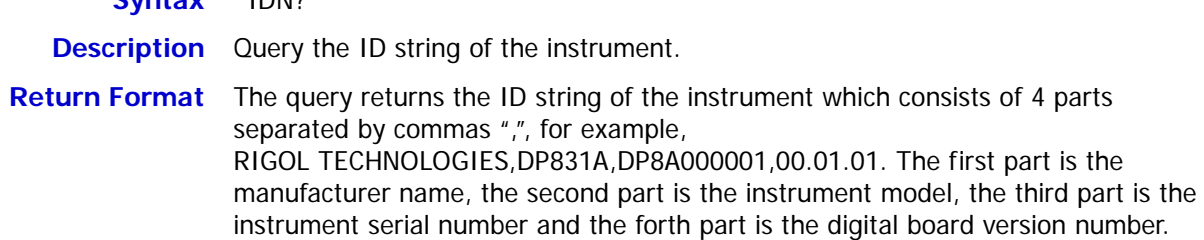

<span id="page-48-0"></span>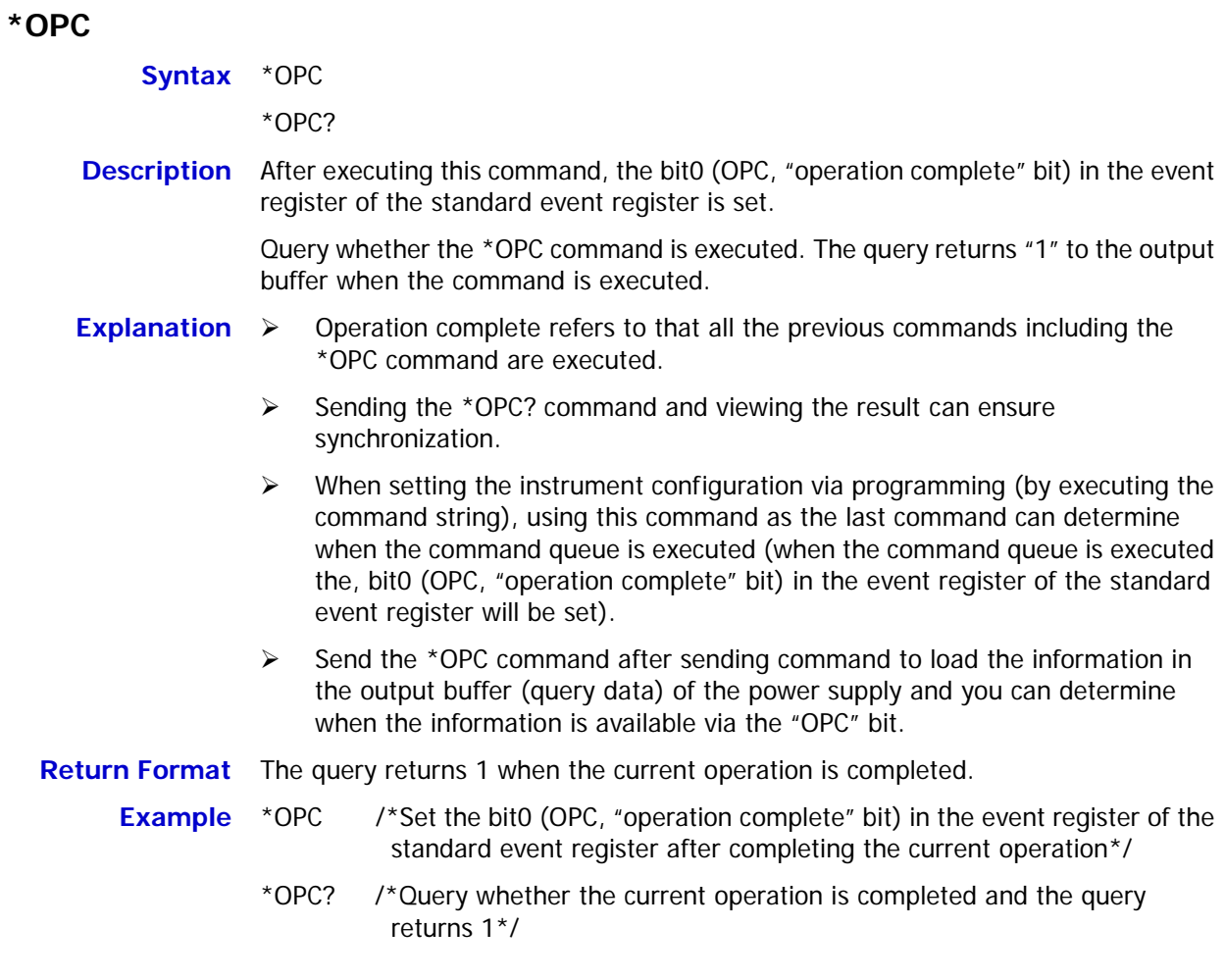

## <span id="page-48-1"></span>**\*OPT?**

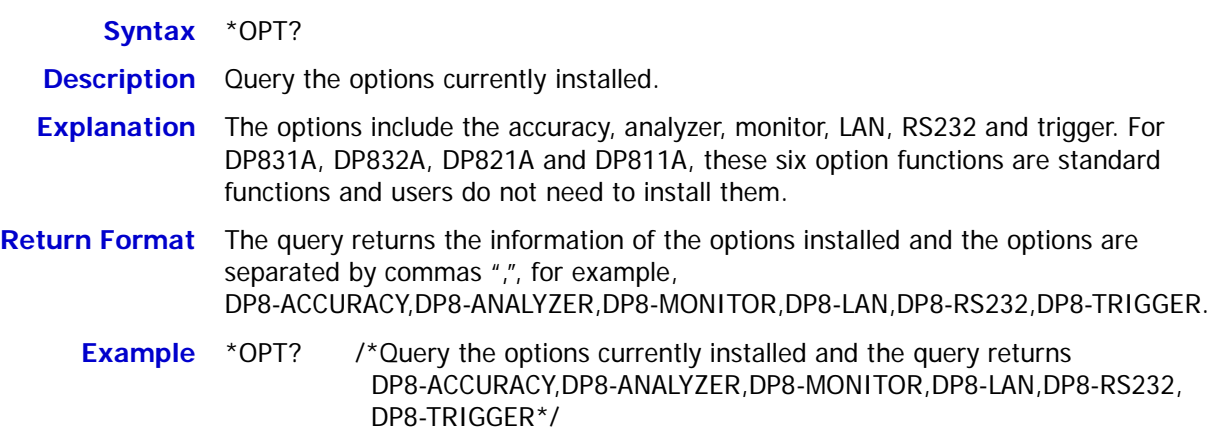

<span id="page-49-0"></span>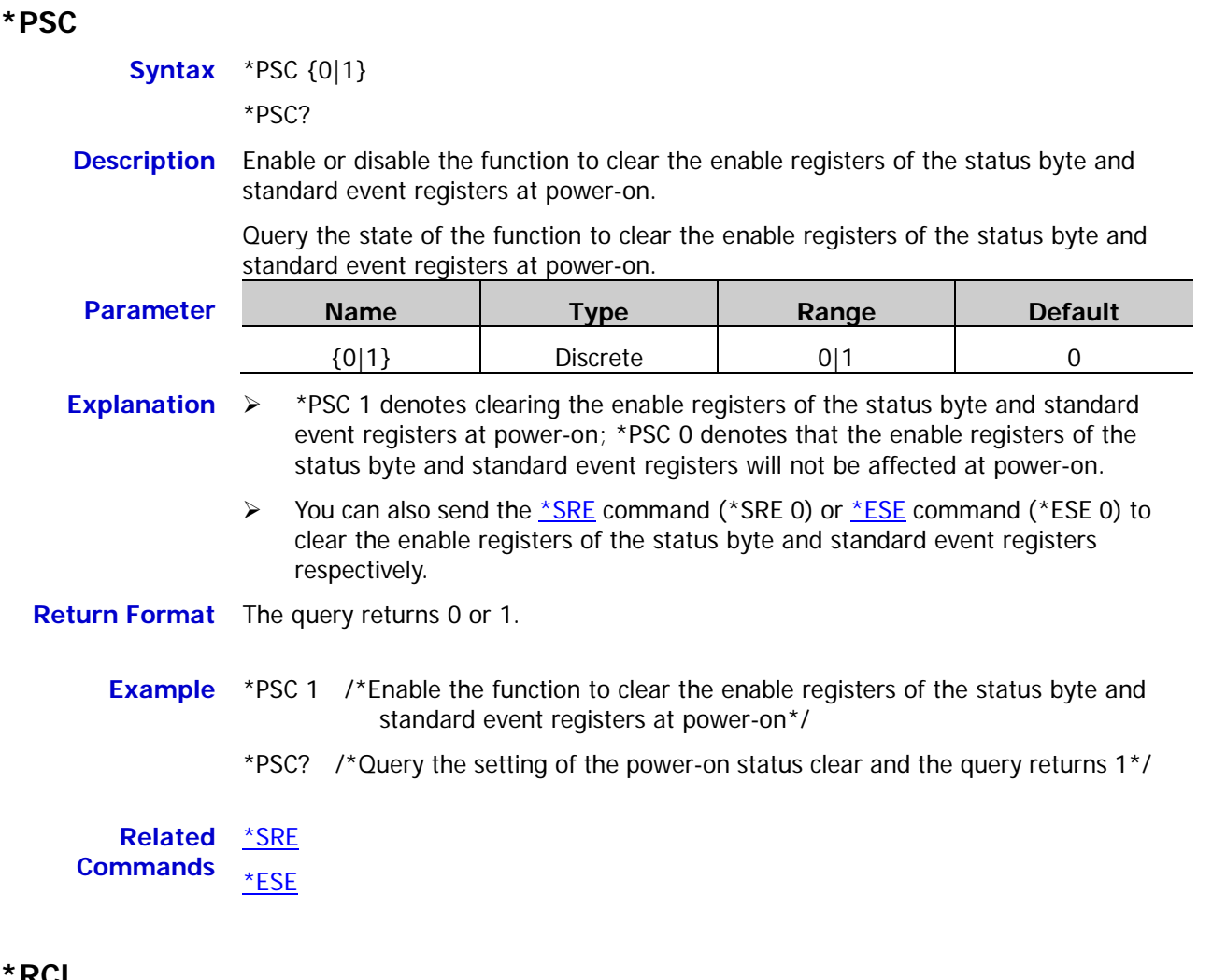

## <span id="page-49-1"></span>**\*RCL**

**Syntax** \*RCL {1|2|3|4|5|6|7|8|9|10}

**Description** Recall the instrument state stored in the internal memory.

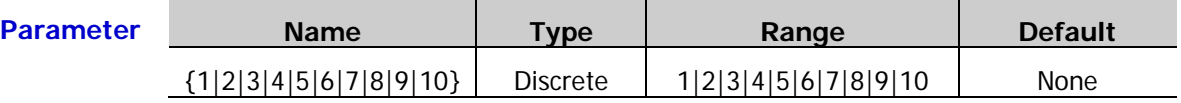

- **Explanation**  $\triangleright$  The power supply provides 10 storage locations (numbered 1 to 10) for instrument states. This command recalls the instrument state stored in the specified location. Selecting number 1 to 10 can recall the instrument states stored in the corresponding locations respectively.
	- $\triangleright$  This command is only available when a state file has been stored in the specified storage location in the internal memory.
	- You can also send the [:MEMory\[:STATe\]:LOAD](#page-60-0) command to recall the instrument state stored in the internal memory.

**Related Command** [:MEMory\[:STATe\]:LOAD](#page-60-0)

## <span id="page-50-0"></span>**\*RST**

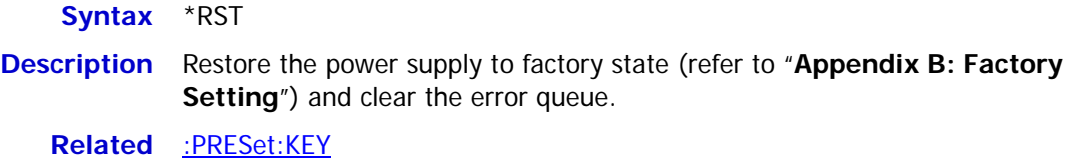

**Commands** [:PRESet\[:APPLy\]](#page-87-0)

### <span id="page-50-1"></span>**\*SAV**

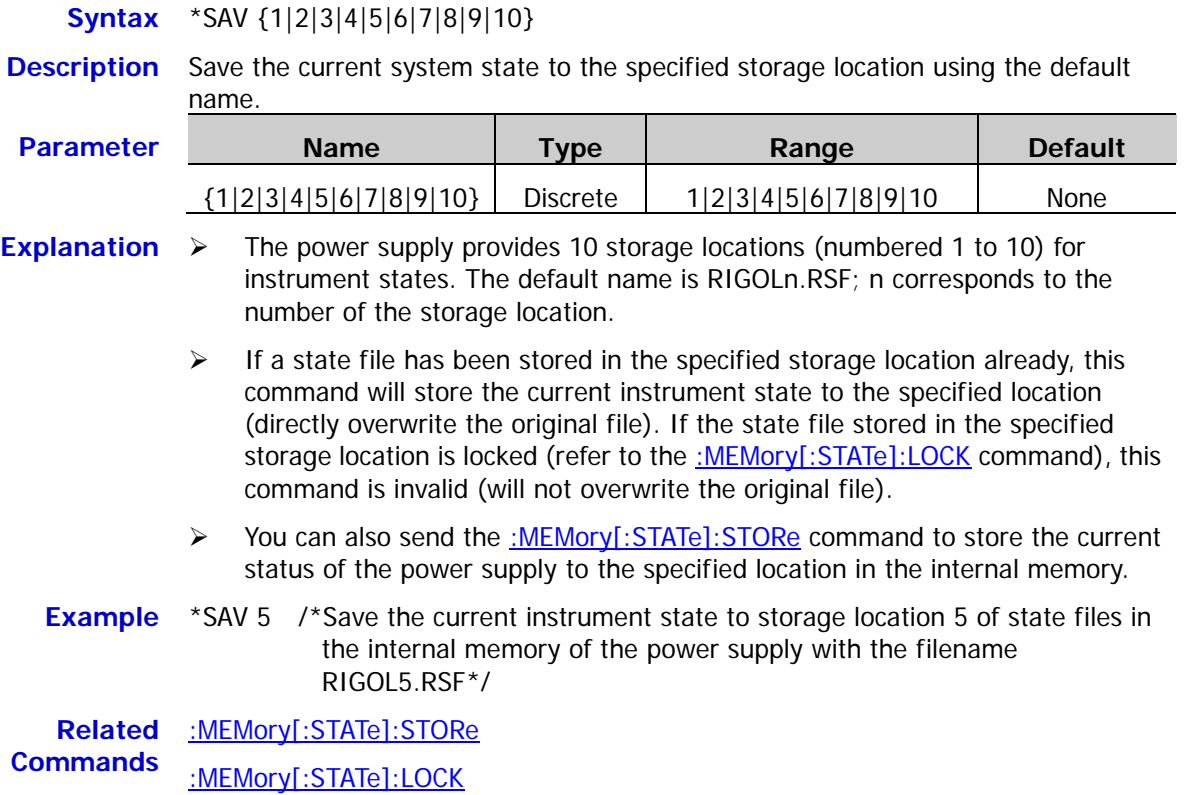

<span id="page-51-0"></span>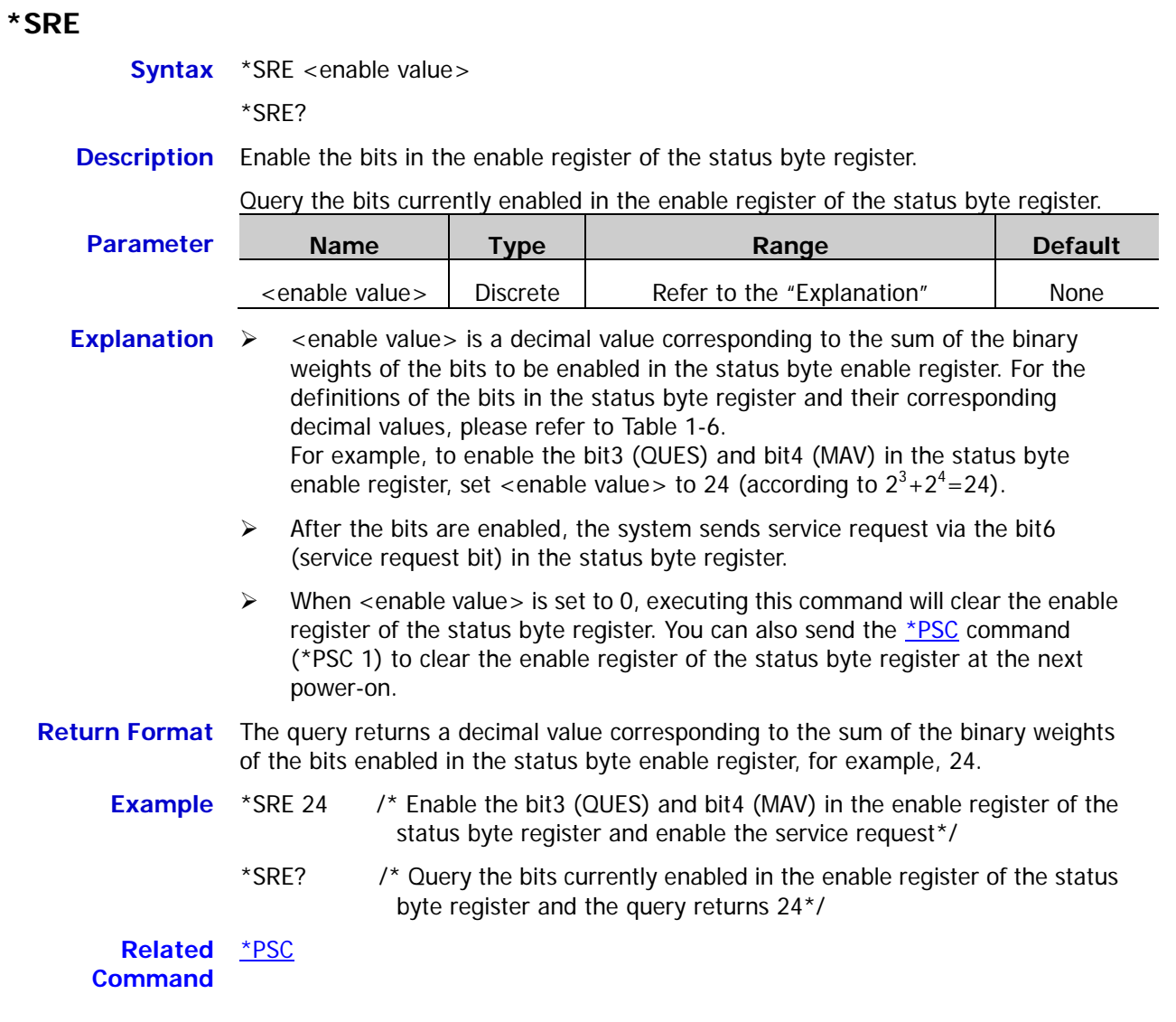

### <span id="page-51-1"></span>**\*STB?**

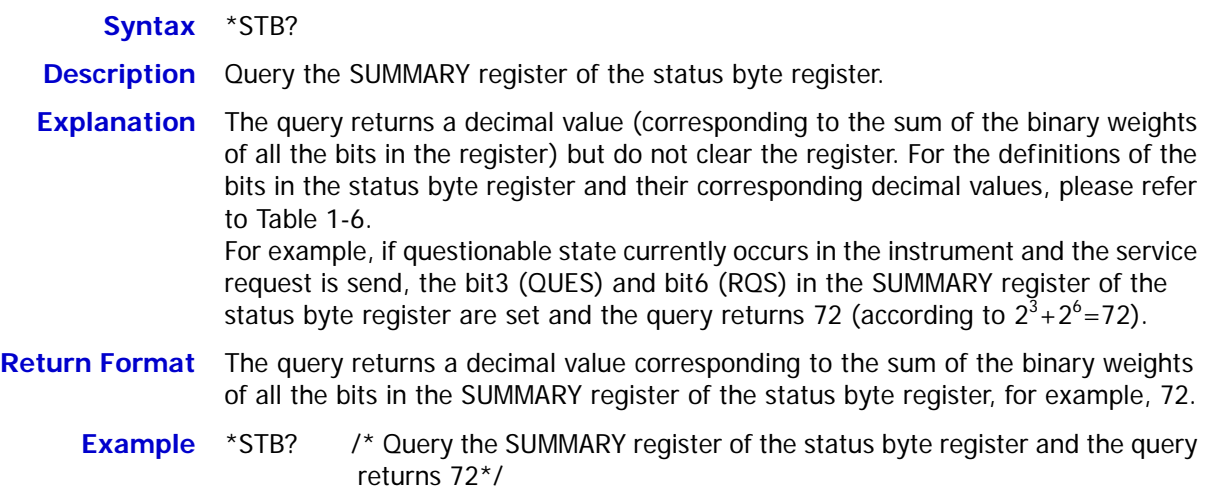

## <span id="page-52-0"></span>**\*TRG**

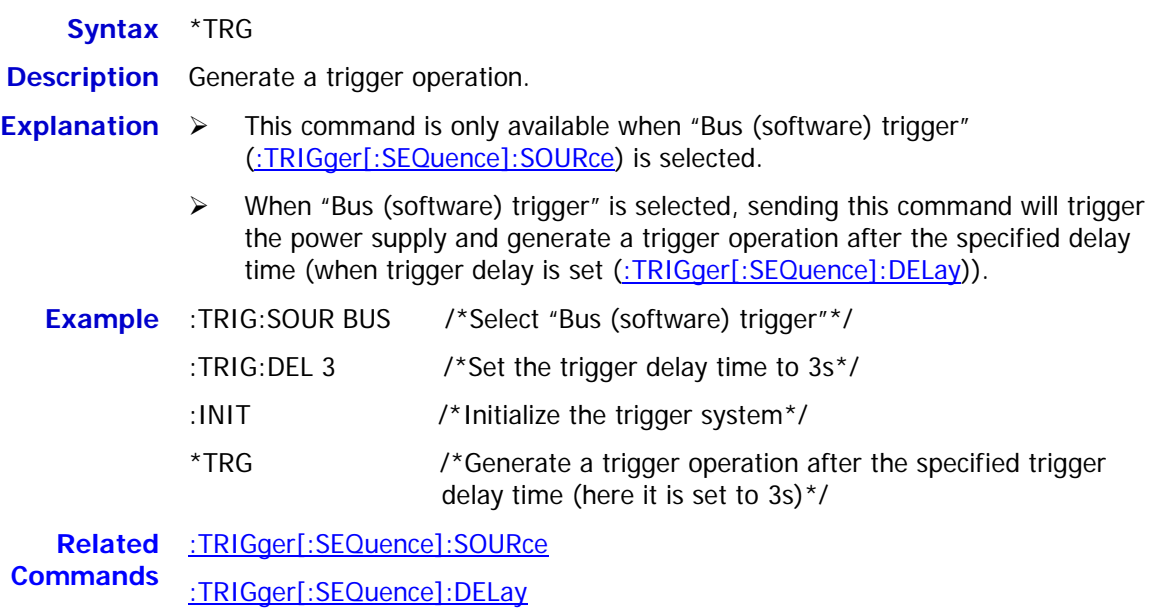

## <span id="page-52-1"></span>**\*TST?**

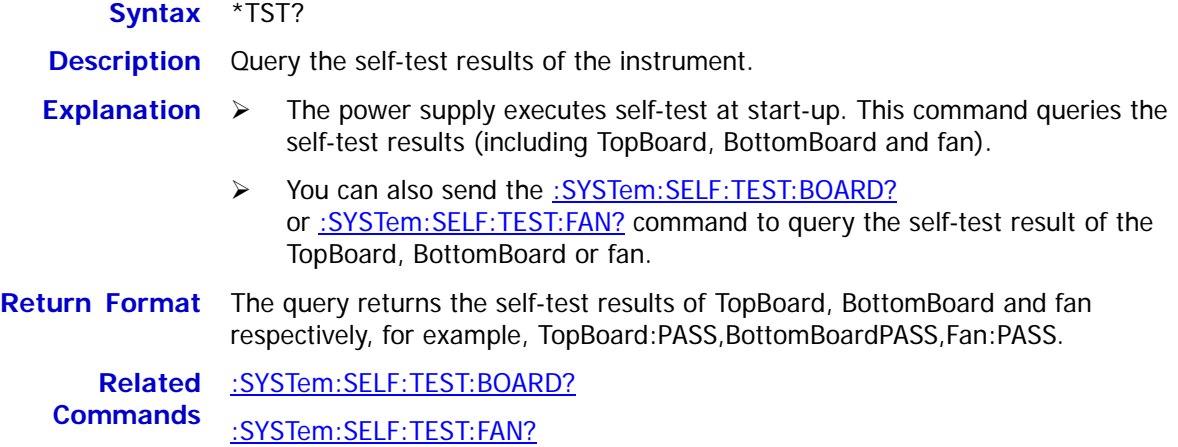

### <span id="page-52-2"></span>**\*WAI**

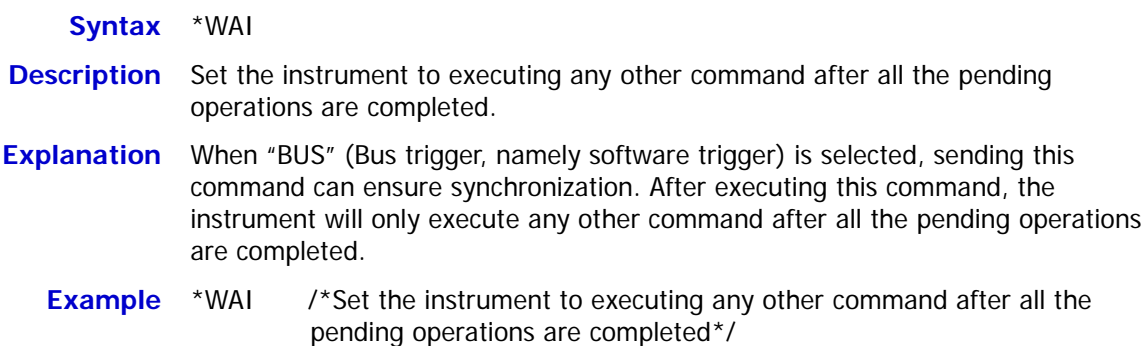

# **:INITiate Command**

The :INITiate command is used to initialize the trigger system of the instrument.

### **:INITiate**

**Syntax** :INITiate[:IMMediate]

**Description** Initialize the trigger system.

- **Explanation**  $\triangleright$  When the trigger type [\(:TRIGger\[:SEQuence\]:SOURce\)](#page-166-0) is set to "IMM" (immediate trigger), the instrument will execute a complete trigger operation after executing this command.
	- > When the trigger type [\(:TRIGger\[:SEQuence\]:SOURce\)](#page-166-0) is set to "BUS" (Bus trigger, namely software trigger), executing this command will initialize the trigger system. Then, send the  $*TRG$  command to trigger the power supply and the power supply will starts the trigger operation after the specified delay time (when the delay time is set [\(:TRIGger\[:SEQuence\]:DELay\)](#page-165-0)).

**Related Commands** [:TRIGger\[:SEQuence\]:SOURce](#page-166-0) [\\*TRG](#page-52-0)

[:TRIGger\[:SEQuence\]:DELay](#page-165-0)

# **:INSTrument Commands**

#### **Command List:**

- [:INSTrument:COUPle\[:TRIGger\]](#page-54-0)
- [:INSTrument:NSELect](#page-55-0)
- [:INSTrument\[:SELEct\]](#page-55-1)
- [:INSTrument\[:SELect\]](#page-55-2)

### <span id="page-54-0"></span>**:INSTrument:COUPle[:TRIGger]**

**Syntax** :INSTrument:COUPle[:TRIGger] {ALL|NONE|<list>}

:INSTrument:COUPle[:TRIGger]?

**Description** Select the trigger coupling channels.

Query the current trigger coupling channels.

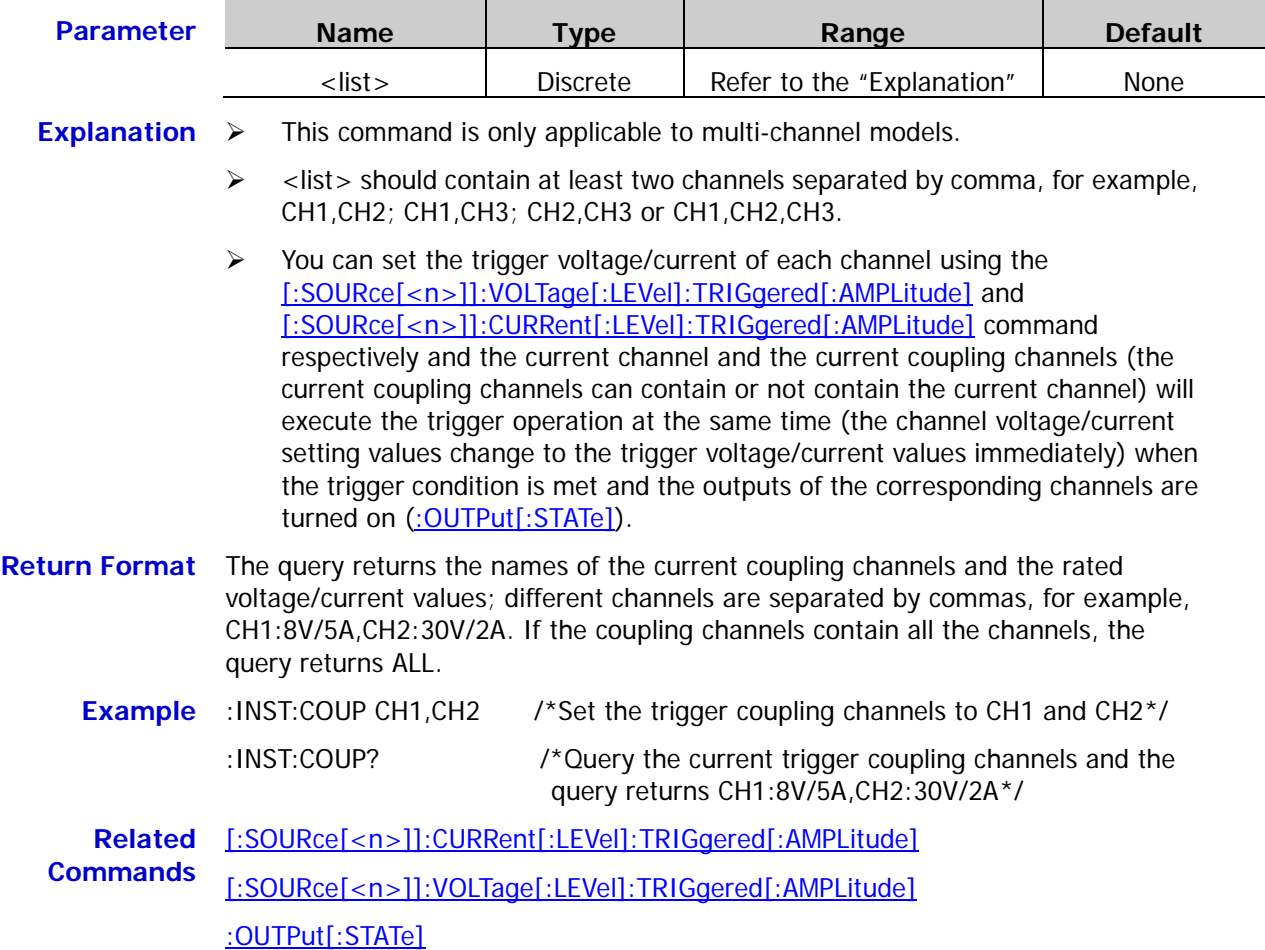

### <span id="page-55-0"></span>**:INSTrument:NSELect**

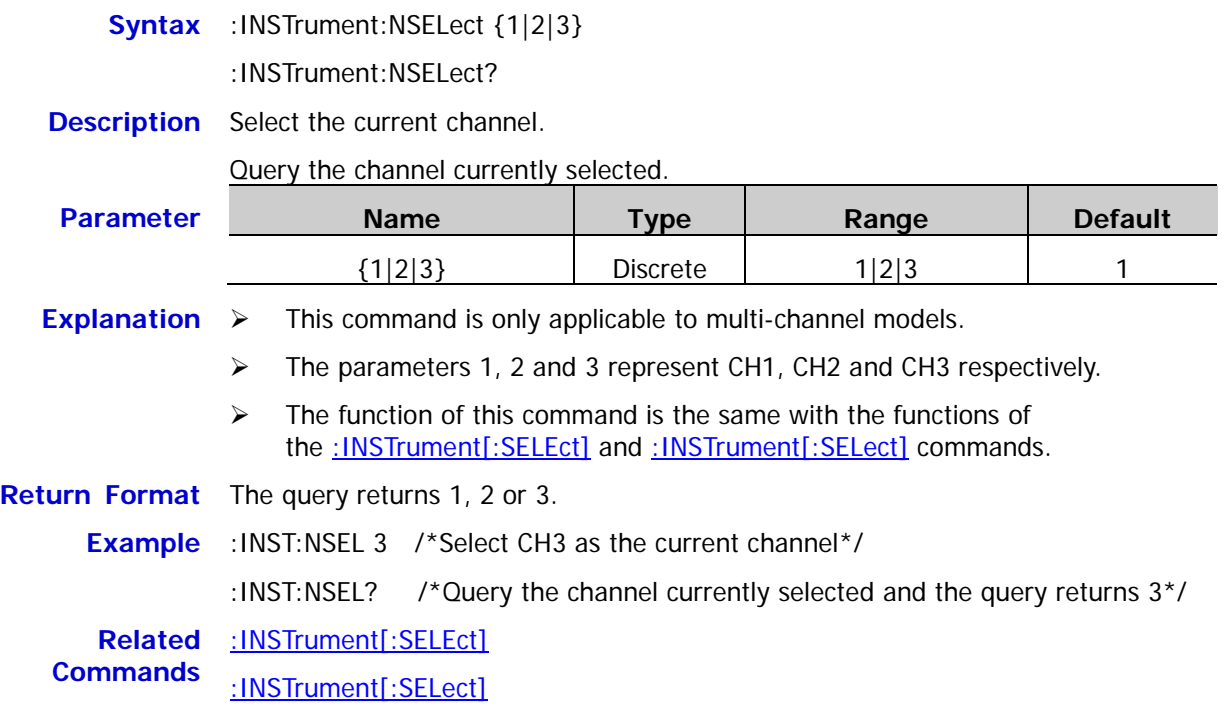

### <span id="page-55-2"></span><span id="page-55-1"></span>**:INSTrument[:SELEct] :INSTrument[:SELect]**

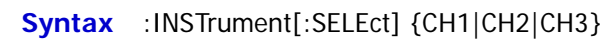

:INSTrument[:SELect] {CH1|CH2|CH3}

- :INSTrument[:SELEct]?
- :INSTrument[:SELect]?
- **Description** Select the current channel.

Query the channel currently selected.

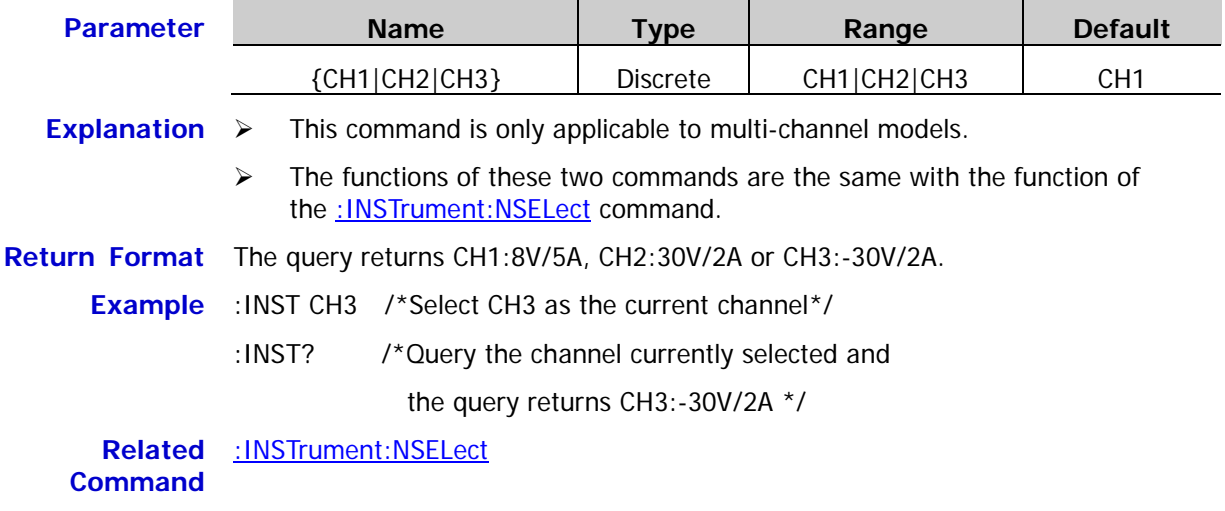

# **:MEASure Commands**

#### **Command List:**

- ◆ <u>[:MEASure:ALL\[:DC\]?](#page-56-0)</u>
- [:MEASure:CURRent\[:DC\]?](#page-57-0)
- [:MEASure:POWEr\[:DC\]?](#page-57-1)
- [:MEASure\[:VOLTage\]\[:DC\]?](#page-58-0)

### <span id="page-56-0"></span>**:MEASure:ALL[:DC]?**

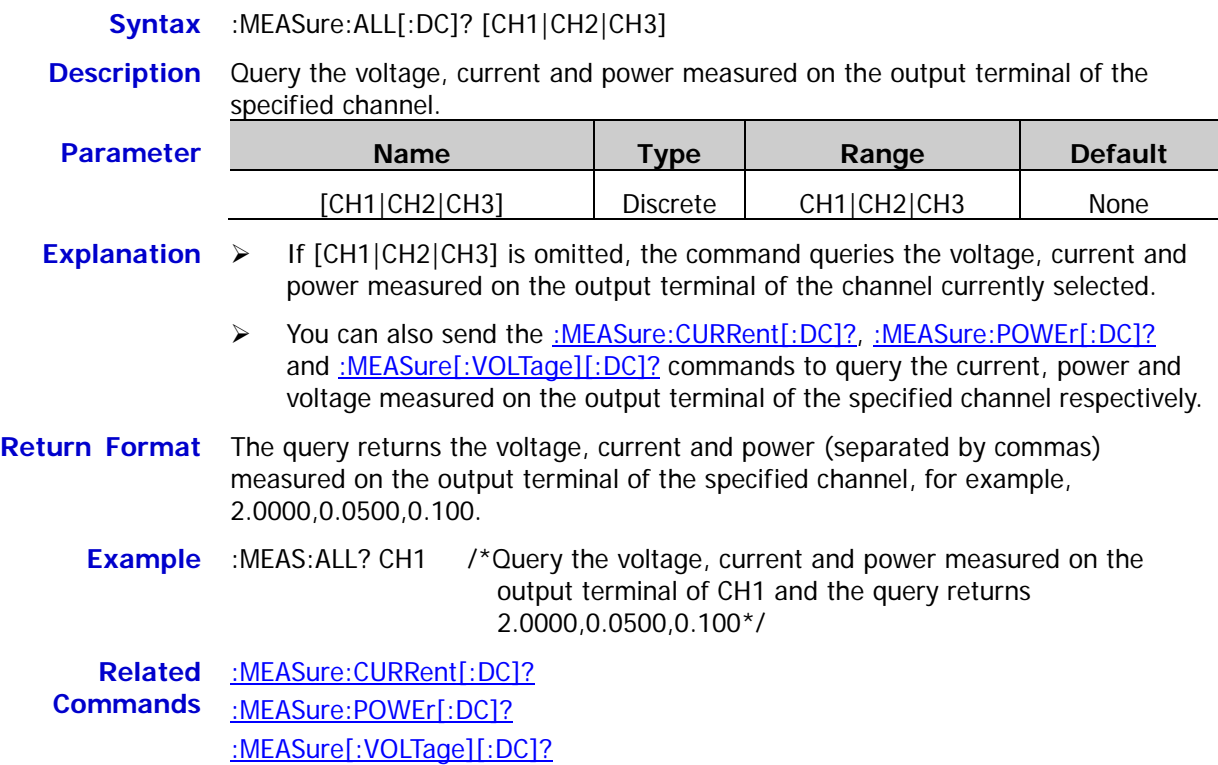

### <span id="page-57-0"></span>**:MEASure:CURRent[:DC]?**

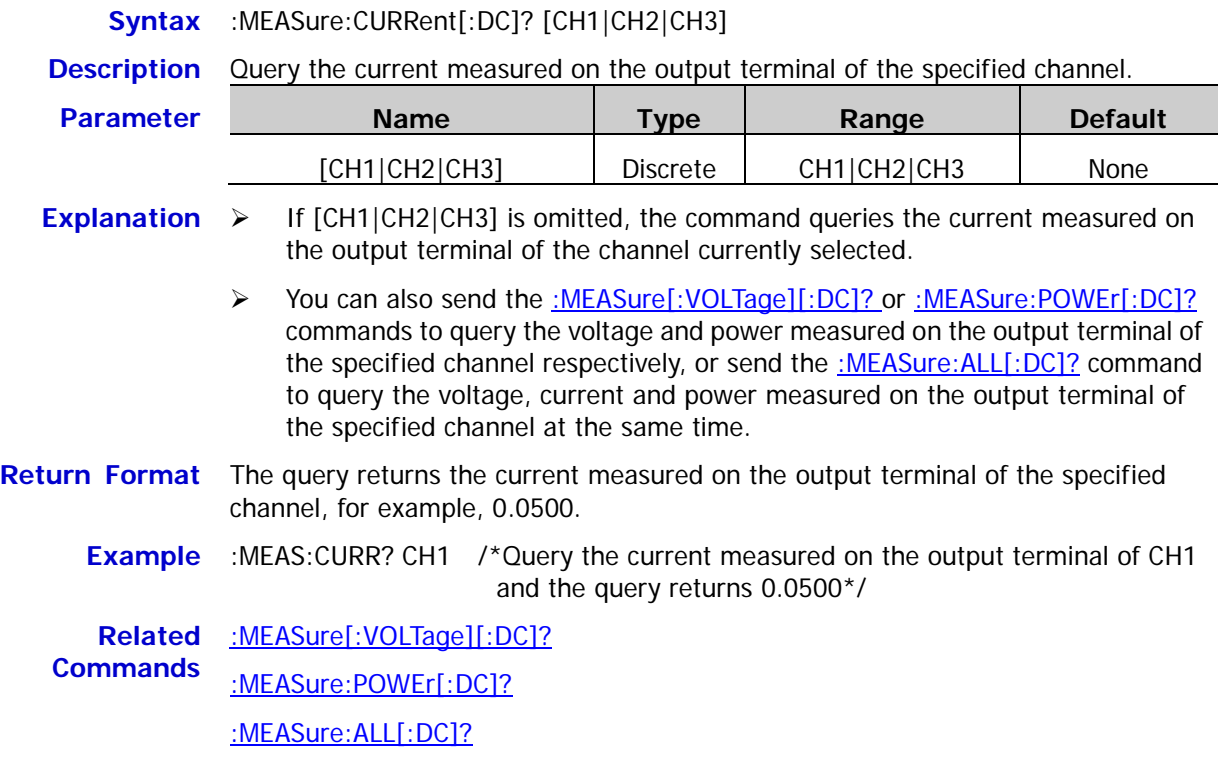

#### <span id="page-57-1"></span>**:MEASure:POWEr[:DC]?**

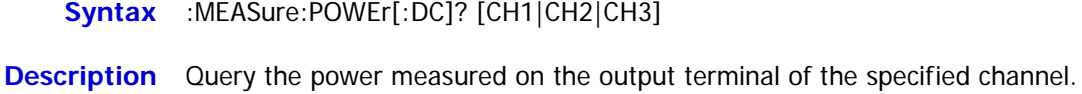

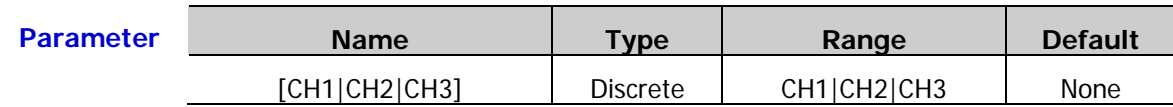

**Explanation**  $\triangleright$  If  $[CH1]CH2|CH3]$  is omitted, the command queries the power measured on the output terminal of the channel currently selected.

> > You can also send the [:MEASure:CURRent\[:DC\]?](#page-57-0) and [:MEASure\[:VOLTage\]\[:DC\]?](#page-58-0) commands to query the current and voltage measured on the output terminal of the specified channel respectively, or send the [:MEASure:ALL\[:DC\]?](#page-56-0) command to query the voltage, current and power measured on the output terminal of the specified channel at the same time.

**Return Format** The query returns the power measured on the output terminal of the specified channel, for example, 0.100.

**Example** :MEAS:POWE? CH1 /\*Query the power measured on the output terminal of CH1 and the query returns 0.100\*/

**Related Commands** [:MEASure:ALL\[:DC\]?](#page-56-0) [:MEASure:CURRent\[:DC\]?](#page-57-0) [:MEASure\[:VOLTage\]\[:DC\]?](#page-58-0)

# <span id="page-58-0"></span>**:MEASure[:VOLTage][:DC]?**

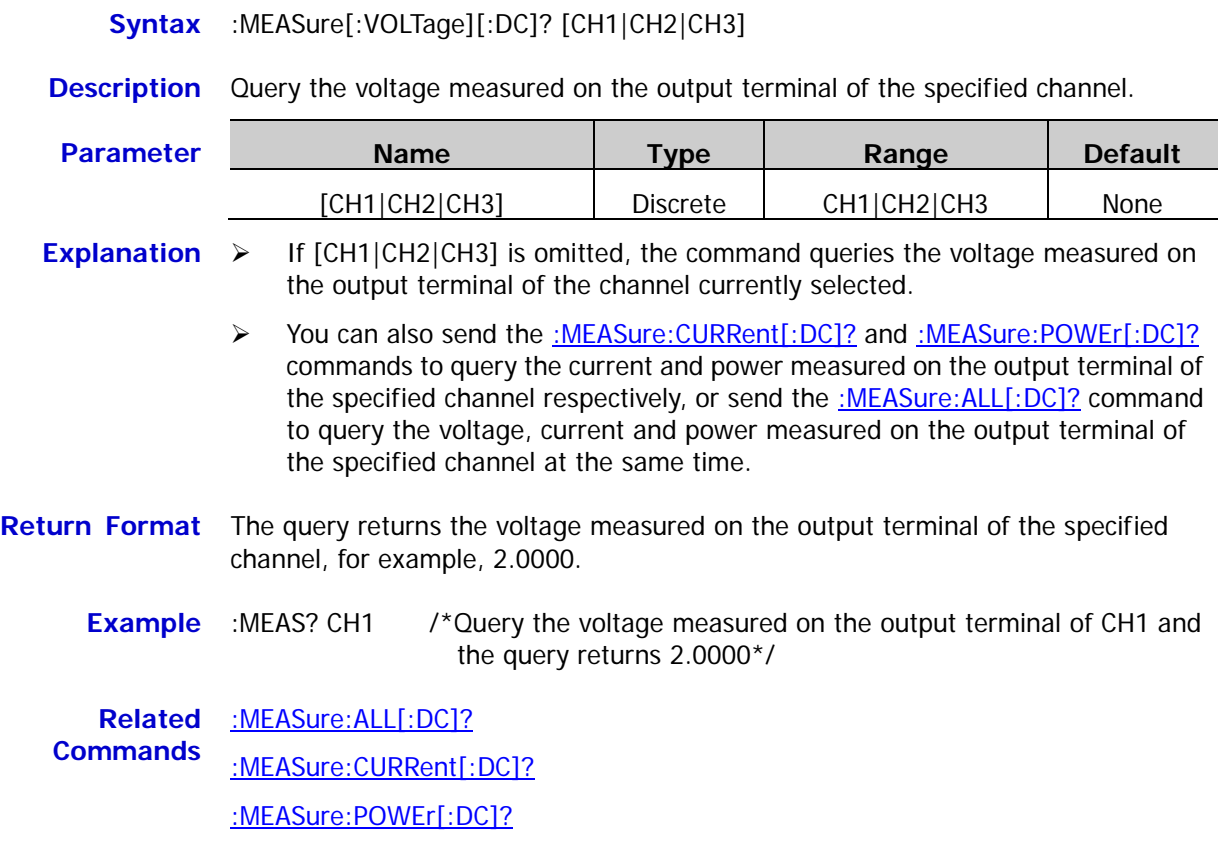

# **:MEMory Commands**

The :MEMory commands are used to save the file to the specified location in the internal memory and delete, read, lock or unlock the file stored in the specified storage location in the internal memory. DP800 allows the following four kinds of files to be saved in the internal memory.

- 1. State File (RSF): store the current system state, including the voltage, current, OVP, OCP and track function status of each channel as well as the system parameters.
- 2. Record File (ROF): store the output state, voltage, current and power of each channel when the recorder is enabled (for the channel of which the output is disabled, the corresponding recorded data will be 0).
- 3. Timer File (RTF): store the timer parameters edited (the voltage, current and time of each group of parameters).
- 4. Delay File (RDF): store the delayer parameters edited (the state and time of each group of parameters).

#### **Command List:**

- [:MEMory\[:STATe\]:DELete](#page-59-0)
- [:MEMory\[:STATe\]:LOAD](#page-60-0)
- [:MEMory\[:STATe\]:LOCK](#page-60-1)
- [:MEMory\[:STATe\]:STORe](#page-61-0)
- [:MEMory\[:STATe\]:VALid?](#page-61-1)

## <span id="page-59-0"></span>**:MEMory[:STATe]:DELete**

**Syntax** :MEMory[:STATe]:DELete {RSF|ROF|RTF|RDF},{1|2|3|4|5|6|7|8|9|10} **Description** Delete the file stored in the specified location in the internal memory, including state file (RSF), record file (ROF), timer file (RTF) and delay file (RDF). **Parameter Name Type Range Default** {RSF|ROF|RTF|RDF} Discrete RSF|ROF|RTF|RDF None {1|2|3|4|5|6|7|8|9|10} Discrete 1|2|3|4|5|6|7|8|9|10 None **Explanation**  $\triangleright$  The internal memory of DP800 series power supply can store at most 10 state files, 10 record files, 10 timer files and 10 delay files respectively.  $\triangleright$  This command is only available when a file has been stored in the specified storage location and the file is not locked [\(:MEMory\[:STATe\]:LOCK\)](#page-60-1).  $\geq$  {1|2|3|4|5|6|7|8|9|10} represent the files stored in the corresponding locations in the internal memory respectively. **Example** :MEM:DEL RSF,5 /\*Delete the file currently stored in storage location 5 of state files in the internal memory\*/ **Related Command** [:MEMory\[:STATe\]:LOCK](#page-60-1)

**Syntax** :MEMory[:STATe]:LOAD {RSF|RTF|RDF},{1|2|3|4|5|6|7|8|9|10}

<span id="page-60-0"></span>**Description** Read the specified file stored in the internal memory, including state file (RSF), timer file (RTF) and delay file (RDF).

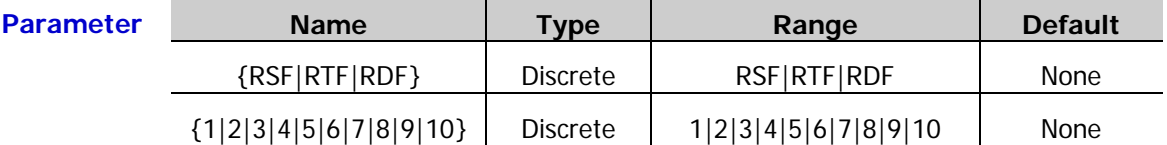

- **Explanation**  $\triangleright$  This command is only available when a file has been stored in the specified storage location in the internal memory. You can also use the  $*RCL$  command to read the specified file stored in the
	- internal memory.
	- $\triangleright$  {1|2|3|4|5|6|7|8|9|10} represent the files stored in the corresponding locations in the internal memory respectively.
	- **Example** : MEM:LOAD RSF,5 /\*Read the file currently stored in storage location 5 of state files in the internal memory \*/

**Related Command** [\\*RCL](#page-49-1)

## <span id="page-60-1"></span>**:MEMory[:STATe]:LOCK**

**Syntax** :MEMory[:STATe]:LOCK {RSF|ROF|RTF|RDF},{1|2|3|4|5|6|7|8|9|10},{ON|OFF} :MEMory[:STATe]:LOCK? {RSF|ROF|RTF|RDF},{1|2|3|4|5|6|7|8|9|10}

**Description** Lock or unlock the file in the specified storage location in the internal memory, including state file (RSF), record file (ROF), timer file (RTF) and delay file (RDF).

Query whether the file in the specified storage location in the internal memory is locked.

| <b>Parameter</b> | <b>Name</b>              | Type            | Range                  | <b>Default</b> |
|------------------|--------------------------|-----------------|------------------------|----------------|
|                  | {RSF ROF RTF RDF}        | <b>Discrete</b> | <b>RSFIROFIRTFIRDF</b> | None           |
|                  | ${1 2 3 4 5 6 7 8 9 10}$ | <b>Discrete</b> | 1 2 3 4 5 6 7 8 9 10   | None           |
|                  | {ON OFF}                 | <b>Bool</b>     | ONIOFF                 | OFF            |

**Explanation**  $\triangleright$  This command is only available when a file has been stored in the specified storage location in the internal memory.

 $\triangleright$  The locked file cannot be saved and deleted, but can be read.

- $\triangleright$  The query returns NO if no file has been stored in the specified storage location in the internal memory.
- $\geq$  {1|2|3|4|5|6|7|8|9|10} represent the files stored in the corresponding locations in the internal memory respectively.

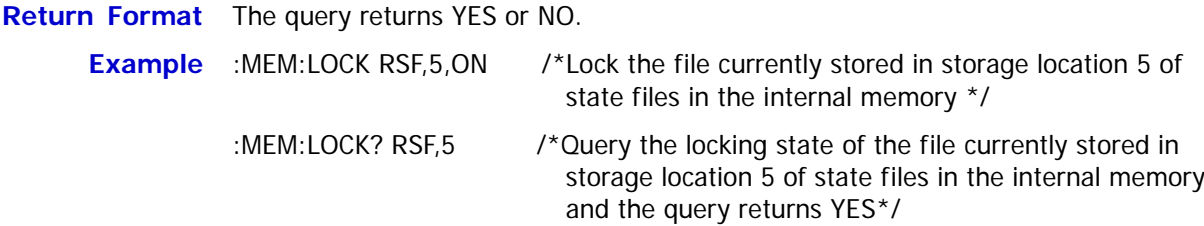

### <span id="page-61-0"></span>**:MEMory[:STATe]:STORe**

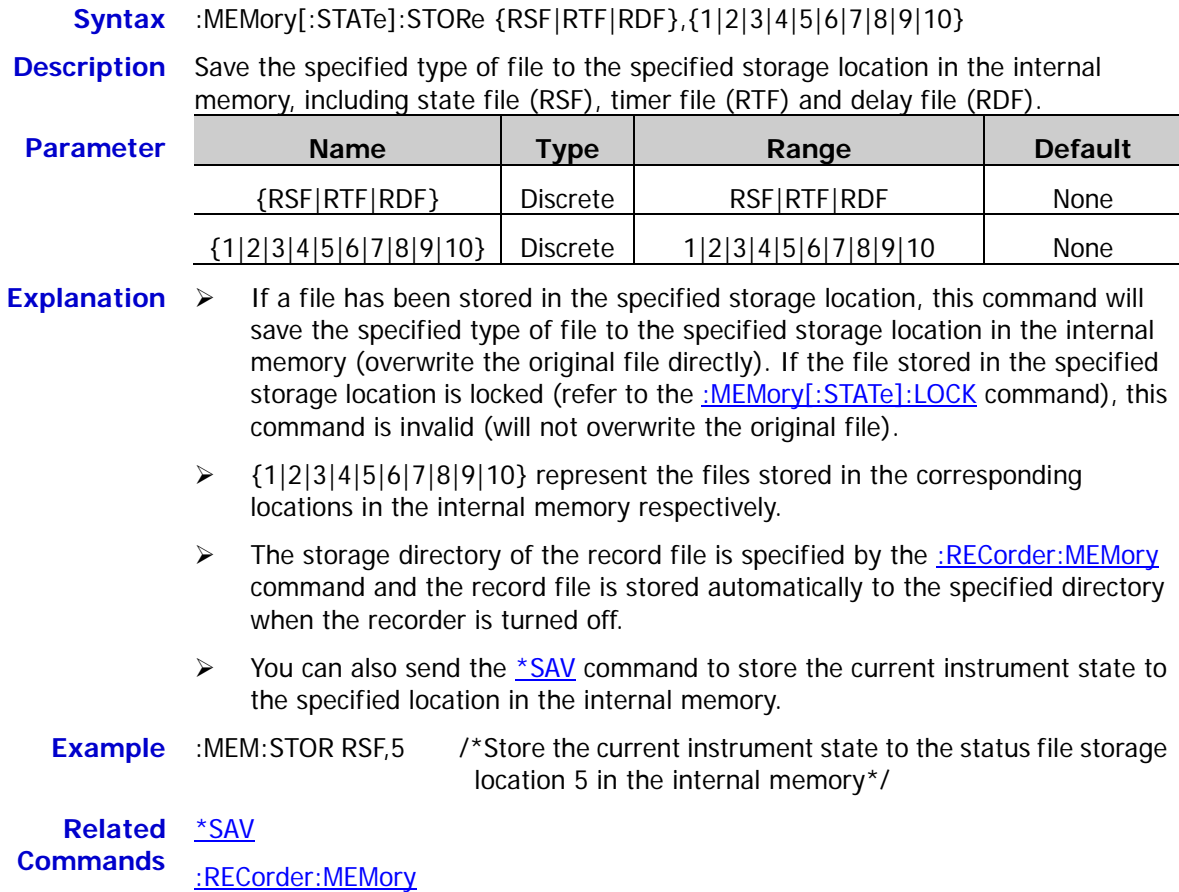

[:MEMory\[:STATe\]:LOCK](#page-60-1)

#### <span id="page-61-1"></span>**:MEMory[:STATe]:VALid?**

**Syntax** :MEMory[:STATe]:VALid? {RSF|ROF|RTF|RDF},{1|2|3|4|5|6|7|8|9|10}

**Description** Query whether a valid file has been stored in the specified storage location in the internal memory, including state file (RSF), timer file (RTF) and delay file (RDF).

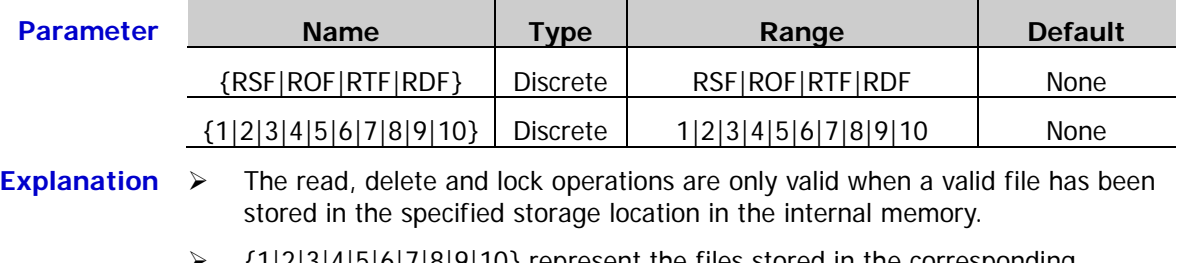

 $\geq$  {1|2|3|4|5|6|7|8|9|10} represent the files stored in the corresponding locations in the internal memory respectively.

**Return Format** The query returns YES or NO.

**Example** :MEM:VAL? RSF,5 /\*Query whether a valid file has been stored in storage location 5 of state files in the internal memory and the query returns YES\*/

# **:MMEMory Commands**

The :MMEMory commands are used to store the file to the specified external storage directory, read or delete the specified file in the external memory as well as query the disk information of the external memory. DP800 supports to save state file (RSF), timer file (RTF) and delay file (RDF) into the specified external storage directory.

#### **Command List:**

- [:MMEMory:CATalog?](#page-62-0)
- [:MMEMory:CDIRectory](#page-63-0)
- [:MMEMory:DELete](#page-64-0)
- [:MMEMory:DISK?](#page-64-1)
- [:MMEMory:LOAD](#page-65-0)
- [:MMEMory:MDIRectory](#page-65-1)
- [:MMEMory:STORe](#page-66-0)

#### <span id="page-62-0"></span>**:MMEMory:CATalog?**

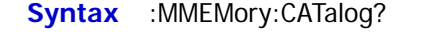

- **Description** Query all the files and folders stored in the external storage directory (D disk).
- **Explanation** This command is only valid when external memory (D disk) is detected and the current directory is the external memory or a folder in the external memory.
- **Return Format** The query returns the names of all the files and folders (separated by commas) stored in the external memory, for example, RIGOL0.BMP,cc.RSF,RIGOL. Wherein, RIGOL0.BMP represents bitmap file, cc.RSF represents state file and RIGOL represents the folder.

## <span id="page-63-0"></span>**:MMEMory:CDIRectory**

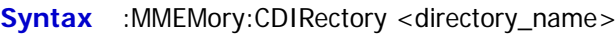

:MMEMory:CDIRectory?

**Description** Set the current operation directory.

Query the current operation directory.

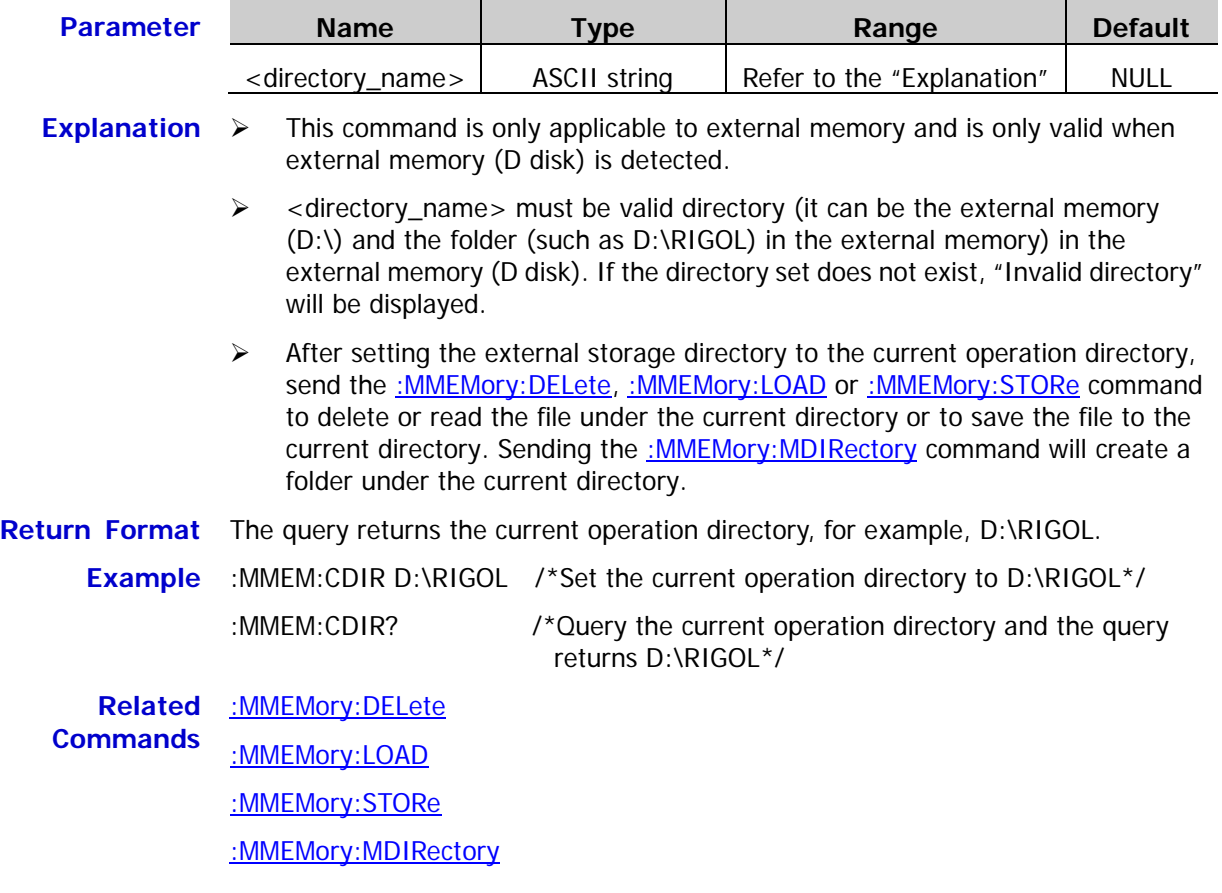

## <span id="page-64-0"></span>**:MMEMory:DELete**

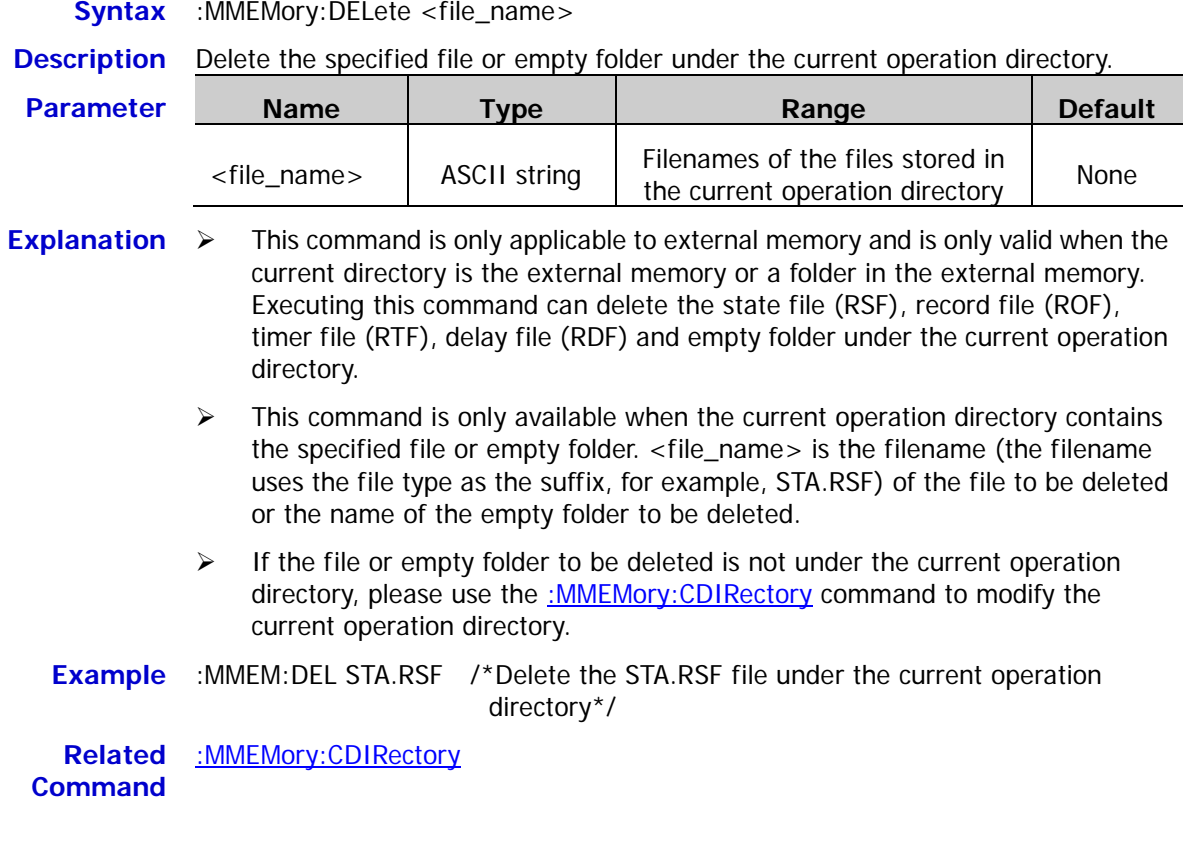

## <span id="page-64-1"></span>**:MMEMory:DISK?**

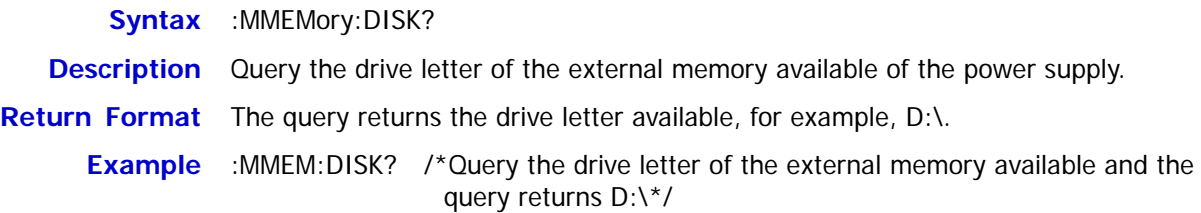

## <span id="page-65-0"></span>**:MMEMory:LOAD**

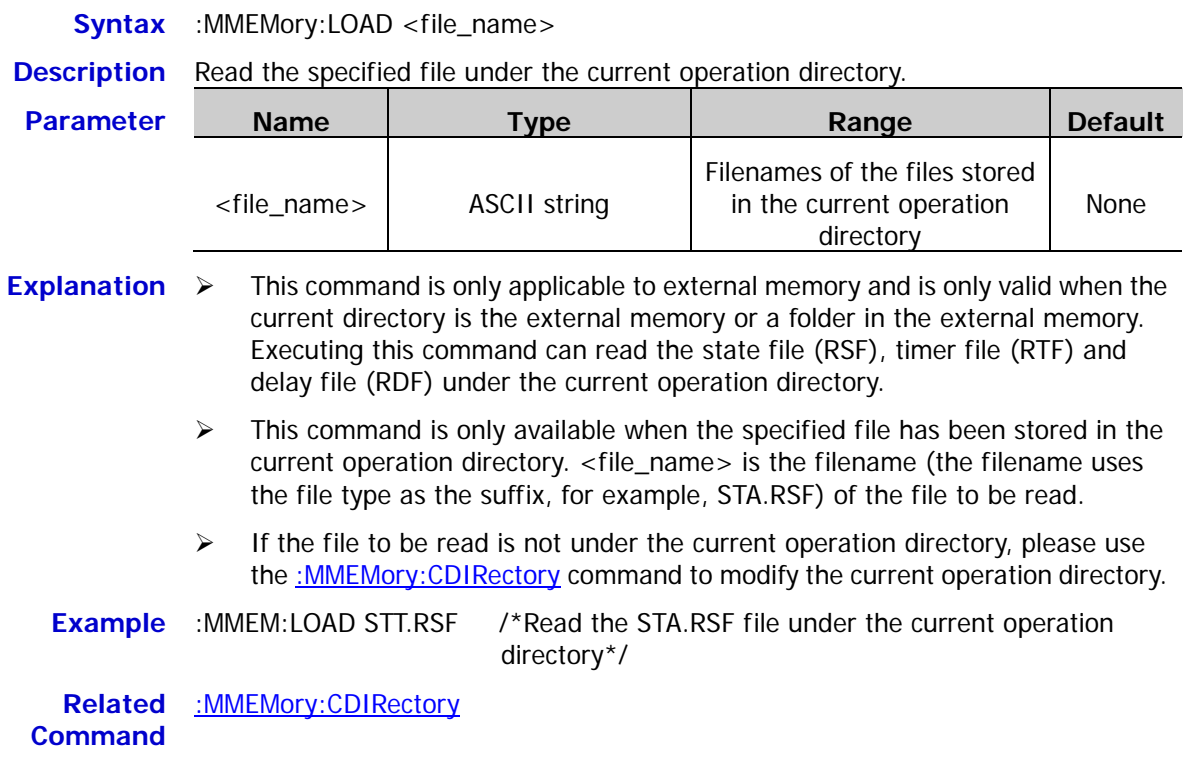

# <span id="page-65-1"></span>**:MMEMory:MDIRectory**

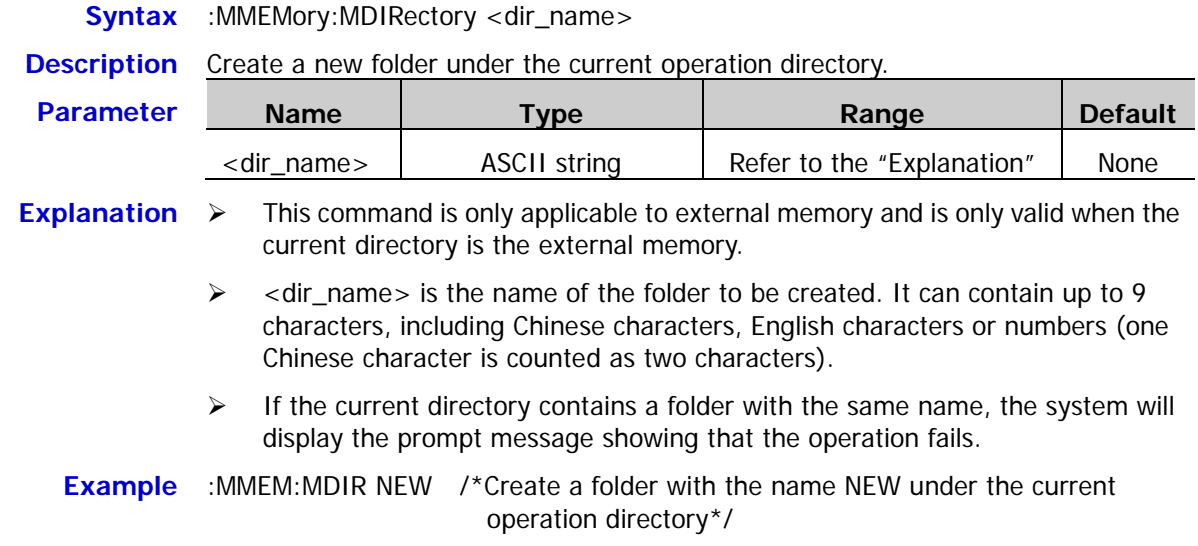

<span id="page-66-0"></span>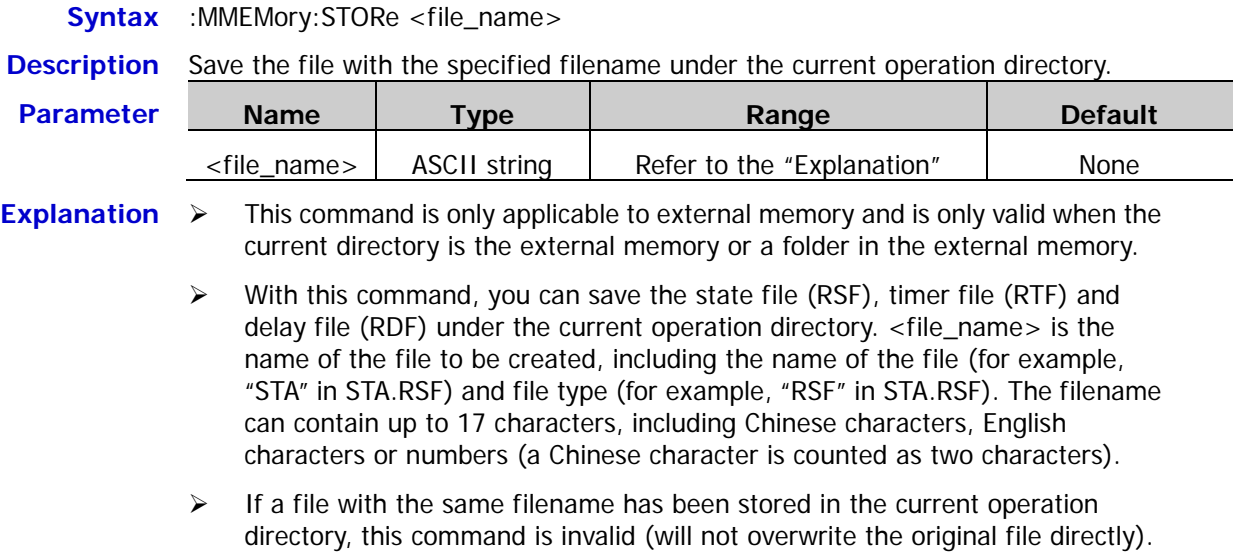

**Example** :MMEM:STORe STB.RSF /\*Save the current instrument state under the current operation directory with the name STB.RSF\*/

# **:MONItor Commands**

The :MONItor commands are used to set the monitor condition and stop mode of the monitor as well as enable or disable the monitor (the current channel). For multi-channel models, the instrument can monitor the output states of multiple channels at the same time. You can send

the : INSTrument: NSELect, : INSTrument[: SELEct] or : INSTrument[: SELect] command to switch the current channel and set the monitor conditions.

#### **Command List:**

- [:MONItor:CURRent:CONDition](#page-67-0)
- [:MONItor:CURRent\[:VALue\]](#page-68-0)
- [:MONItor:POWER:CONDition](#page-68-1)
- [:MONItor:POWER\[:VALue\]](#page-69-0)
- [:MONItor\[:STATe\]](#page-69-1)
- [:MONItor:STOPway](#page-70-0)
- [:MONItor:VOLTage:CONDition](#page-71-0)
- [:MONItor:VOLTage\[:VALue\]](#page-72-0)

#### <span id="page-67-0"></span>**:MONItor:CURRent:CONDition**

**Syntax** :MONItor:CURRent:CONDition {<C|>C|NONE},{AND|OR|NONE} :MONItor:CURRent:CONDition?

**Description** Set the current monitor condition of the monitor (the current channel).

Query the current monitor condition of the monitor (the current channel).

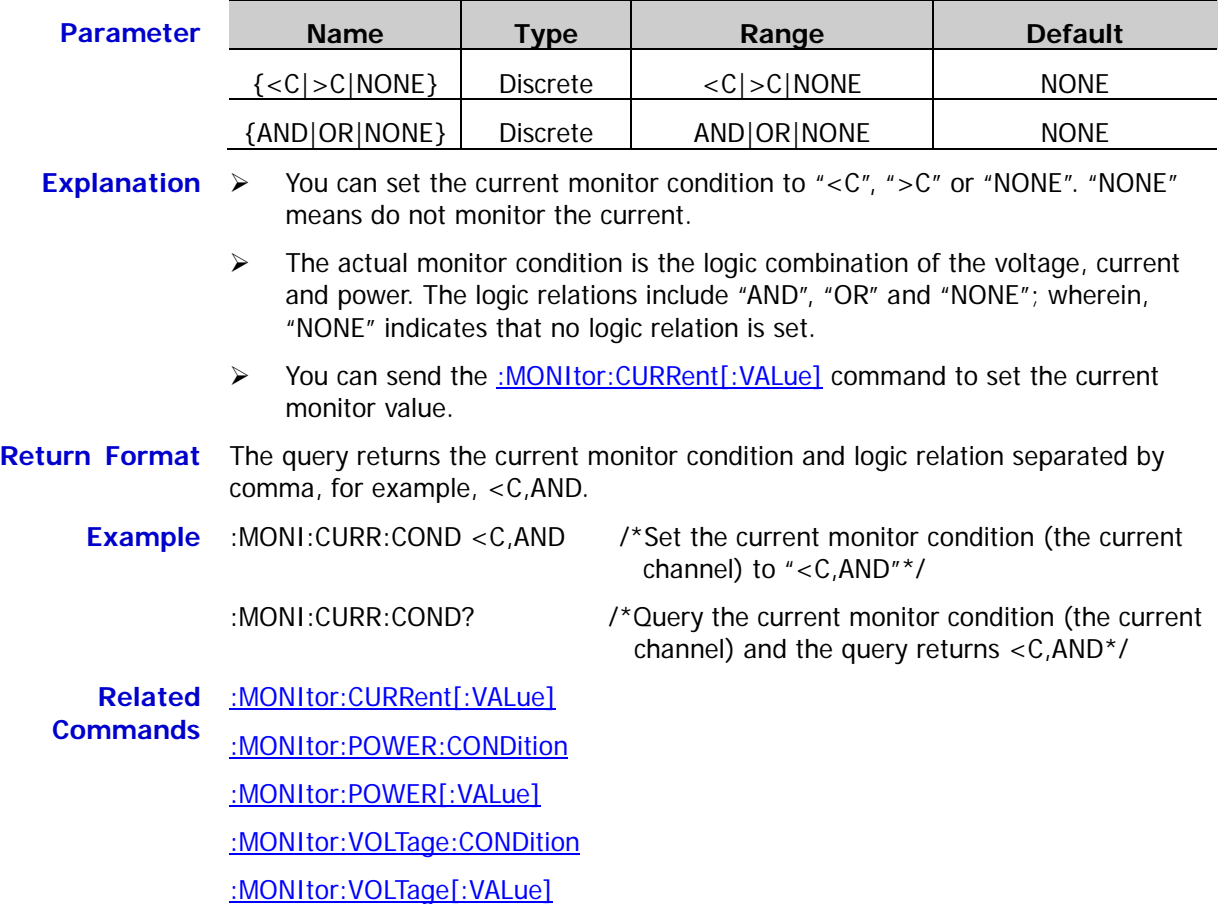

## <span id="page-68-0"></span>**:MONItor:CURRent[:VALue]**

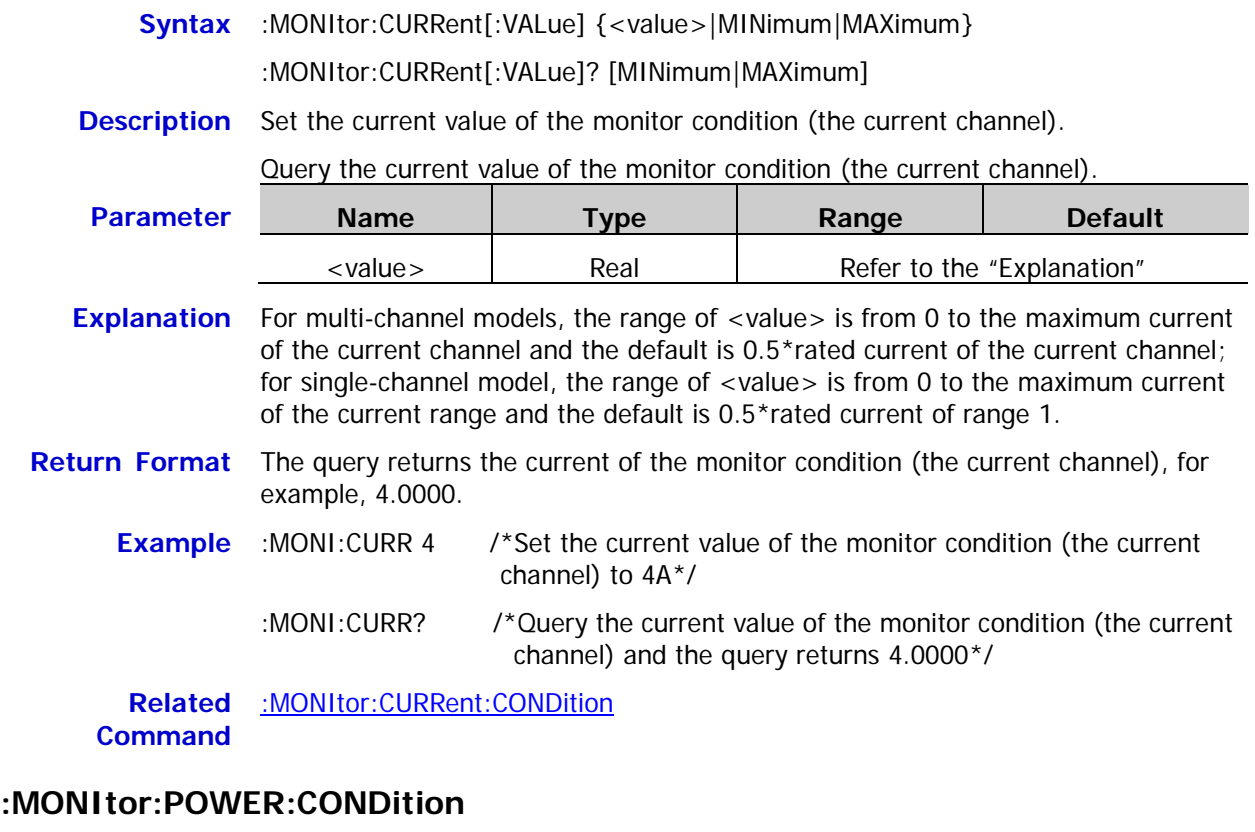

<span id="page-68-1"></span>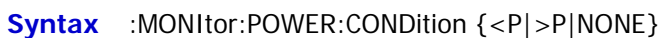

:MONItor:POWER:CONDition?

**Description** Set the power monitor condition of the monitor (the current channel).

Query the power monitor condition of the monitor (the current channel).

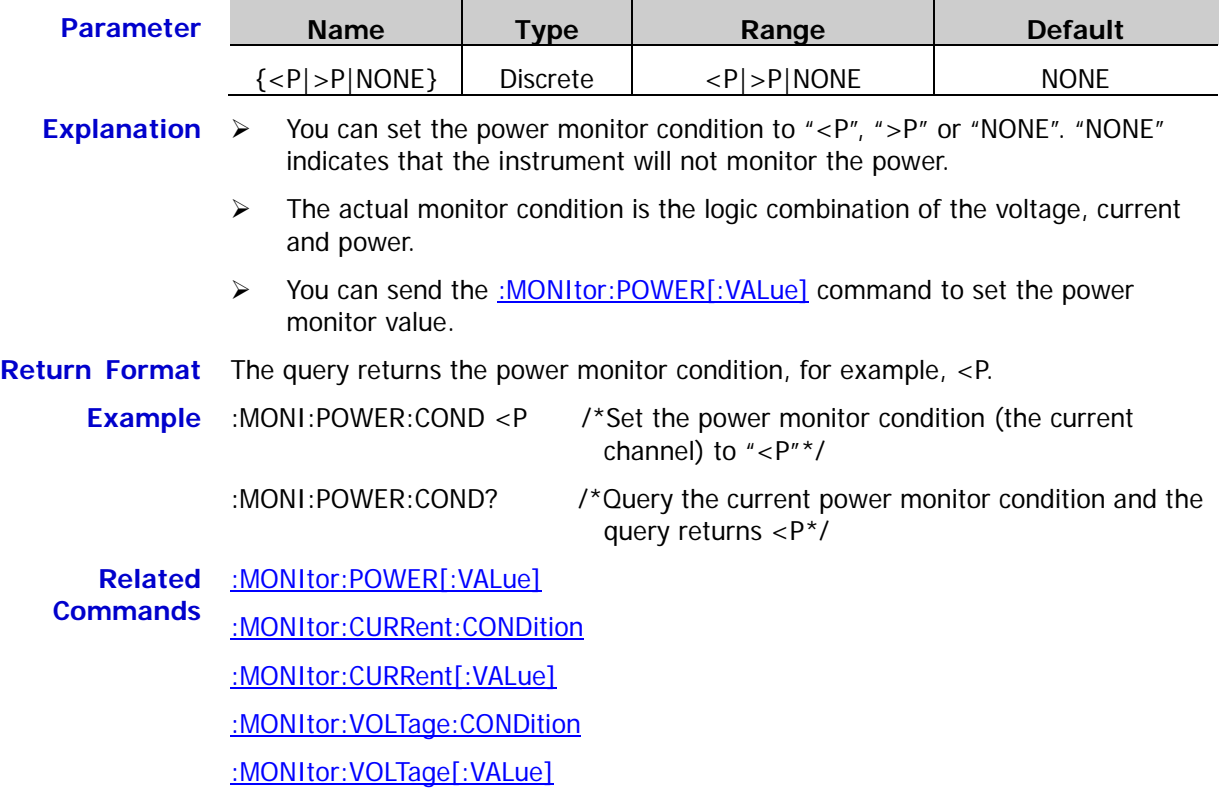

## <span id="page-69-0"></span>**:MONItor:POWER[:VALue]**

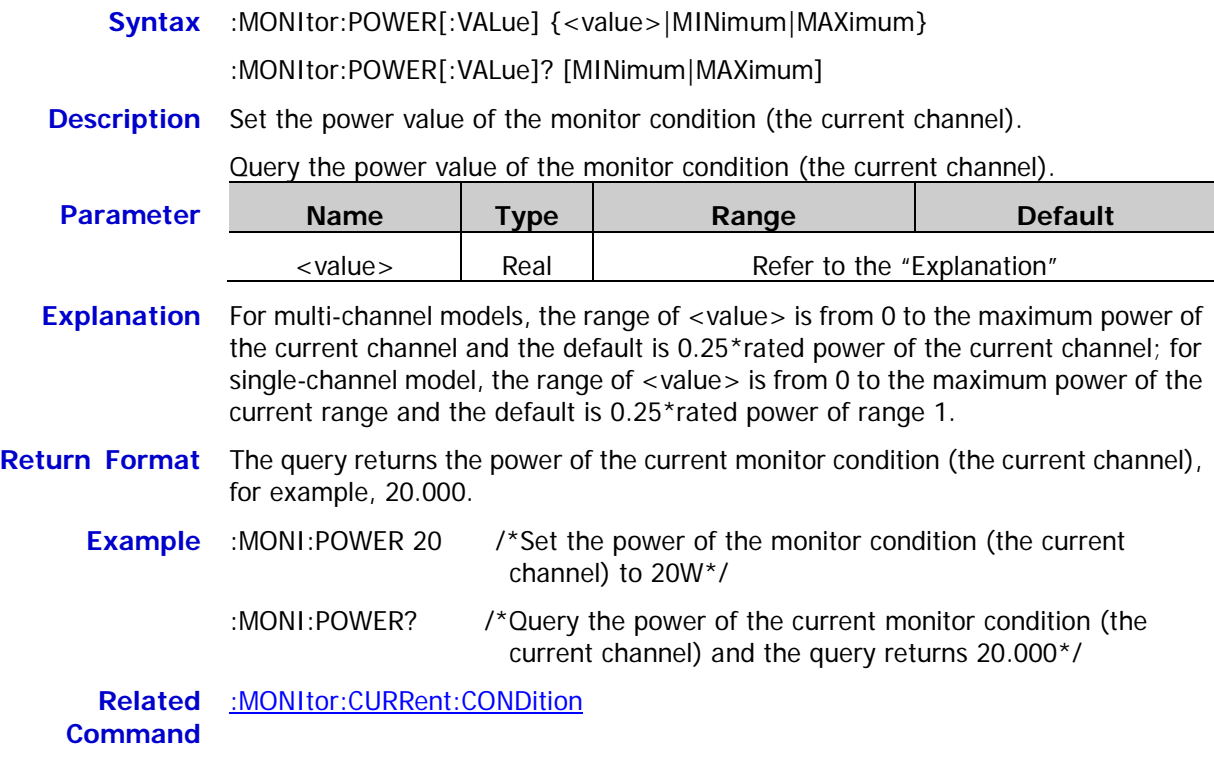

# <span id="page-69-1"></span>**:MONItor[:STATe]**

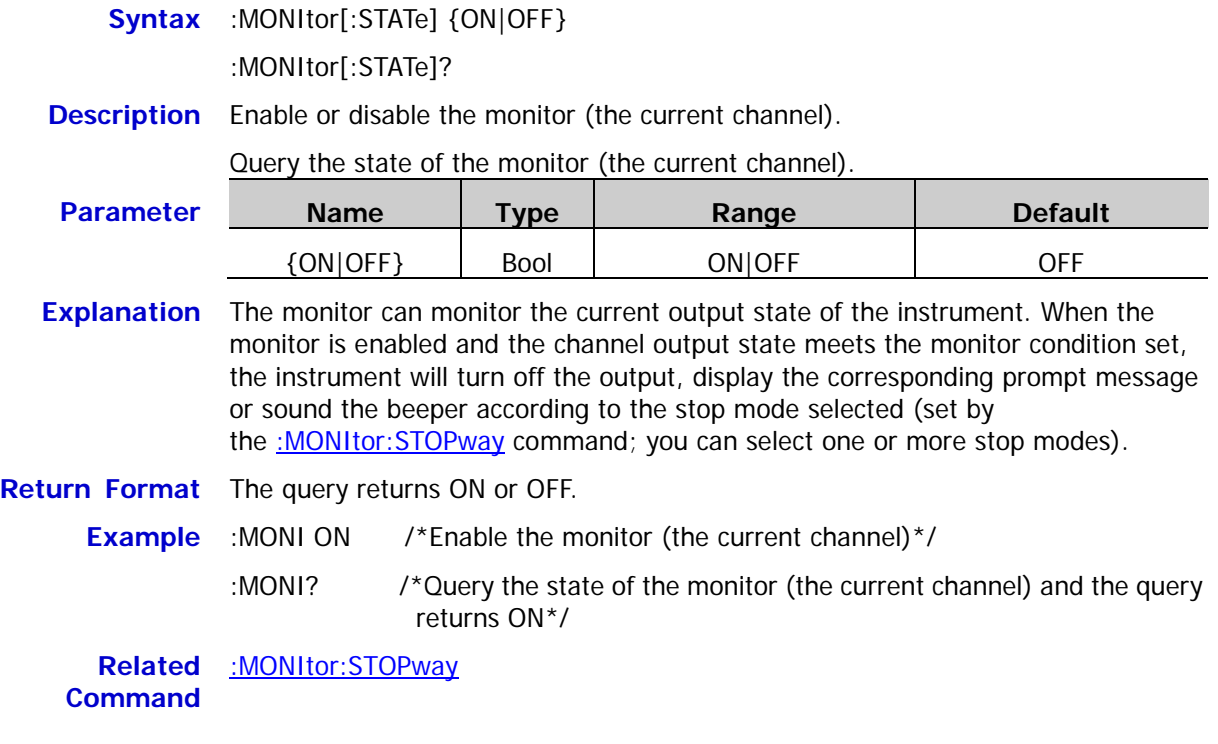

## <span id="page-70-0"></span>**:MONItor:STOPway**

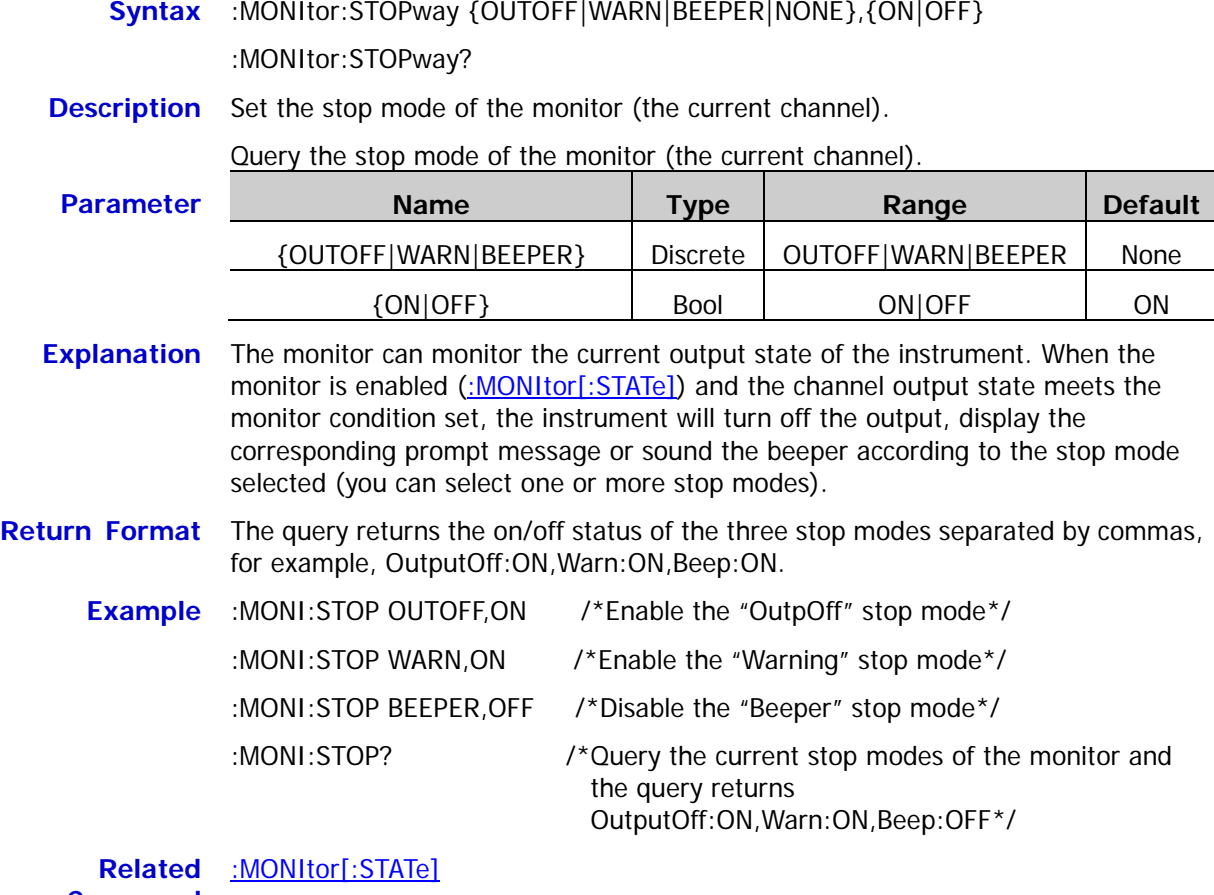

**Command**

## <span id="page-71-0"></span>**:MONItor:VOLTage:CONDition**

<span id="page-71-1"></span>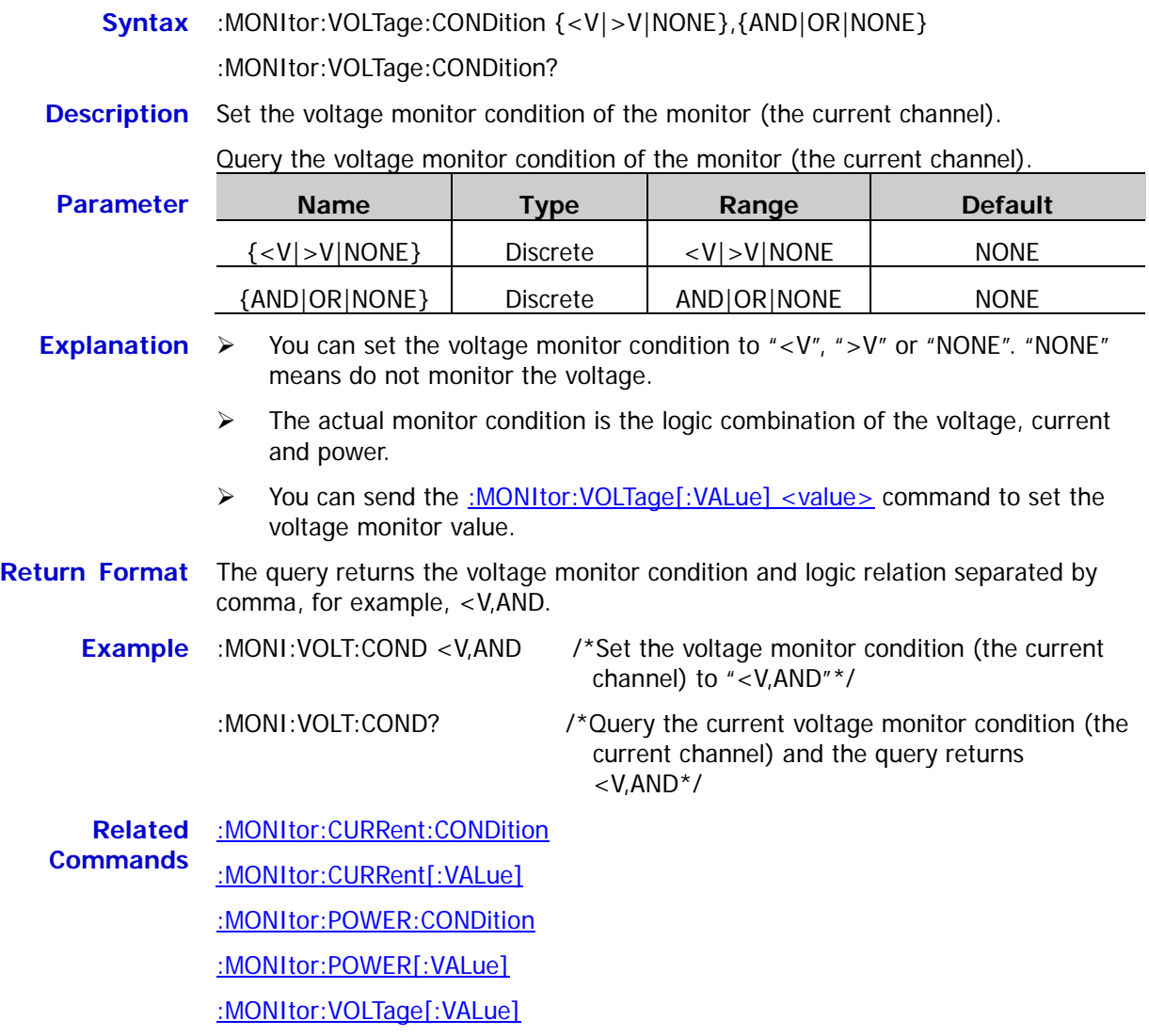
# **:MONItor:VOLTage[:VALue]**

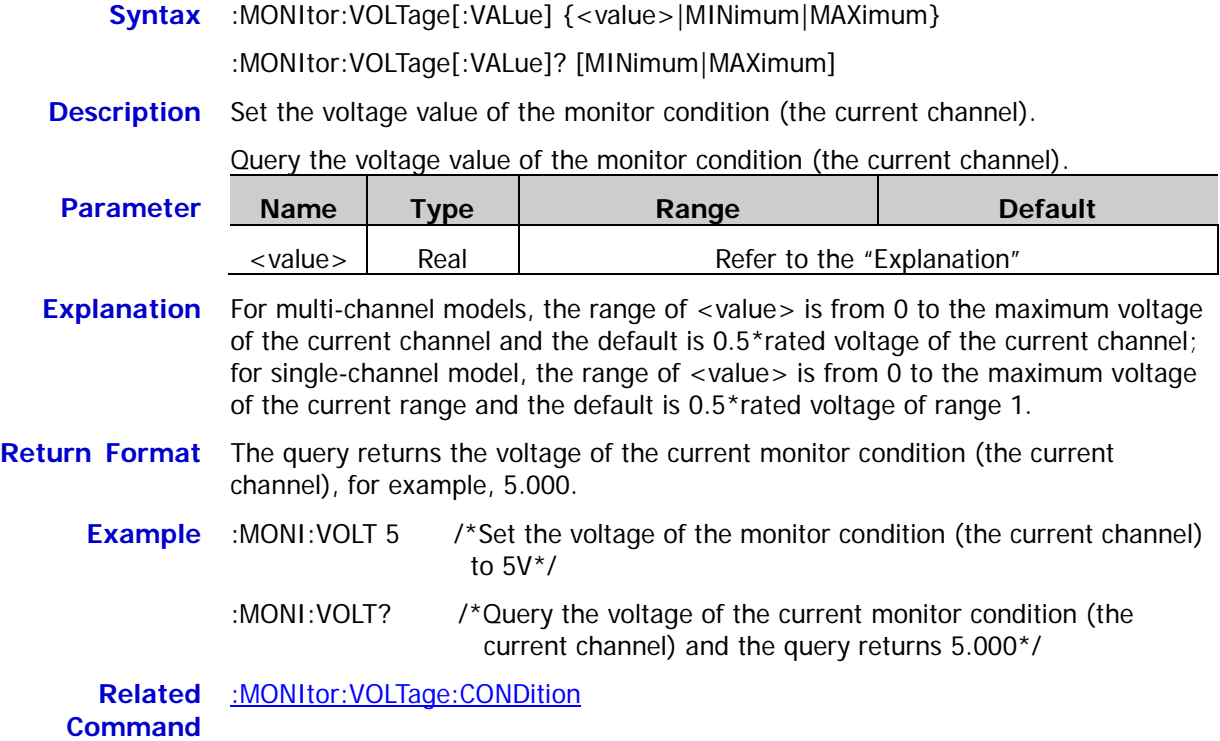

# **:OUTPut Commands**

The :OUTPut commands are used to enable or disable the channel output, overvoltage/overcurrent protection functions, track function and Sense function, query the output mode of the channel as well as set and query the related information of overvoltage/overcurrent protection. For single-channel model, you can also select and query the current range of the channel. The range and default value of overvoltage/overcurrent protection corresponding to each channel (multi-channel models) or range (single-channel model) of different models are as shown in the table below.

<span id="page-73-0"></span>Table 2-2 Range and default value of overvoltage/overcurrent protection of each channel (range) of different models of DP800 series

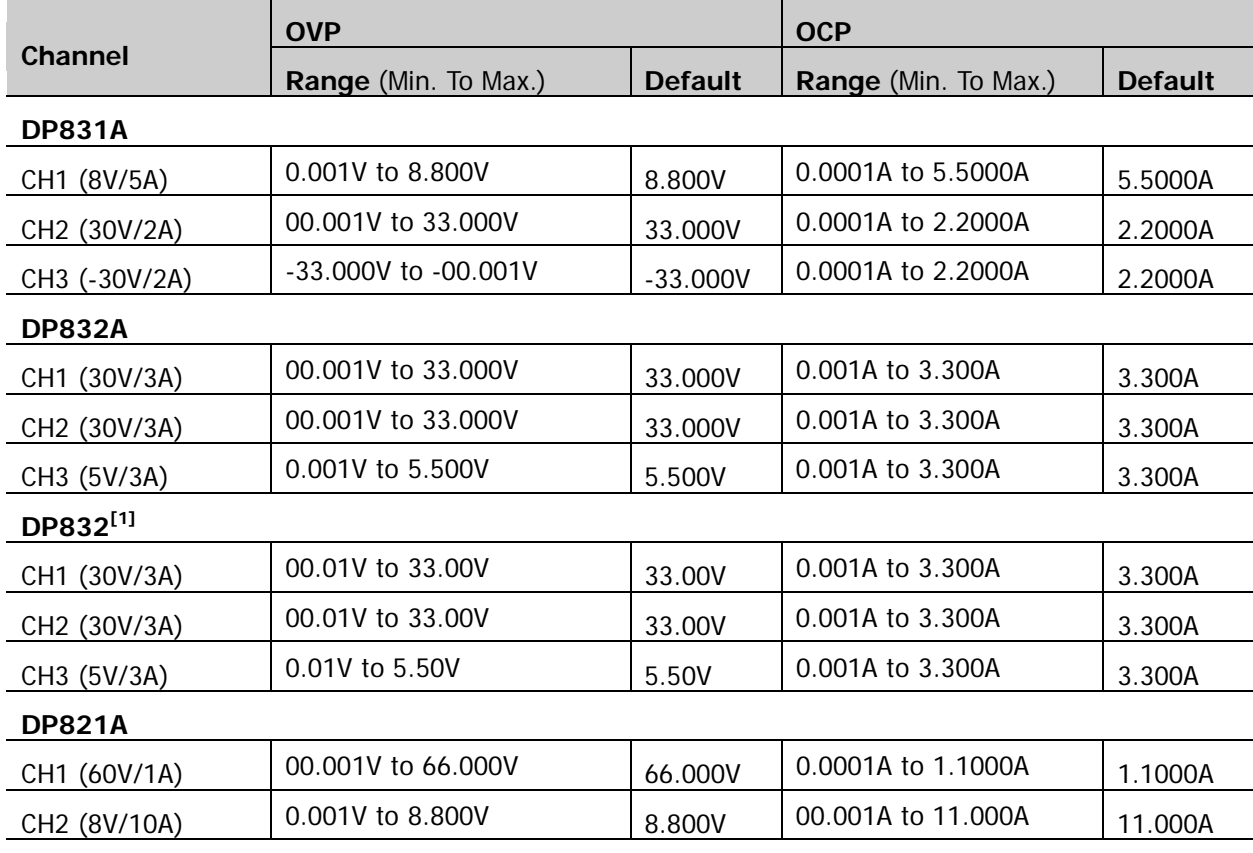

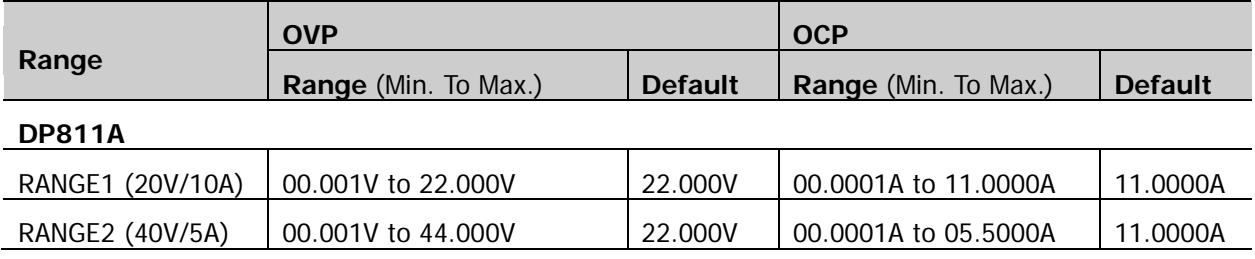

**Note[1]:** When DP832 is installed with the accuracy option, its overvoltage/overcurrent protection range and default of each channel are the same with those of DP832A.

- ◆ [:OUTPut:CVCC?](#page-74-0)
- [:OUTPut:MODE?](#page-74-1)
- [:OUTPut:OCP:ALAR?](#page-75-0)
- [:OUTPut:OCP:QUES?](#page-75-1)
- [:OUTPut:OCP:CLEAR](#page-76-0)
- ◆ [:OUTPut:OCP\[:STATe\]](#page-77-0)
- [:OUTPut:OCP:VALue](#page-78-0)
- ◆ [:OUTPut:OVP:ALAR?](#page-79-0)
- [:OUTPut:OVP:QUES?](#page-79-1)
- ◆ [:OUTPut:OVP:CLEAR](#page-80-0)
- [:OUTPut:OVP\[:STATe\]](#page-81-0)
- [:OUTPut:OVP:VALue](#page-82-0)
- [:OUTPut:RANGe](#page-83-0)
- [:OUTPut:SENSe](#page-84-0)
- [:OUTPut\[:STATe\]](#page-84-1)
- [:OUTPut:TRACk](#page-85-0)

#### <span id="page-74-1"></span><span id="page-74-0"></span>**:OUTPut:CVCC? :OUTPut:MODE?**

#### **Syntax** :OUTPut:CVCC? [CH1|CH2|CH3]

:OUTPut:MODE? [CH1|CH2|CH3]

**Description** Query the current output mode of the specified channel.

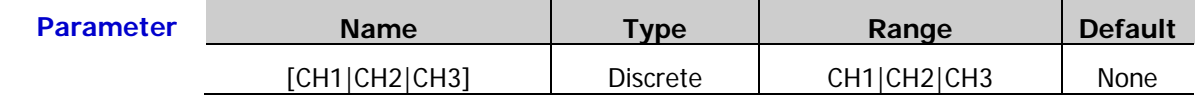

**Explanation**  $\triangleright$  DP800 series power supply provides three output modes, including CV (Constant Voltage), CC (Constant Current) and UR (Unregulated). In CV mode, the output voltage equals the voltage setting value and the output current is determined by the load; in CC mode, the output current equals the current setting value and the output voltage is determined by the load; UR is the critical mode between CV and CC modes.

> $\triangleright$  When  $[CH1]CH2]CH3]$  is omitted, the system queries the output mode of the current channel.

**Return Format** The query returns CV, CC or UR.

**Example** :OUTP:CVCC? CH1

:OUTP:MODE? CH1 /\*Query the output mode of CH1 and the query returns CV\*/

### <span id="page-75-1"></span><span id="page-75-0"></span>**:OUTPut:OCP:ALAR? :OUTPut:OCP:QUES?**

**Syntax** :OUTPut:OCP:ALAR? [CH1|CH2|CH3]

:OUTPut:OCP:QUES? [CH1|CH2|CH3]

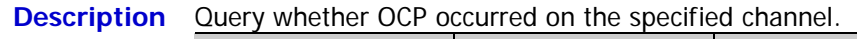

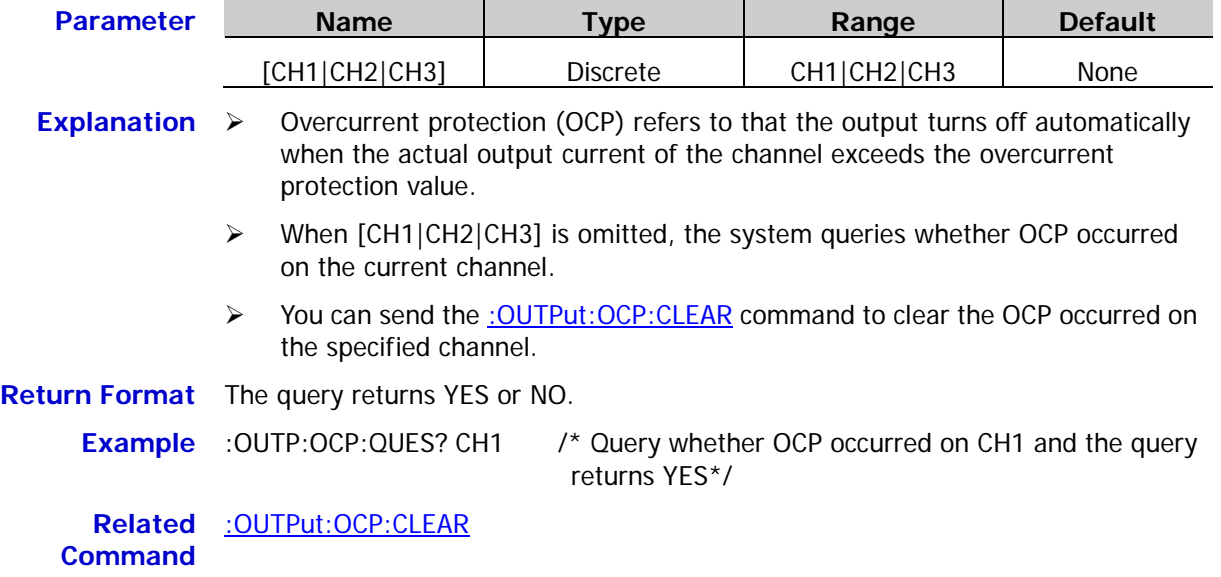

<span id="page-76-0"></span>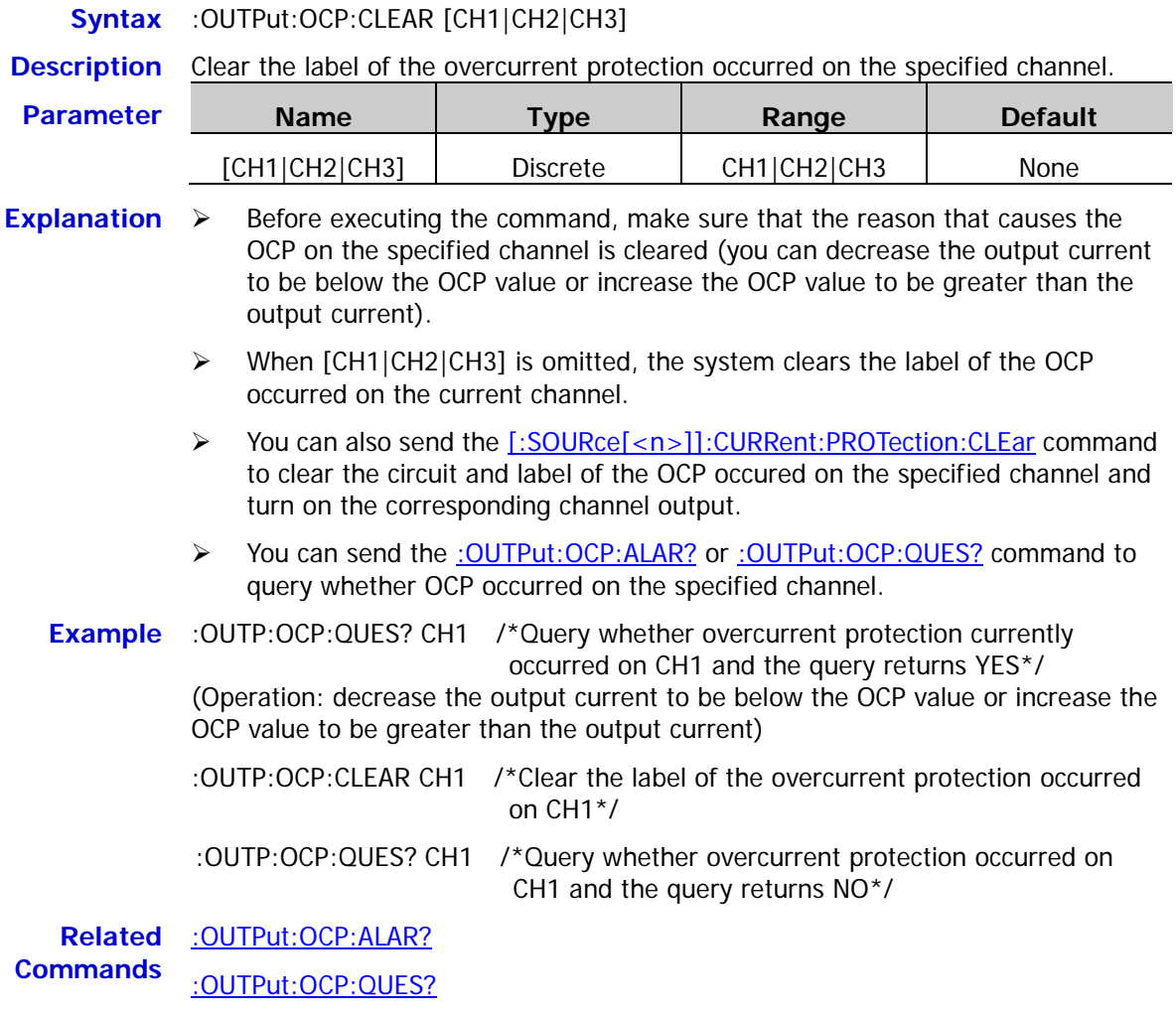

[\[:SOURce\[<n>\]\]:CURRent:PROTection:CLEar](#page-104-0)

# <span id="page-77-0"></span>**:OUTPut:OCP[:STATe]**

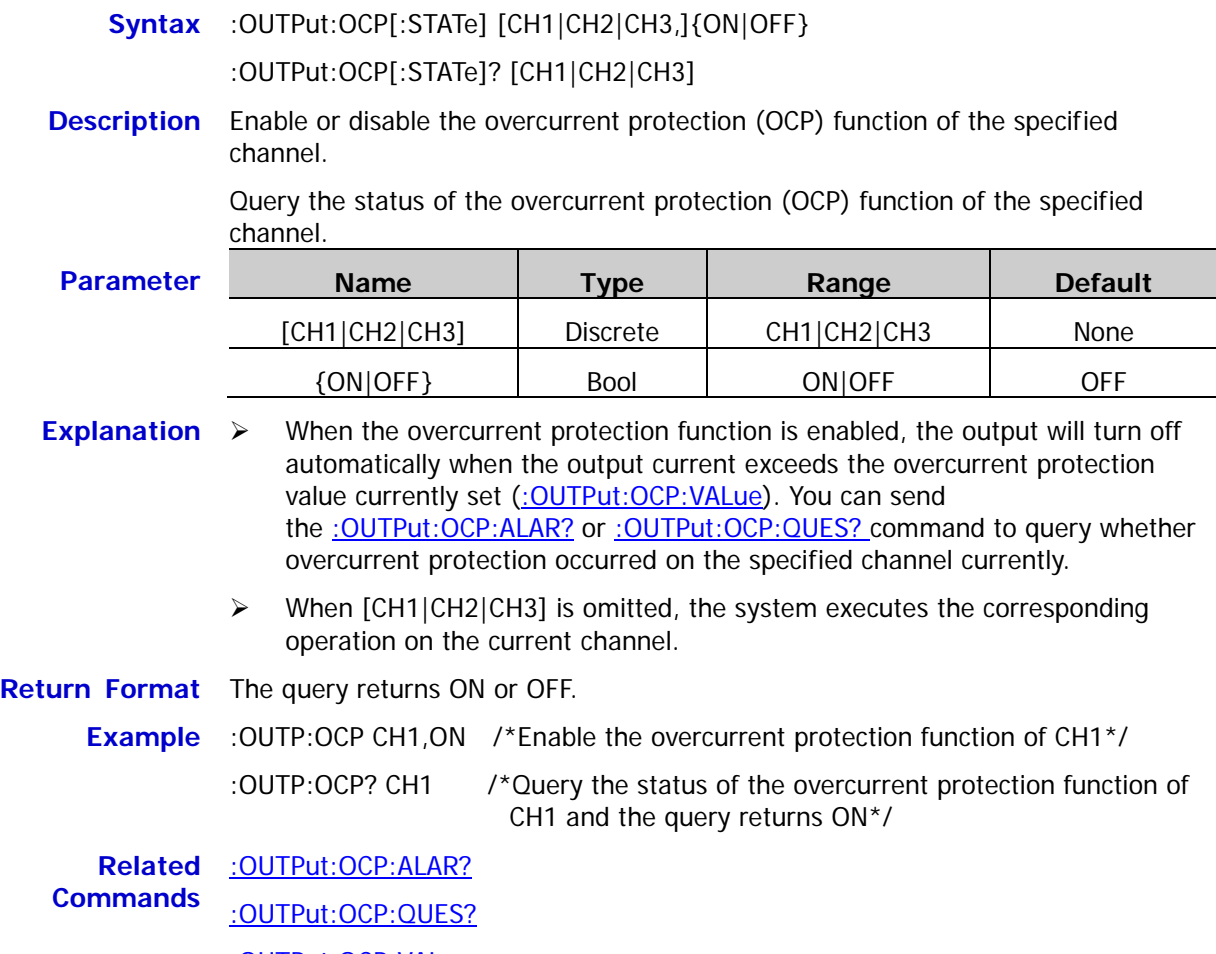

[:OUTPut:OCP:VALue](#page-78-0)

### <span id="page-78-0"></span>**:OUTPut:OCP:VALue**

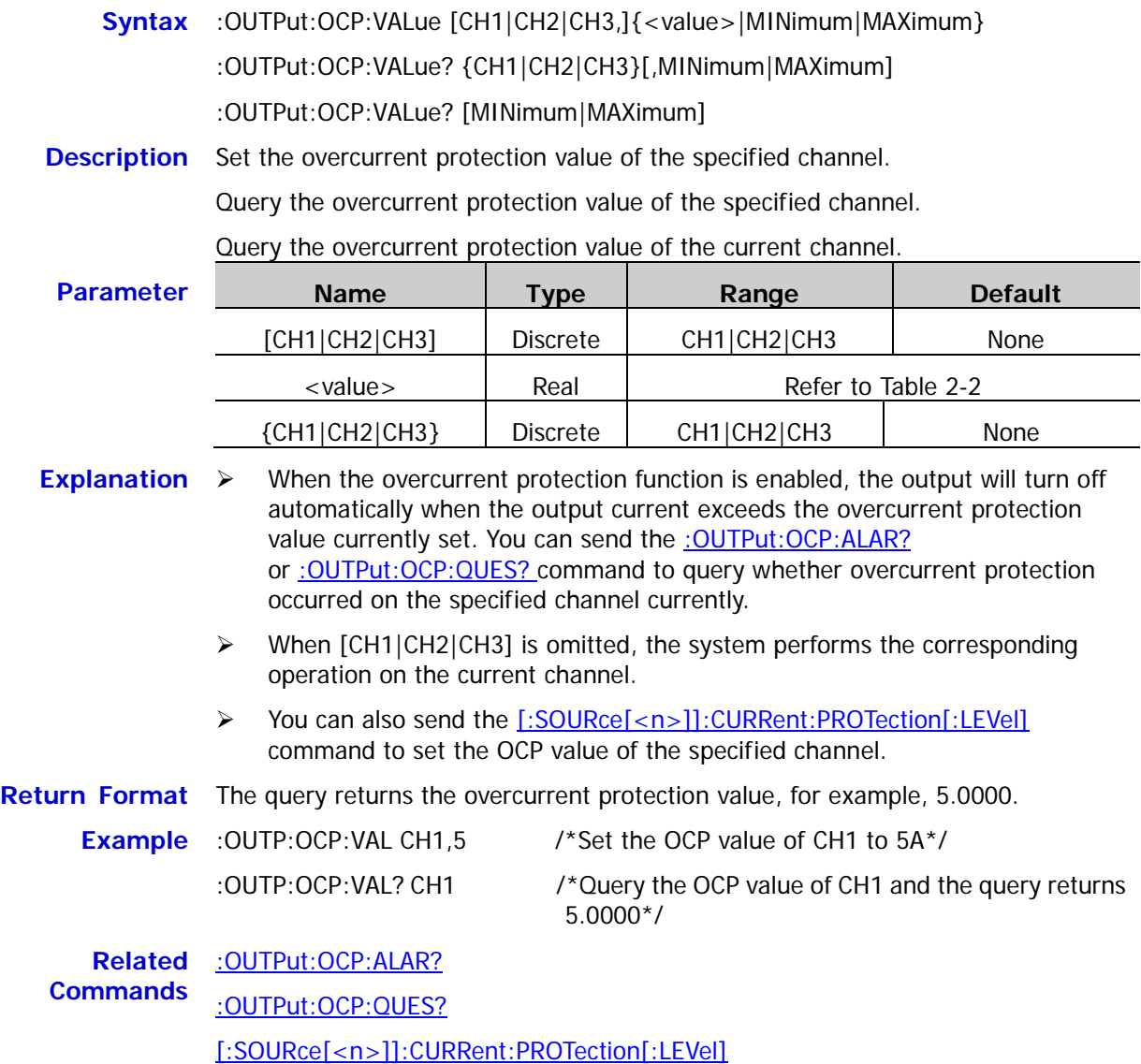

# <span id="page-79-1"></span><span id="page-79-0"></span>**:OUTPut:OVP:ALAR? :OUTPut:OVP:QUES?**

**Syntax** :OUTPut:OVP:ALAR? [CH1|CH2|CH3]

:OUTPut:OVP:QUES? [CH1|CH2|CH3]

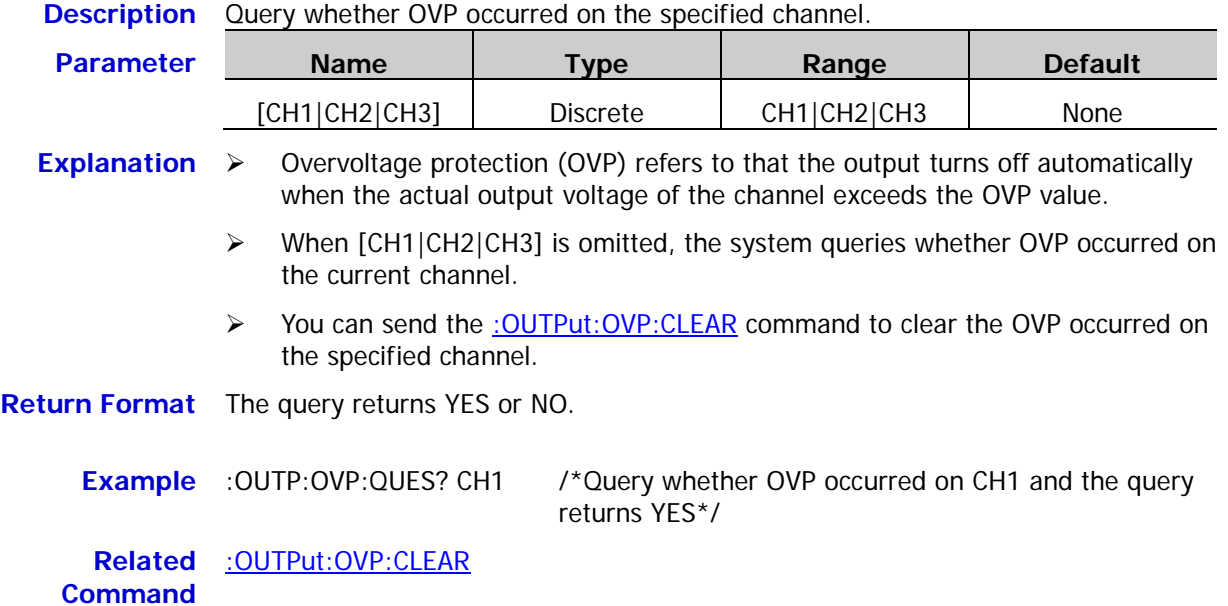

# <span id="page-80-0"></span>**:OUTPut:OVP:CLEAR**

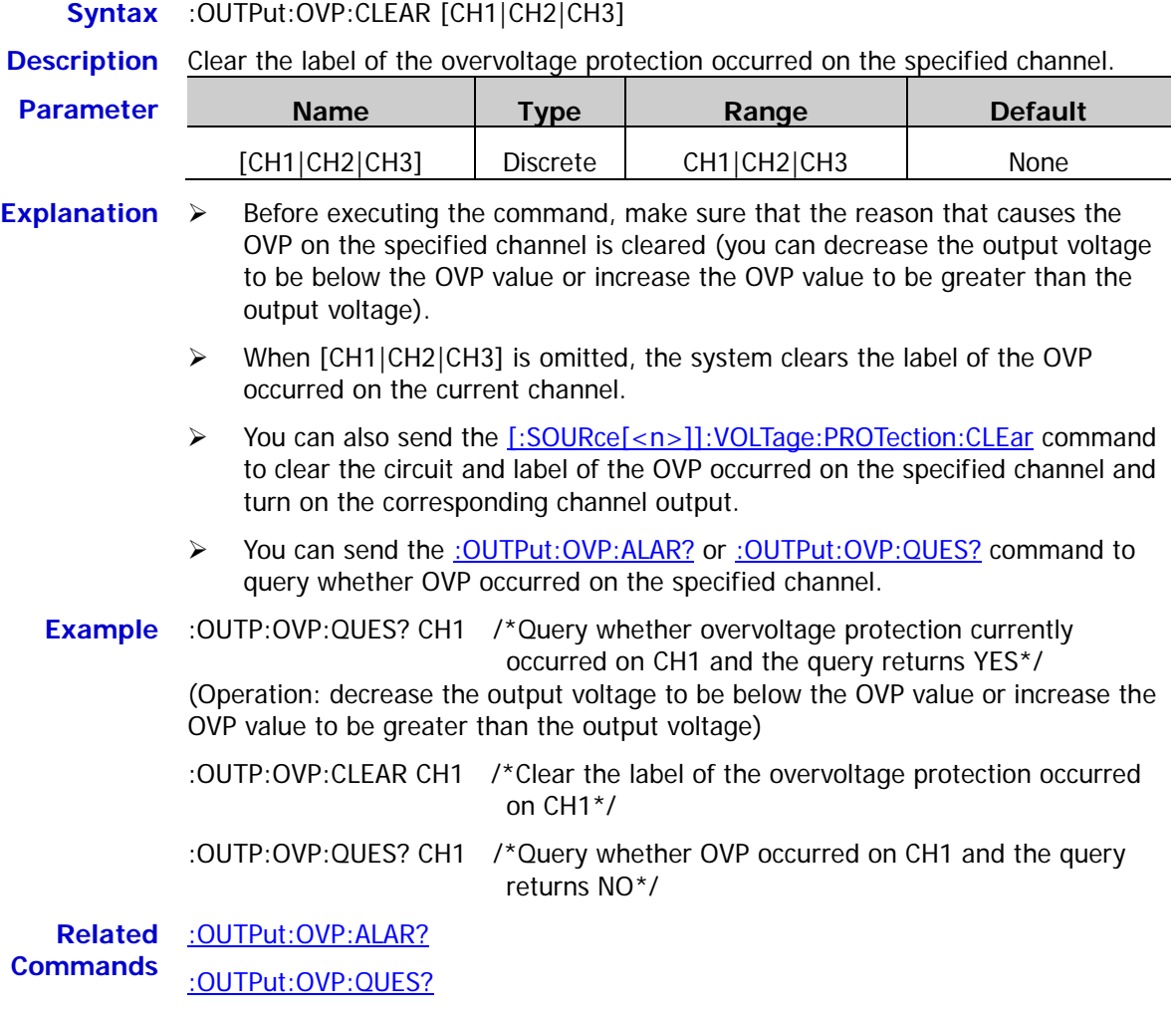

[\[:SOURce\[<n>\]\]:VOLTage:PROTection:CLEar](#page-111-0)

# <span id="page-81-0"></span>**:OUTPut:OVP[:STATe]**

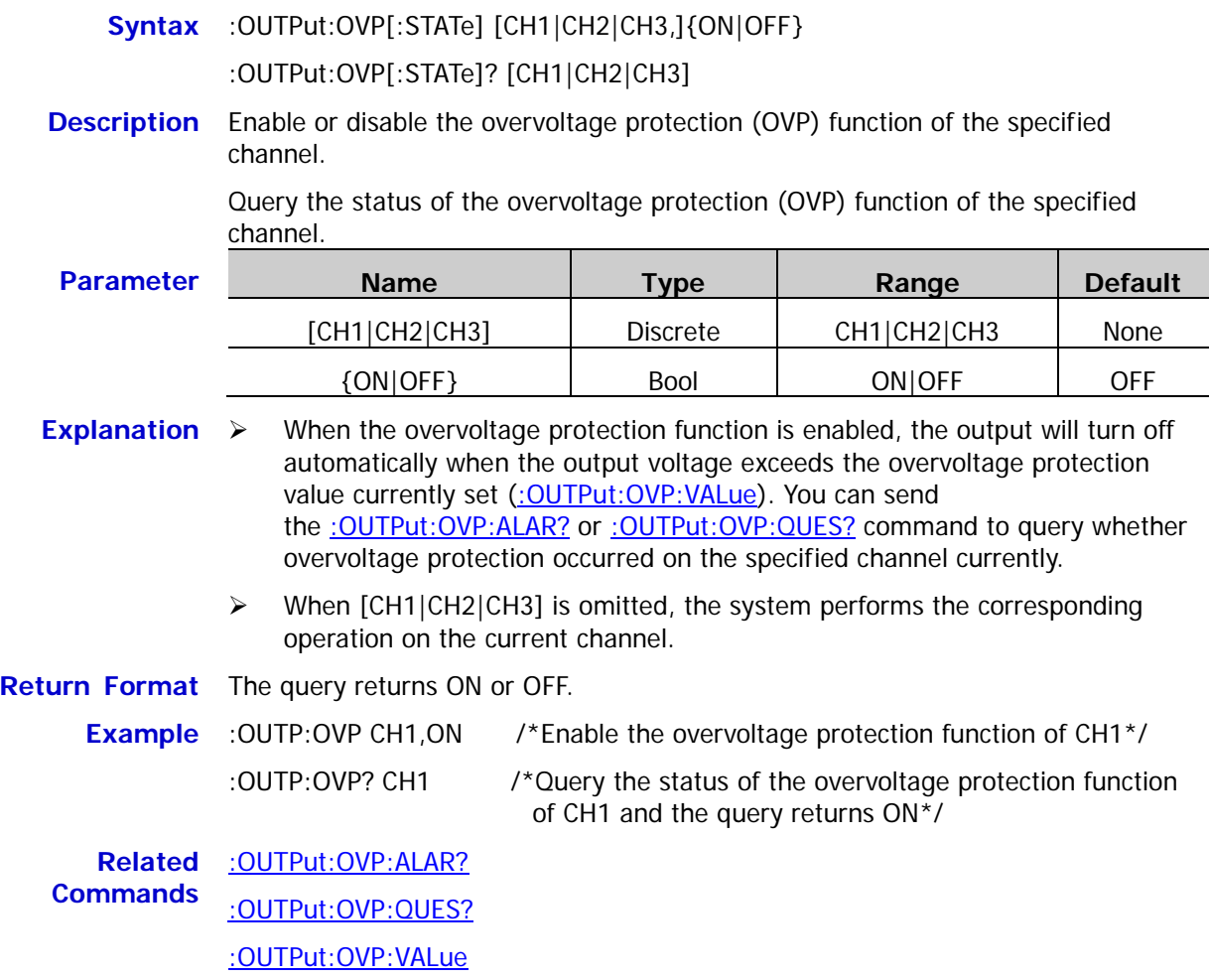

# <span id="page-82-0"></span>**:OUTPut:OVP:VALue**

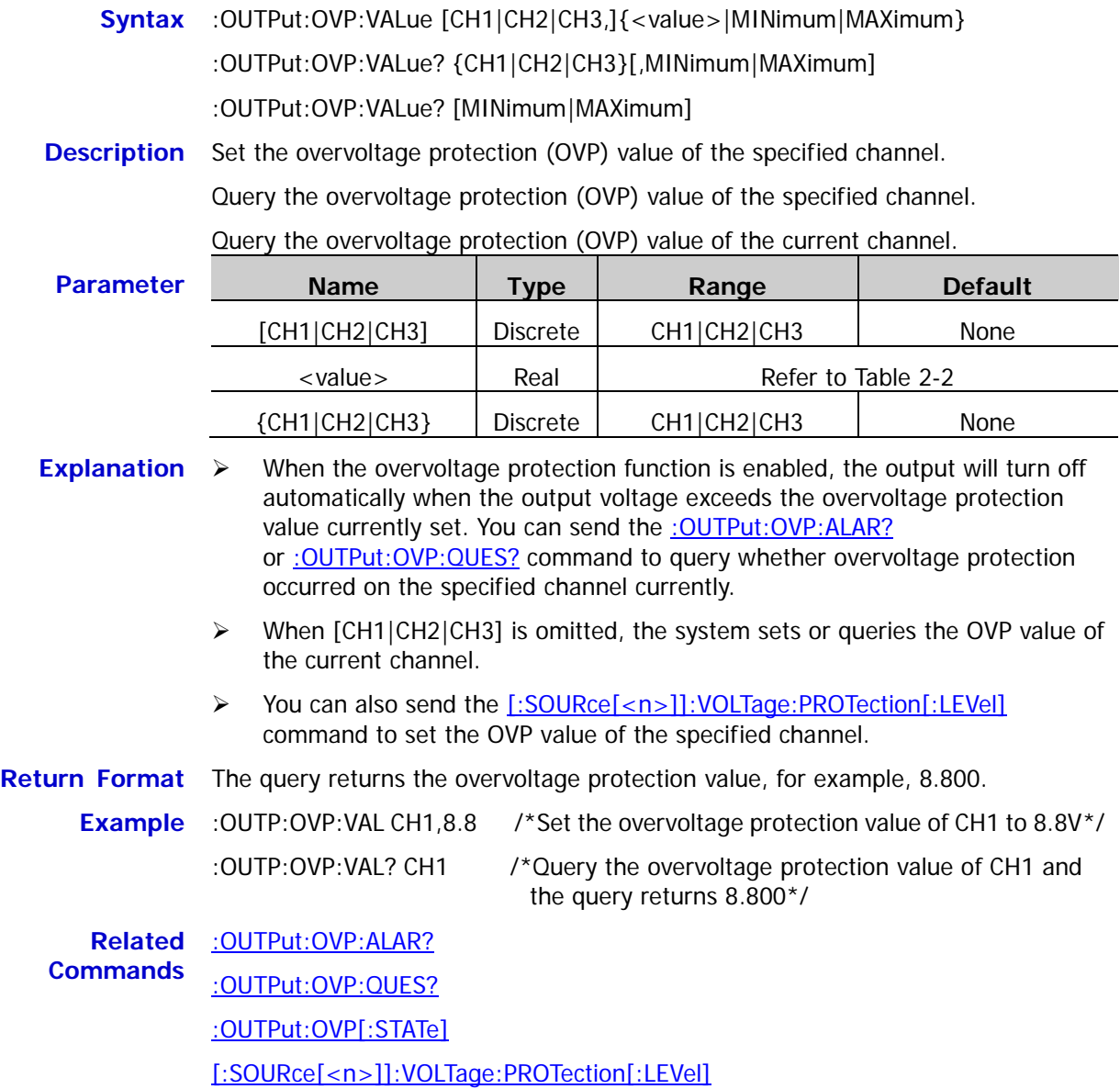

# <span id="page-83-0"></span>**:OUTPut:RANGe**

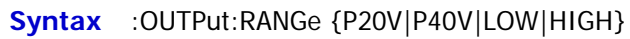

:OUTPut:RANGe?

**Description** Select the range of the channel.

Query the range currently selected of the channel.

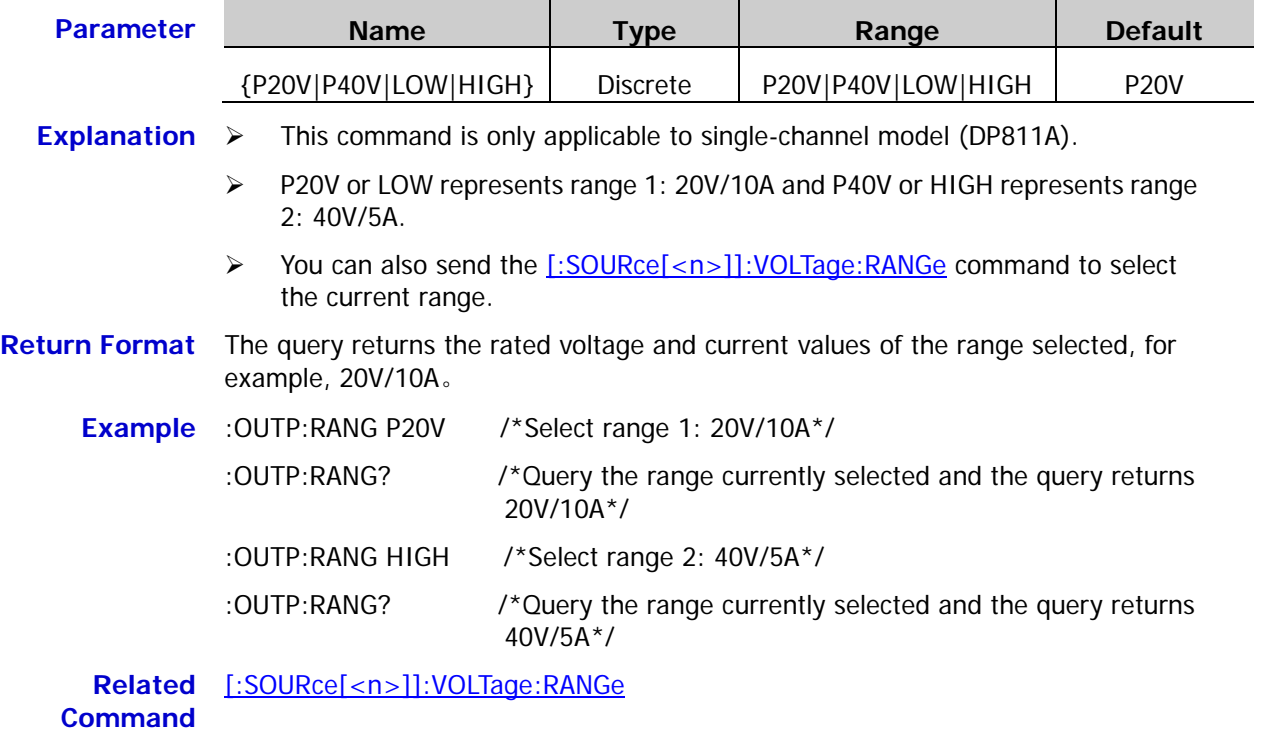

#### <span id="page-84-0"></span>**:OUTPut:SENSe**

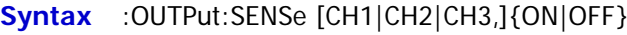

:OUTPut:SENSe? [CH1|CH2|CH3]

**Description** Enable or disable the Sense function of the channel.

Query the status of the Sense function of the channel.

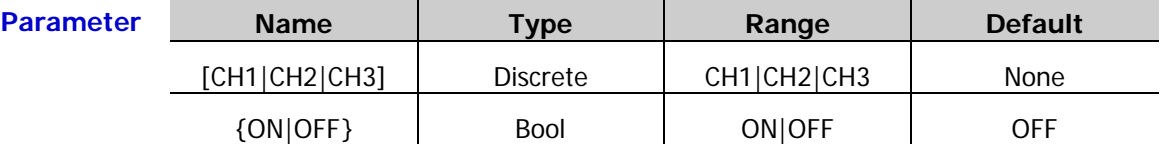

- **Explanation**  $\triangleright$  In large current output, to ensure that the load can acquire accurate voltage drop, the CH2 of DP821A and DP811A provide Sense (remote sense) working mode. In this mode, the voltage at the load terminal instead of the output voltage of the power supply is measured to compensate the voltage drop caused by the load lead automatically.
	- This command is only applicable to the channels (DP821A (CH2) and DP811A) that support the Sense function. For channels that do not support the Sense function, the query returns NONE.
	- P DP821A and DP811A provide output terminals on the front panel for the Sense working mode. Besides, the output interface on the rear panel of DP811A can also be used for the Sense working mode. But, only one output mode can be selected at one time and the output terminal on the front panel can provide higher precision than the output interface on the rear panel.
- **Return Format** The query returns ON or OFF. For channels that do not support the Sense function, the query returns NONE.

#### **Example** :OUTP:SENS CH1,ON /\*Enable the Sense function of the DP811A channel\*/ :OUTP: SENS? CH1 /\*Query the status of the Sense function of the DP811A channel and the query returns ON\*/

# <span id="page-84-1"></span>**:OUTPut[:STATe]**

**Syntax** :OUTPut[:STATe] [CH1|CH2|CH3,]{ON|OFF}

:OUTPut[:STATe]? [CH1|CH2|CH3]

**Description** Enable or disable the output of the specified channel.

Query the output status of the specified channel.

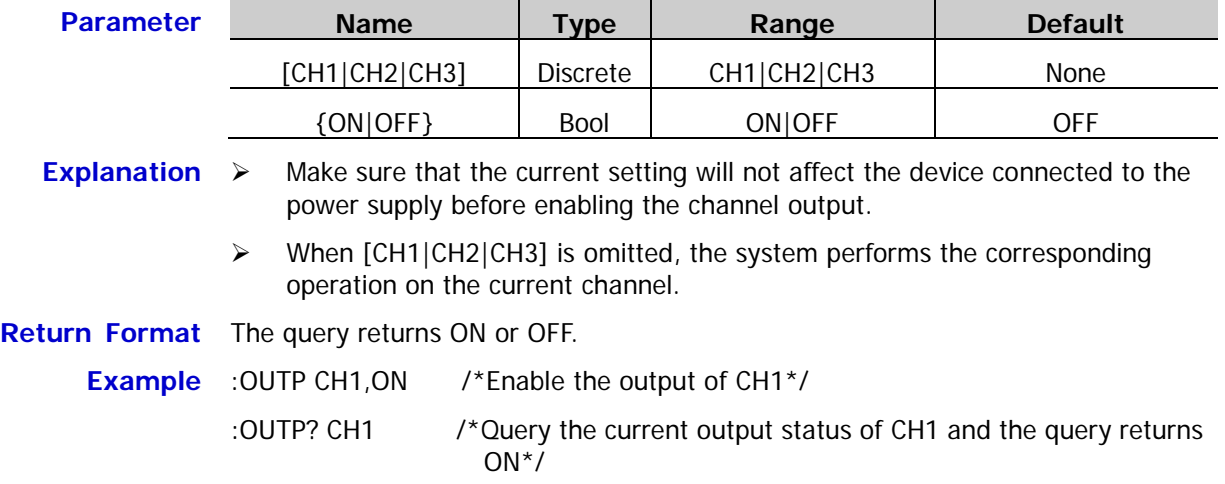

#### <span id="page-85-0"></span>**:OUTPut:TRACk**

### **Syntax** :OUTPut:TRACk [CH1|CH2|CH3,]{ON|OFF}

#### :OUTPut:TRACk? [CH1|CH2|CH3]

**Description** Enable or disable the track function of the specified channel.

Query the status of the track function of the specified channel.

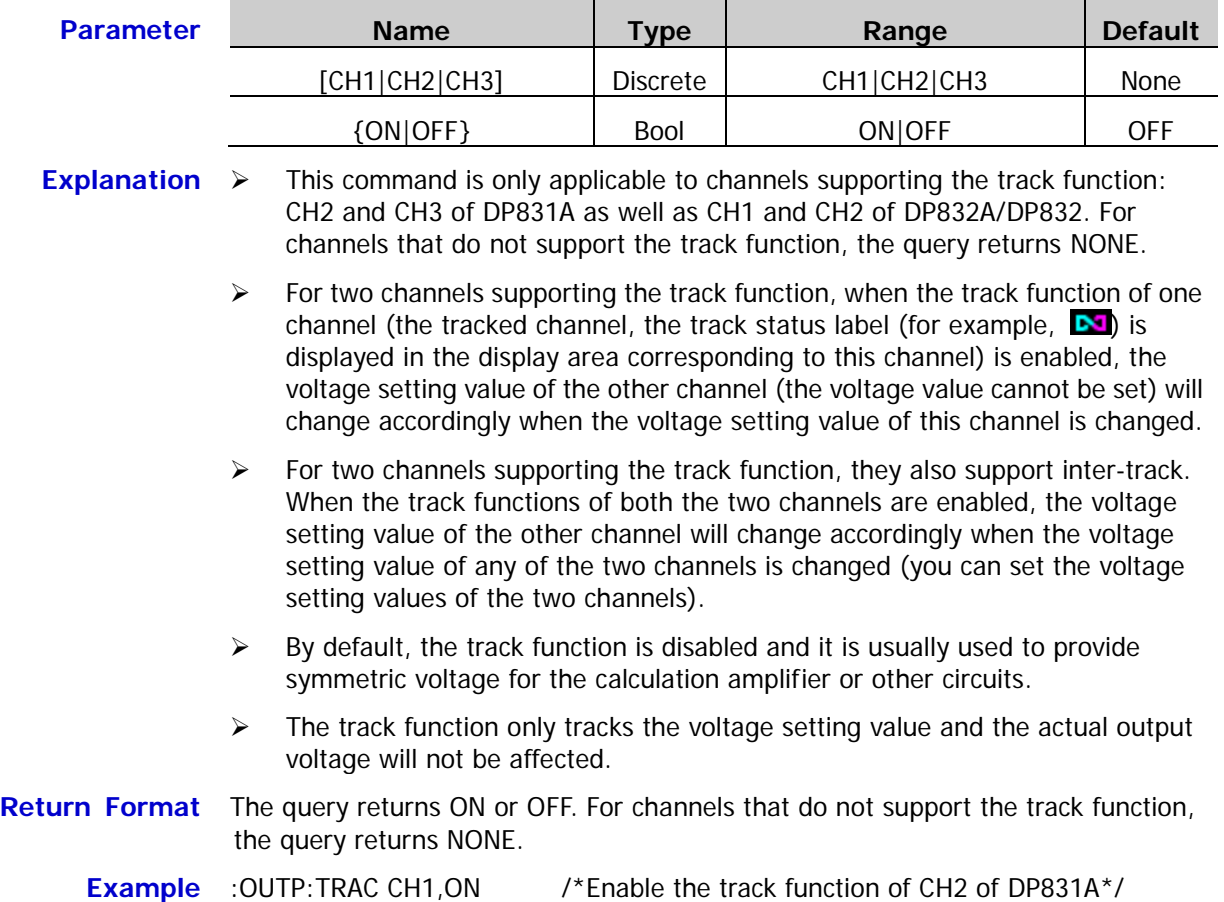

:OUTP:TRAC? CH1 /\*Query the status of the track function of CH2 of

DP831A and the query returns ON\*/

# **:PRESet Commands**

The :PRESet commands are used to set channel voltage/current values and OVP/OCP values as well as enable or disable the OVP/OCP functions, over-temperature function and track function (the track function is only applicable to channels that support the track function: CH2 and CH3 of DP831A, CH1 and CH2 of DP832A/DP832) of the user-defined setting. The default voltage/current values of each channel in the user-defined setting of different models of DP800 series are as shown in the table below.

<span id="page-86-0"></span>Table 2-3 Default voltage/current values of each channel in the user-defined setting of different models of DP800 series

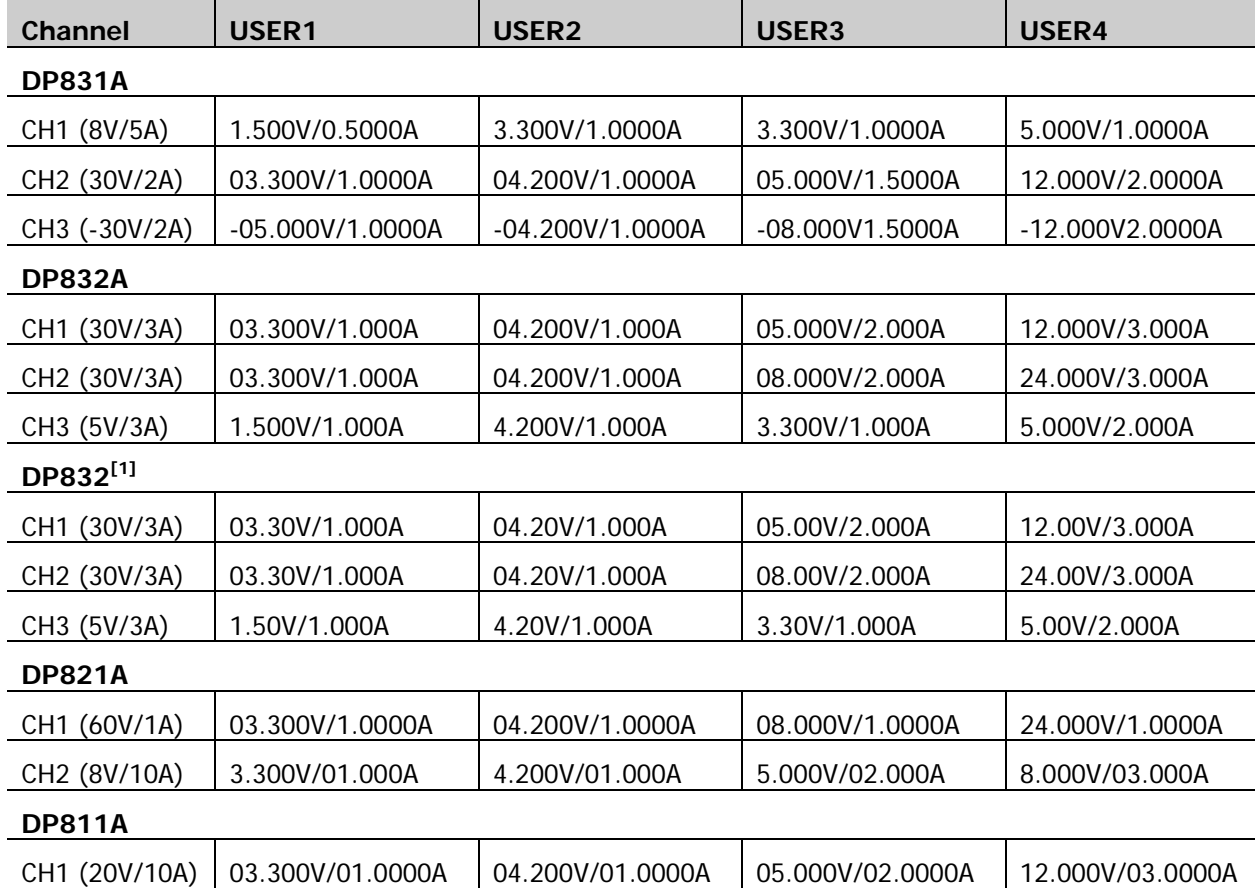

**Note[1]:** When DP832 is installed with the accuracy option, its default voltage/current of each channel of each user-defined setting are the same with those of DP832A.

#### **Command List:**

- [:PRESet\[:APPLy\]](#page-87-0)
- [:PRESet:KEY](#page-88-0)
- [:PRESet:USER\[<n>\]:SET:CURRent](#page-89-0)
- [:PRESet:USER\[<n>\]:SET:DEFault](#page-90-0)
- [:PRESet:USER\[<n>\]:SET:OCP](#page-91-0)
- [:PRESet:USER\[<n>\]:SET:OTP](#page-92-0)
- [:PRESet:USER\[<n>\]:SET:OVP](#page-93-0)
- [:PRESet:USER\[<n>\]:SET:SURE](#page-94-0)
- [:PRESet:USER\[<n>\]:SET:TRACk](#page-94-1)
- [:PRESet:USER\[<n>\]:SET:VOLTage](#page-95-0)

**Note:** When [<n>] is omitted, the operation is performed on the user-defined setting currently selected by default.

# <span id="page-87-0"></span>**:PRESet[:APPLy]**

#### **Syntax** :PRESet[:APPLy]

- **Description** Restore the instrument to the default setting or recall the specified user-defined setting.
- **Explanation** Sending this command is equivalent to pressing **Preset** at the front panel, namely recalling the default setting or the specified user-defined setting (depend on the : PRESet:KEY command).

**Related** [:PRESet:KEY](#page-88-0)

**Command**

<span id="page-88-0"></span>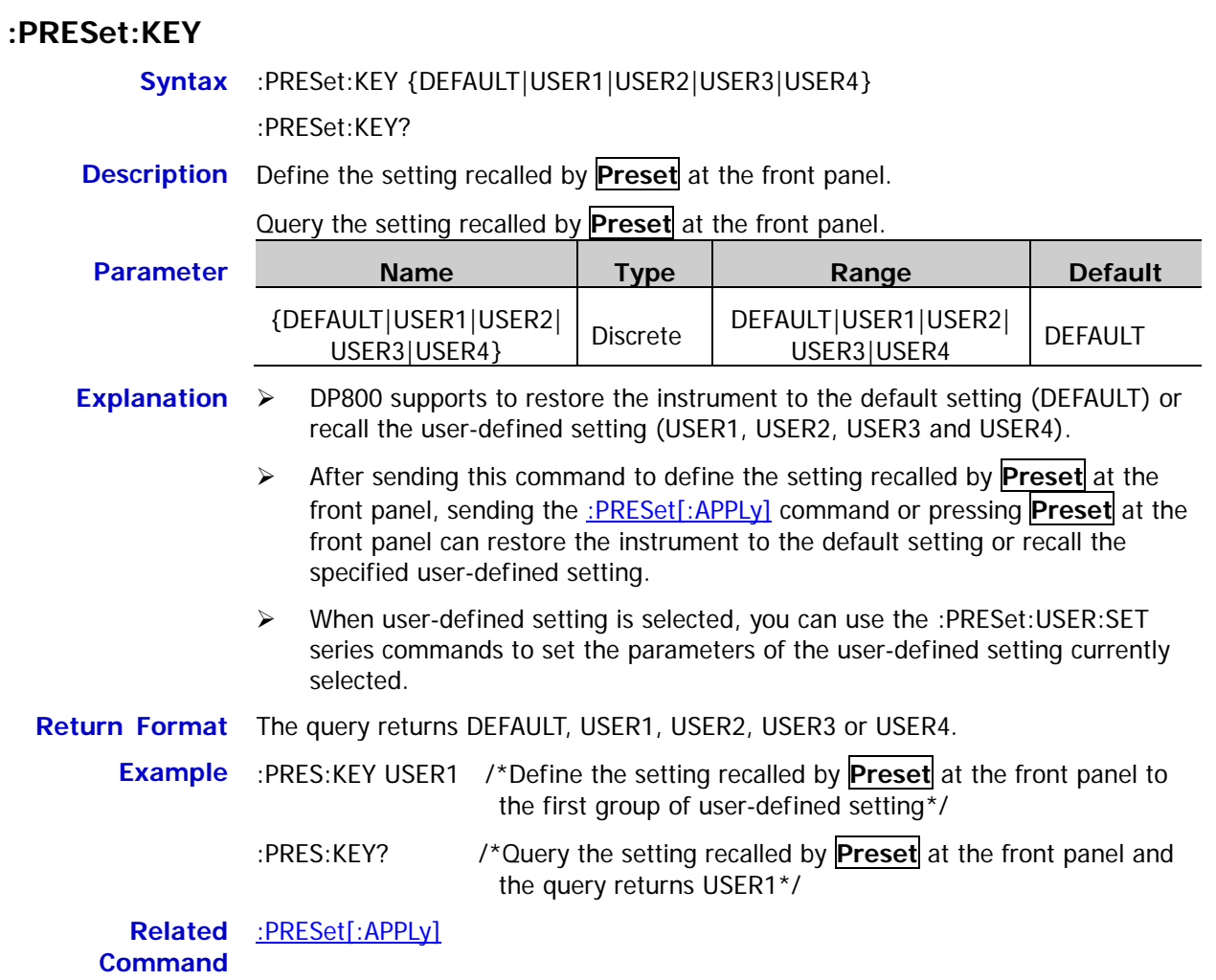

### <span id="page-89-0"></span>**:PRESet:USER[<n>]:SET:CURRent**

- **Syntax** :PRESet:USER[<n>]:SET:CURRent {<current>|MINimum|MAXimum} :PRESet:USER[<n>]:SET:CURRent? [MINimum|MAXimum]
- **Description** Set the current value of the current channel in the specified user-defined setting.

Query the current value of the current channel in the specified user-defined setting.

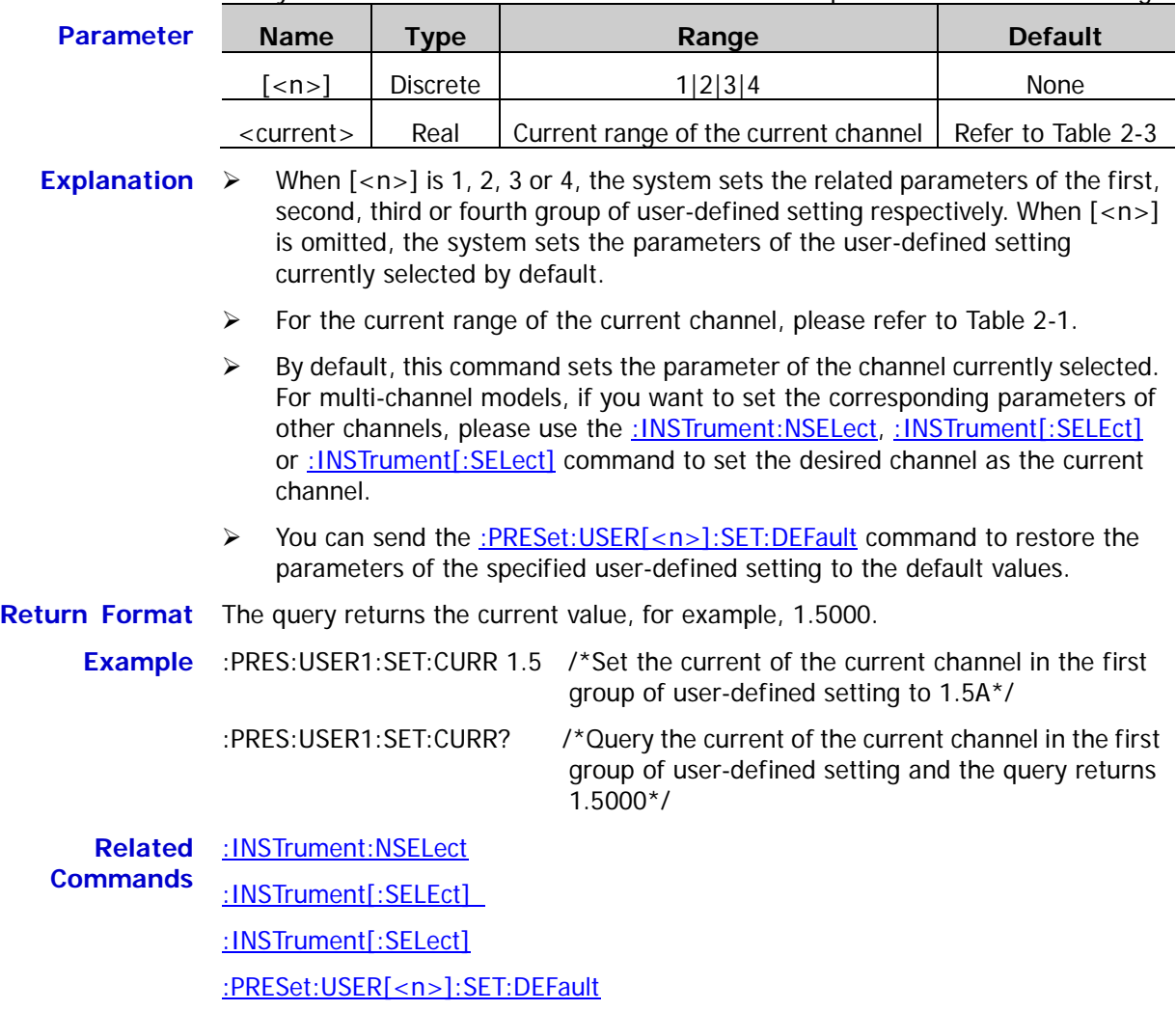

### <span id="page-90-0"></span>**:PRESet:USER[<n>]:SET:DEFault**

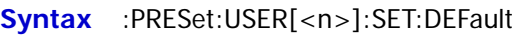

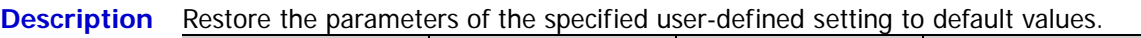

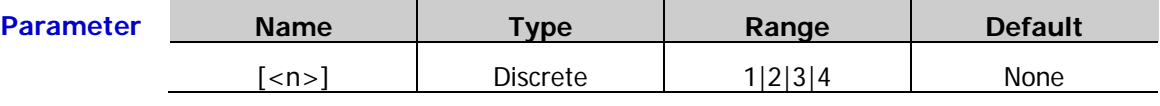

**Explanation**  $\triangleright$  For the default voltage/current values of each channel in the user-defined setting, please refer to [Table 2-3;](#page-86-0) the default OVP/OCP values are the maximum OVP/OCP values of the current channel.

> $\triangleright$  When  $\lfloor$ <n> $\rfloor$  is 1, 2, 3 or 4, the system sets the related parameters of the first, second, third or fourth group of user-defined setting respectively. When  $\left[$ <n>] is omitted, the system sets the parameters of the user-defined setting currently selected by default.

### <span id="page-91-0"></span>**:PRESet:USER[<n>]:SET:OCP**

**Syntax** :PRESet:USER[<n>]:SET:OCP {ON|OFF}[,<current>|MINimum|MAXimum] :PRESet:USER[<n>]:SET:OCP? [MINimum|MAXimum]

**Description** Enable or disable the overcurrent protection (OCP) function of the current channel in the specified user-defined setting and set the overcurrent protection value.

> Query the status and value of the overcurrent protection (OCP) function of the current channel in the specified user-defined setting.

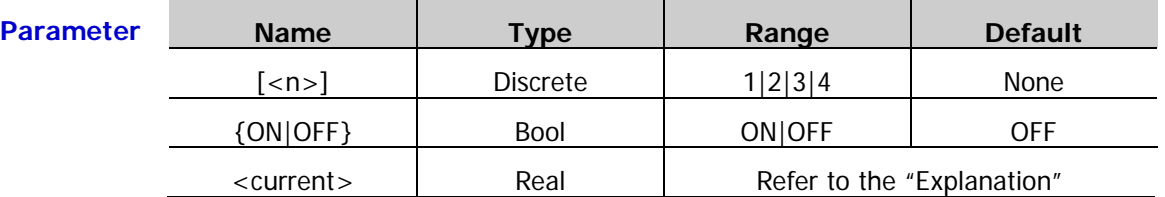

- **Explanation**  $\triangleright$  When  $\lceil \langle n \rangle \rceil$  is 1, 2, 3 or 4, the system sets the related parameters of the first, second, third or fourth group of user-defined setting respectively. When  $\lfloor$ <n>] is omitted, the system sets the parameters of the user-defined setting currently selected by default.
	- $\triangleright$  By default, this command sets the parameters of the channel currently selected. For multi-channel models, if you want to set the parameters of other channels, please use the [:INSTrument:NSELect,](#page-55-0) [:INSTrument\[:SELEct\]](#page-55-1) or [:INSTrument\[:SELect\]](#page-55-2) command to set the desired channel as the current channel.
	- $\triangleright$  For multi-channel models, the range of <current> is the range of the OCP value of the current channel and the default is the maximum OCP value (refer to [Table](#page-73-0) 2-2); for single-channel model (DP811A), the range of <current> is from 0.0001A to 11.0000A and the default is 03.3000A.

ON,1.5000\*/

the OCP value to 1.5A\*/

of the current channel in the first group of user-defined setting and the query returns

- **Return Format** The query returns the status and value (separated by comma) of the OCP function of the current channel in the specified user-defined setting, for example, ON,1.5000.
	- **Example** :PRES:USER1:SET:OCP ON,1.5 /\*Enable the OCP function of the current channel in the first group of user-defined setting and set

:PRES:USER1:SET:OCP? /\*Query the status and value of the OCP function

**Related Commands** [:INSTrument:NSELect](#page-55-0) [:INSTrument\[:SELEct\]](#page-55-1)

[:INSTrument\[:SELect\]](#page-55-2)

# <span id="page-92-0"></span>**:PRESet:USER[<n>]:SET:OTP**

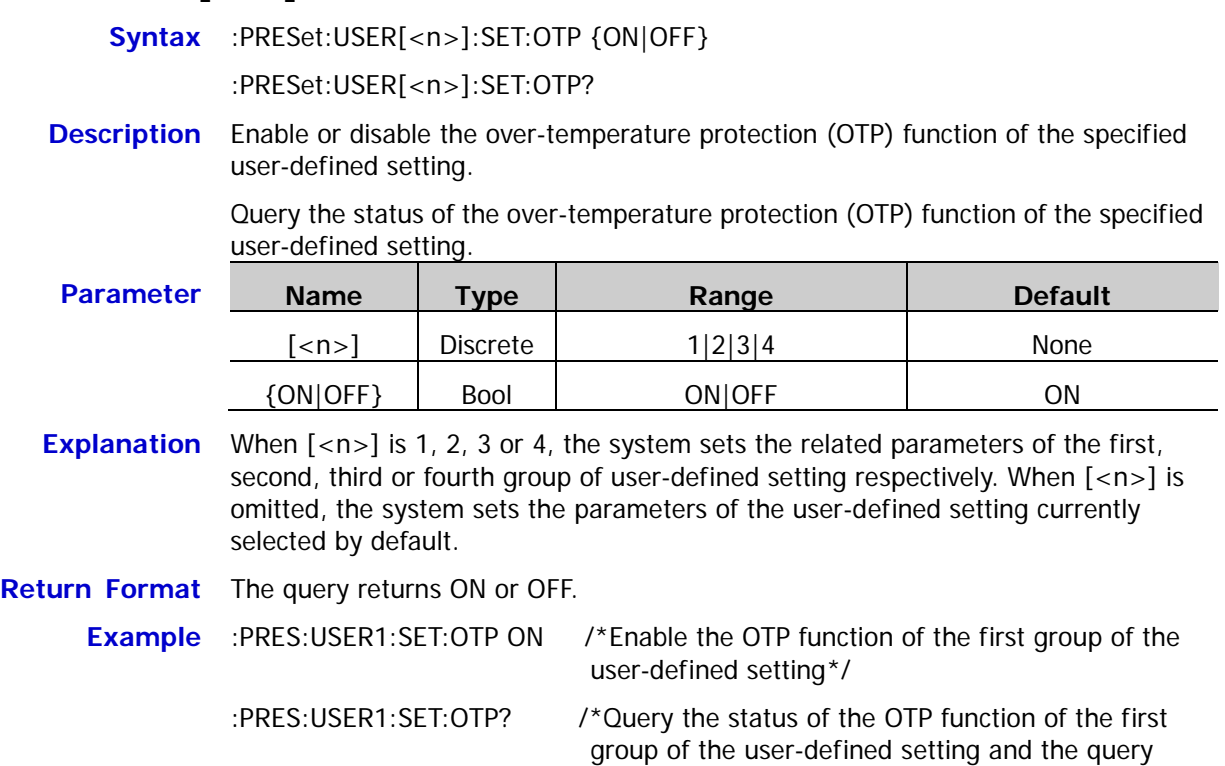

returns ON\*/

# <span id="page-93-0"></span>**:PRESet:USER[<n>]:SET:OVP**

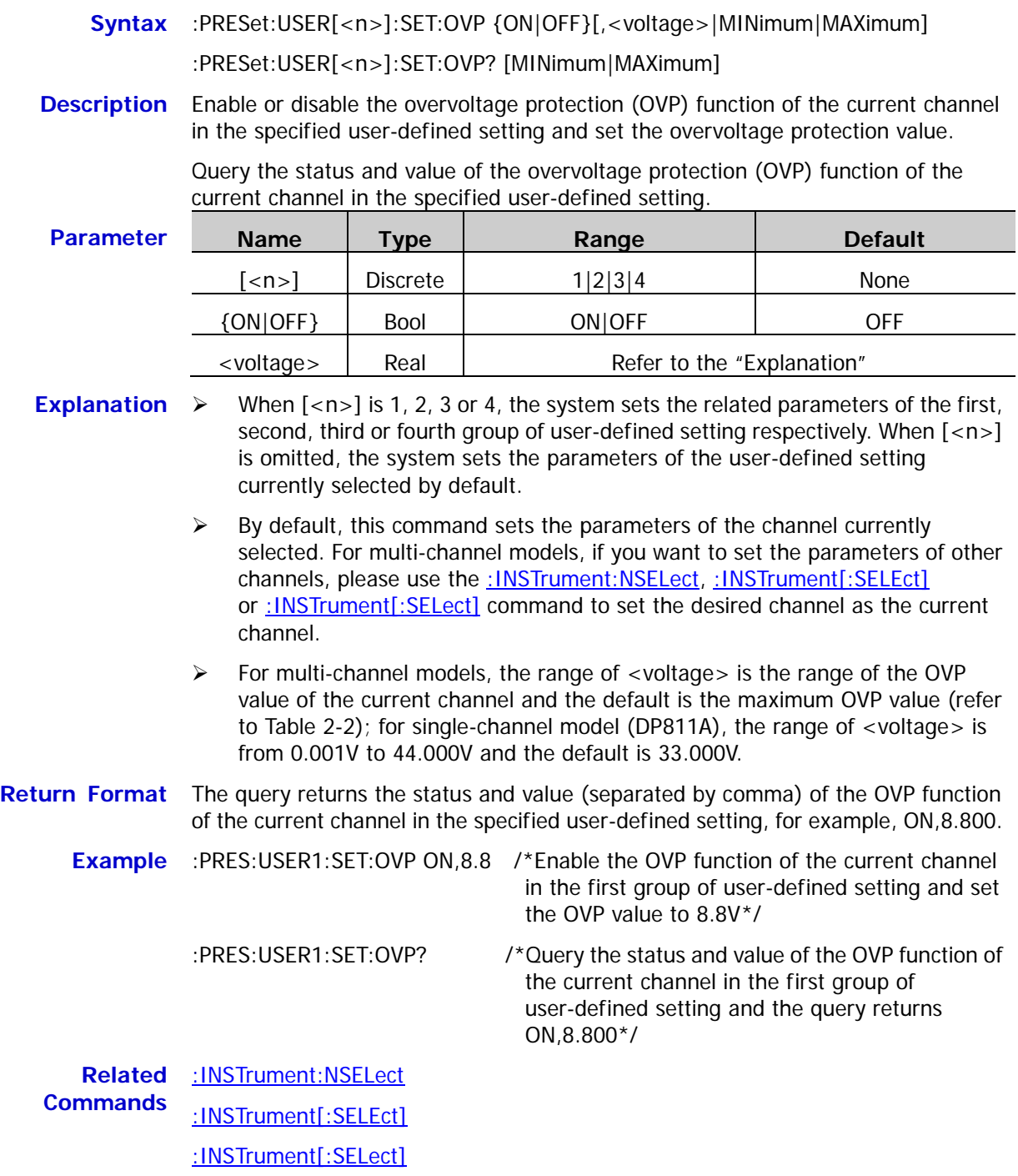

#### <span id="page-94-0"></span>**:PRESet:USER[<n>]:SET:SURE**

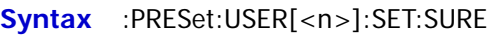

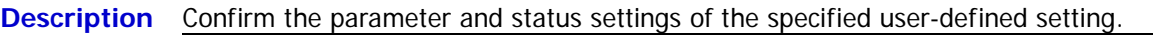

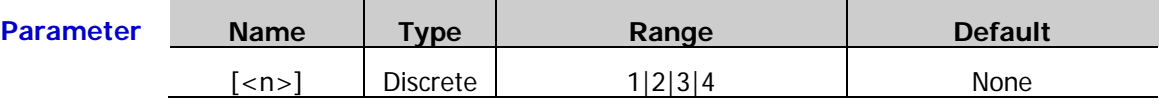

**Explanation**  $\triangleright$  Executing this command will save the channel voltage, current, OVP and OCP status, OVP and OCP values, channel track status as well as the OTP status of the specified user-defined setting.

> $\triangleright$  When  $\lceil$  <n >  $\rceil$  is 1, 2, 3 or 4, the system sets the related parameters of the first, second, third or fourth group of user-defined setting respectively. When  $\lceil$ <n>] is omitted, the system sets the parameters of the user-defined setting currently selected by default.

#### <span id="page-94-1"></span>**:PRESet:USER[<n>]:SET:TRACk**

**Syntax** :PRESet:USER[<n>]:SET:TRACk {ON|OFF}

:PRESet:USER[<n>]:SET:TRACk?

**Description** Enable or disable the track function of the current channel in the specified user-defined setting.

> Query the status of the track function of the current channel in the specified user-defined setting.

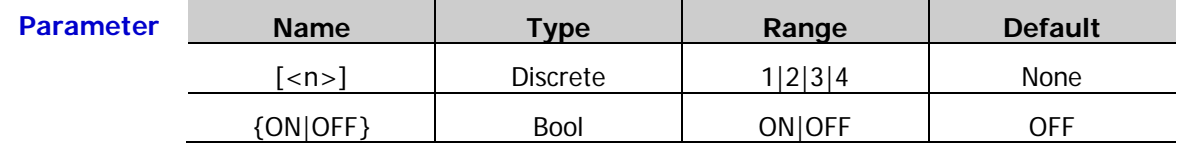

- **Explanation**  $\triangleright$  This command is only applicable to channels supporting the track function: CH2 and CH3 of DP831A as well as CH1 and CH2 of DP832A/DP832. For channels that do not support the track function, the query returns NONE.
	- $\triangleright$  When  $\lfloor$ <n> $\rfloor$  is 1, 2, 3 or 4, the system sets the related parameters of the first, second, third or fourth group of user-defined setting respectively. When [<n>] is omitted, the system sets the parameters of the user-defined setting currently selected by default.
	- $\triangleright$  By default, this command sets the status of the track function of the channel currently selected. For multi-channel models, if you want to set the parameters of other channels, please use the [:INSTrument:NSELect,](#page-55-0) [:INSTrument\[:SELEct\]](#page-55-1) or [:INSTrument\[:SELect\]](#page-55-2) command to set the desired channel as the current channel.
- **Return Format** The query returns ON or OFF. For channels that do not support the track function, the query returns NONE.

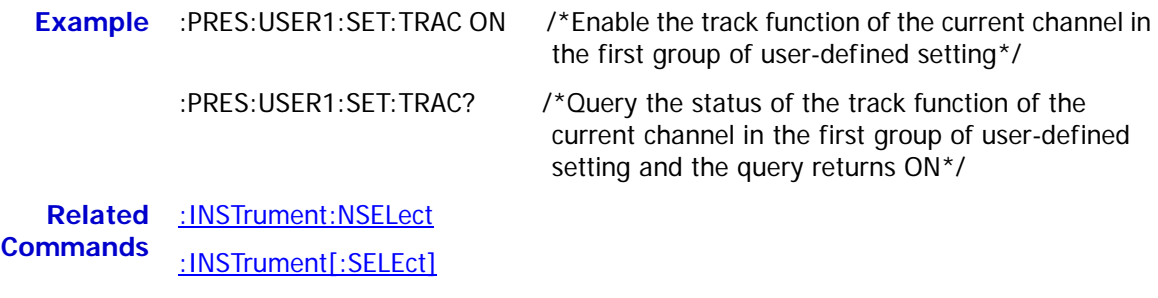

#### [:INSTrument\[:SELect\]](#page-55-2)

### <span id="page-95-0"></span>**:PRESet:USER[<n>]:SET:VOLTage**

- **Syntax** :PRESet:USER[<n>]:SET:VOLTage {<voltage>|MINimum|MAXimum} :PRESet:USER[<n>]:SET:VOLTage? [MINimum|MAXimum]
- **Description** Set the voltage of the current channel of the specified user-defined setting.

Query the voltage of the current channel of the specified user-defined setting.

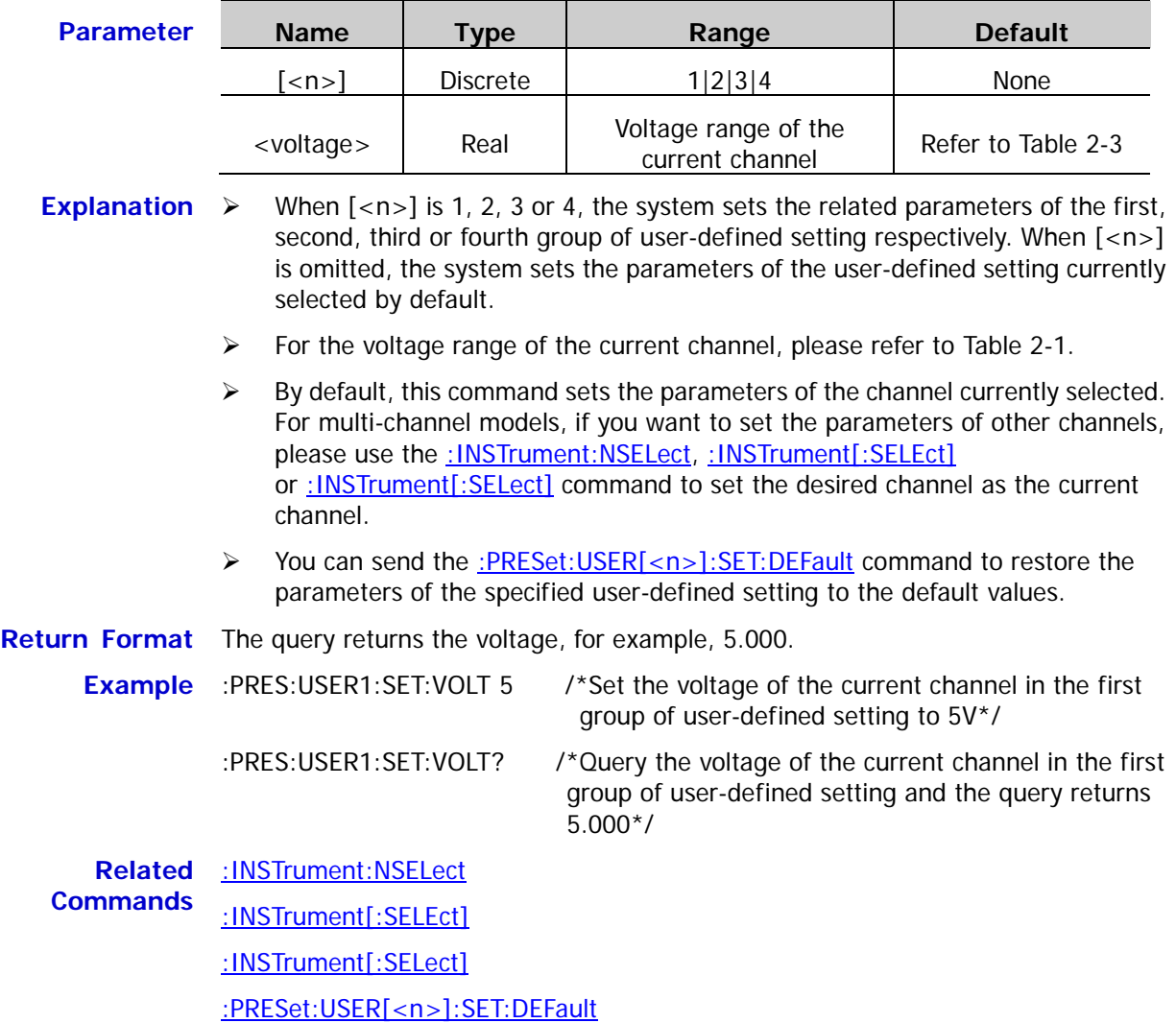

# **:RECorder Commands**

#### **Command List:**

- ◆ [:RECorder:DESTination?](#page-96-0)
- ◆ [:RECorder:MEMory](#page-97-0)
- ◆ [:RECorder:MMEMory](#page-98-0)
- ◆ [:RECorder:PERIod](#page-98-1)
- ◆ <u>[:RECorder\[:STATe\]](#page-99-0)</u>

#### <span id="page-96-0"></span>**:RECorder:DESTination?**

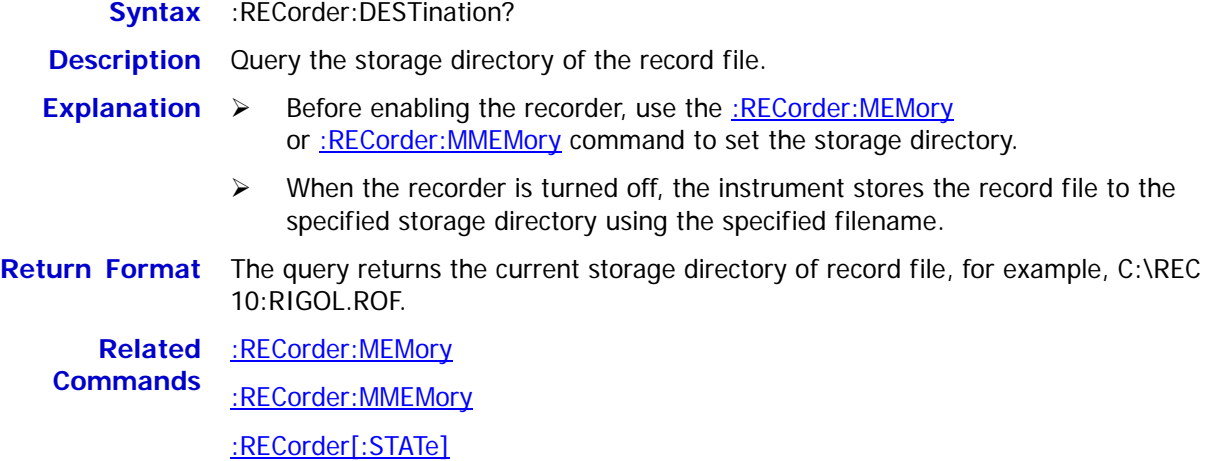

#### <span id="page-97-0"></span>**:RECorder:MEMory**

**Syntax** :RECorder:MEMory {1|2|3|4|5|6|7|8|9|10},<filename>

**Description** Store the record file to the specified storage location in the internal memory with the specified filename.

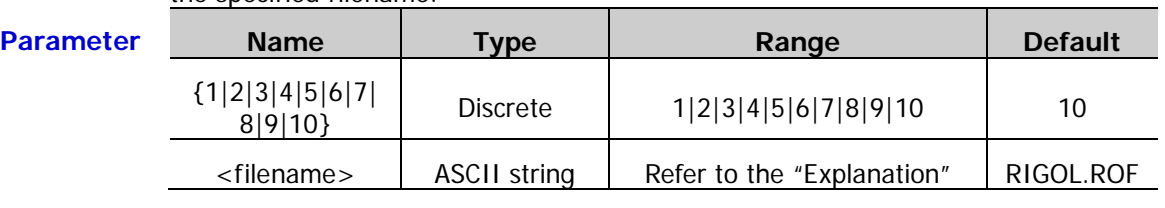

- **Explanation**  $\triangleright$  At most 10 record files can be stored in the DP800 internal memory. {1|2|3|4|5|6|7|8|9|10} represents the 10 record file storage locations in the internal memory respectively.
	- $\triangleright$  <filename> is the filename of the record file. Its format is <name>.ROF; wherein, <name> is the name of the file and can be Chinese characters, English characters or numbers (a Chinese character is counted as two characters) with up to 9 characters; .ROF is the suffix of the record file and can be omitted.
	- $\triangleright$  You cannot set the record period and storage directory when the recorder is enabled (: RECorder[: STATe]); please set the desired storage directory before enabling the recorder.
	- You can use the : RECorder: MMEMory command to store the record file to the external memory with the specified filename or use the [:RECorder:DESTination?](#page-96-0) command to query the current storage directory.
	- $\triangleright$  When the recorder is turned off, the instrument stores the record file to the specified storage directory using the specified filename.

#### **Example** :REC:MEM 5, test1 /\*Store the record file to record file storage location 5 in the internal memory with the filename "test1.ROF" \*/

**Related Commands** [:RECorder:DESTination?](#page-96-0) [:RECorder:MMEMory](#page-98-0)

[:RECorder\[:STATe\]](#page-99-0)

<span id="page-98-0"></span>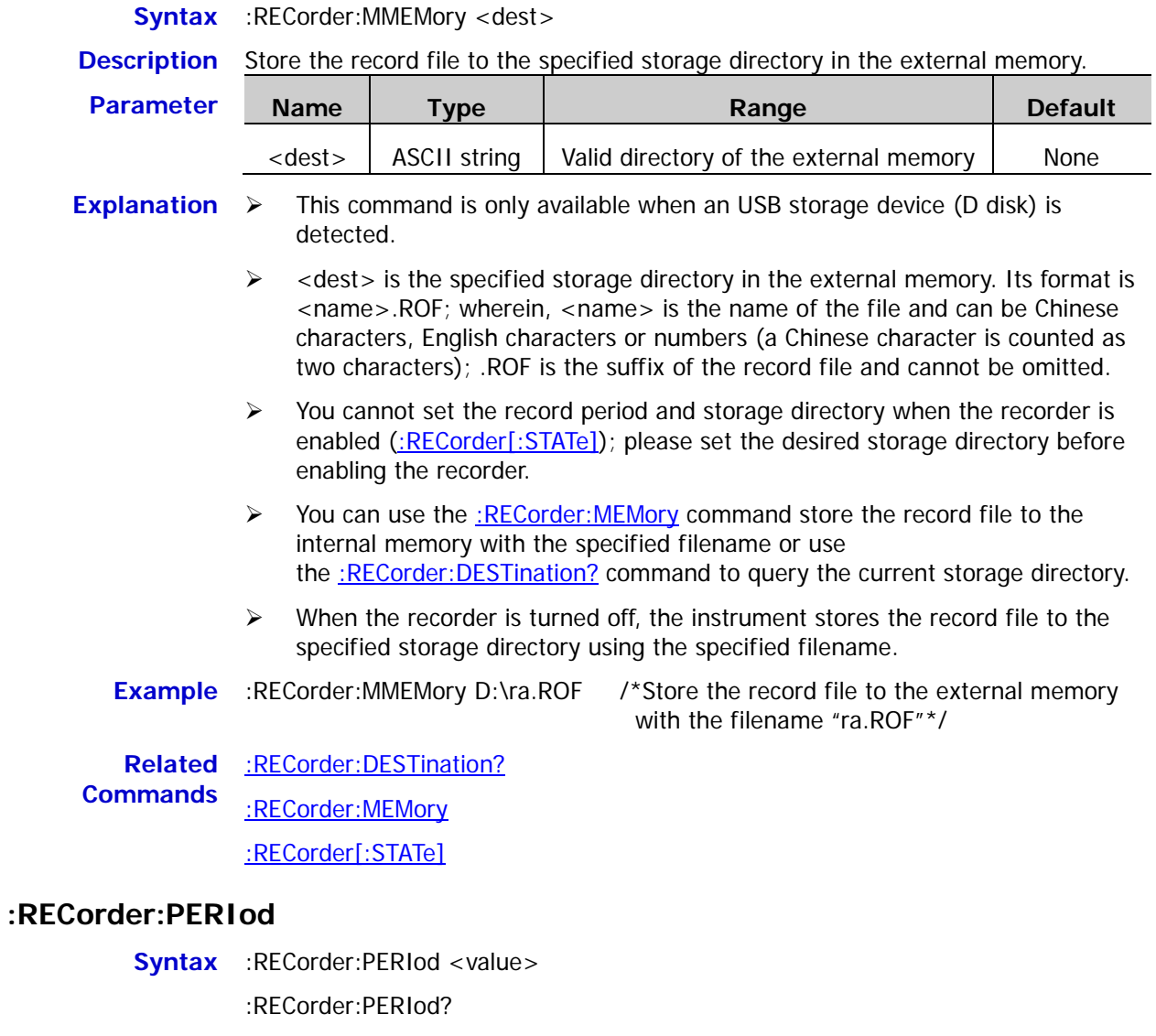

<span id="page-98-1"></span>**Description** Set the record period of the recorder.

Query the current record period of the recorder.

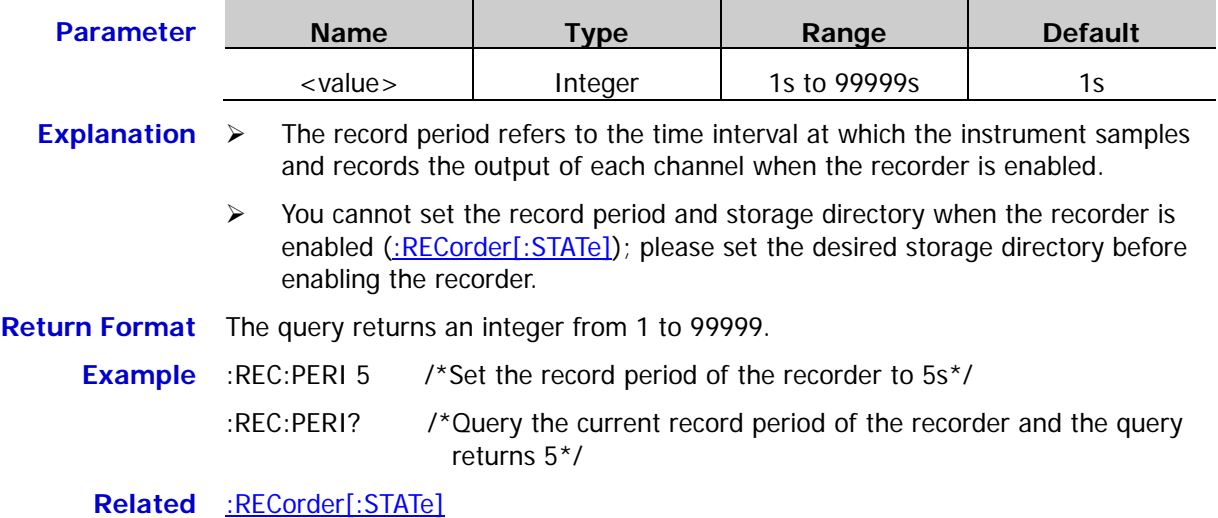

**Command**

# <span id="page-99-0"></span>**:RECorder[:STATe]**

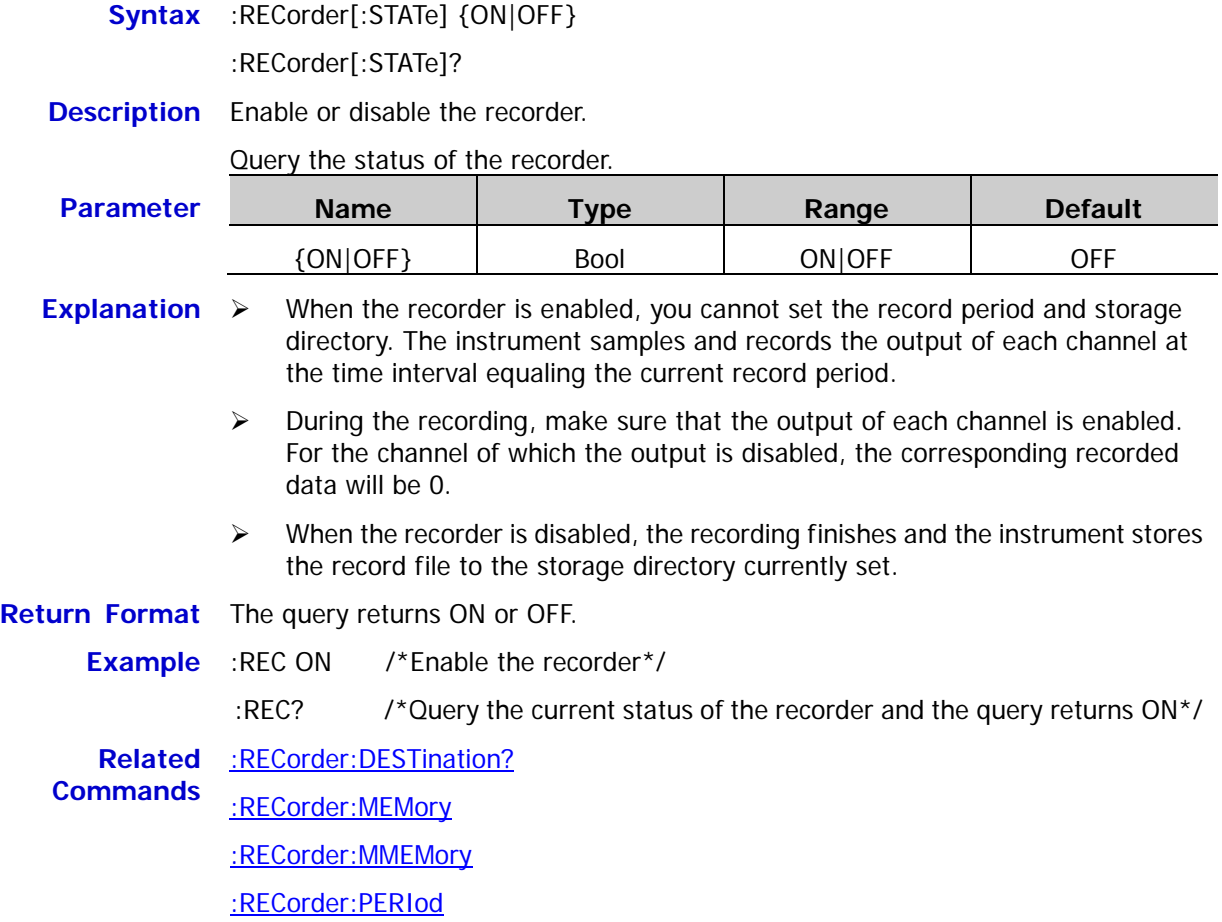

# **:SOURce Commands**

The :SOURce commands are used to set the voltage, current, OVP and OCP values of the specified channel. Although the :APPLy command provides the most straightforward method to program the power supply over the remote interfaces, the :SOURce commands give you more flexibility to change individual parameters.

#### **Command List:**

- [\[:SOURce\[<n>\]\]:CURRent\[:LEVel\]\[:IMMediate\]\[:AMPLitude\]](#page-101-0)
- [\[:SOURce\[<n>\]\]:CURRent\[:LEVel\]\[:IMMediate\]:STEP\[:INCRement\]](#page-102-0)
- [\[:SOURce\[<n>\]\]:CURRent\[:LEVel\]:TRIGgered\[:AMPLitude\]](#page-103-0)
- [\[:SOURce\[<n>\]\]:CURRent:PROTection:CLEar](#page-104-0)
- ◆ [\[:SOURce\[<n>\]\]:CURRent:PROTection\[:LEVel\]](#page-105-0)
- [\[:SOURce\[<n>\]\]:CURRent:PROTection:STATe](#page-106-0)
- [\[:SOURce\[<n>\]\]:CURRent:PROTection:TRIPped?](#page-107-0)
- ◆ [\[:SOURce\[<n>\]\]:VOLTage\[:LEVel\]\[:IMMediate\]\[:AMPLitude\]](#page-108-0)
- [\[:SOURce\[<n>\]\]:VOLTage\[:LEVel\]\[:IMMediate\]:STEP\[:INCRement\]](#page-109-0)
- ◆ [\[:SOURce\[<n>\]\]:VOLTage\[:LEVel\]:TRIGgered\[:AMPLitude\]](#page-110-0)
- [\[:SOURce\[<n>\]\]:VOLTage:PROTection:CLEar](#page-111-0)
- [\[:SOURce\[<n>\]\]:VOLTage:PROTection\[:LEVel\]](#page-112-0)
- [\[:SOURce\[<n>\]\]:VOLTage:PROTection:STATe](#page-113-0)
- [\[:SOURce\[<n>\]\]:VOLTage:PROTection:TRIPped?](#page-114-0)
- [\[:SOURce\[<n>\]\]:VOLTage:RANGe](#page-115-0)

**Note:** When [:SOURce[<n>]] or [<n>] is omitted, the parameter of the channel currently selected will be set by default.

# <span id="page-101-0"></span>**[:SOURce[<n>]]:CURRent[:LEVel][:IMMediate][:AMPLitude]**

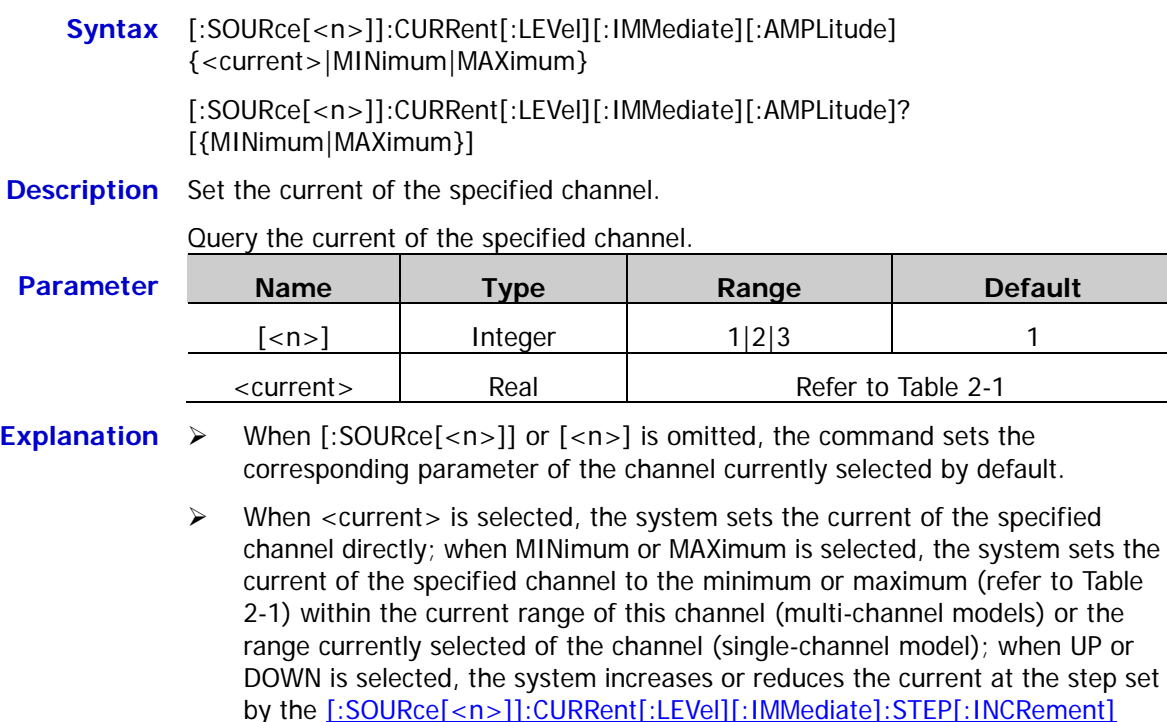

 $\triangleright$  You can also send the : APPLy to set the voltage and current of the specified channel.

#### **Return Format** The query returns the current of the specified channel, for example, 1.5000.

#### **Example** :CURR 1.5 /\*Set the current of the current channel to 1.5A\*/

command.

:CURR? /\*Query the current setting value of the current channel and the query returns 1.5000\*/

#### **Related** [:APPLy](#page-32-0)

**Commands** [\[:SOURce\[<n>\]\]:CURRent\[:LEVel\]\[:IMMediate\]:STEP\[:INCRement\]](#page-102-0)

# <span id="page-102-0"></span>**[:SOURce[<n>]]:CURRent[:LEVel][:IMMediate]:STEP[:INCRement]**

**Syntax** [:SOURce[<n>]]:CURRent[:LEVel][:IMMediate]:STEP[:INCRement] {<numeric value>|DEFault}

[:SOURce[<n>]]:CURRent[:LEVel][:IMMediate]:STEP[:INCRement]? [{DEFault}]

#### **Description** Set the step of the current change of the specified channel.

Query the step of the current change of the specified channel.

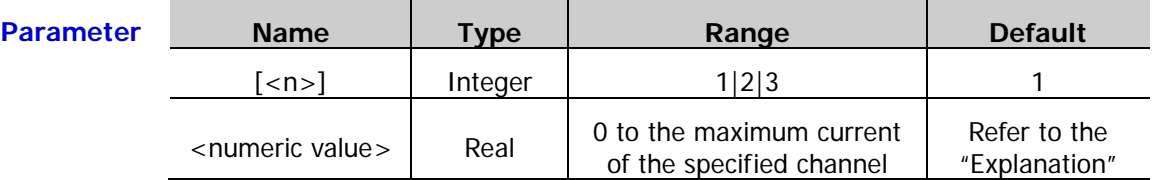

**Explanation**  $\triangleright$  When [:SOURce[<n>]] or [<n>] is omitted, the system sets the corresponding parameter of the channel currently selected.

> $\triangleright$  <numeric value is the step value specified. DEFault denotes the default value. The default values of <numeric value> are as shown in the table below.

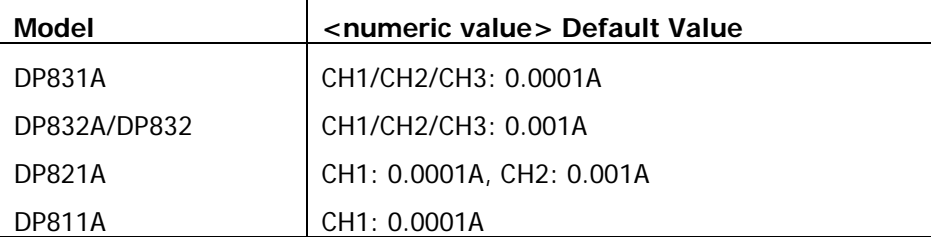

- $\triangleright$  When the parameter in the [\[:SOURce\[<n>\]\]:CURRent\[:LEVel\]\[:IMMediate\]\[:AMPLitude\]](#page-101-0) command is set to UP or DOWN, the current will increase or decrease at the step set by this command when this command is executed.
- **Return Format** The query returns the step of the current change of the specified channel, for example, 0.1000A.
	- **Example** :CURR:STEP 0.1 /\*Set the step of the current change of the current channel to  $0.1A^*/$ 
		- :CURR:STEP? /\*Query the step of the current change of the current channel and the query returns 0.1000A\*/

**Related** [\[:SOURce\[<n>\]\]:CURRent\[:LEVel\]\[:IMMediate\]\[:AMPLitude\]](#page-101-0)

**Command**

# <span id="page-103-0"></span>**[:SOURce[<n>]]:CURRent[:LEVel]:TRIGgered[:AMPLitude]**

- **Syntax** [:SOURce[<n>]]:CURRent[:LEVel]:TRIGgered[:AMPLitude] {<current>|MIN|MAX} [:SOURce[<n>]]:CURRent[:LEVel]:TRIGgered[:AMPLitude]? {|MIN|MAX}
- **Description** Set the trigger current of the specified channel.

Query the trigger current of the specified channel.

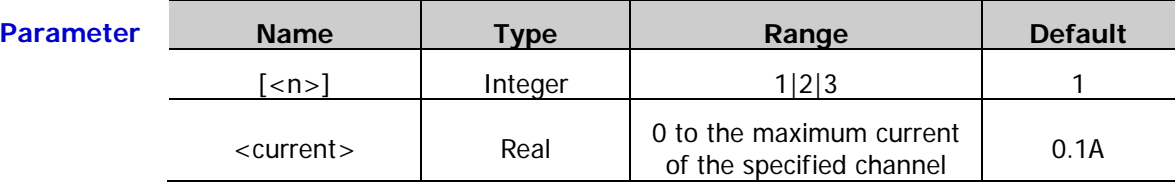

**Explanation**  $\triangleright$  When [:SOURce[<n>]] or [<n>] is omitted, the system sets the corresponding parameter of the channel currently selected.

- When the trigger source [\(:TRIGger\[:SEQuence\]:SOURce\)](#page-166-0) is set to "IMM" (immediate trigger), the system executes a complete trigger operation (the voltage/current of the specified channel change to the trigger voltage/current currently set immediately) when executing the : INITiate command.
- When the trigger source [\(:TRIGger\[:SEQuence\]:SOURce\)](#page-166-0) is set to "BUS" (bus trigger, namely software trigger), the system generates a trigger by executing the [\\*TRG](#page-52-0) command after executing the : INITiatecommand to initialize the trigger system. Then, the power supply executes a trigger operation (the voltage/current of the specified channel change to the trigger voltage/current currently set) after the specified delay time (if the delay time is set, [:TRIGger\[:SEQuence\]:DELay\)](#page-165-0).

**Return Format** The query returns the trigger current of the specified channel, for example, 1.0000A.

#### **Example** :CURR:TRIG 1 /\*Set the trigger current of the current channel\*/

:CURR:TRIG? /\*Query the trigger current of the current channel and the query returns 1.0000A\*/

**Related** [:TRIGger\[:SEQuence\]:SOURce](#page-166-0)

**Commands** [:INITiate](#page-53-0)

[\\*TRG](#page-52-0)

[:TRIGger\[:SEQuence\]:DELay](#page-165-0)

### <span id="page-104-0"></span>**[:SOURce[<n>]]:CURRent:PROTection:CLEar**

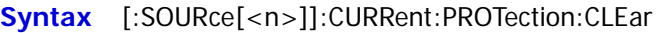

**Description** Clear the circuit and label of the OCP occurred on the specified channel and turn on the output of the corresponding channel.

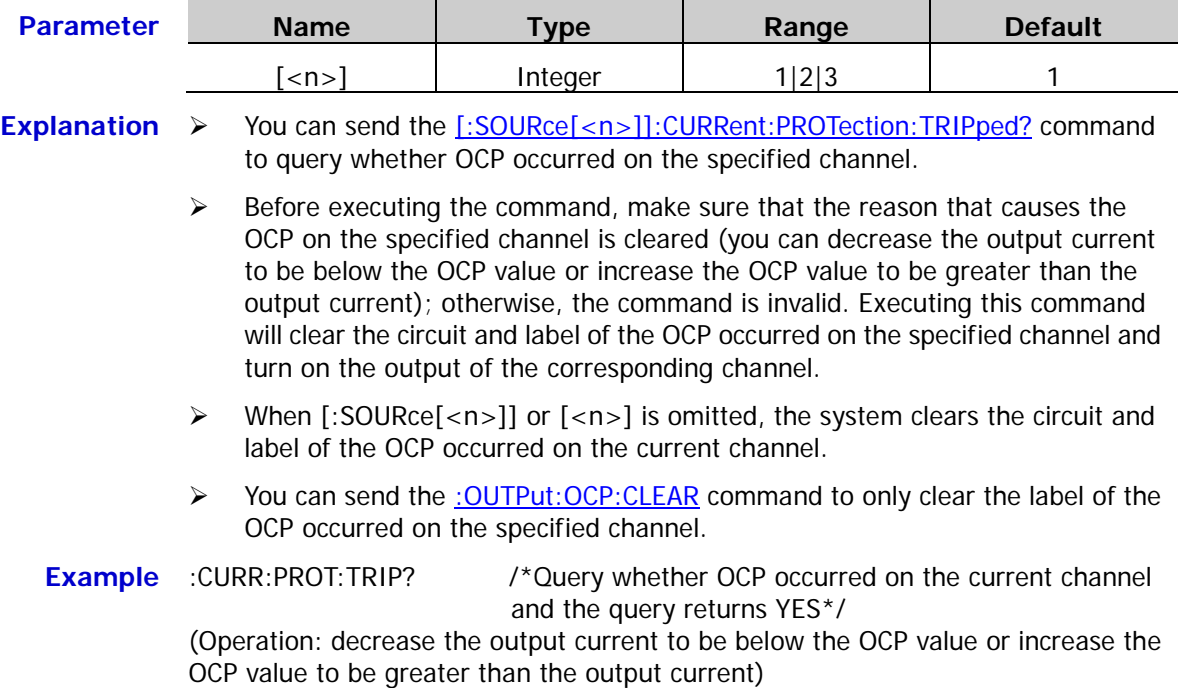

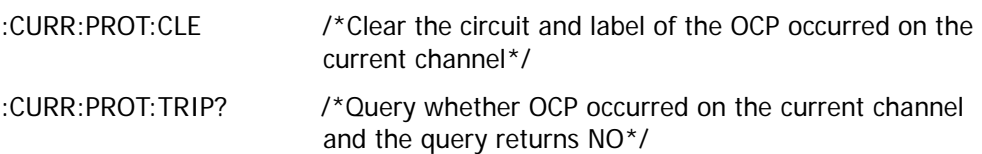

**Related Commands** [:OUTPut:OCP:CLEAR](#page-76-0) [\[:SOURce\[<n>\]\]:CURRent:PROTection:TRIPped?](#page-107-0)

# <span id="page-105-0"></span>**[:SOURce[<n>]]:CURRent:PROTection[:LEVel]**

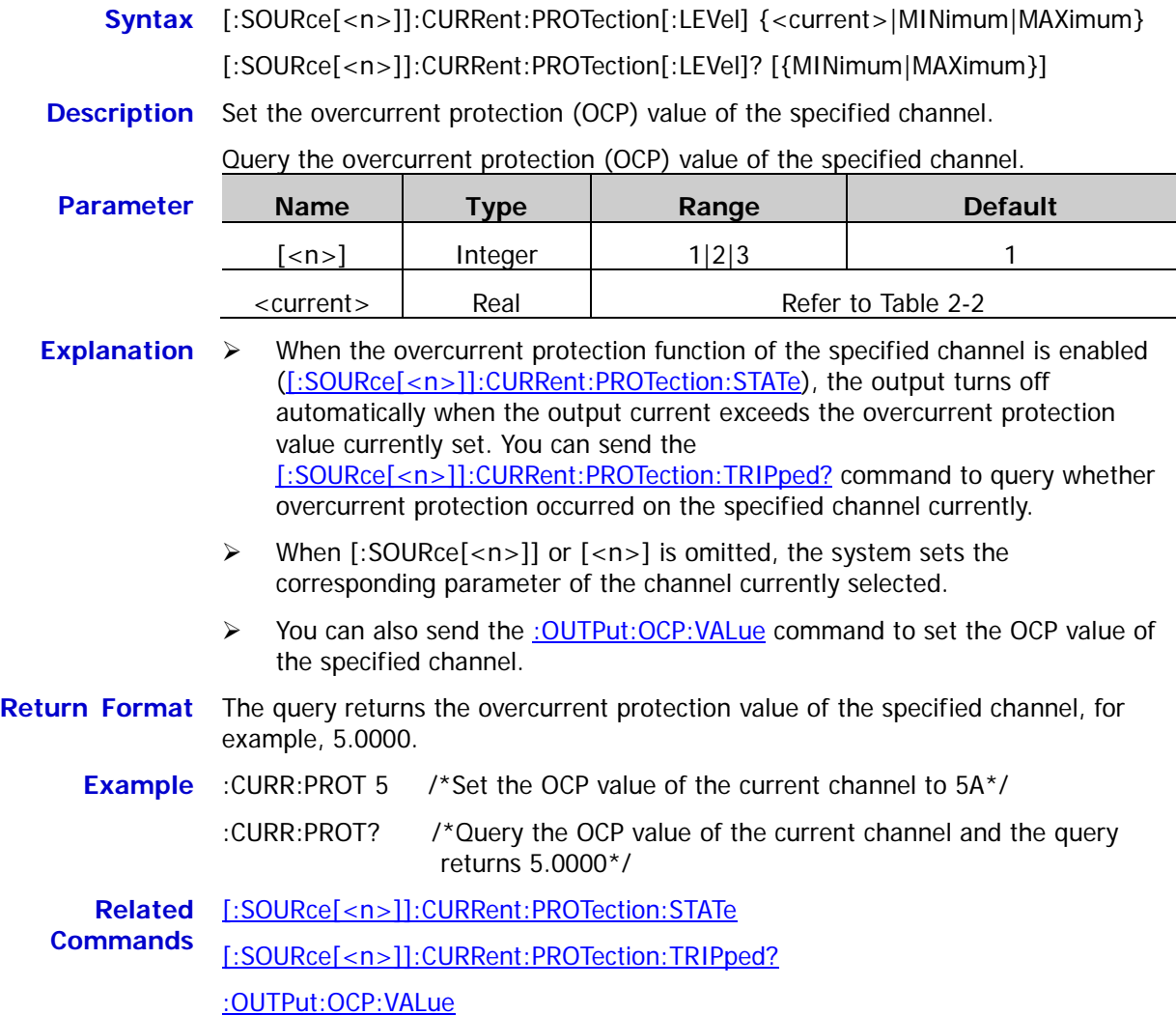

# <span id="page-106-0"></span>**[:SOURce[<n>]]:CURRent:PROTection:STATe**

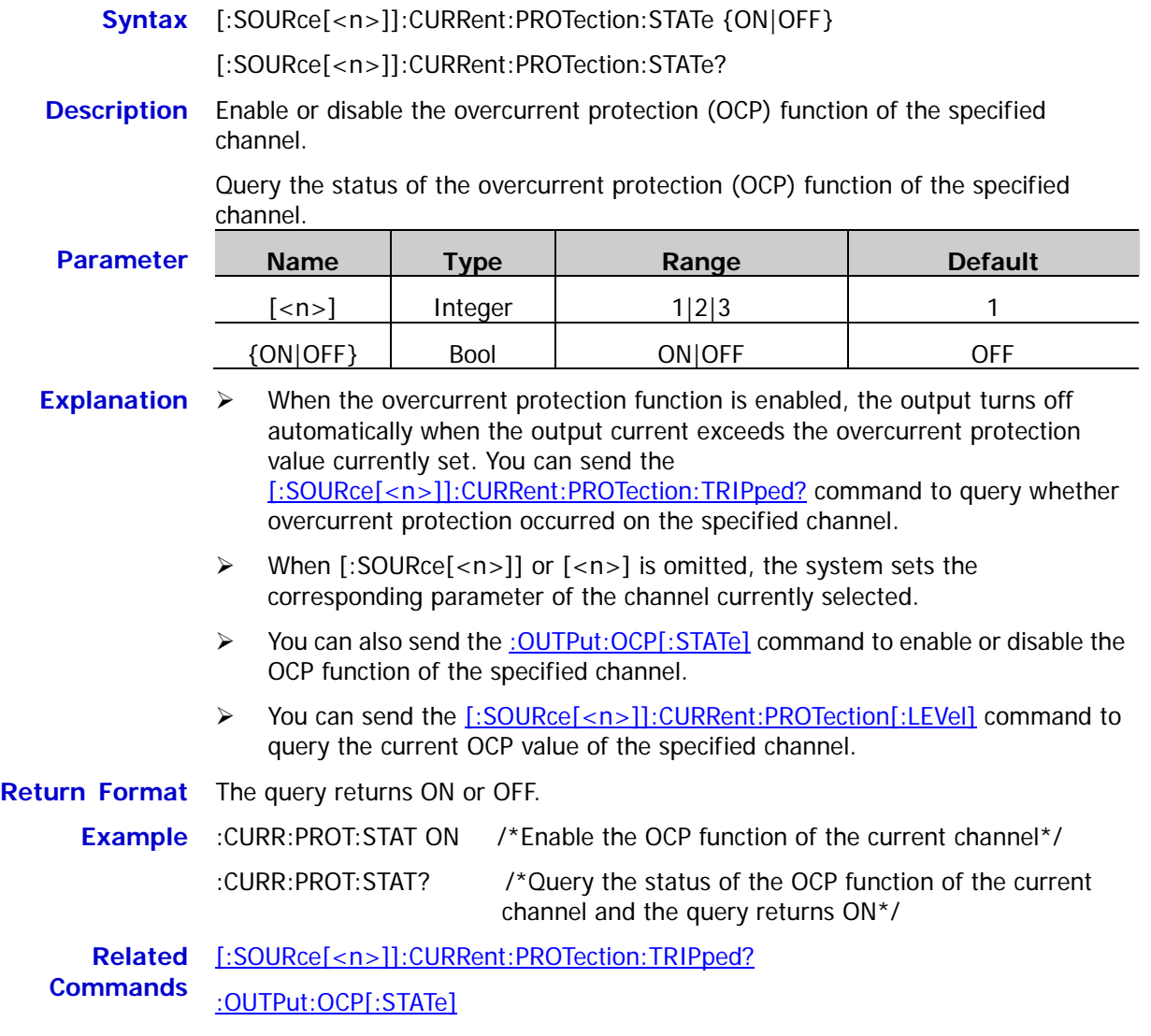

[\[:SOURce\[<n>\]\]:CURRent:PROTection\[:LEVel\]](#page-105-0)

# <span id="page-107-0"></span>**[:SOURce[<n>]]:CURRent:PROTection:TRIPped?**

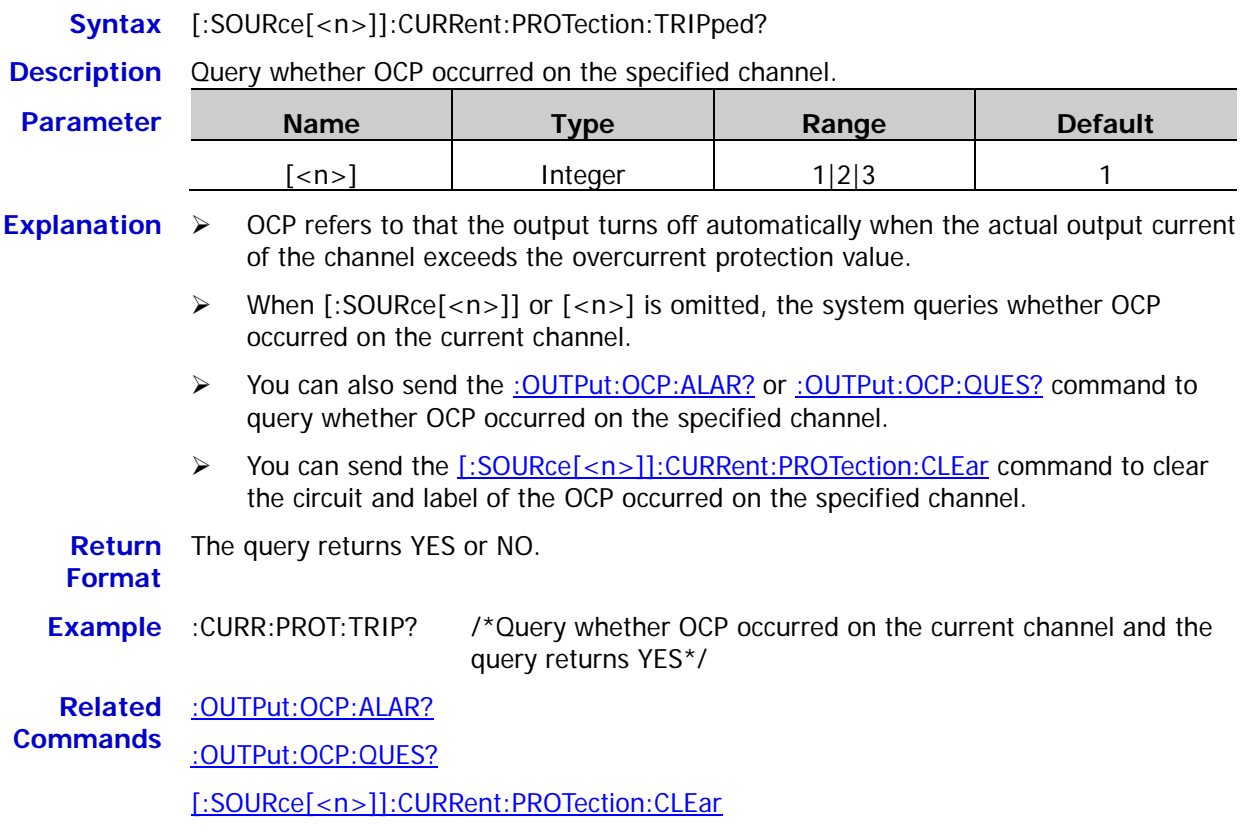
## <span id="page-108-0"></span>**[:SOURce[<n>]]:VOLTage[:LEVel][:IMMediate][:AMPLitude]**

**Syntax** [:SOURce[<n>]]:VOLTage[:LEVel][:IMMediate][:AMPLitude] {<voltage>|MINimum|MAXimum}

> [:SOURce[<n>]]:VOLTage[:LEVel][:IMMediate][:AMPLitude]? [{MINimum|MAXimum}]

**Description** Set the voltage of the specified channel.

Query the voltage of the specified channel.

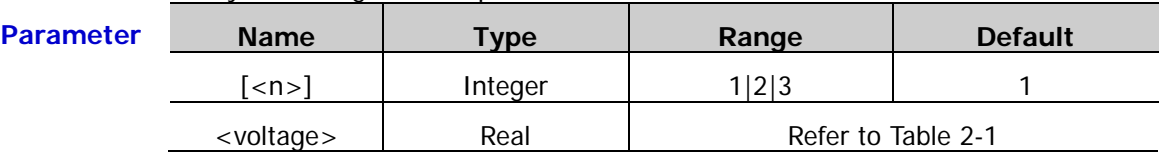

- **Explanation**  $\triangleright$  When [:SOURce[<n>]] or  $\lfloor$ <n>] is omitted, the command sets the parameter of the channel currently selected by default.
	- $\triangleright$  When <voltage> is selected, the system sets the voltage of the specified channel directly; when MINimum or MAXimum is selected, the system sets the voltage of the specified channel to the minimum or maximum (refer to [Table](#page-31-0)  [2-1\)](#page-31-0) within the voltage range of this channel (multi-channel models) or the range currently selected of this channel (single-channel model); when UP or DOWN is selected, the system increases or reduces the voltage at the step set by the [\[:SOURce\[<n>\]\]:VOLTage\[:LEVel\]\[:IMMediate\]:STEP\[:INCRement\]](#page-109-0) command.
	- $\triangleright$  You can also send the : APPLy command to set the voltage and current of the specified channel.

**Return Format** The query returns the voltage setting value of the specified channel, for example, 7.500.

- **Example** :VOLT 7.5 /\*Set the voltage of the current channel\*/
	- :VOLT? /\*Query the voltage setting value of the current channel and the query returns 7.500\*/

**Related** [:APPLy](#page-32-0)

**Commands** [\[:SOURce\[<n>\]\]:VOLTage\[:LEVel\]\[:IMMediate\]:STEP\[:INCRement\]](#page-109-0)

## <span id="page-109-0"></span>**[:SOURce[<n>]]:VOLTage[:LEVel][:IMMediate]:STEP[:INCRement]**

**Syntax** [:SOURce[<n>]]:VOLTage[:LEVel][:IMMediate]:STEP[:INCRement] {<numericvalue>|DEFault}

[:SOURce[<n>]]:VOLTage[:LEVel][:IMMediate]:STEP[:INCRement]? [{DEFault}]

#### **Description** Set the step of the voltage change of the specified channel.

Query the step of the voltage change of the specified channel.

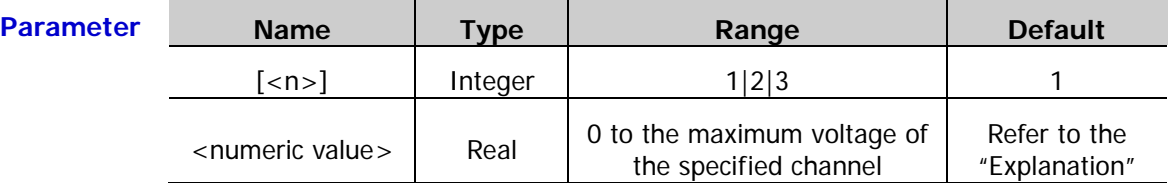

- **Explanation**  $\triangleright$  When [:SOURce[<n>]] or [<n>] is omitted, the system sets the corresponding parameter of the channel currently selected.
	- $\triangleright$  <numeric value> is the step value specified. DEFault denotes the default value. The default values of <numeric value> are as shown in the table below.

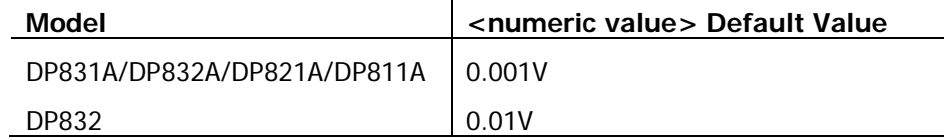

Note: when DP832 is installed with the accuracy option, its default step value is the same with that of DP832A.

- $\triangleright$  When the parameter in the [\[:SOURce\[<n>\]\]:VOLTage\[:LEVel\]\[:IMMediate\]\[:AMPLitude\]](#page-108-0) command is set to UP or DOWN, the voltage will increase or decrease at the step set by this command when this command is executed.
- **Return Format** The query returns the step of the voltage change of the specified channel, for example, 0.100V.
	- **Example** :VOLT:STEP 0.1 /\*Set the step of the voltage change of the current channel to 0.1V\*/
		- :VOLT:STEP? /\*Query the step of the voltage change of the current channel and the query returns 0.100V\*/

**Related Command** [\[:SOURce\[<n>\]\]:VOLTage\[:LEVel\]\[:IMMediate\]\[:AMPLitude\]](#page-108-0)

## **[:SOURce[<n>]]:VOLTage[:LEVel]:TRIGgered[:AMPLitude]**

**Syntax** [:SOURce[<n>]]:VOLTage[:LEVel]:TRIGgered[:AMPLitude] {<voltage>|MIN|MAX} [:SOURce[<n>]]:VOLTage[:LEVel]:TRIGgered[:AMPLitude? {MIN|MAX} **Description** Set the trigger voltage of the specified channel. Query the trigger voltage of the specified channel. **Parameter Name Type Range Default**  $[\langle n \rangle]$  Integer 1|2|3 1 <voltage> Real 0 to the maximum voltage of the  $\frac{1}{2}$  maximum voltage of the  $\frac{1}{2}$  ov **Explanation**  $\triangleright$  When [:SOURce[<n>]] or  $\lfloor$  <n>] is omitted, the system sets the corresponding parameter of the channel currently selected. When the trigger source [\(:TRIGger\[:SEQuence\]:SOURce\)](#page-166-0) is set to "IMM" (immediate trigger), the system executes a complete trigger operation (the voltage/current of the specified channel change to the trigger voltage/current currently set immediately) when executing the [:INITiate](#page-53-0) command.  $\triangleright$  When the trigger source [\(:TRIGger\[:SEQuence\]:SOURce\)](#page-166-0) is set to "BUS" (bus trigger, namely software trigger), the system generates a trigger by executing the [\\*TRG](#page-52-0) command after executing the [:INITiate](#page-53-0) command to initialize the trigger system. Then, the power supply executes a trigger operation (the voltage/current of the specified channel change to the trigger voltage/current currently set) after the specified delay time (if the delay time is set, [:TRIGger\[:SEQuence\]:DELay\)](#page-165-0). **Return Format** The query returns the trigger voltage of the specified channel, for example, 1.000V. **Example** :VOLT:TRIG 1 /\*Set the trigger voltage of the current channel\*/ :VOLT:TRIG? /\*Query the trigger voltage of the current channel and the query returns 1.000V\*/ **Related Commands** [:TRIGger\[:SEQuence\]:SOURce](#page-166-0) [:INITiate](#page-53-0) [\\*TRG](#page-52-0) [:TRIGger\[:SEQuence\]:DELay](#page-165-0)

# <span id="page-111-0"></span>**[:SOURce[<n>]]:VOLTage:PROTection:CLEar**

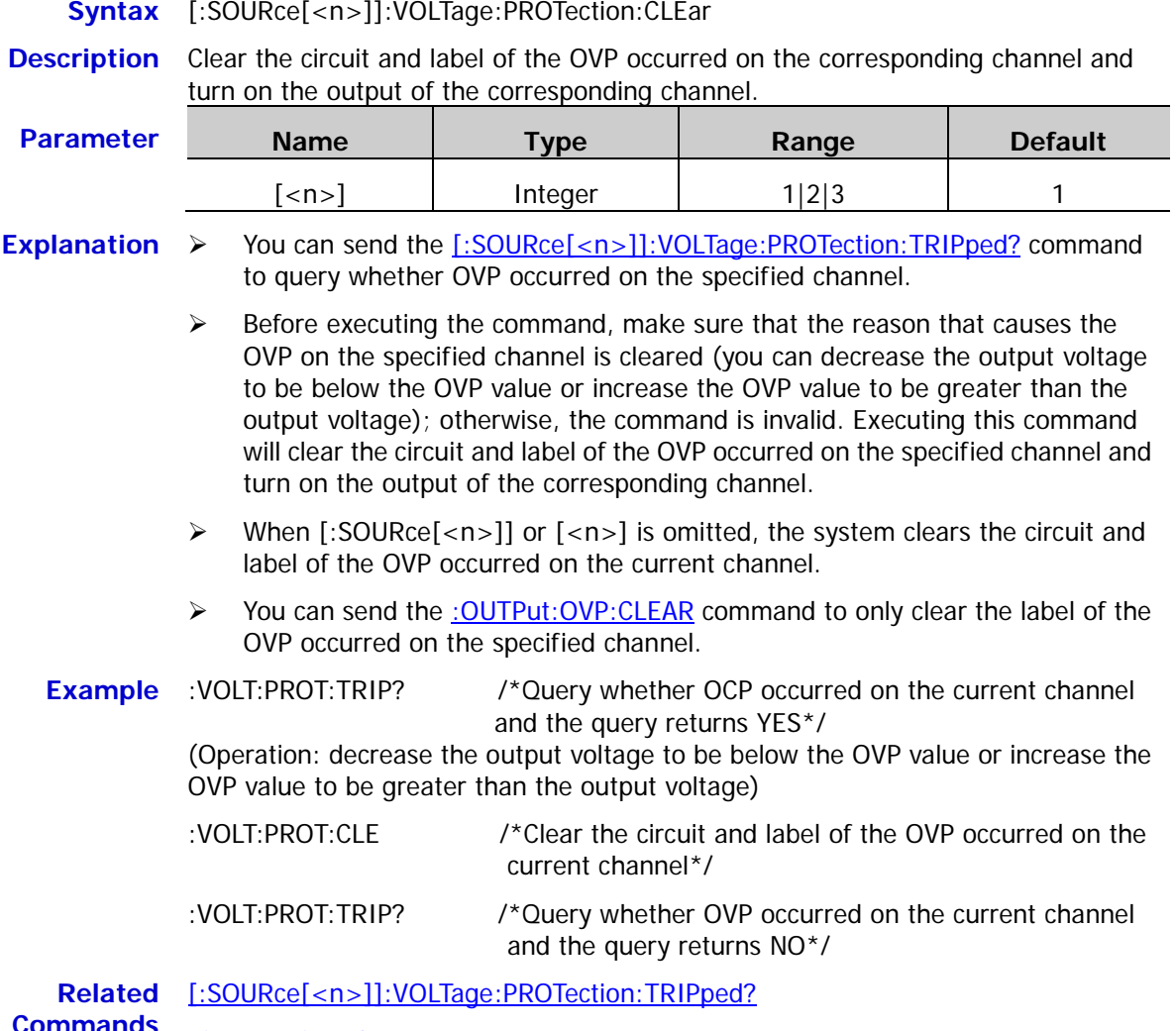

**Commands** [:OUTPut:OVP:CLEAR](#page-80-0)

# <span id="page-112-0"></span>**[:SOURce[<n>]]:VOLTage:PROTection[:LEVel]**

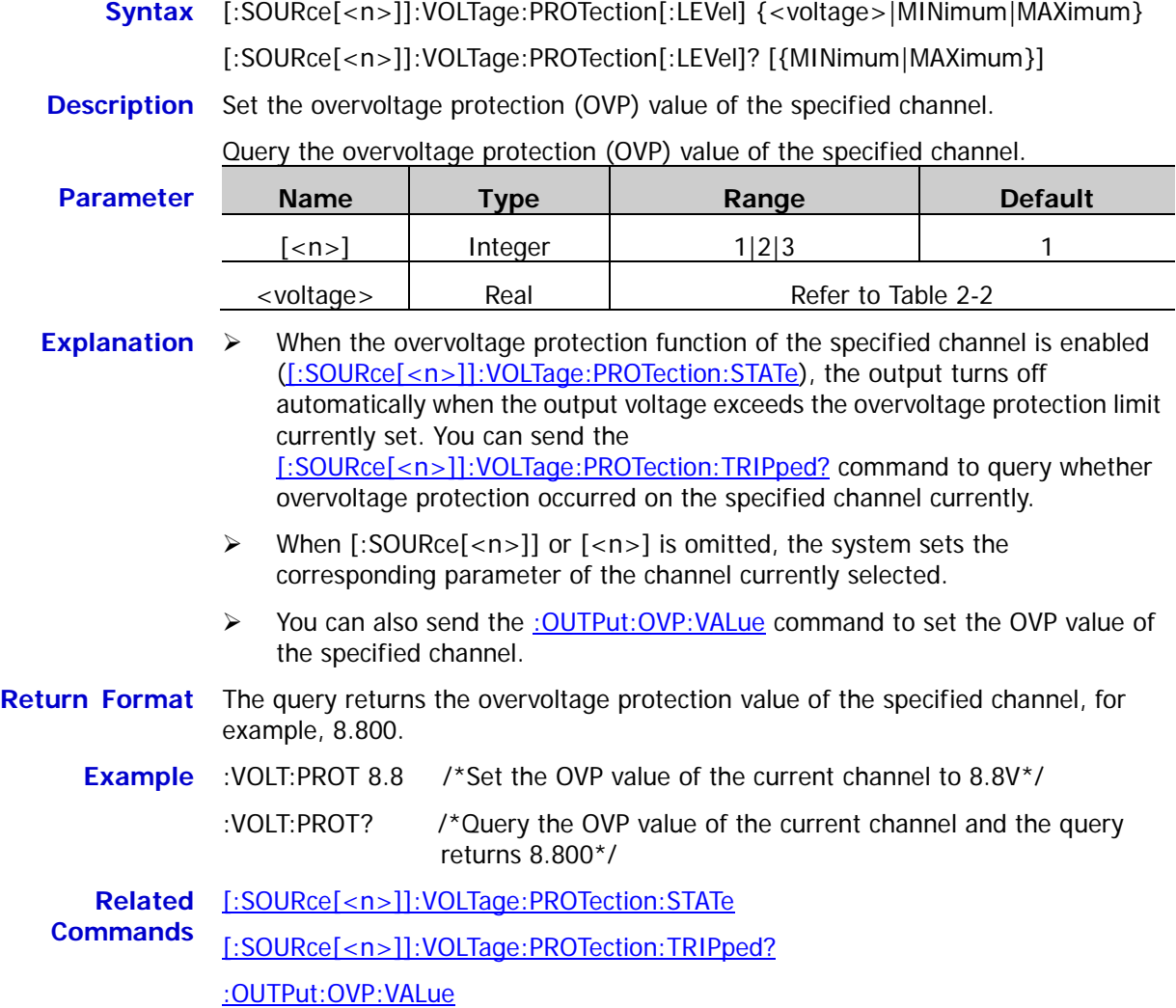

# <span id="page-113-0"></span>**[:SOURce[<n>]]:VOLTage:PROTection:STATe**

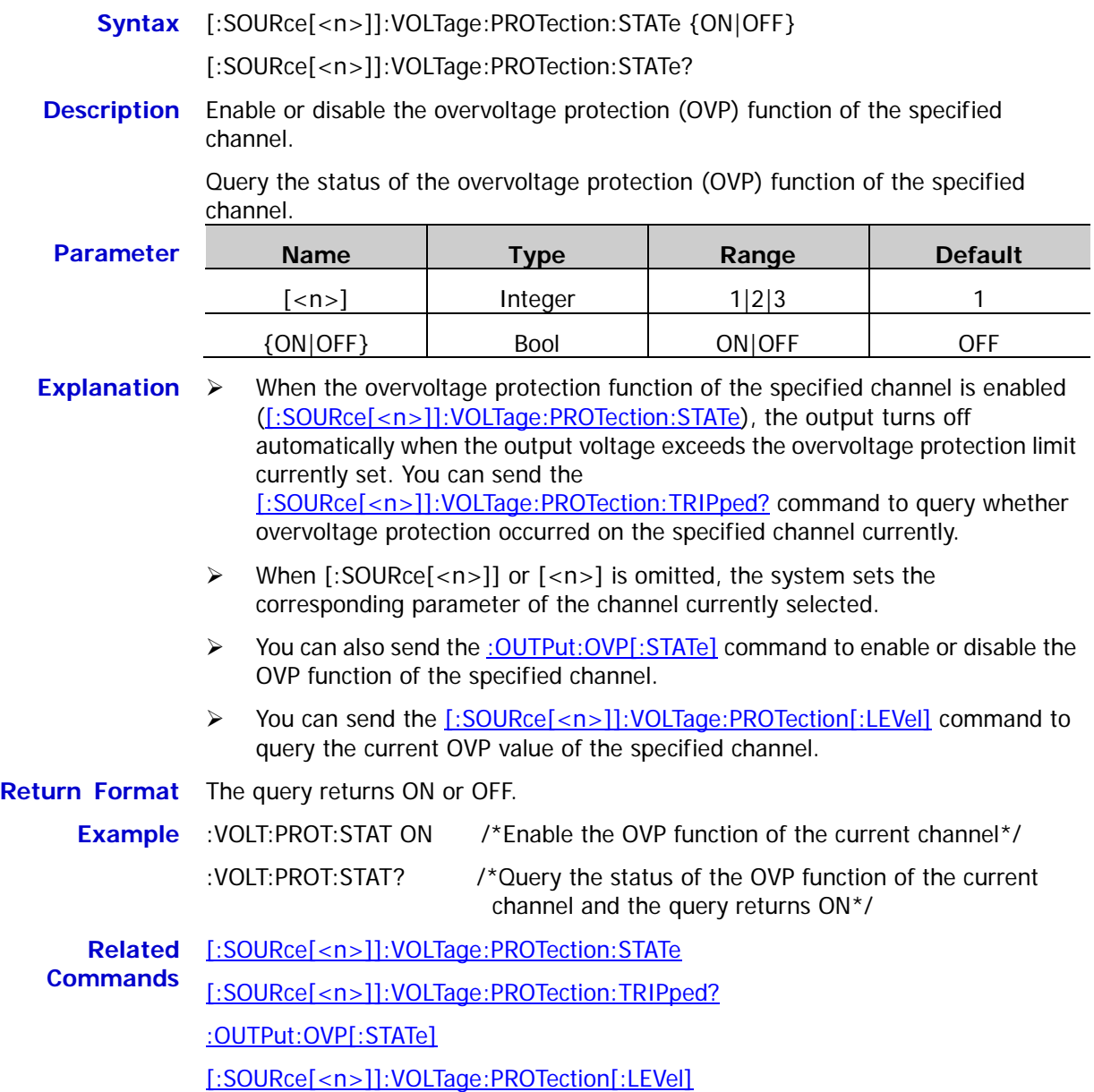

## <span id="page-114-0"></span>**[:SOURce[<n>]]:VOLTage:PROTection:TRIPped?**

**Syntax** [:SOURce[<n>]]:VOLTage:PROTection:TRIPped?

**Description** Query whether OVP occurred on the specified channel.

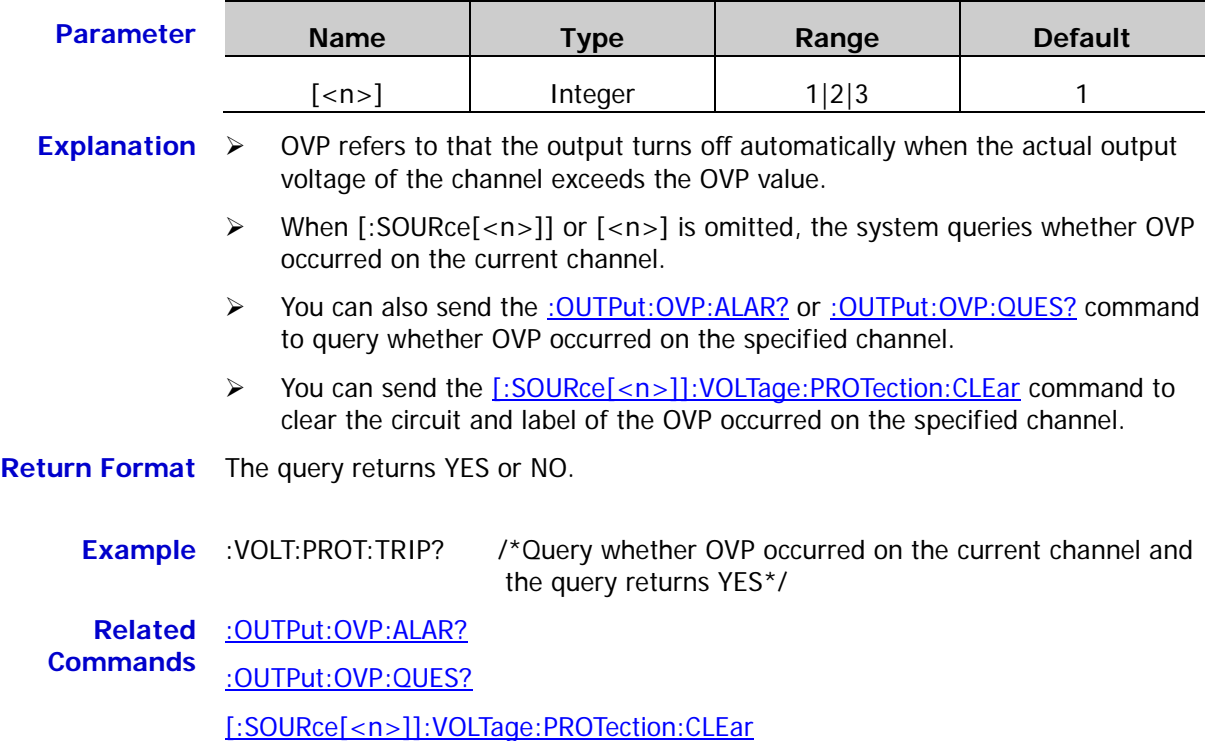

# **[:SOURce[<n>]]:VOLTage:RANGe**

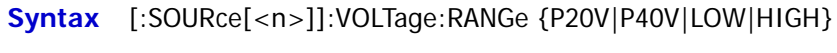

[:SOURce[<n>]]:VOLTage:RANGe?

**Description** Select the range of the channel.

Query the range currently selected of the channel.

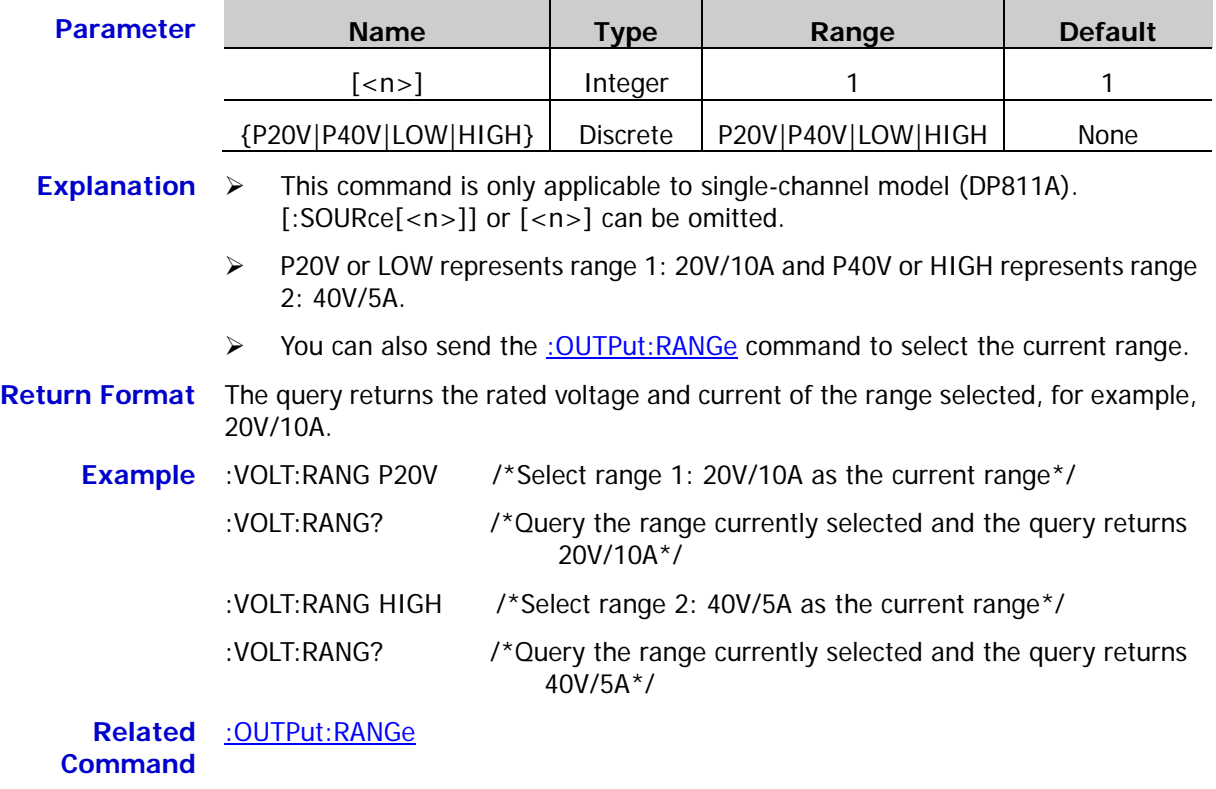

# **:STATus Commands**

### **Command List:**

- [:STATus:QUEStionable:CONDition?](#page-116-0)
- [:STATus:QUEStionable:ENABle](#page-117-0)
- [:STATus:QUEStionable\[:EVENt\]?](#page-118-0)
- [:STATus:QUEStionable:INSTrument:ENABle](#page-119-0)
- [:STATus:QUEStionable:INSTrument\[:EVENt\]?](#page-120-0)
- [:STATus:QUEStionable:INSTrument:ISUMmary\[<n>\]:COND?](#page-120-1)
- [:STATus:QUEStionable:INSTrument:ISUMmary\[<n>\]:ENABle](#page-121-0)
- [:STATus:QUEStionable:INSTrument:ISUMmary\[<n>\]\[:EVENt\]?](#page-122-0)

## <span id="page-116-0"></span>**:STATus:QUEStionable:CONDition?**

**Syntax** :STATus:QUEStionable:CONDition?

**Description** Query the condition register of the questionable status register.

- **Explanation**  $\triangleright$  This command is only applicable to the single-channel model (DP811A).
	- $\triangleright$  This command returns a decimal value corresponding to the sum of the binary weights of all the bits in the register. For the definitions of the bits in the questionable status register and their corresponding decimal values, refer to [Table 1-4.](#page-21-0) For example, when the query returns 0, the power supply is turned off or in the unregulated mode; when the query returns 1, the power supply is in CC mode; when the query returns 2, the power supply is in CV mode; when the query returns 3, power supply failure occurs.
- **Return Format** The query returns a decimal value corresponding to the sum of the binary weights of all the bits in the register, for example, 1.

**Example** :STAT:QUES:COND? /\*Query the condition register of the questionable status register and the query returns 1\*/

### <span id="page-117-0"></span>**:STATus:QUEStionable:ENABle**

**Syntax** :STATus:QUEStionable:ENABle <enable value>

:STATus:QUEStionable:ENABle?

**Description** Enable the bits in the enable register of the questionable status register.

Query the bits currently enabled in the enable register of the questionable status register.

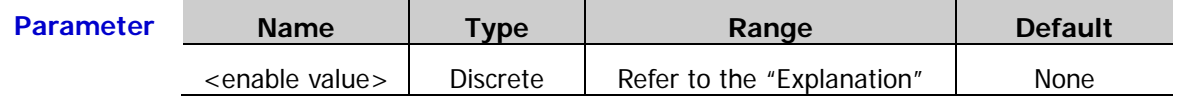

- **Explanation**  $\triangleright$  <enable value> is a decimal value corresponding to the sum of the binary weights of the bits to be enabled in the enable register of the questionable status register. For the definitions of the bits in the questionable status registers of the multi-channel models and single-channel model and their corresponding decimal values, refer to [Table 1-1](#page-19-0) and [Table 1-4.](#page-21-0) Take the single-channel model (DP811A) as an example. To enable bit0 (Voltage, CC mode) and bit4 (Overtemperature) in the enable register of the questionable status register, set <enable value> to 17 (according to  $2^0$  +  $2^4$  = 17).
	- $\triangleright$  After the bits in the enable register of the questionable status register are enabled, the system reports the states of the corresponding bits to the status byte register.
	- $\triangleright$  When <enable value> is set to 0, executing this command will clear the enable register of the questionable status register.
- **Return Format** The query returns a decimal value corresponding to the sum of the binary weights of the bits to be enabled in the enable register of the questionable status register, for example, 17.
	- **Example** :STAT:QUES:ENAB 17 /\*Enable bit0 and bit4 in the enable register of the questionable status register\*/

<sup>:</sup>STAT:QUES:ENAB? /\*Query the bits currently enabled in the enable register of the questionable status register and the query returns 17\*/

### <span id="page-118-0"></span>**:STATus:QUEStionable[:EVENt]?**

- **Syntax** :STATus:QUEStionable[:EVENt]?
- **Description** Query the event register of the questionable status register.
- **Explanation**  $\triangleright$  This command returns a decimal value (corresponding to the sum of the binary weights of all the bits in the register) and clears the status of the register. For the definitions of the bits in the questionable status register of the multi-channel models and single-channel model and their corresponding decimal values, refer to [Table 1-1](#page-19-0) and [Table 1-4](#page-21-0) respectively. For example, take the single-channel model DP811A as an example. If the instrument is in CC mode and OTP occured, the bit0 (Voltage, CC mode) and bit4 (Overtemperature) in the event register of the questionable status register are set and this command returns 17 (according to  $2^0 + 2^4 = 17$ ).
	- $\triangleright$  The bits in the event register of the questionable status register are latched and reading the register will clear it. You can also use the [\\*CLS](#page-45-0) command to clear the register.

#### **Return Format** The query returns a decimal value corresponding to the sum of the binary weights of all the bits in the register, for example, 17.

#### **Example** :STAT:QUES? /\*Query the event register of the questionable status register and the query returns 17\*/

**Related Command** [\\*CLS](#page-45-0)

# <span id="page-119-0"></span>**:STATus:QUEStionable:INSTrument:ENABle**

**Syntax** :STATus:QUEStionable:INSTrument:ENABle <enable value>

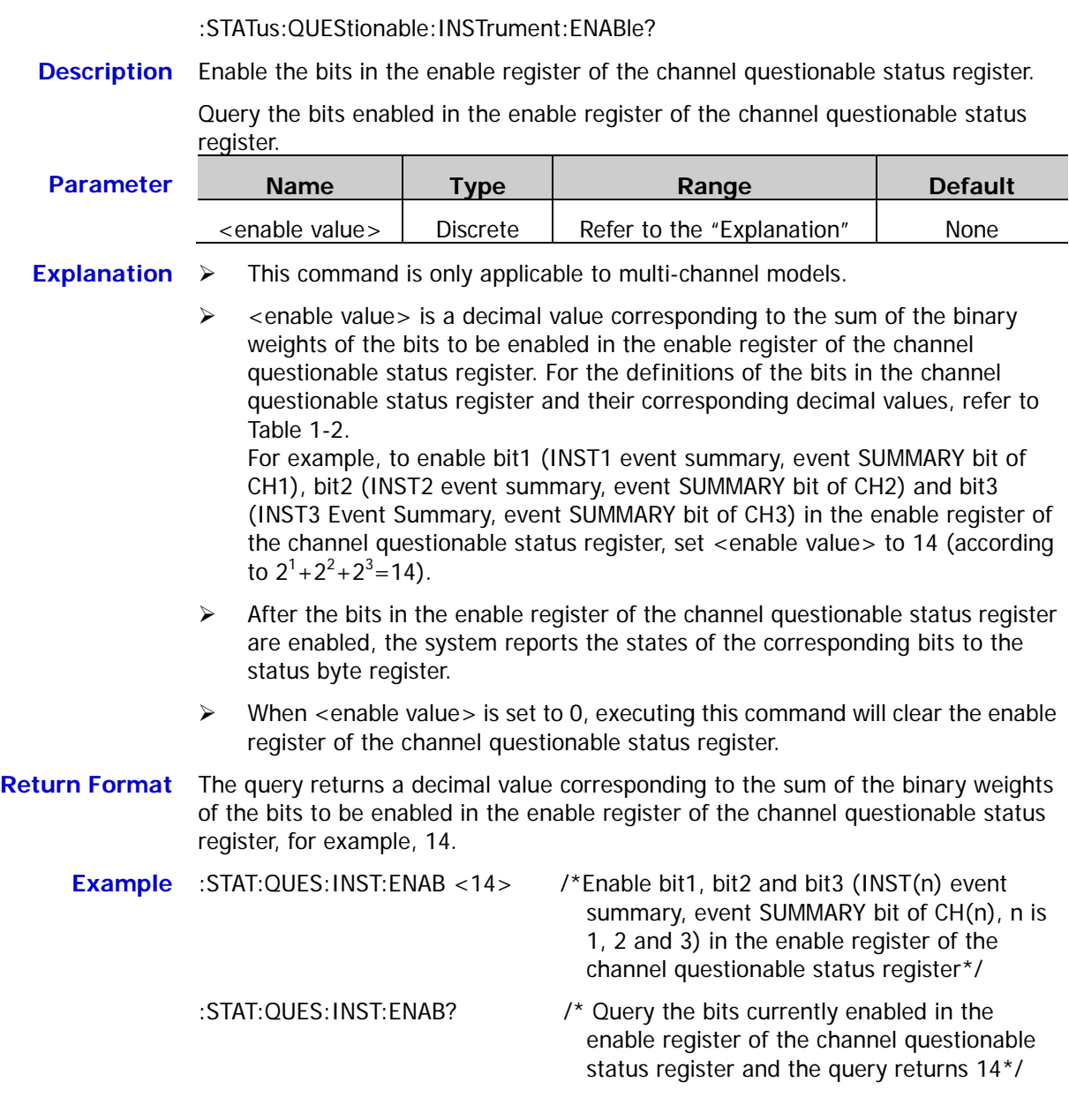

### <span id="page-120-0"></span>**:STATus:QUEStionable:INSTrument[:EVENt]?**

- **Syntax** :STATus:QUEStionable:INSTrument[:EVENt]?
- **Description** Query the event register of the channel questionable status register.

#### **Explanation**  $\triangleright$  This command is only applicable to multi-channel models.

- $\triangleright$  This command returns a decimal value (corresponding to the sum of the binary weights of all the bits in the register) and clears the status of the register. For the definitions of the bits in the channel questionable status register and their corresponding decimal values, refer to [Table 1-2.](#page-20-0) For example, if questionable events occur on CH1 and CH3 of the instrument, the bit1 (INST1 event summary, event SUMMARY bit of CH1) and bit3 (INST3 Event Summary, event SUMMARY bit of CH3) in the event register of the channel questionable status register are set and this command returns 10 (according to  $2^1+2^3=10$ .
- $\triangleright$  The bits in the event register of the channel questionable status register are latched and reading the register will clear it. You can also use the  $*CLS$ command to clear the register.

#### **Return Format** The query returns a decimal value corresponding to the sum of the binary weights of all the bits in the register, for example, 10.

#### **Example** :STAT:QUES:INST? /\* Query the event register of the channel questionable status register and the query returns 10\*/

**Related** [\\*CLS](#page-45-0) **Command**

### <span id="page-120-1"></span>**:STATus:QUEStionable:INSTrument:ISUMmary[<n>]:COND?**

**Syntax** :STATus:QUEStionable:INSTrument:ISUMmary[<n>]:COND?

**Description** Query the condition register of the specified channel questionable status SUMMARY register.

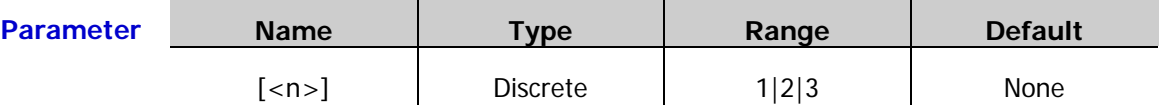

**Explanation**  $\triangleright$  This command is only applicable to multi-channel models. Multi-channel models contain multiple channel questionable status SUMMARY registers and [<n>] represents the questionable status SUMMARY registers of CH1, CH2 and CH3 respectively when it is 1, 2 and 3. When  $\left[\langle n \rangle\right]$  is omitted, the system queries the condition register of the questionable status SUMMARY register of the current channel.

> $\triangleright$  This command returns a decimal value corresponding to the sum of the binary weights of all the bits in the register. For the definitions of the bits in the channel questionable status SUMMARY register and their corresponding decimal values, refer to [Table 1-3.](#page-20-1)

For example, when the query returns 0, the power supply is turned off or in the unregulated mode; when the query returns 1, the power supply is in CC mode; when the query returns 2, the power supply is in CV mode; when the query returns 3, power supply failure occurs.

#### **Return Format** The query returns a decimal value corresponding to the sum of the binary weights of all the bits in the register, for example, 1.

#### **Example** :STAT:QUES:INST:ISUM1:COND? /\*Query the condition register of the CH1 questionable status SUMMARY register and the query returns 1\*/

## <span id="page-121-0"></span>**:STATus:QUEStionable:INSTrument:ISUMmary[<n>]:ENABle**

**Syntax** :STATus:QUEStionable:INSTrument:ISUMmary[<n>]:ENABle <enable value>

:STATus:QUEStionable:INSTrument:ISUMmary[<n>]:ENABle?

**Description** Enable the bits in the enable register of the channel questionable status SUMMARY register.

> Query the bits currently enabled in the enable register of the channel questionable status SUMMARY register.

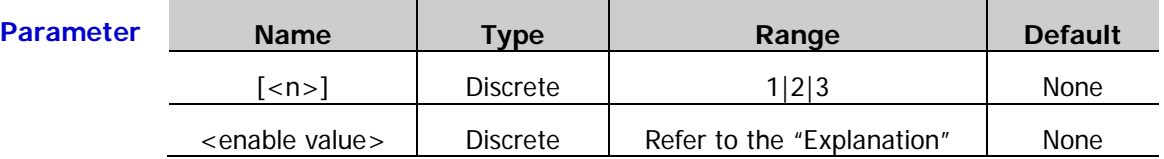

- **Explanation**  $\triangleright$  This command is only applicable to multi-channel models. Multi-channel models contain multiple channel questionable status SUMMARY registers and [<n>] represents the questionable status SUMMARY registers of CH1, CH2 and CH3 respectively when it is 1, 2 and 3. When  $\left[\langle n \rangle\right]$  is omitted, the system queries the enable register of the questionable status SUMMARY register of the current channel.
	- $\triangleright$  <enable value> is a decimal value corresponding to the sum of the binary weights of the bits to be enabled in the enable register of the channel questionable status SUMMARY register. For the definitions of the bits in the channel questionable status SUMMARY register and their corresponding decimal values, refer to [Table 1-3.](#page-20-1) For example, to enable bit0 (Voltage, CC mode) and bit3 (OCP) in the enable register of the channel questionable status SUMMARY register, set <enable value> to 9 (according to  $2^0 + 2^3 = 9$ ).
	- $\triangleright$  After the bits in the enable register of the channel questionable status SUMMARY register are enabled, the system reports the states of the corresponding bits to the questionable status register.
	- $\triangleright$  When <enable value> is set to 0, executing this command will clear the enable register of the channel questionable status SUMMARY register.
- **Return Format** The query returns a decimal value corresponding to the sum of the binary weights of the bits to be enabled in the enable register of the channel questionable status SUMMARY register, for example, 9.

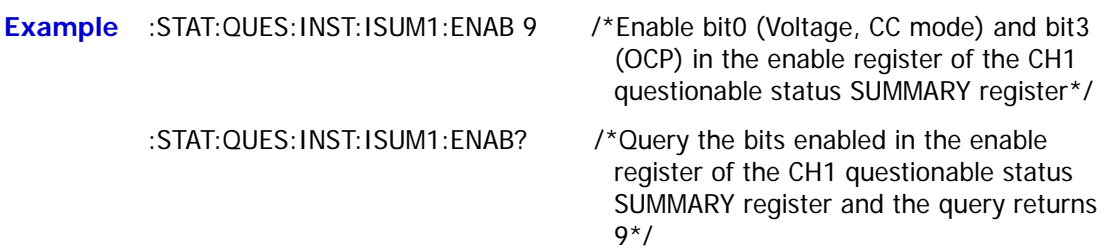

### <span id="page-122-0"></span>**:STATus:QUEStionable:INSTrument:ISUMmary[<n>][:EVENt]?**

**Syntax** :STATus:QUEStionable:INSTrument:ISUMmary[<n>][:EVENt]?

**Description** Query the event register of the specified channel SUMMARY questionable status register.

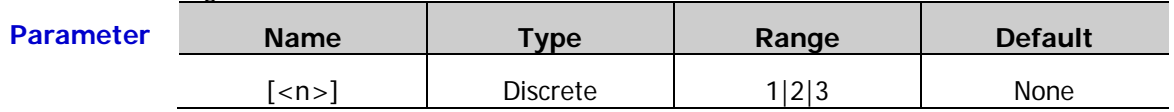

**Explanation**  $\triangleright$  This command is only applicable to multi-channel models. Multi-channel models contain multiple channel questionable status SUMMARY registers and [<n>] represents the questionable status SUMMARY registers of CH1, CH2 and CH3 respectively when it is 1, 2 and 3. When  $\lfloor$ <n>] is omitted, the system queries the event register of the questionable status SUMMARY register of the current channel.

- $\triangleright$  This command returns a decimal value (corresponding to the sum of the binary weights of all the bits in the register) and clears the status of the register. For the definitions of the bits in the channel questionable status SUMMARY register and their corresponding decimal values, refer to [Table 1-3.](#page-20-1) For example, if CH1 of the instrument changes from CV (constant voltage) mode to CC (constant current) mode, the bit0 (VOLTAGE, CC mode) in the event register of the channel questionable status SUMMARY register are set and this command returns 1 (according to  $2^0 = 1$ ).
- $\triangleright$  The bits in the event register of the channel questionable status SUMMARY register are latched and reading the register will clear it. You can also use the  $***CLS**$  command to clear the register.
- **Return Format** The query returns a decimal value corresponding to the sum of the binary weights of all the bits in the event register of the channel questionable status SUMMARY register, for example, 1.
	-
	- **Example** :STAT:QUES:INST:ISUM1? /\*Query the event register of the CH1 questionable status SUMMARY register and the query returns 1\*/

**Related Command** [\\*CLS](#page-45-0)

# **:SYSTem Commands**

### **Command List:**

- [:SYSTem:BEEPer\[:IMMediate\]](#page-124-0)
- [:SYSTem:BEEPer:STATe](#page-124-1)
- [:SYSTem:BRIGhtness](#page-124-2)
- [:SYSTem:COMMunicate:GPIB:ADDRess](#page-125-0)
- [:SYSTem:COMMunicate:LAN:APPLy](#page-125-1)
- [:SYSTem:COMMunicate:LAN:AUTOip\[:STATe\]](#page-126-0)
- [:SYSTem:COMMunicate:LAN:DHCP\[:STATe\]](#page-127-0)
- [:SYSTem:COMMunicate:LAN:DNS](#page-128-0)
- [:SYSTem:COMMunicate:LAN:GATEway](#page-129-0)
- [:SYSTem:COMMunicate:LAN:IPADdress](#page-130-0)
- [:SYSTem:COMMunicate:LAN:MAC?](#page-130-1)
- [:SYSTem:COMMunicate:LAN:MANualip\[:STATe\]](#page-131-0)
- [:SYSTem:COMMunicate:LAN:SMASK](#page-132-0)
- [:SYSTem:COMMunicate:RS232:BAUD](#page-132-1)
- [:SYSTem:COMMunicate:RS232:DATABit](#page-133-0)
- [:SYSTem:COMMunicate:RS232:FLOWCrl](#page-133-1)
- [:SYSTem:COMMunicate:RS232:PARItybit](#page-133-2)
- [:SYSTem:COMMunicate:RS232:STOPBit](#page-134-0)
- [:SYSTem:CONTrast](#page-134-1)
- [:SYSTem:ERRor?](#page-134-2)
- [:SYSTem:KLOCk\[:STATe\]](#page-135-0)
- [:SYSTem:LANGuage:TYPE](#page-135-1)
- [:SYSTem:LOCal](#page-136-0)
- [:SYSTem:LOCK](#page-136-1)
- [:SYSTem:OTP](#page-137-0)
- [:SYSTem:POWEron](#page-137-1)
- [:SYSTem:REMote](#page-138-0)
- [:SYSTem:RGBBrightness](#page-138-1)
- [:SYSTem:RWLock](#page-138-2)
- [:SYSTem:SAVer](#page-139-0)
- [:SYSTem:SELF:TEST:BOARD?](#page-139-1)
- [:SYSTem:SELF:TEST:FAN?](#page-139-2)
- [:SYSTem:SELF:TEST:TEMP?](#page-140-0)
- [:SYSTem:VERSion?](#page-140-1)

### <span id="page-124-0"></span>**:SYSTem:BEEPer[:IMMediate]**

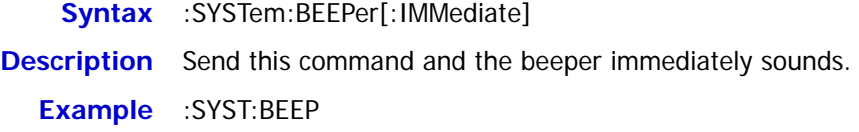

## <span id="page-124-1"></span>**:SYSTem:BEEPer:STATe**

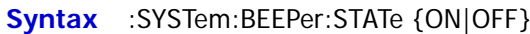

:SYSTem:BEEPer:STATe?

**Description** Enable or disable the beeper.

Query the status of the beeper.

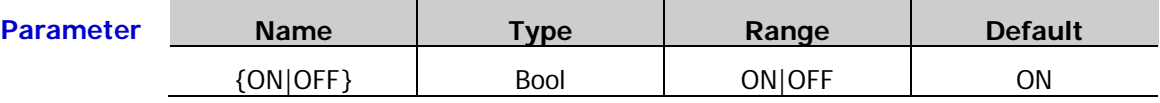

**Explanation** When the beeper is enabled, the instrument generates prompt sound when error occurs during front panel operation or remote operation.

**Return Format** The query returns ON or OFF.

**Example** :SYST:BEEP:STAT ON /\*Enable the beeper\*/

:SYST:BEEP:STAT? /\*Query the status of the beeper and the query returns ON\*/

### <span id="page-124-2"></span>**:SYSTem:BRIGhtness**

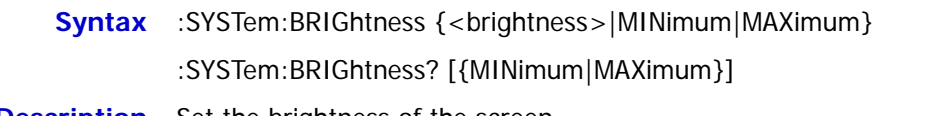

**Description** Set the brightness of the screen.

Query the brightness of the screen.

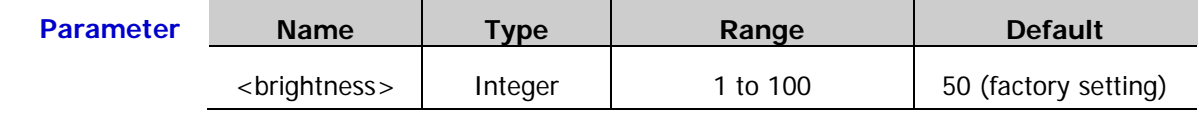

**Return Format** The query returns an integer, for example, 60.

**Example** :SYST:BRIG 60 /\*Set the brightness of the screen\*/

:SYST:BRIG? /\*Query the brightness of the screen and the query returns 60\*/

### <span id="page-125-0"></span>**:SYSTem:COMMunicate:GPIB:ADDRess**

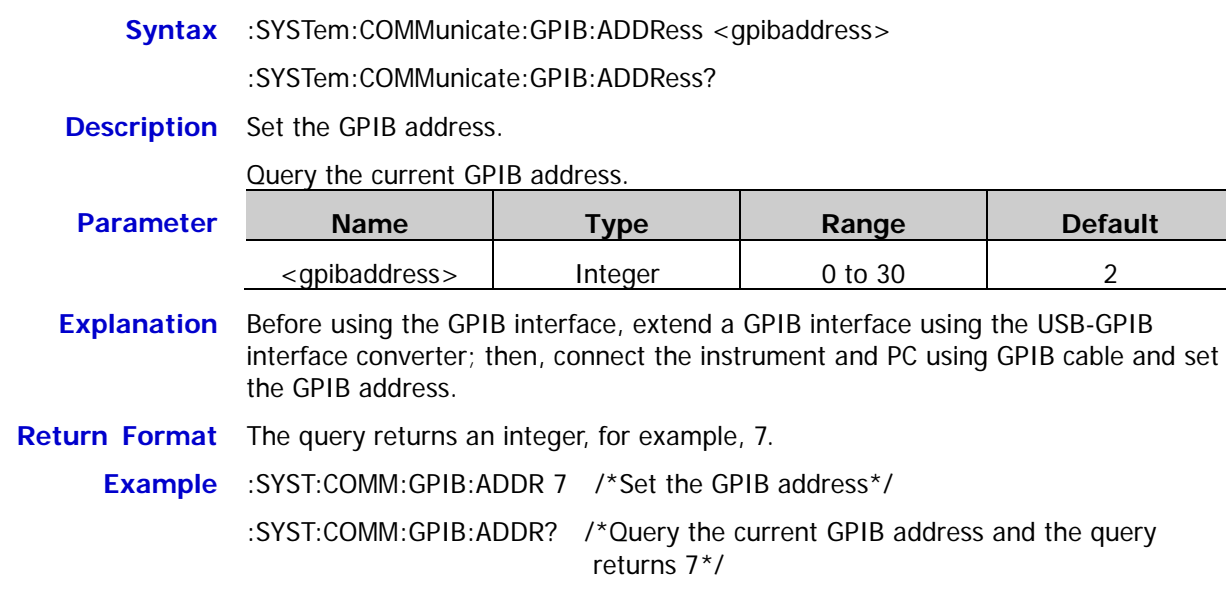

## <span id="page-125-1"></span>**:SYSTem:COMMunicate:LAN:APPLy**

**Syntax** :SYSTem:COMMunicate:LAN:APPLy **Description** Apply the network parameters currently set. **Explanation** The new setting will only take into effect when this command is executed after the LAN parameters are set. **Example** :SYSTem:COMMunicate:LAN:APPLy /\*Apply the network parameters currently set\*/

# <span id="page-126-0"></span>**:SYSTem:COMMunicate:LAN:AUTOip[:STATe]**

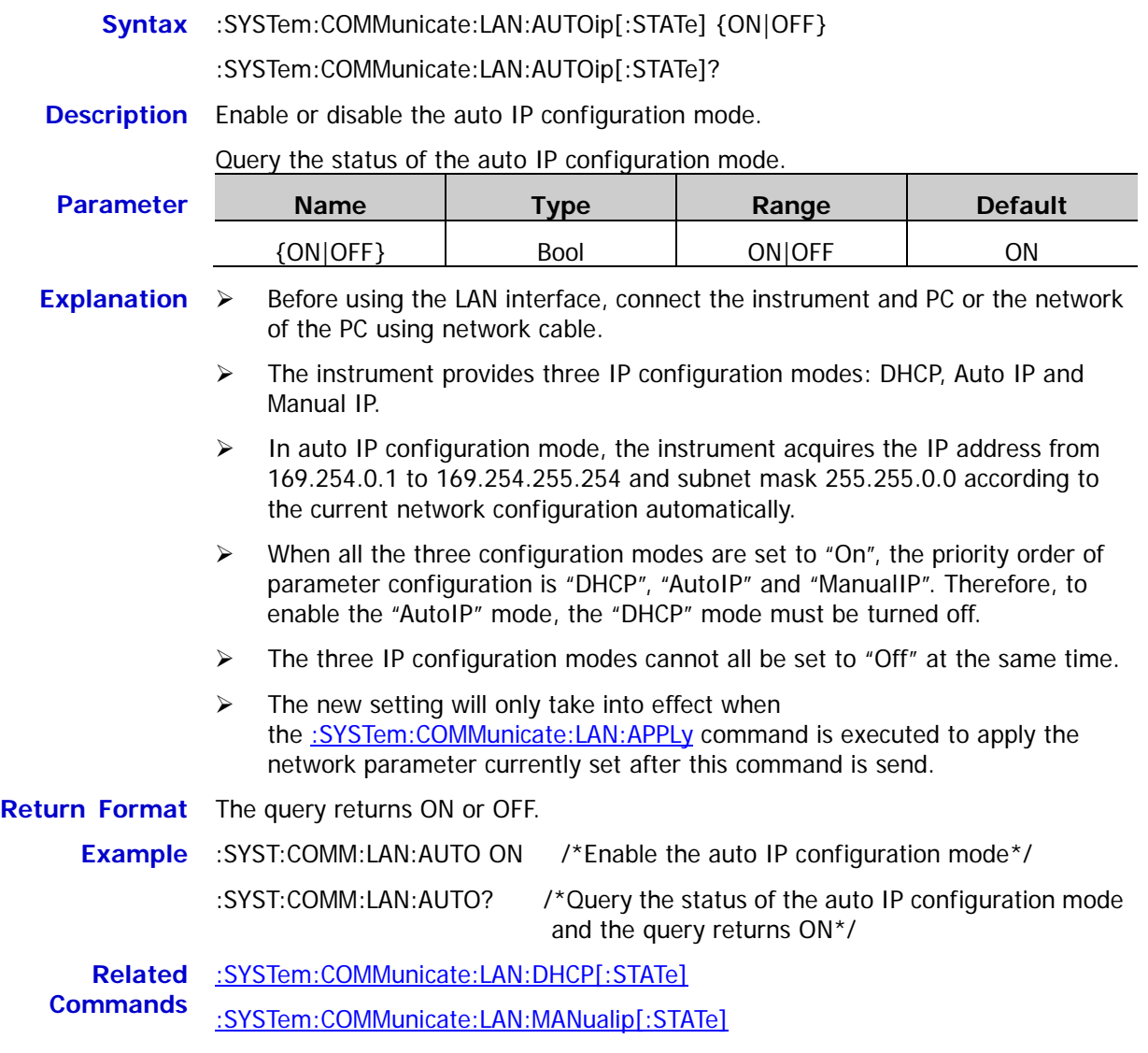

[:SYSTem:COMMunicate:LAN:APPLy](#page-125-1)

# <span id="page-127-0"></span>**:SYSTem:COMMunicate:LAN:DHCP[:STATe]**

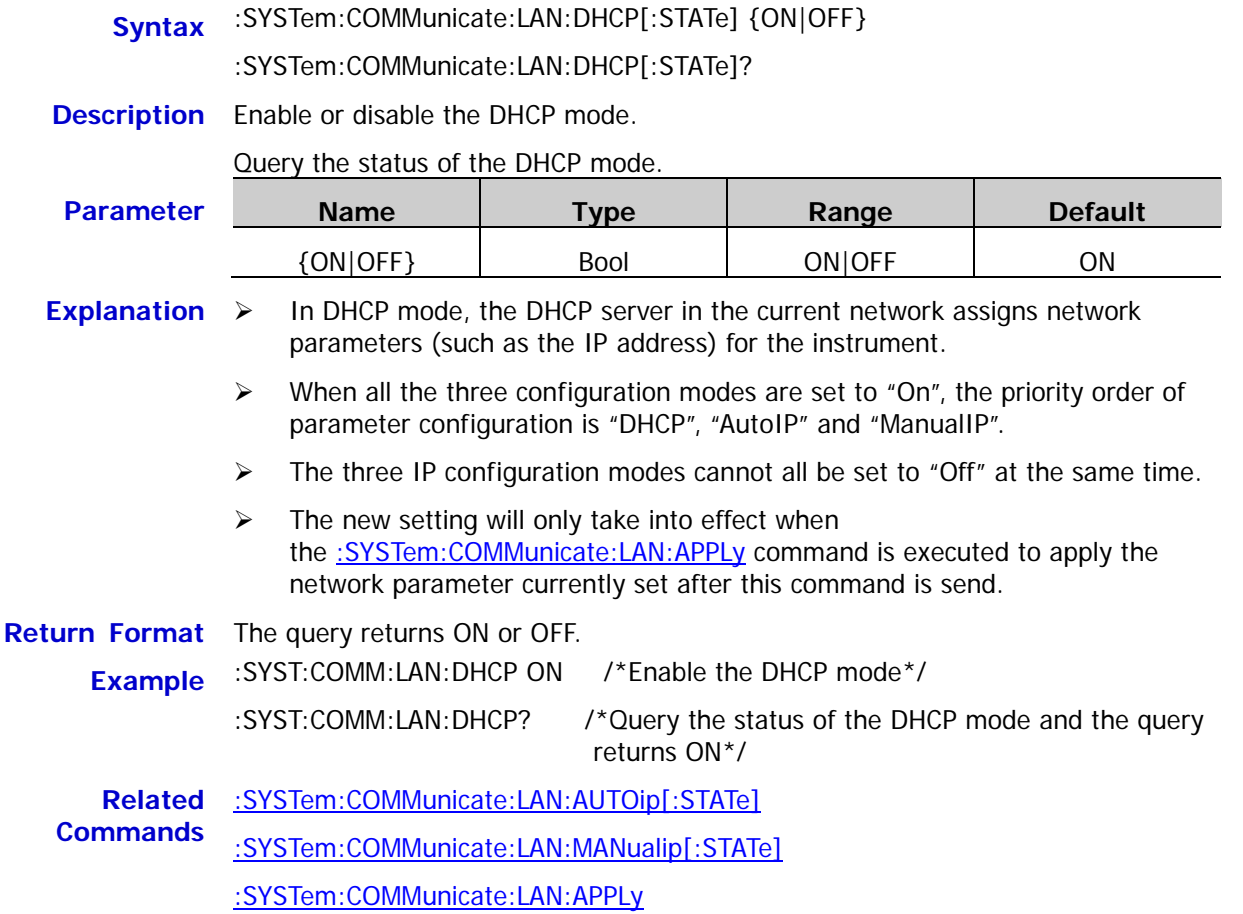

## <span id="page-128-0"></span>**:SYSTem:COMMunicate:LAN:DNS**

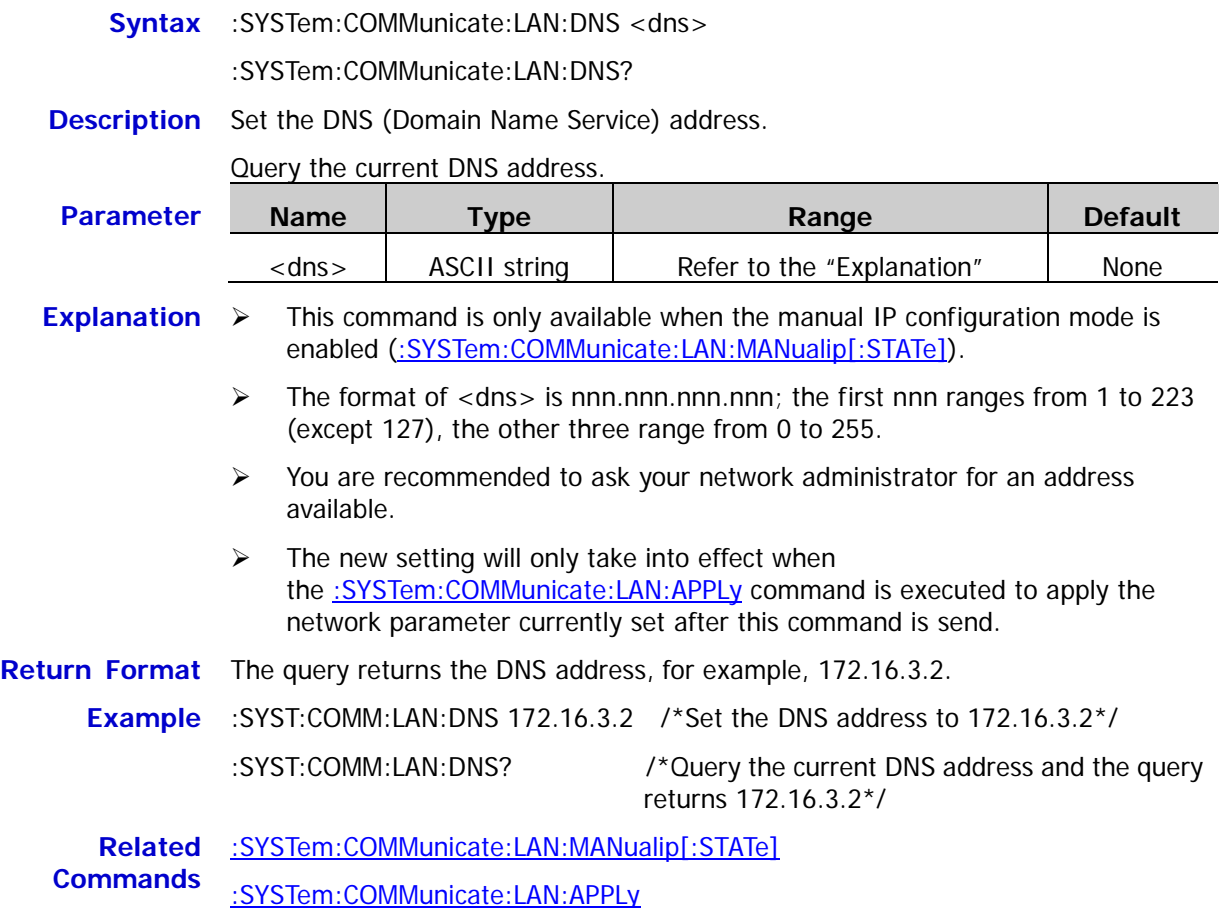

# <span id="page-129-0"></span>**:SYSTem:COMMunicate:LAN:GATEway**

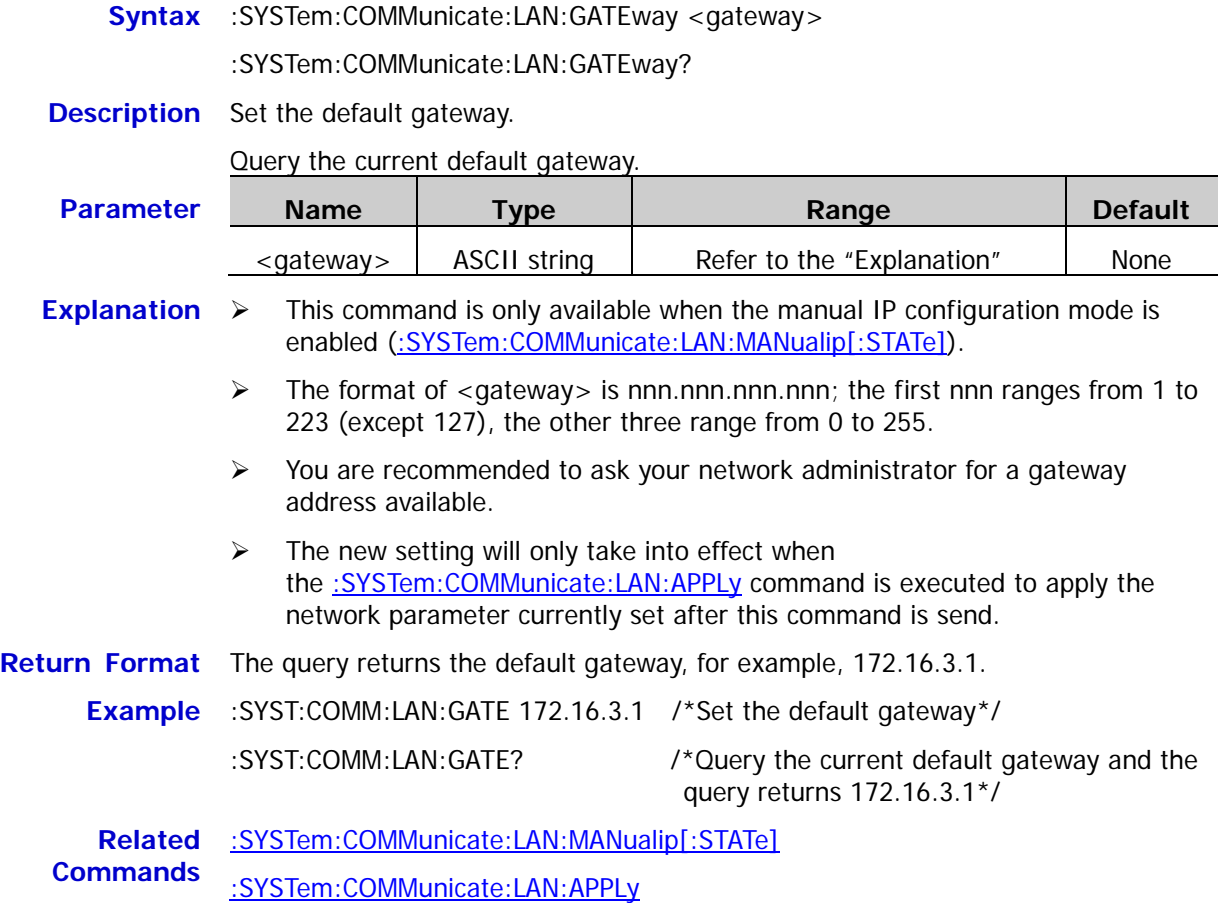

### <span id="page-130-0"></span>**:SYSTem:COMMunicate:LAN:IPADdress**

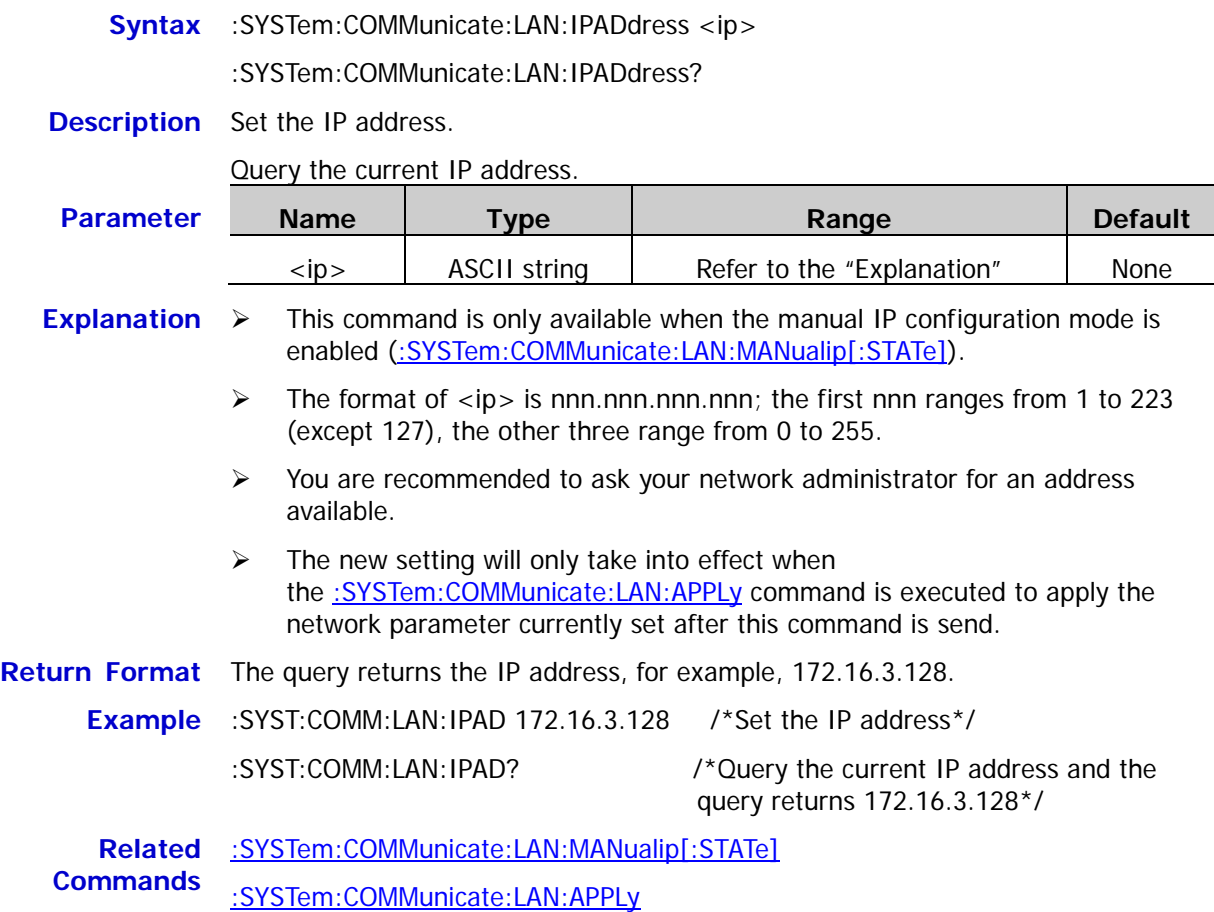

### <span id="page-130-1"></span>**:SYSTem:COMMunicate:LAN:MAC?**

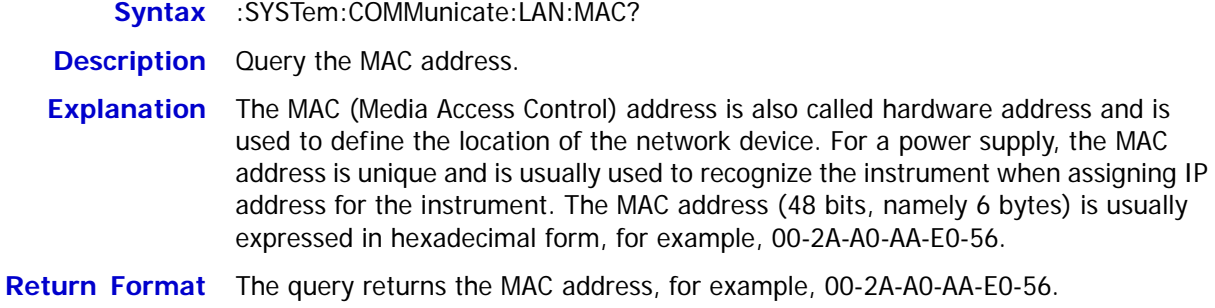

# <span id="page-131-0"></span>**:SYSTem:COMMunicate:LAN:MANualip[:STATe]**

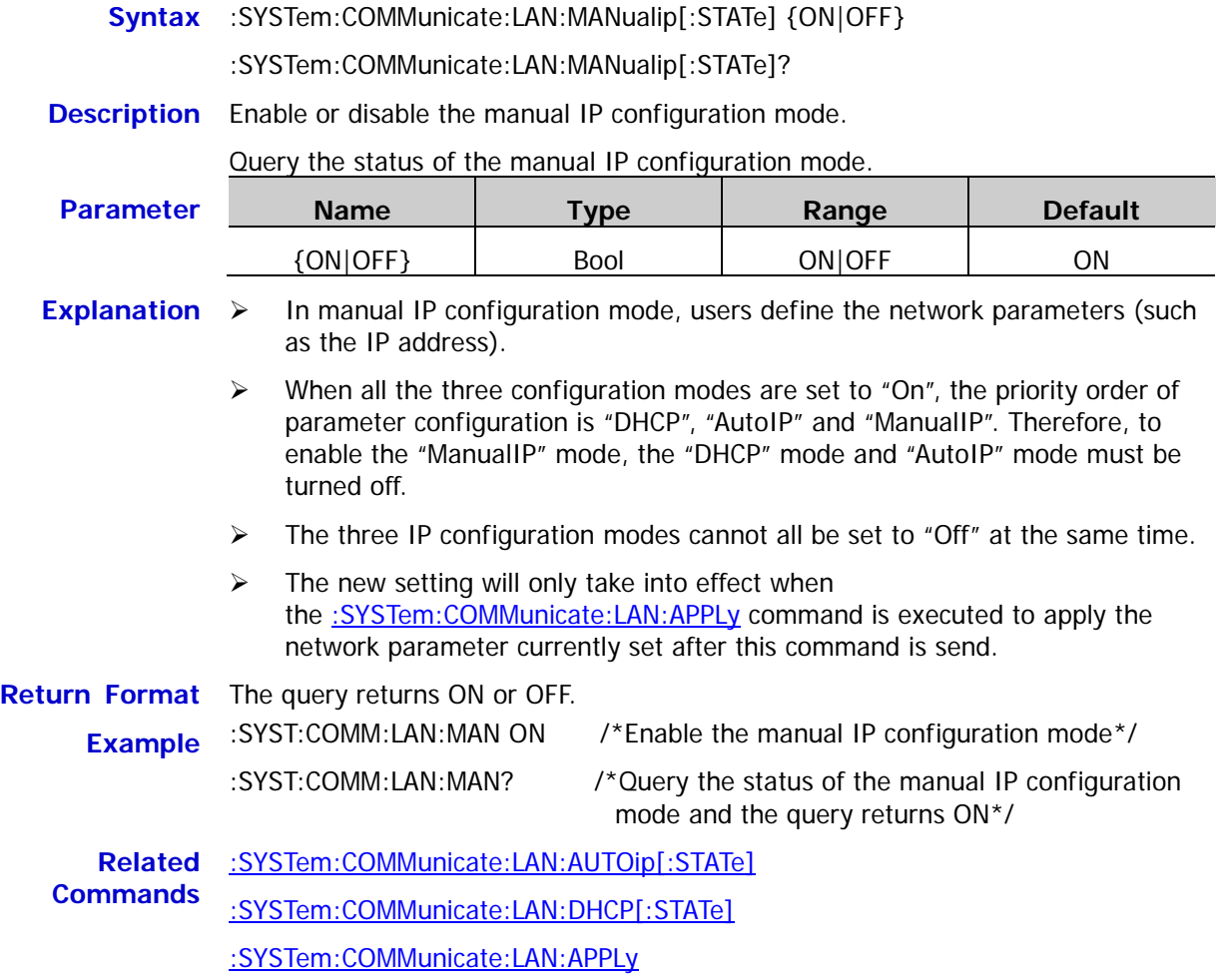

### <span id="page-132-0"></span>**:SYSTem:COMMunicate:LAN:SMASK**

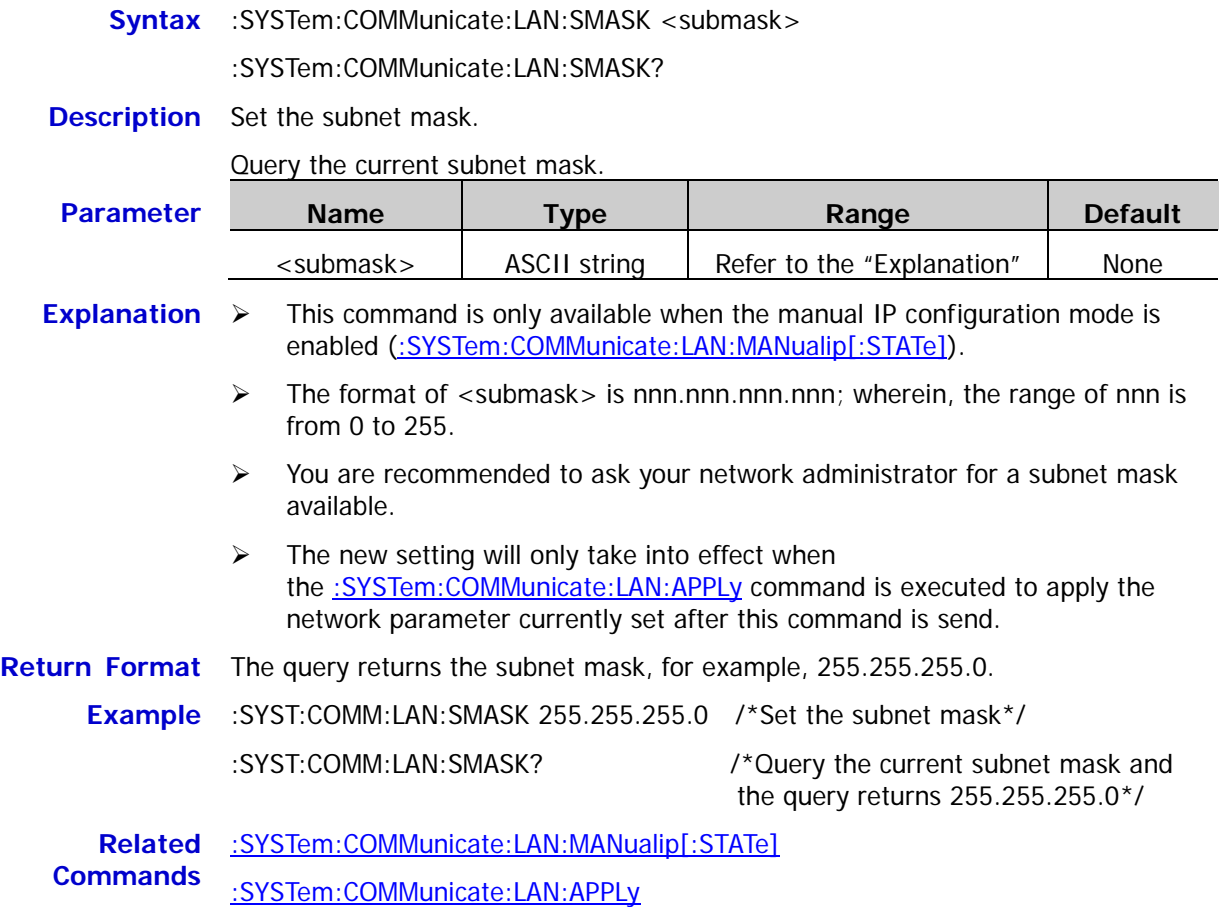

### <span id="page-132-1"></span>**:SYSTem:COMMunicate:RS232:BAUD**

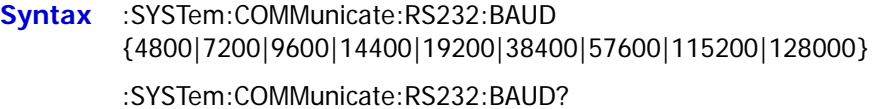

**Description** Set the baud rate of the RS232 interface and the unit is Baud.

Query the baud rate of the RS232 interface.

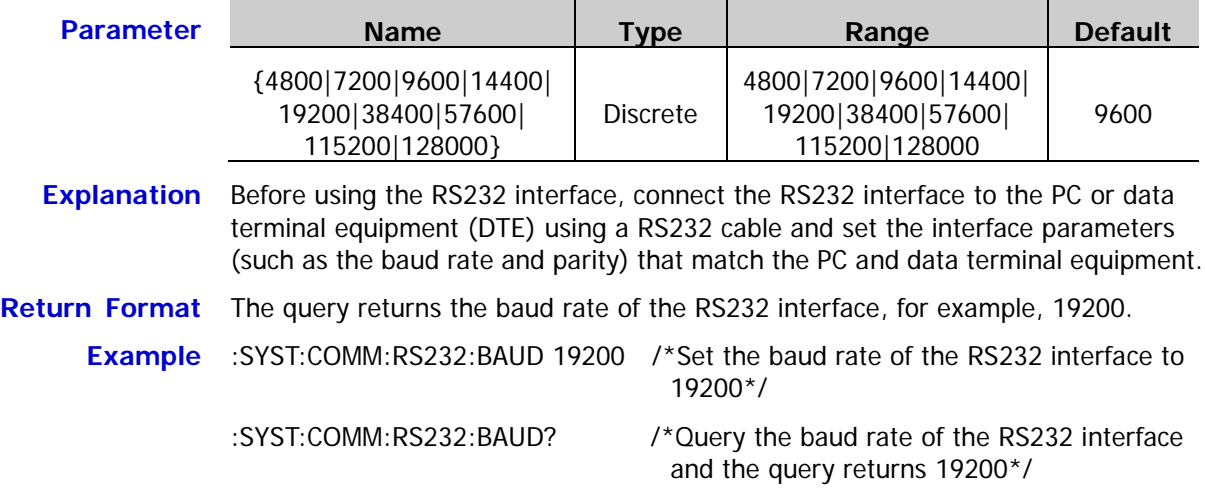

### <span id="page-133-0"></span>**:SYSTem:COMMunicate:RS232:DATABit**

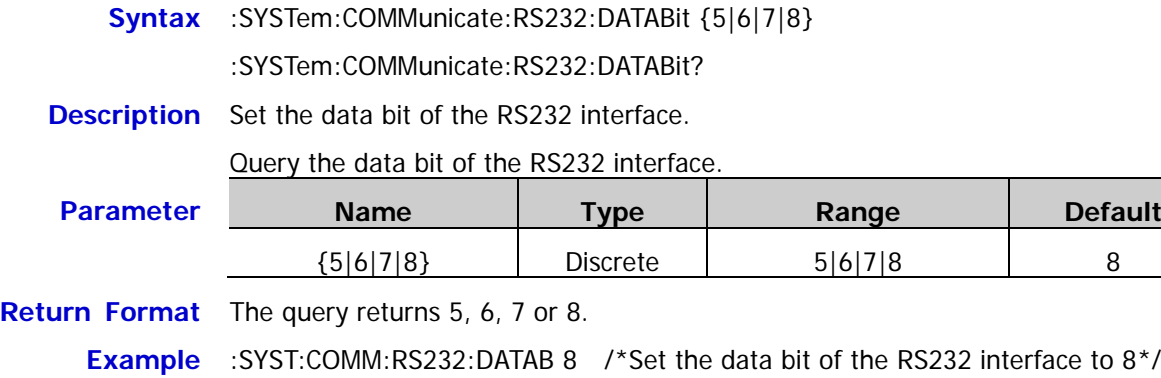

:SYST:COMM:RS232:DATAB? /\*Query the data bit of the RS232 interface and the query returns 8\*/

### <span id="page-133-1"></span>**:SYSTem:COMMunicate:RS232:FLOWCrl**

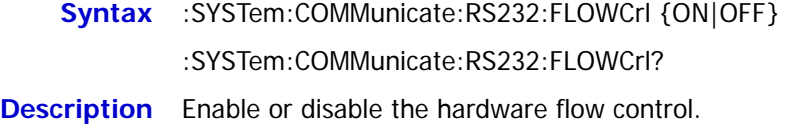

Query the status of the hardware flow control.

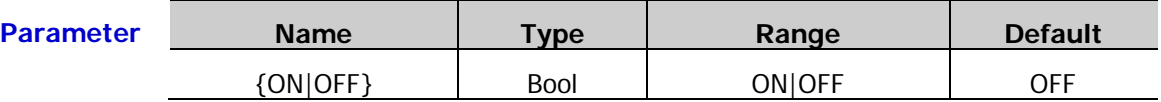

**Explanation** This power supply uses RTS/CTS hardware flow control mode. The instrument monitors the status of the CTS pin. When the status is "True", the instrument sends data; when the status is "False", the instrument stops sending data. The instrument sets the CTS pin to "False" when the input buffer area is almost full and sets the CTS pin to "True" when the input buffer area is available again.

**Return Format** The query returns ON or OFF.

**Example** :SYST:COMM:RS232:FLOWC ON /\*Enable the hardware flow control\*/ :SYST:COMM:RS232:FLOWC? /\*Query the status of the hardware flow control and the query returns ON\*/

### <span id="page-133-2"></span>**:SYSTem:COMMunicate:RS232:PARItybit**

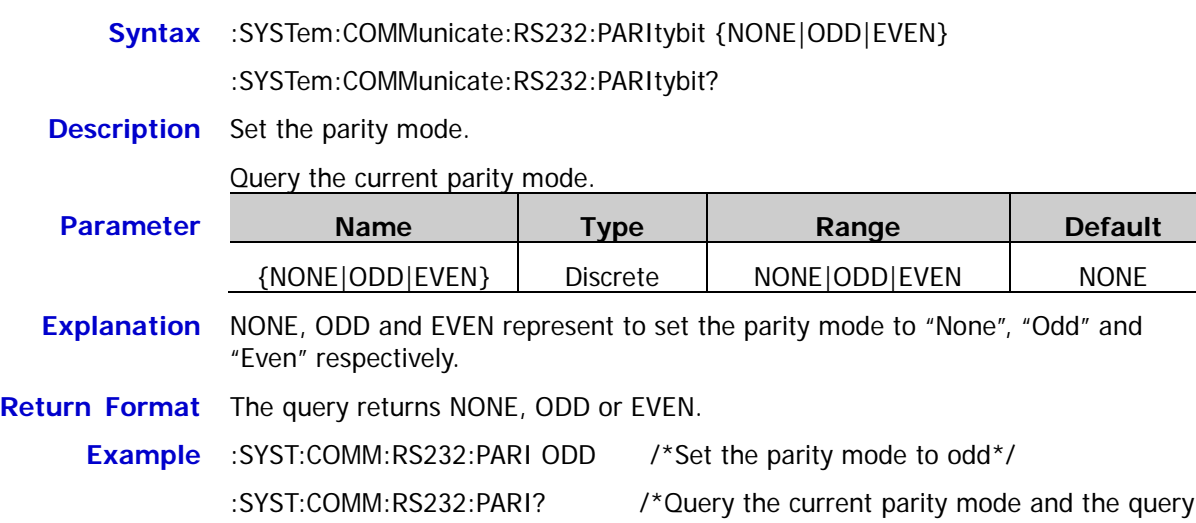

returns ODD\*/

### <span id="page-134-0"></span>**:SYSTem:COMMunicate:RS232:STOPBit**

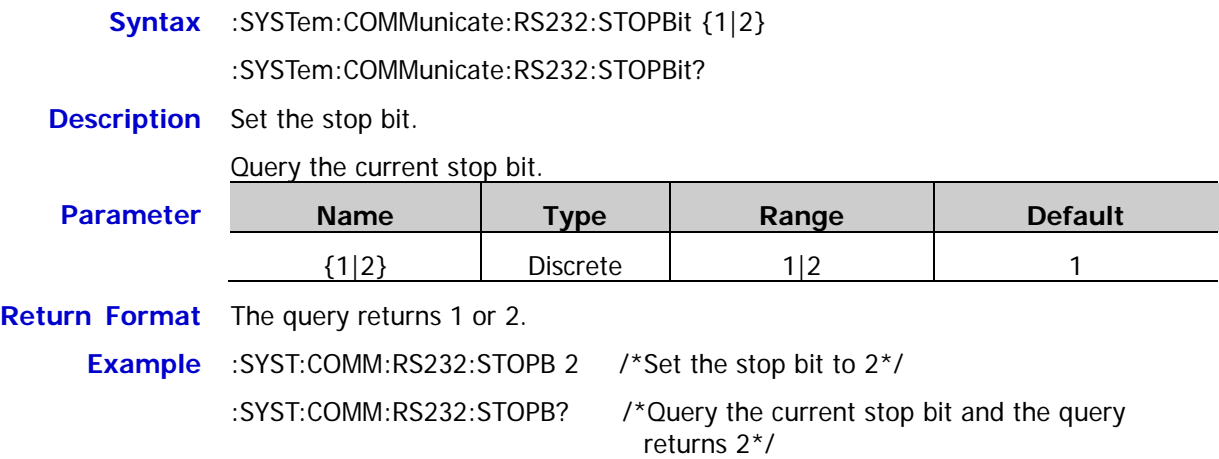

## <span id="page-134-1"></span>**:SYSTem:CONTrast**

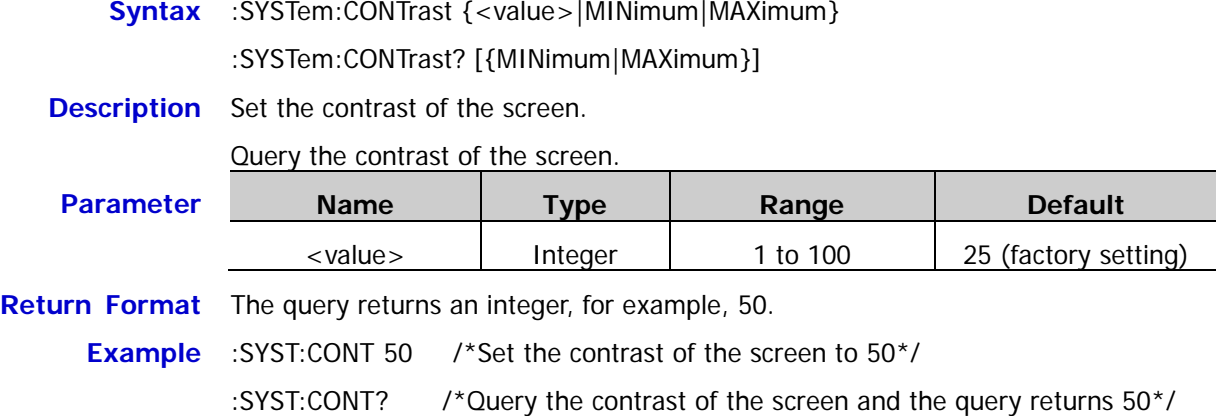

## <span id="page-134-2"></span>**:SYSTem:ERRor?**

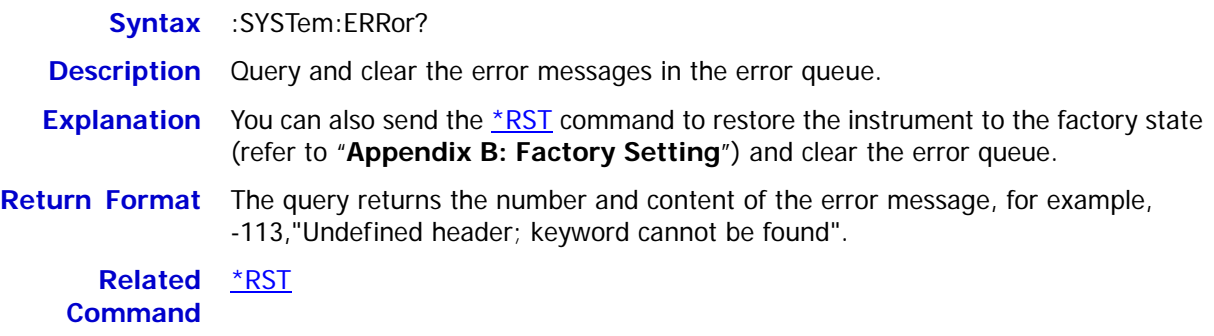

# <span id="page-135-0"></span>**:SYSTem:KLOCk[:STATe]**

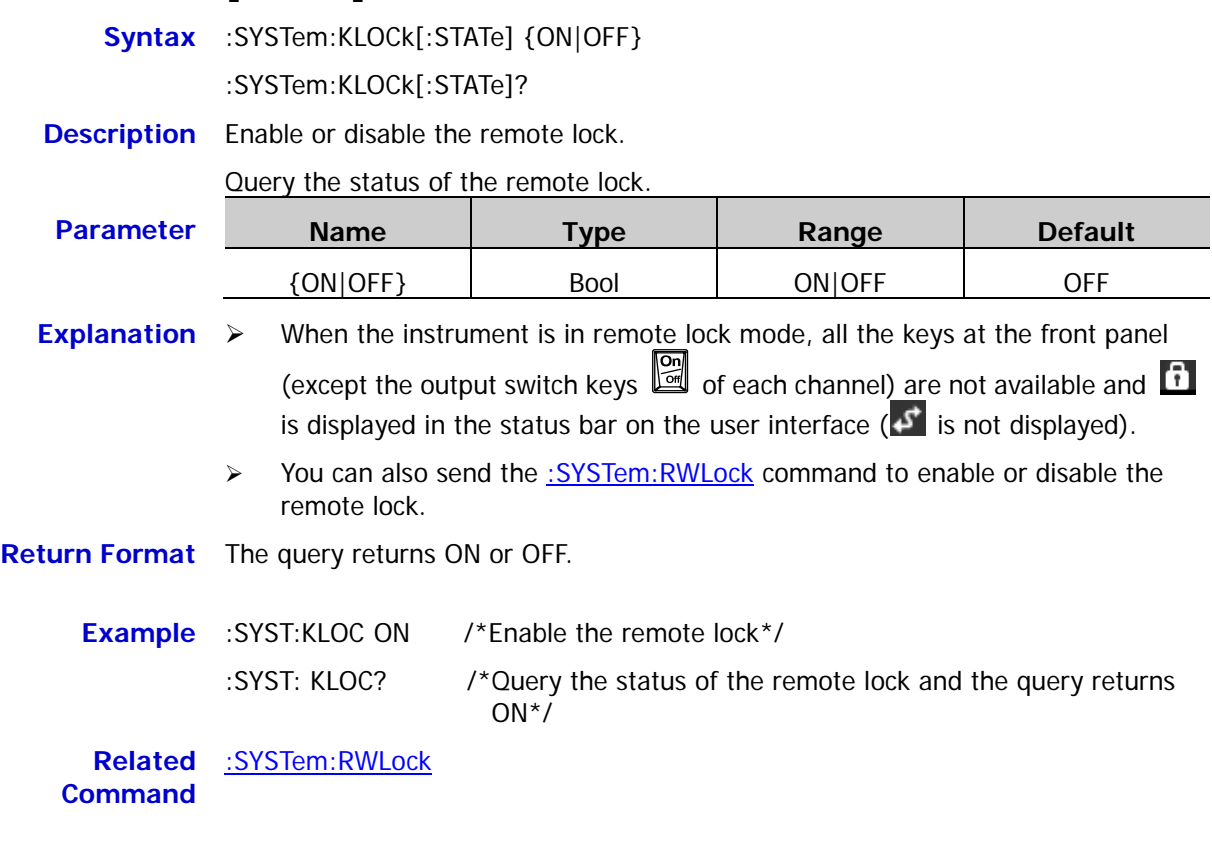

# <span id="page-135-1"></span>**:SYSTem:LANGuage:TYPE**

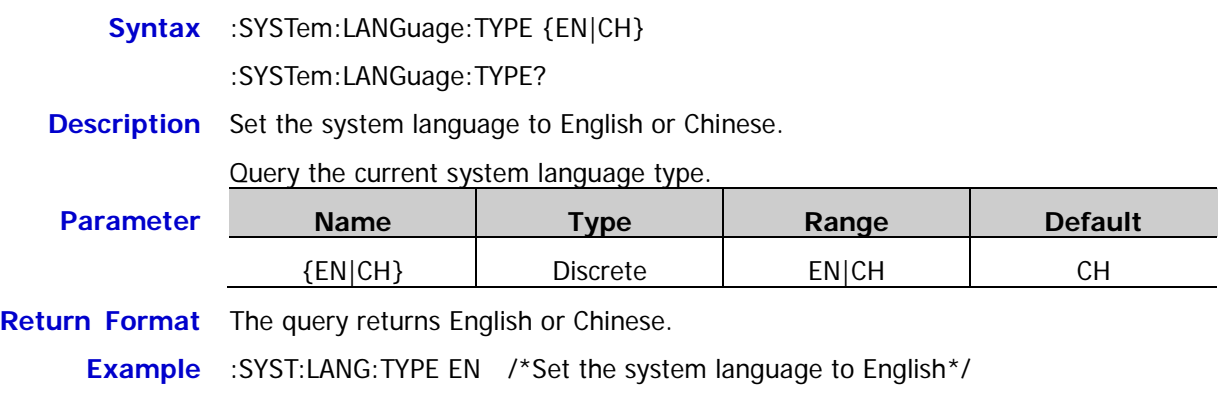

:SYST:LANG:TYPE? /\*Query the current system language type and the query returns English\*/

### <span id="page-136-0"></span>**:SYSTem:LOCal**

**Syntax** :SYSTem:LOCal

**Description** The power supply returns from remote mode to local mode.

- **Explanation**  $\triangleright$  When the instrument is in remote mode, all the front panel keys (except the output switch key **on** of each channel and **Back**) are not available and **i**s displayed in the status bar in the user interface; when this command is sent, the instrument returns from remote mode to local mode, all the front panel operations are available and  $\mathcal{F}$  in the status bar in the user interface disappears.
	- You can send the [:SYSTem:REMote](#page-138-0) command to return the power supply from local mode to remote mode.

**Related Command** [:SYSTem:REMote](#page-138-0)

### <span id="page-136-1"></span>**:SYSTem:LOCK**

**Syntax** :SYSTem:LOCK {ON|OFF}

:SYSTem:LOCK?

**Description** Lock or unlock the front panel.

Query whether the front panel is locked.

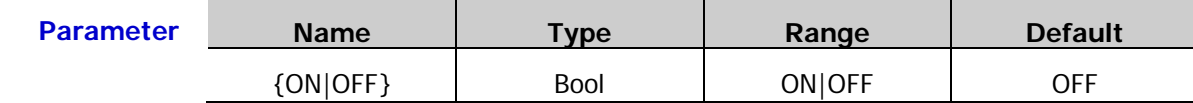

**Explanation** DP800 allows users to lock the front panel keys to avoid danger caused by mis-operation. The front panel will be locked and the instrument will work in remote mode when this command is excuted. Besides,  $\begin{array}{|c|c|c|c|c|}\hline \cdots & \cdots & \cdots & \cdots \end{array}$  are displayed in the status bar in the user interface. At this point, all the front panel keys (except the output switch key **or each channel and <b>Back**) are not available. Pressing **Back** at the front panel can return the instrument from remote mode to local mode; but the front panel keys (except the output switch key of each channel) are still not available.

**Return Format** The query returns ON or OFF.

**Example** :SYST:LOCK ON /\*Lock the front panel\*/

:SYST:LOCK? /\*Query whether the front panel is locked and the query returns ON\*/

## <span id="page-137-0"></span>**:SYSTem:OTP**

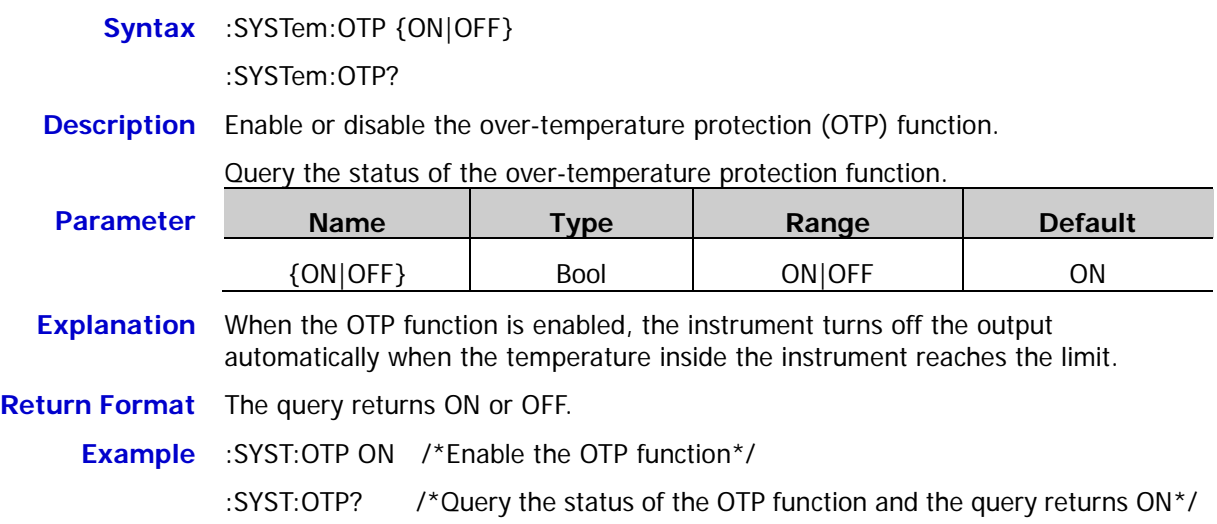

### <span id="page-137-1"></span>**:SYSTem:POWEron**

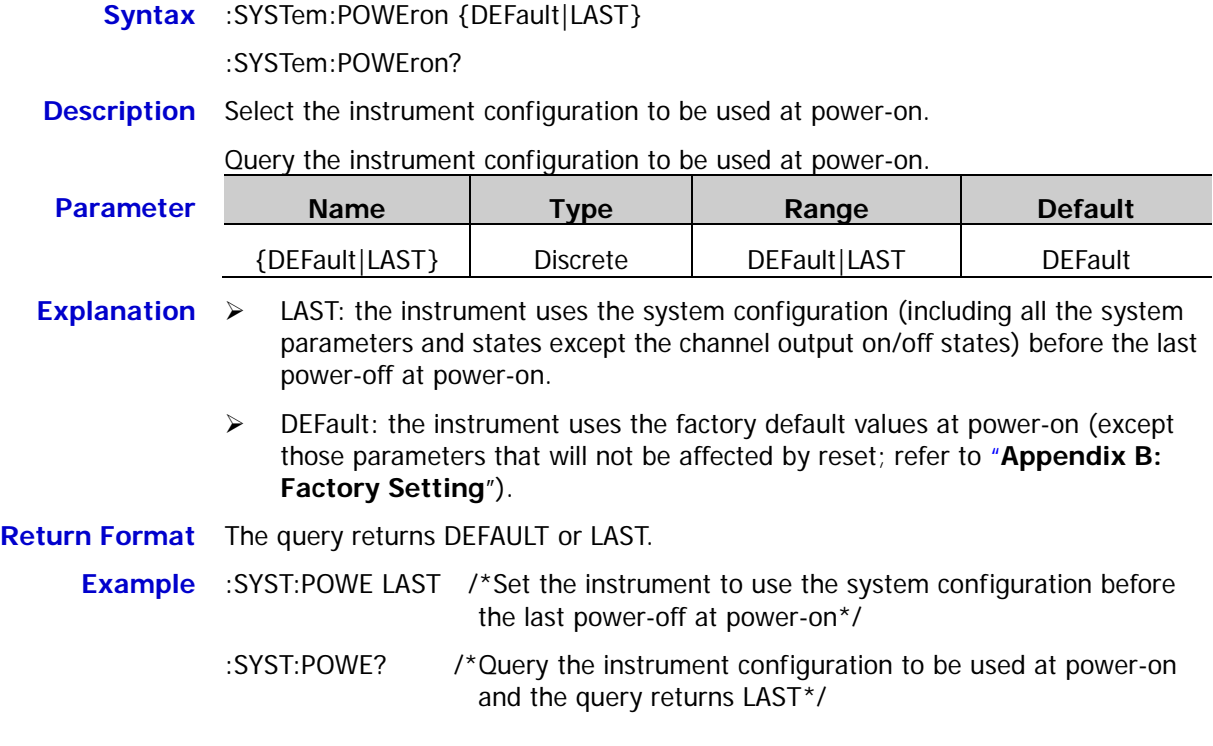

### <span id="page-138-0"></span>**:SYSTem:REMote**

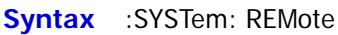

**Description** Return the power supply from local mode to remote mode.

**Explanation**  $\triangleright$  When the instrument is in local mode, all the front panel keys are available and  $\blacktriangleright$  is not displayed in the status bar in the user interface. Executing this command will return the instrument from local mode to remote mode; at this

> point, all the front panel keys (except the output switch key and of each channel and **Back**) are not available and  $\overrightarrow{A}$  is displayed in the status bar in the user interface.

You can send the :SYSTem: LOCal command to return the power supply from remote mode to local mode.

**Related Command** [:SYSTem:LOCal](#page-136-0)

### <span id="page-138-1"></span>**:SYSTem:RGBBrightness**

**Syntax** :SYSTem:RGBBrightness {<RGBbrightness>|MINimum|MAXimum}

:SYSTem:RGBBrightness? [{MINimum|MAXimum}]

**Description** Set the RGB brightness of the screen.

Query the RGB brightness of the screen.

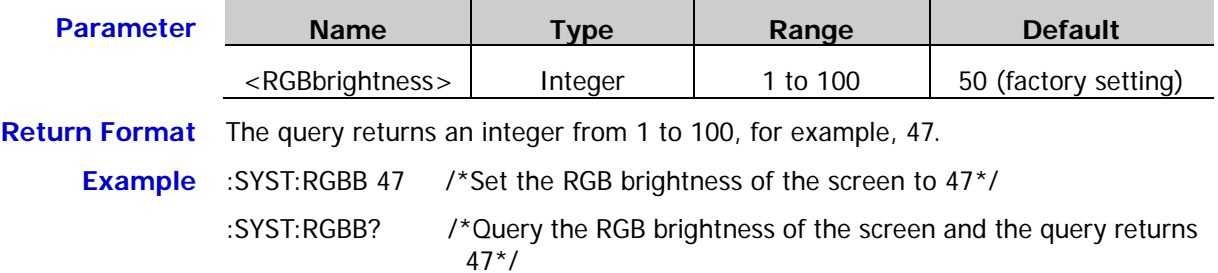

### <span id="page-138-2"></span>**:SYSTem:RWLock**

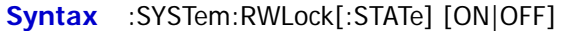

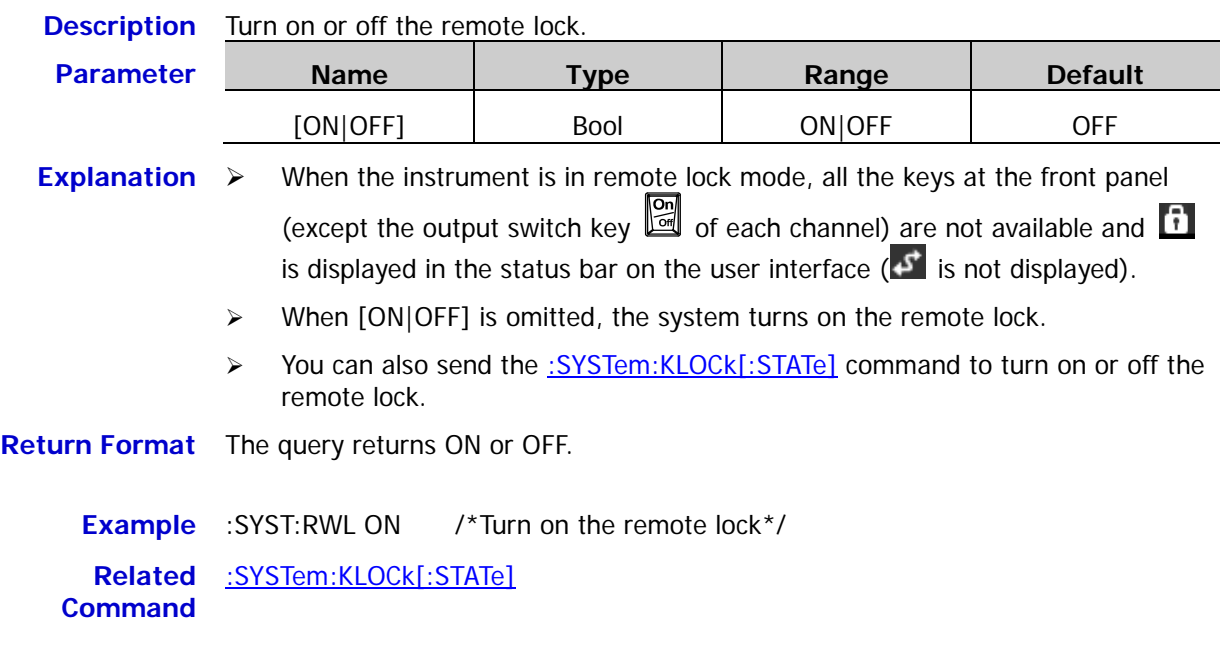

## <span id="page-139-0"></span>**:SYSTem:SAVer**

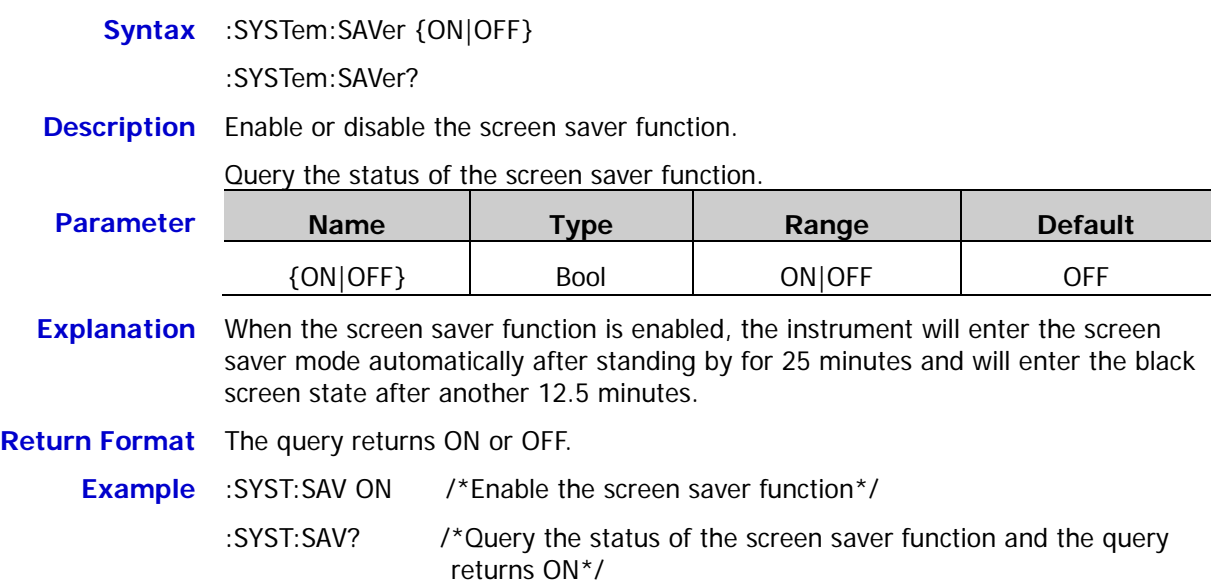

## <span id="page-139-1"></span>**:SYSTem:SELF:TEST:BOARD?**

<span id="page-139-2"></span>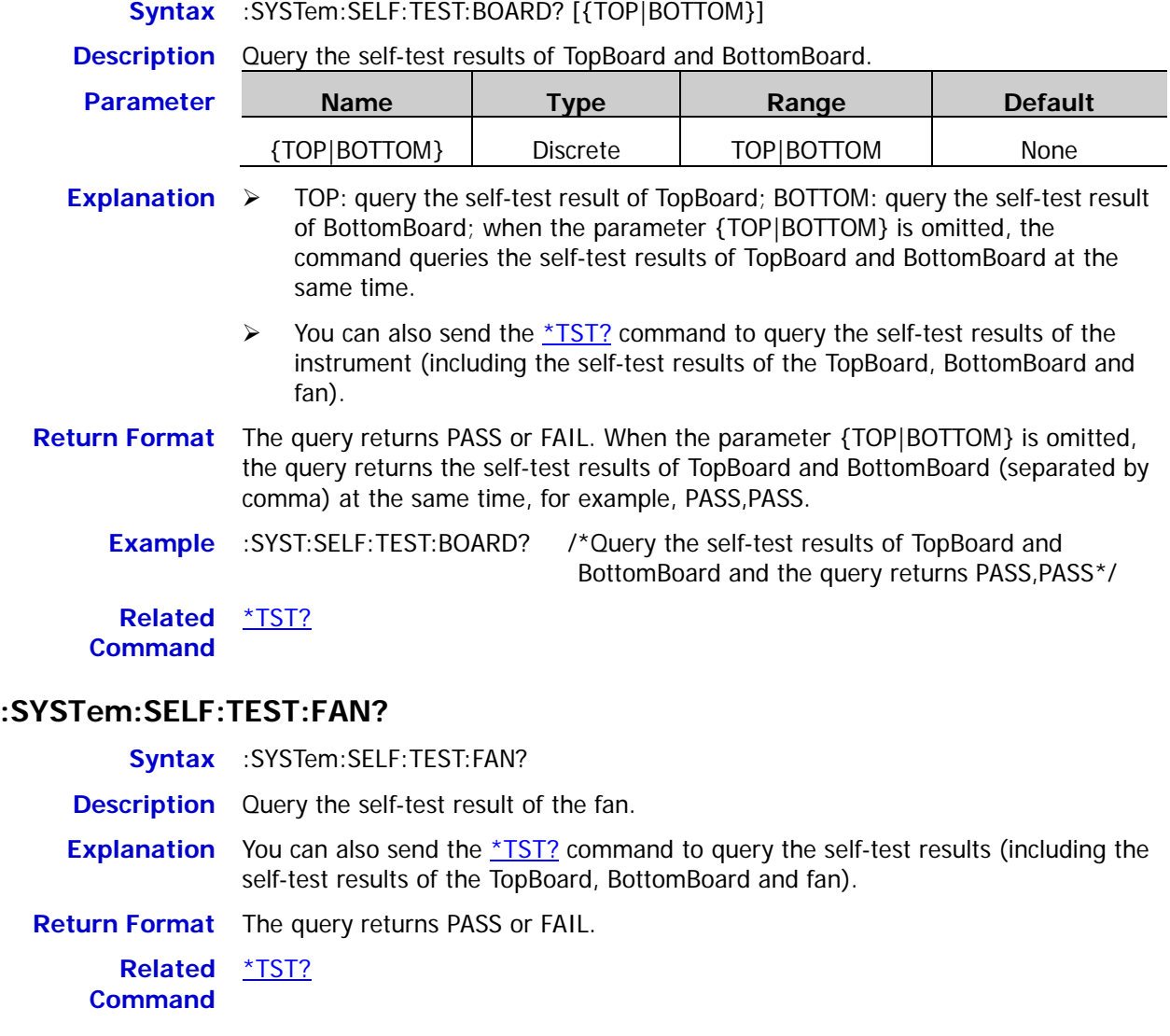

### <span id="page-140-0"></span>**:SYSTem:SELF:TEST:TEMP?**

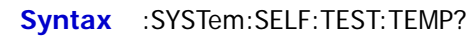

**Description** Query the self-test result of the temperature.

**Return Format** The query returns the temperature value and the unit is ℃, for example, 23.67.

## <span id="page-140-1"></span>**:SYSTem:VERSion?**

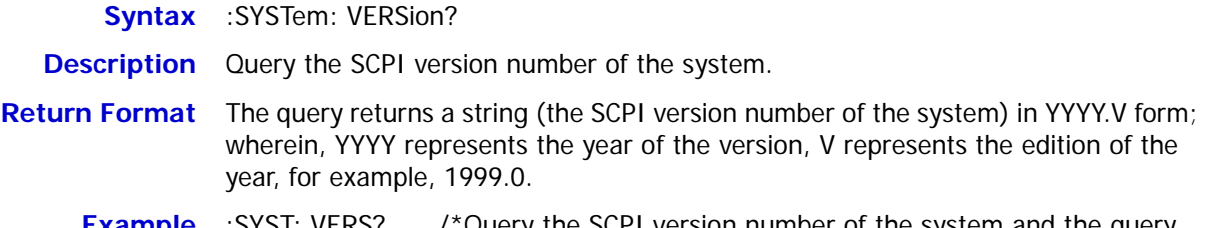

**Example** :SYST: VERS? /\*Query the SCPI version number of the system and the query returns 1999.0\*/

# **:TIMEr Commands**

### **Command List:**

- ◆ [:TIMEr:CYCLEs](#page-142-0)
- ◆ [:TIMEr:ENDState](#page-143-0)
- [:TIMEr:GROUPs](#page-144-0)
- ◆ [:TIMEr:PARAmeter](#page-145-0)
- ◆ [:TIMEr\[:STATe\]](#page-146-0)
- ◆ [:TIMEr:TEMPlet:CONSTruct](#page-146-1)
- [:TIMEr:TEMPlet:FALLRate](#page-147-0)
- [:TIMEr:TEMPlet:INTErval](#page-147-1)
- [:TIMEr:TEMPlet:INVErt](#page-148-0)
- [:TIMEr:TEMPlet:MAXValue](#page-149-0)
- [:TIMEr:TEMPlet:MINValue](#page-150-0)
- ◆ [:TIMEr:TEMPlet:OBJect](#page-151-0)
- [:TIMEr:TEMPlet:PERIod](#page-152-0)
- [:TIMEr:TEMPlet:POINTs](#page-152-1)
- [:TIMEr:TEMPlet:RISERate](#page-153-0)
- [:TIMEr:TEMPlet:SELect](#page-153-1)
- [:TIMEr:TEMPlet:SYMMetry](#page-154-0)
- [:TIMEr:TEMPlet:WIDTh](#page-154-1)

## <span id="page-142-0"></span>**:TIMEr:CYCLEs**

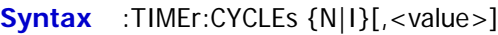

#### :TIMEr:CYCLEs?

**Description** Set the number of cycles of the timer.

Query the current number of cycles of the timer.

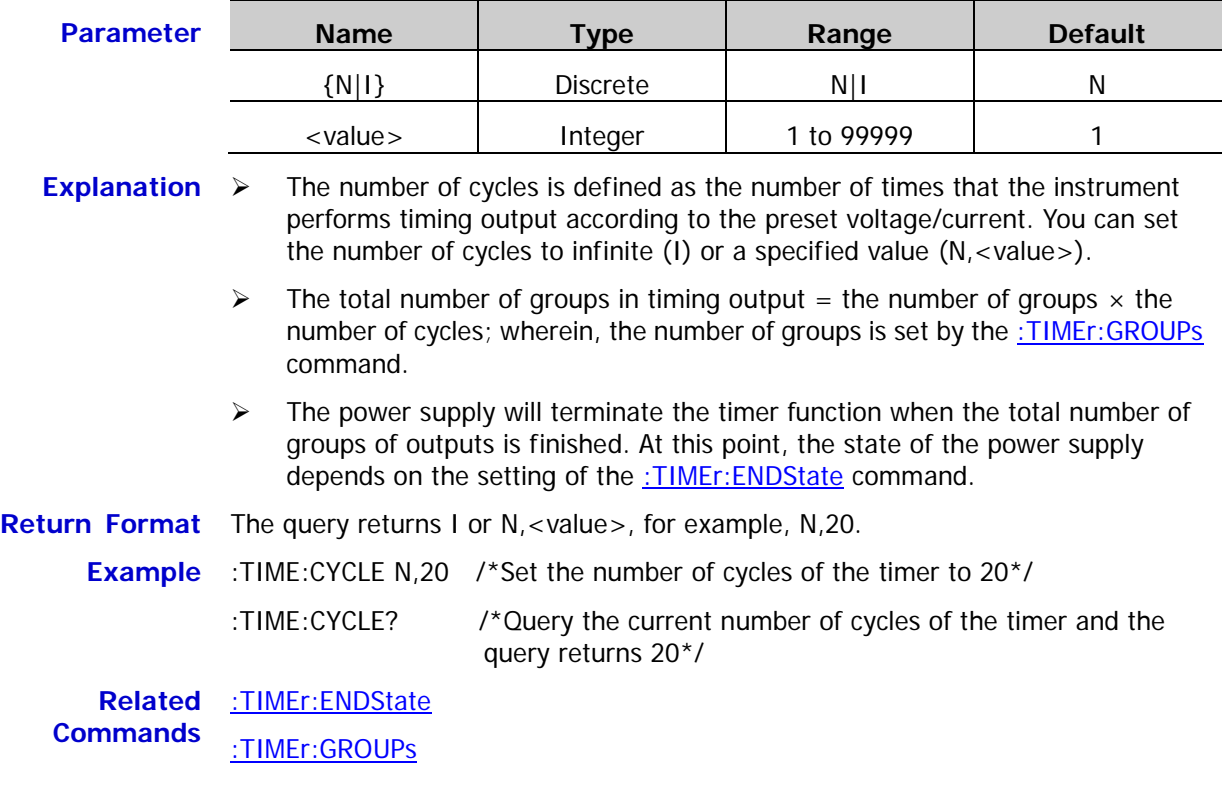

## <span id="page-143-0"></span>**:TIMEr:ENDState**

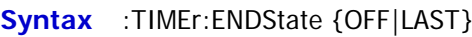

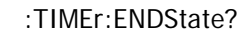

**Description** Set the end state of the timer.

Query the current end state of the timer.

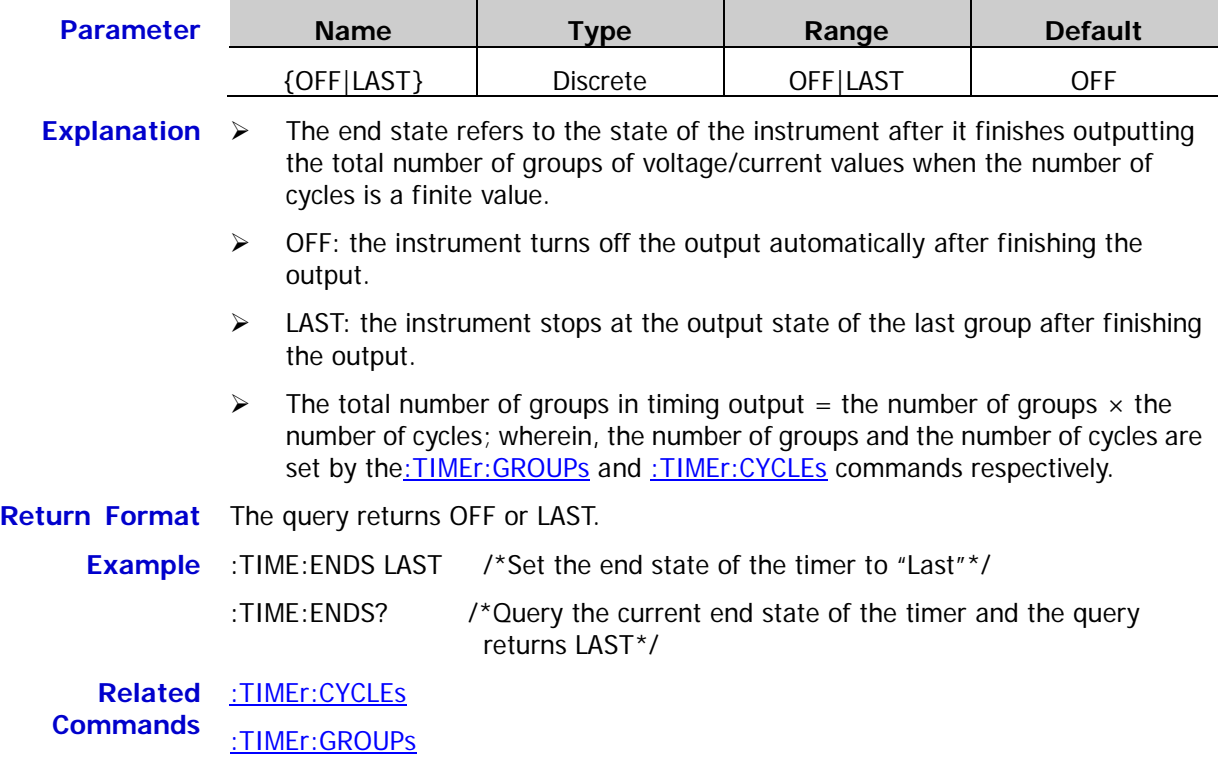
### <span id="page-144-0"></span>**:TIMEr:GROUPs**

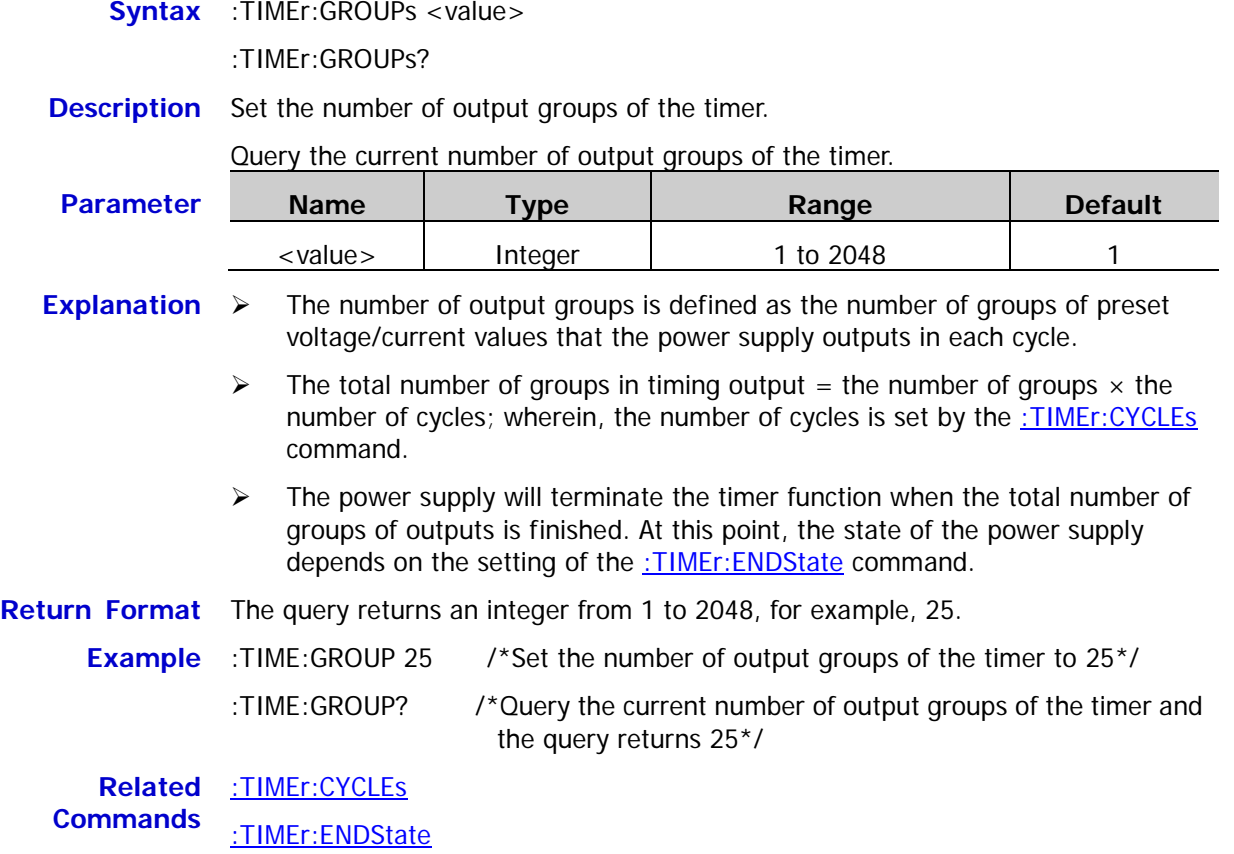

#### **:TIMEr:PARAmeter**

- **Syntax** :TIMEr:PARAmeter <secnum>,<volt>,<curr>,<time>
	- :TIMEr:PARAmeter? <firnum>,<timercount>
- **Description** Set the timer parameters of the specified group.

Query the timer parameters of the specified groups.

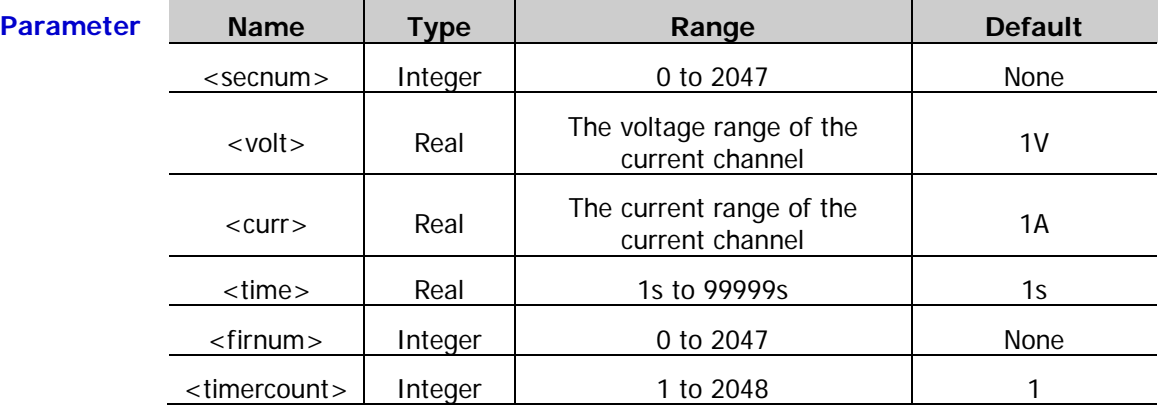

**Explanation**  $\triangleright$  <secnum > is the group number of the specified group of timer parameters; <volt>, <curr> and <time> are the voltage, current and time of the specified group of timer parameters respectively and their units are V, A and s respectively.

> $\triangleright$  The query command queries the specified groups of timer parameters (the numbers of the groups are continuous). <firnum> is the group number of the first group of timer parameters to be queried. <timercount> is the total number of groups of timer parameters to be queried.

#### **Return Format** The query returns a string. For example,

**#90000**00038**1,8.000,1.0000,10;2,6.000,1.0000,10;**, wherein, **#90000** is the data block header; 00038 represents the number of bytes following; **1,8.000,1.0000,10;2,6.000,1.0000,10;** are the timer parameters returned. The format of each group of parameters is "group number,voltage,current,time" and multiple groups of return values are separated by semicolons.

**Example** :TIME:PARA 1,8,1,10 /\*Set the timer parameters of the first group to 8V, 1A, 10s\*/ :TIME:PARA 2,6,1,10 /\*Set the timer parameters of the second group to 6V, 1A,  $10s*/$ :TIME:PARA? 1,2 /\*Query two groups of timer parameters starting from the first group and the query returns #90000000381,8.000,1.0000,10;2,6.000,1.0000,10;\*/

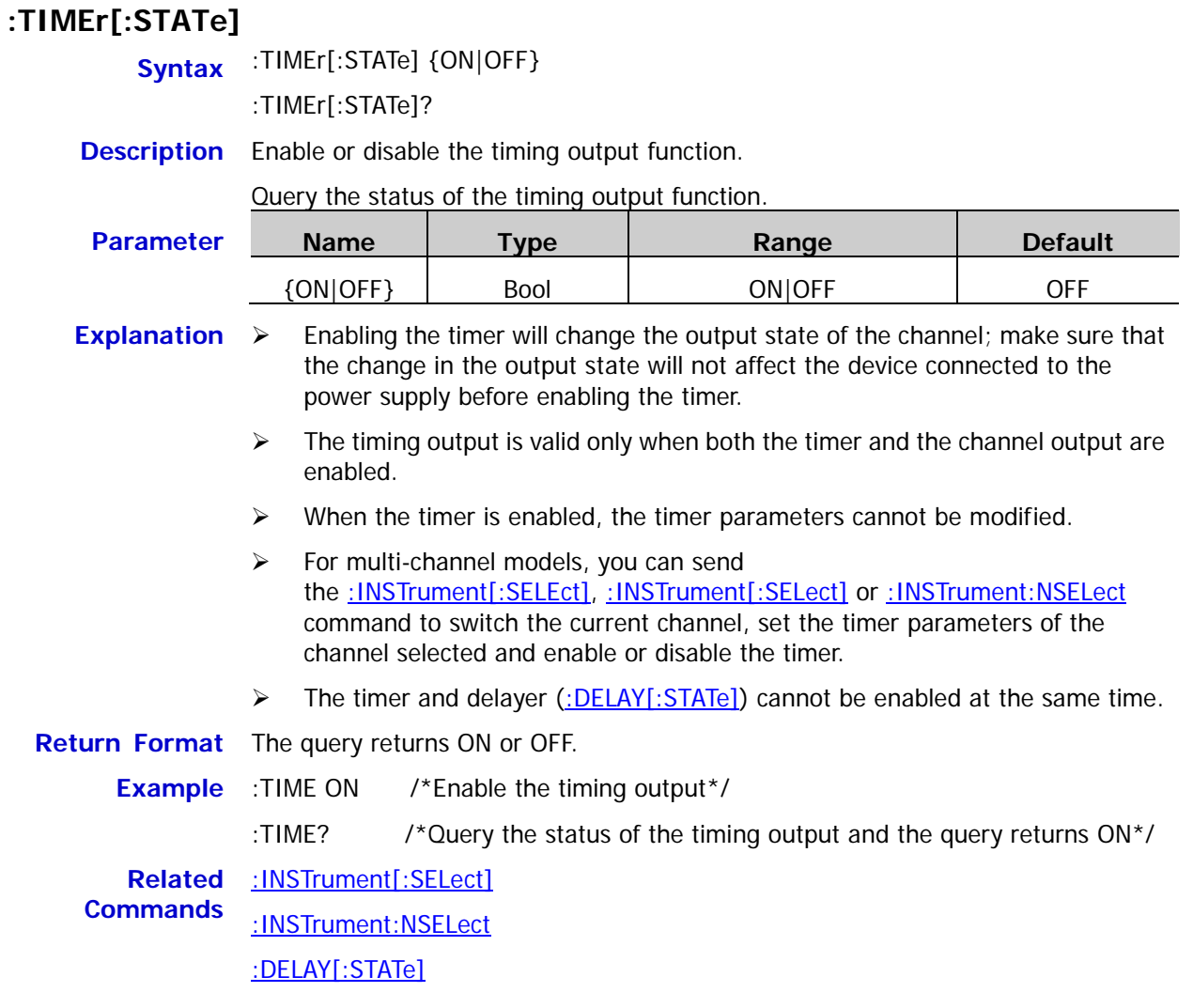

#### **:TIMEr:TEMPlet:CONSTruct**

- **Syntax** :TIMEr:TEMPlet:CONSTruct
- **Description** Send this command and the instrument will create the timer parameters according to the templet currently selected and the parameters set.

#### **:TIMEr:TEMPlet:FALLRate**

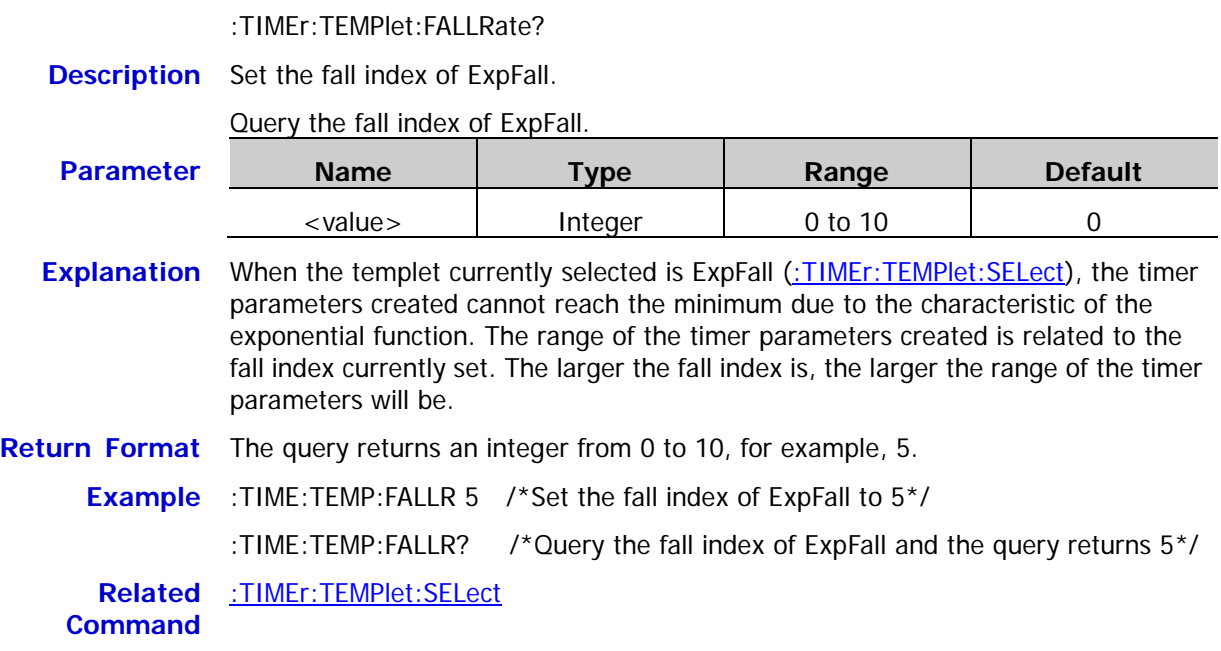

### **:TIMEr:TEMPlet:INTErval**

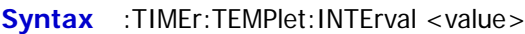

**Syntax** :TIMEr:TEMPlet:FALLRate <value>

- :TIMEr:TEMPlet:INTErval?
- **Description** Set the time interval.

Query the current time interval.

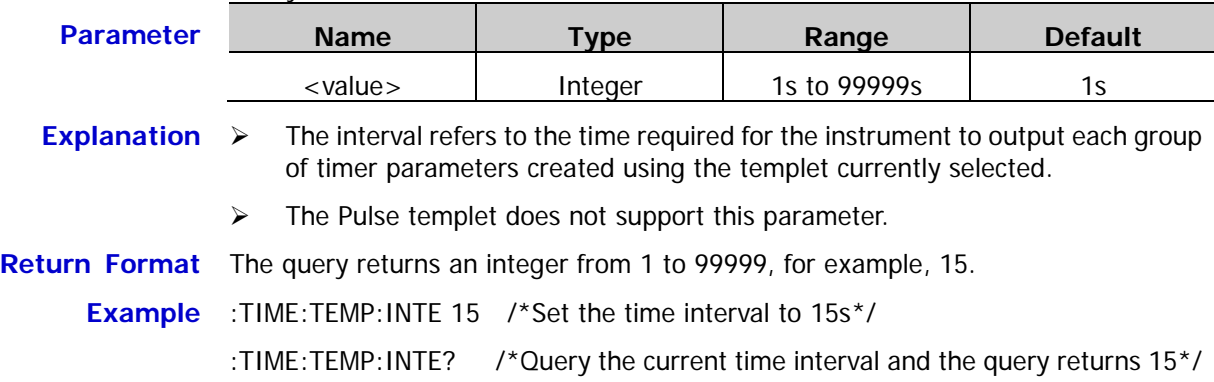

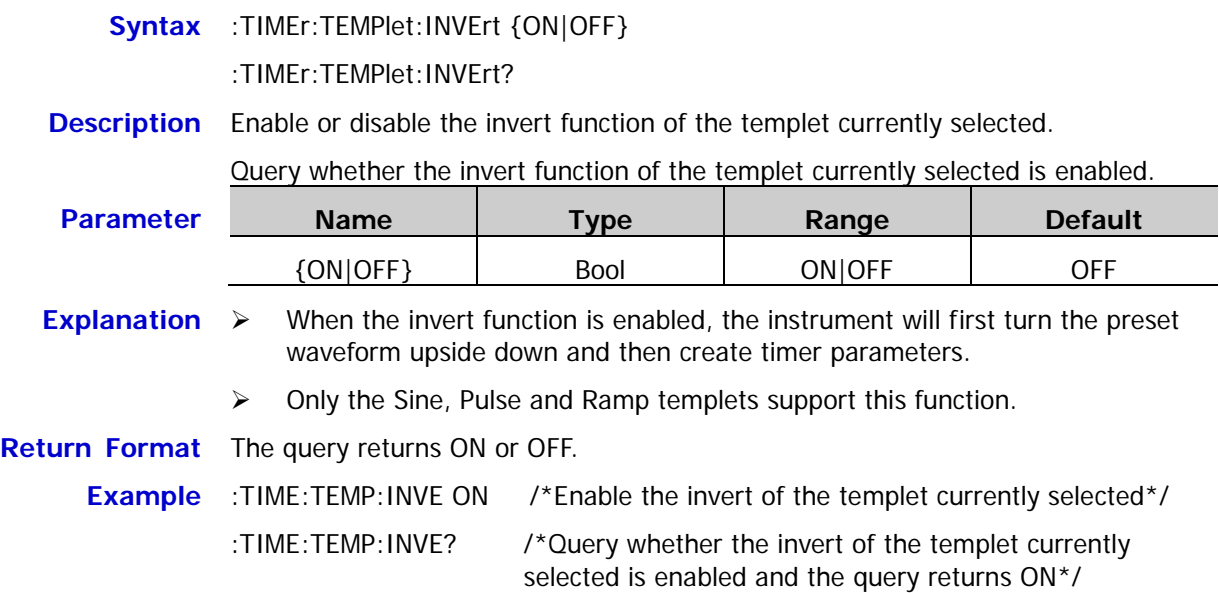

### **:TIMEr:TEMPlet:MAXValue**

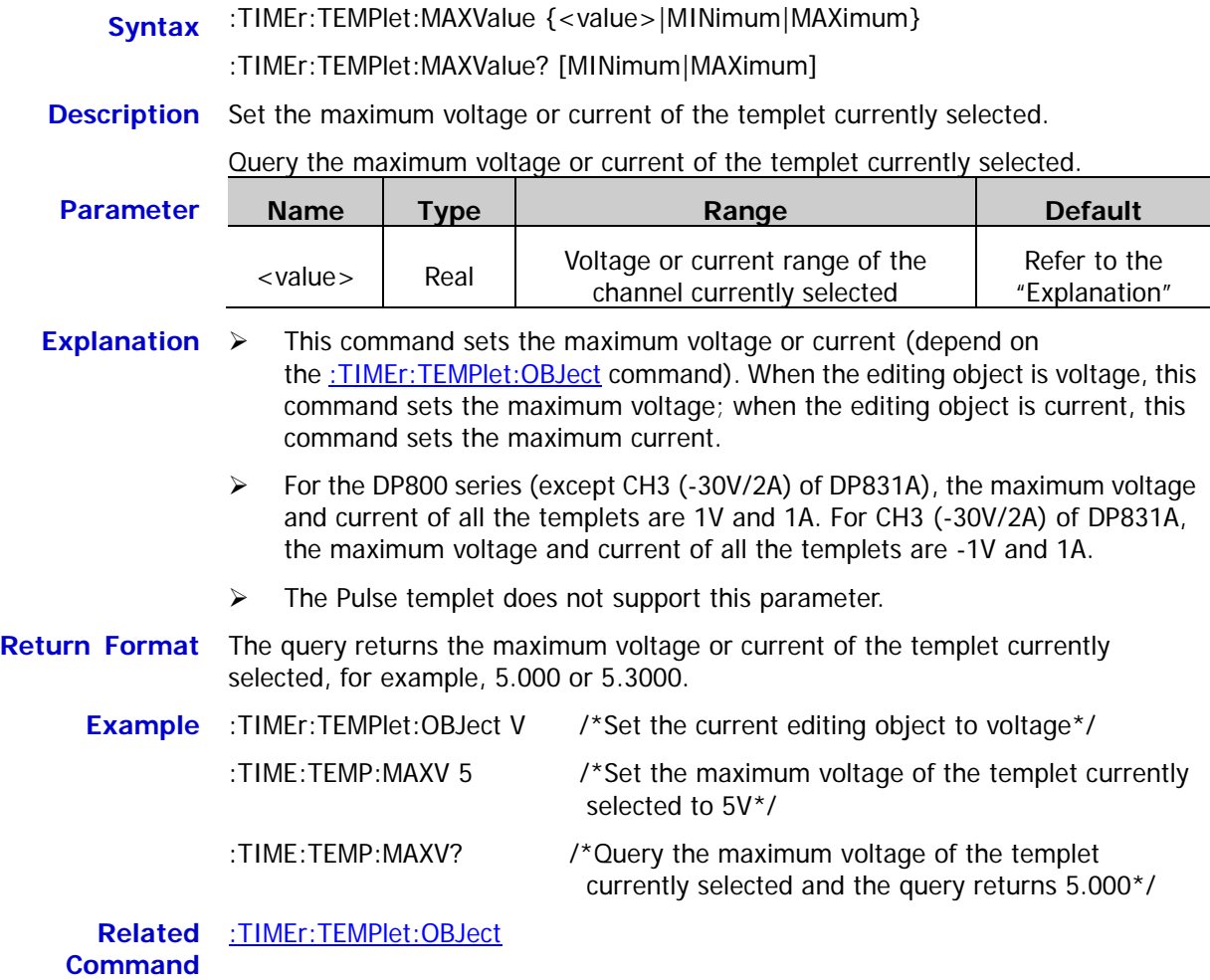

#### **:TIMEr:TEMPlet:MINValue**

**Syntax** :TIMEr:TEMPlet:MINValue {<value>|MINimum|MAXimum}

:TIMEr:TEMPlet:MINValue? [MINimum|MAXimum]

**Description** Set the minimum voltage or current of the templet currently selected.

Query the minimum voltage or current of the templet currently selected.

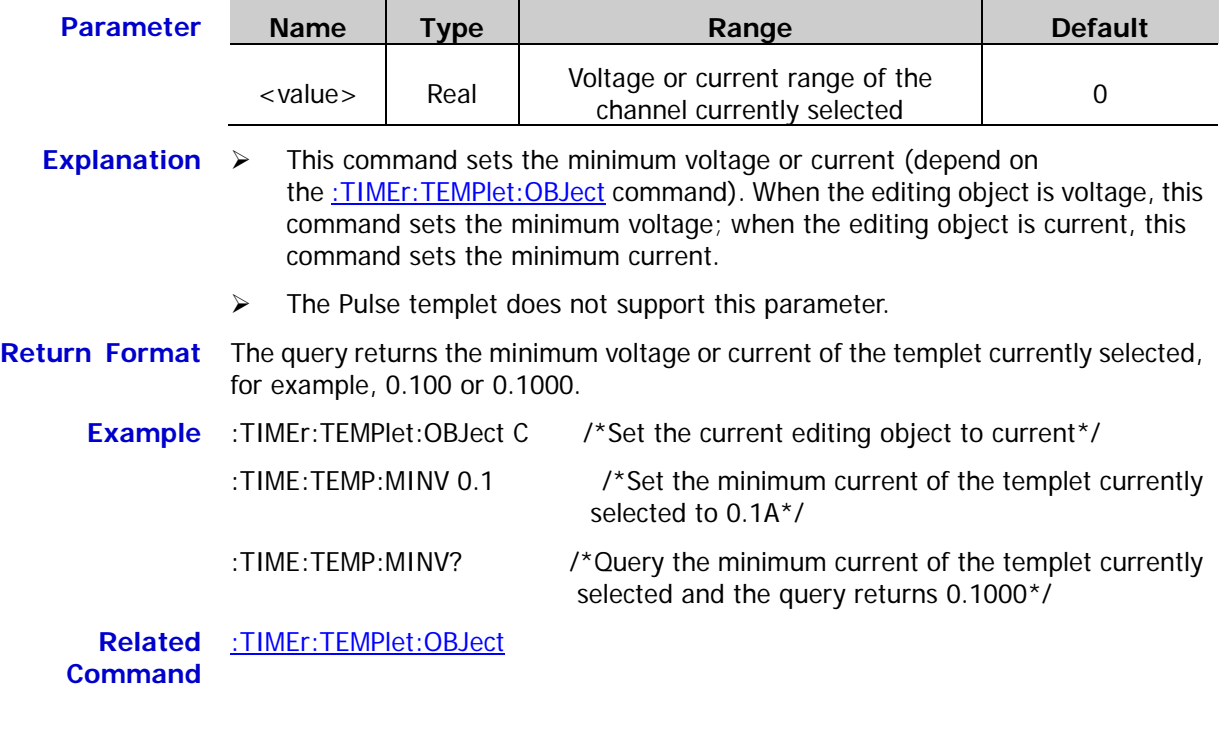

#### <span id="page-151-0"></span>**:TIMEr:TEMPlet:OBJect**

**Syntax** :TIMEr:TEMPlet:OBJect {V|C}[,<value>|MINimum|MAXimum]

:TIMEr:TEMPlet:OBJect? [MINimum|MAXimum]

**Description** Select the editing object of the templet and set the current or voltage.

Query the editing object of the templet as well as the corresponding current or voltage.

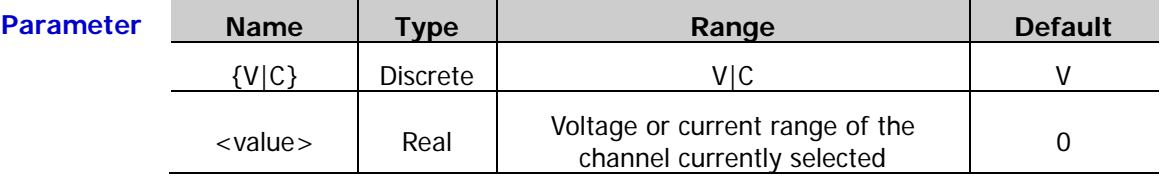

- **Explanation** When V is selected, the editing object is set to voltage and <value> sets the current value; when C is selected, the editing object is set to current and <value> sets the voltage value.
- **Return Format** The query returns the editing object currently selected and the corresponding voltage or current value (separated by comma), for example, V,2.0000. Wherein, V denotes that the editing object currently selected is voltage; 2.0000 denotes that the current currently set is 2A.

#### **Example** :TIME:TEMP:OBJ V<sub>1</sub>2 /\*Set the editing object of the templet to voltage and set the current to 2A\*/

:TIME:TEMP:OBJ? /\*Query the editing object of the templet as well as the corresponding current or voltage and the query returns  $V.2.0000*$ /

<span id="page-152-0"></span>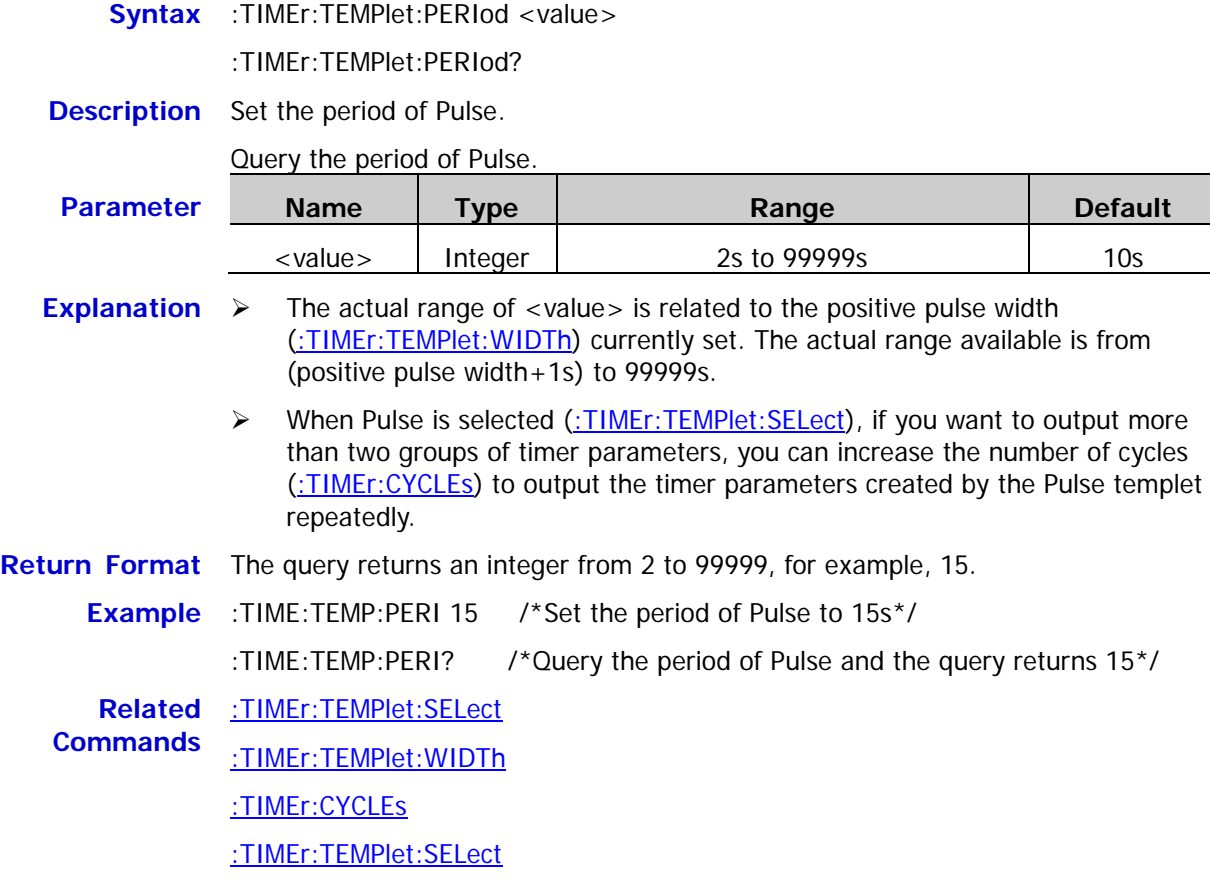

#### **:TIMEr:TEMPlet:POINTs**

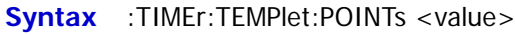

:TIMEr:TEMPlet:POINTs?

**Description** Set the total number of points.

Query the total number of points.

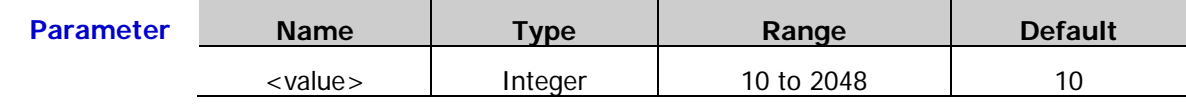

- **Explanation**  $\triangleright$  The total number of points refers to the number of groups of timer parameters created using the templet currently selected.
	- When the total number of points (denoted by **P**) and the current number of output groups (denoted by **G**, [:TIMEr:GROUPs\)](#page-144-0) are different, **P** groups of parameters will be created using the templet; then, the number of output groups will change to **P** automatically.
	- $\triangleright$  The Pulse templet does not support this parameter.

**Return Format** The query returns an integer from 10 to 2048, for example, 50.

**Example** :TIME:TEMP:POINT 50 /\*Set the total number of points to 50\*/

:TIME:TEMP:POINT? /\*Query the total number of points and the query returns 50\*/

**Related** [:TIMEr:GROUPs](#page-144-0)**Command**

#### **:TIMEr:TEMPlet:RISERate**

**Syntax** :TIMEr:TEMPlet:RISERate <value>

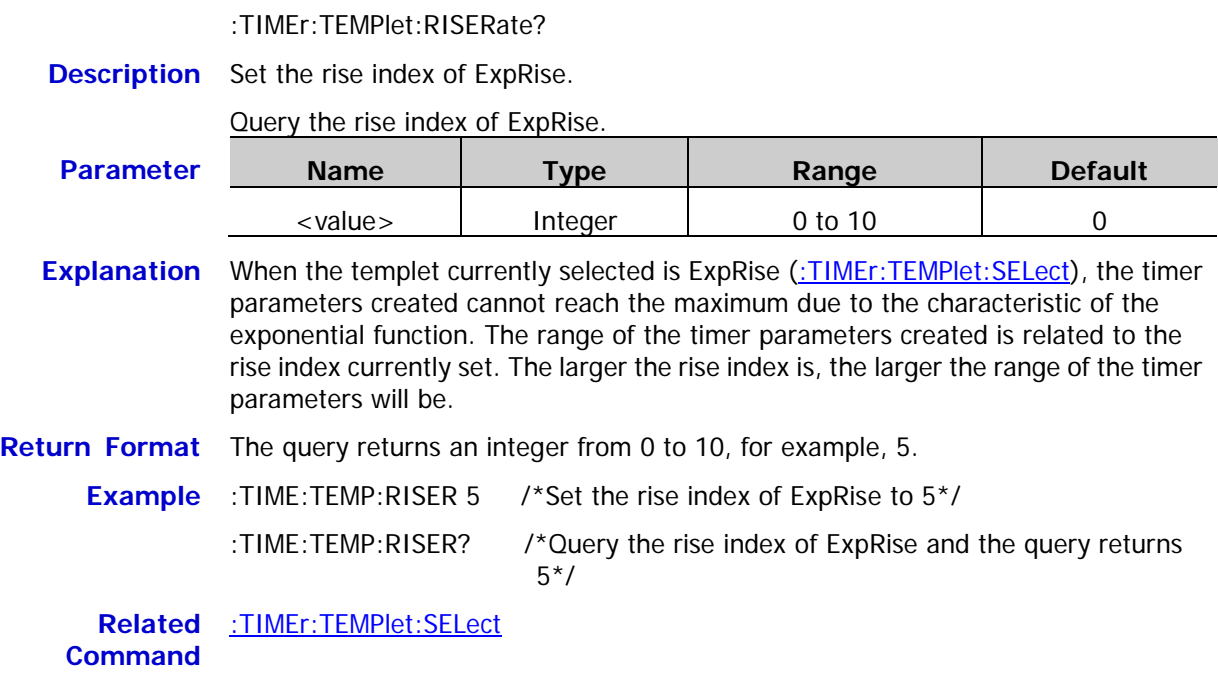

### <span id="page-153-0"></span>**:TIMEr:TEMPlet:SELect**

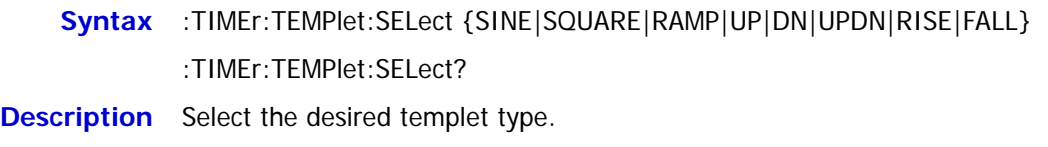

Query the templet type currently selected.

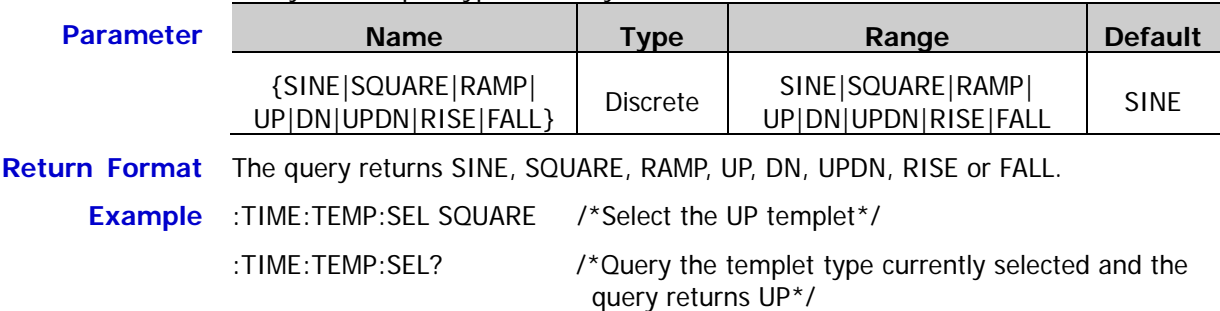

# **:TIMEr:TEMPlet:SYMMetry**

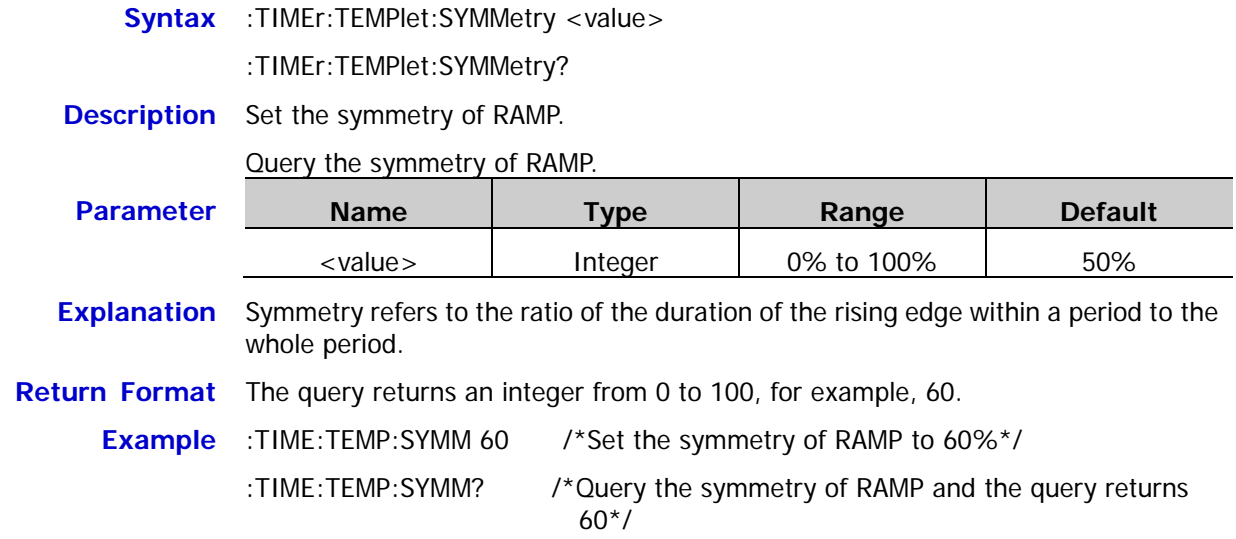

#### <span id="page-154-0"></span>**:TIMEr:TEMPlet:WIDTh**

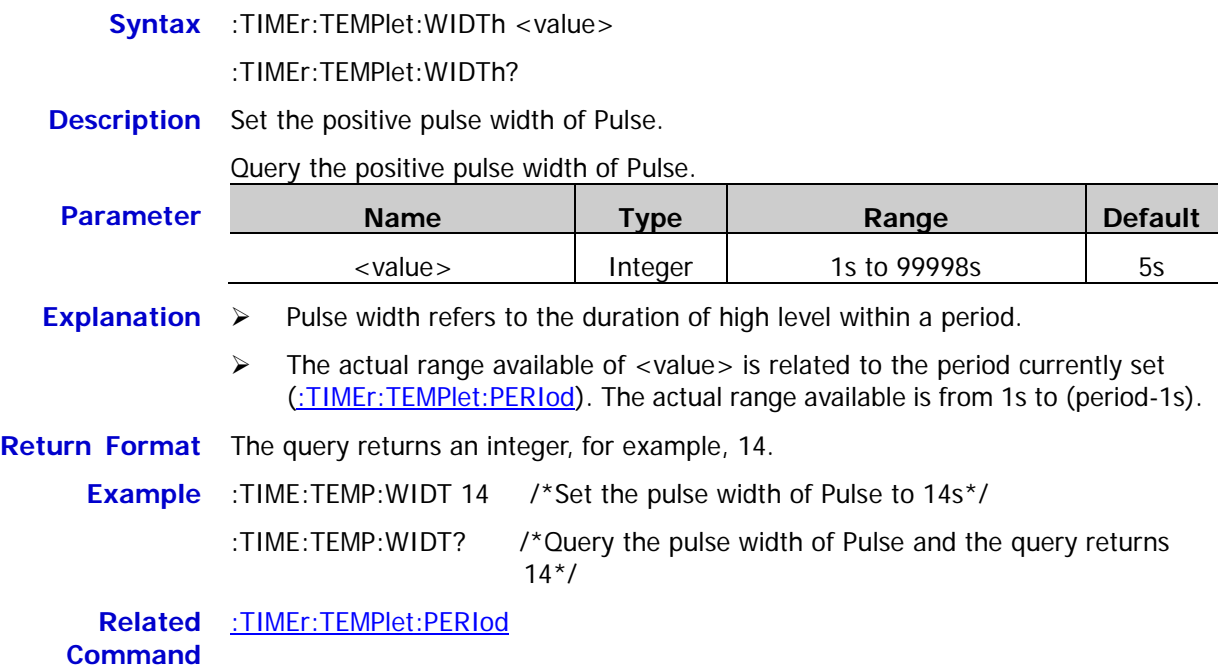

# **:TRIGger Commands**

#### **Command List:**

- [:TRIGger:IN\[:ENABle\]](#page-155-0)
- [:TRIGger:IN:RESPonse](#page-156-0)
- ◆ [:TRIGger:IN:SENSitivity](#page-157-0)
- ◆ [:TRIGger:IN:SOURce](#page-157-1)
- [:TRIGger:IN:TYPE](#page-158-0)
- ◆ [:TRIGger:OUT:CONDition](#page-159-0)
- ◆ [:TRIGger:OUT:DUTY](#page-160-0)
- [:TRIGger:OUT\[:ENABle\]](#page-161-0)
- ◆ [:TRIGger:OUT:PERIod](#page-162-0)
- [:TRIGger:OUT:POLArity](#page-163-0)
- [:TRIGger:OUT:SIGNal](#page-164-0)
- ◆ [:TRIGger:OUT:SOURce](#page-164-1)
- [:TRIGger\[:SEQuence\]:DELay](#page-165-0)
- [:TRIGger\[:SEQuence\]:SOURce](#page-166-0)

### <span id="page-155-0"></span>**:TRIGger:IN[:ENABle]**

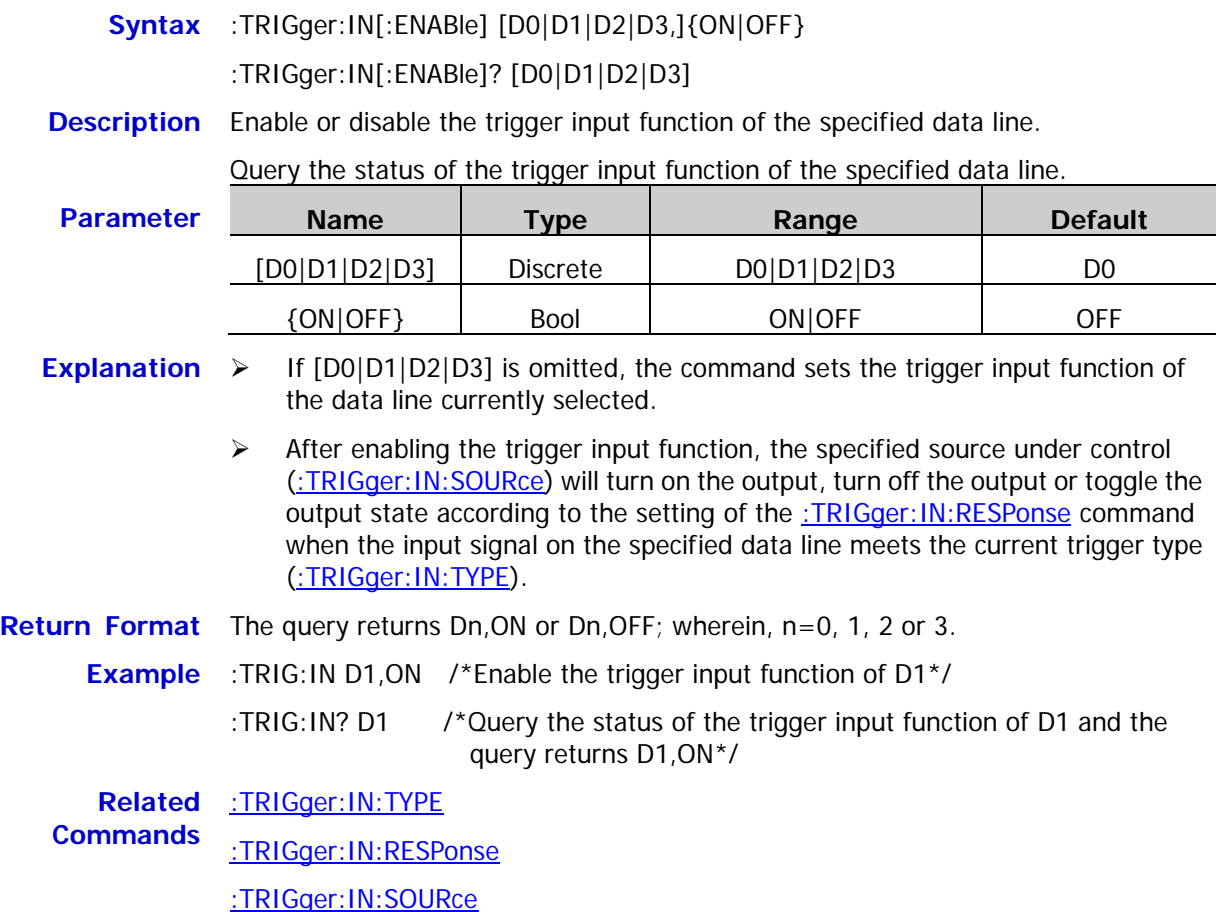

### <span id="page-156-0"></span>**Syntax** :TRIGger:IN:RESPonse [D0|D1|D2|D3,]{ON|OFF|ALTER} :TRIGger:IN:RESPonse? [D0|D1|D2|D3]

**Description** Set the output response of the trigger input of the specified data line.

Query the output response of the trigger input of the specified data line.

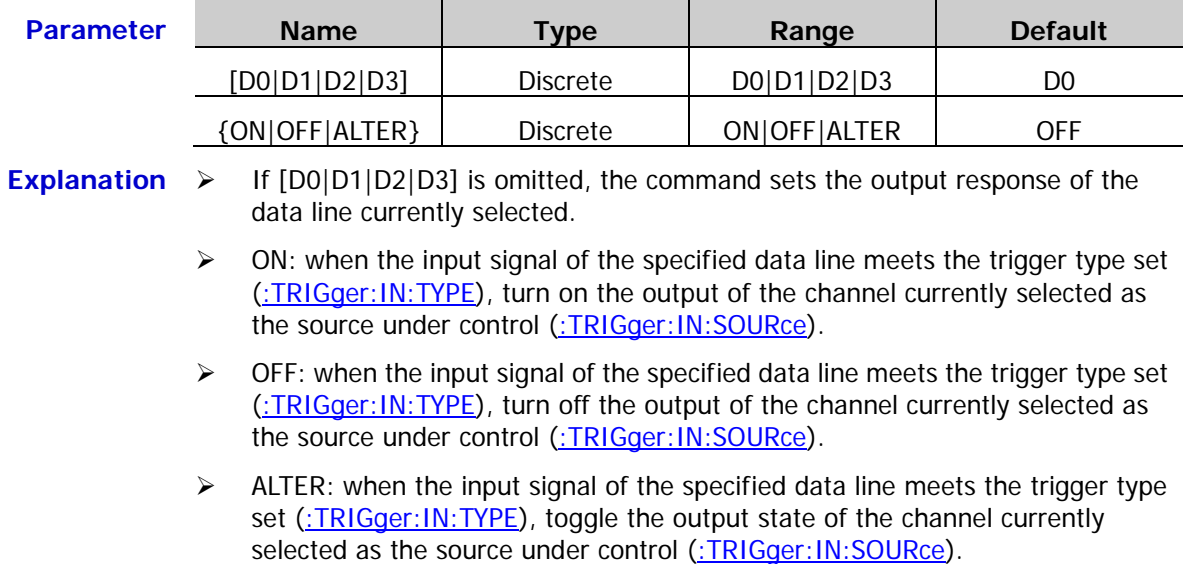

**Return Format** The query returns ON, OFF or ALTER.

**Example** :TRIG:IN:RESP D1, ON /\*Set the output response of the trigger input of D1 to output on\*/

:TRIG:IN:RESP? D1 /\*Query the output response of the trigger input of D1 and the query returns ON\*/

**Related Commands** [:TRIGger:IN:SOURce](#page-157-1) [:TRIGger:IN:TYPE](#page-158-0)

#### <span id="page-157-0"></span>**:TRIGger:IN:SENSitivity**

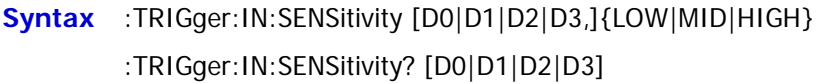

**Description** Set the trigger sensitivity of the trigger input of the specified data line.

Query the trigger sensitivity of the trigger input of the specified data line.

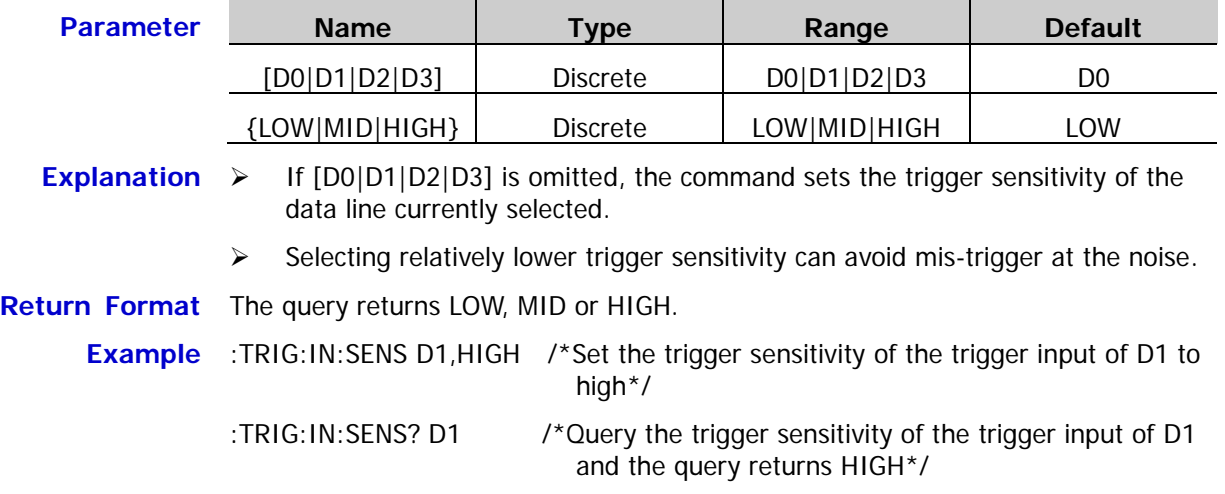

#### <span id="page-157-1"></span>**:TRIGger:IN:SOURce**

**Syntax** :TRIGger:IN:SOURce [D0|D1|D2|D3,][CH1[,CH2[,CH3]]] :TRIGger:IN:SOURce? [D0|D1|D2|D3]

**Description** Set the source under control of the trigger input of the specified data line.

Query the source under control of the trigger input of the specified data line.

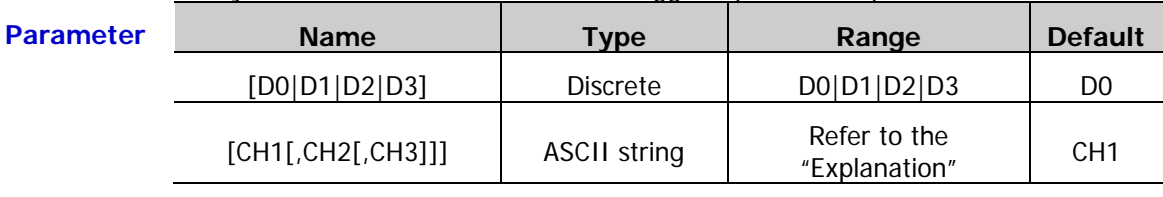

**Explanation**  $\triangleright$  If  $[D0|D1|D2|D3]$  is omitted, the command sets the source under control of the data line currently selected.

> $\triangleright$  One or more of CH1, CH2 and CH3 can be selected as the source under control at the same time. When [CH1[,CH2[,CH3]]] is omitted, CH1 will be selected as the source under control of the trigger input of the specified data line.

**Return Format** The query returns the name of the source under control. If the source under control contains multiple channels, the channels are separated by commas, for example, CH1 or CH1,CH2.

- **Example** :TRIG:IN:SOUR D1,CH1,CH2 /\*Set the source under control of the trigger input of D1 to CH1 and CH2\*/
	- :TRIG:IN:SOUR? D1 /\*Query the source under control of the trigger input of D1 and the query returns CH1,CH2\*/

# <span id="page-158-0"></span>**:TRIGger:IN:TYPE**

### **Syntax** :TRIGger:IN:TYPE [D0|D1|D2|D3,]{RISE|FALL|HIGH|LOW} :TRIGger:IN:TYPE? [D0|D1|D2|D3]

**Description** Set the trigger type of the trigger input of the specified data line.

Query the trigger type of the trigger input of the specified data line.

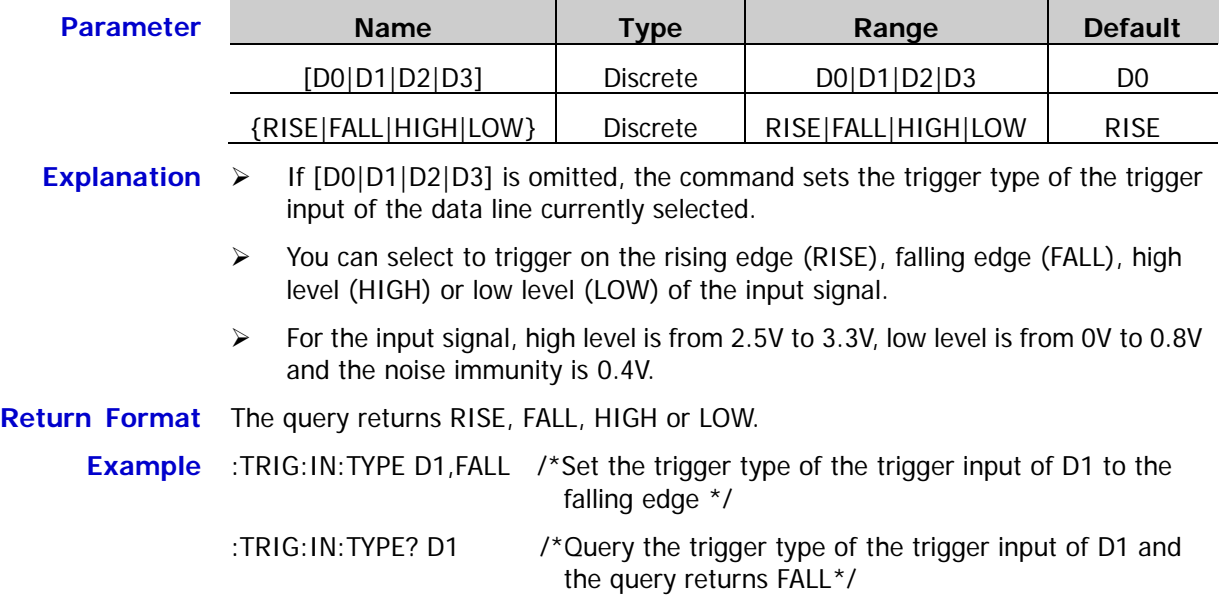

#### <span id="page-159-0"></span>**:TRIGger:OUT:CONDition**

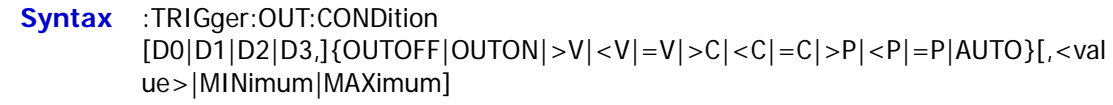

:TRIGger:OUT:CONDition? [D0|D1|D2|D3][,MINimum|MAXimum]

**Description** Set the trigger condition of the trigger output of the specified data line.

Query the trigger condition of the trigger output of the specified data line.

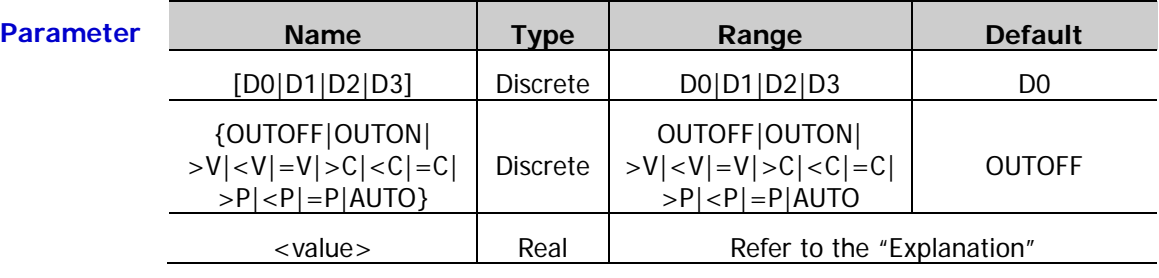

**Explanation**  $\triangleright$  If  $[D0|D1|D2|D3]$  is omitted, the command sets the trigger condition of the trigger output of the data line currently selected.

- When OUTOFF, OUTON or AUTO is selected, <value> is omitted; when >V, <V,  $=V$ ,  $>C$ ,  $<$ C,  $=C$ ,  $>$ P,  $<$ P or  $=$ P is selected,  $<$ value $>$  is the corresponding voltage, current or power.
- $\triangleright$  For multi-channel models, the range of <value> is the voltage/current/power range of the channel currently selected and the default is 0.5\*(the rated voltage/current of CH1) or 0.25\*(the rated power of CH1).
- Output Trigger: includes OUTOFF and OUTON, namely triggers when the output of the specified control source is turned off or on.
- $\triangleright$  Voltage Trigger: includes  $\triangleright$ V,  $\lt V$  and  $\equiv$ V, namely trigger when the output voltage of the specified control source meets the trigger condition set.
- $\triangleright$  Current Trigger: includse  $\triangleright$  c,  $\lt$  c and  $\lt$  and  $\leq$  and  $\leq$  c and  $\leq$  c and  $\leq$  c and  $\leq$  c and  $\leq$  c and  $\leq$  c and  $\leq$  c and  $\leq$  c and  $\leq$  c and  $\leq$  c and  $\leq$  c and  $\leq$  c and  $\leq$ current of the specified control source meets the trigger condition set.
- Power Trigger: includes  $>P_1$  < P and  $=P_1$  > P, namely trigger when the output power of the specified control source meets the trigger condition set.
- $\triangleright$  Auto Trigger: the instrument triggers automatically when enabled.
- $\triangleright$  You only need to set <value> (the voltage, current or power specified in the trigger condition) when voltage trigger  $(>V, , current trigger  $(>C,$$  $=$  C) or power trigger ( $>$ P,  $<$ P,  $=$ P) is selected.
- **Return Format** When the condition is set to OUTOFF, OUTON or AUTO, the query returns OUTOFF, OUTON or AUTO; when the condition is set to  $V_1$ ,  $\langle V_2, -V_1 \rangle \langle C_2, -C_1 \rangle \langle C_1, -C_1 \rangle$  or  $=$  P, the query returns the condition and the voltage/current/power, for example, >V,8.800.
	- **Example** :TRIG:OUT:COND D1, >V,8.8 /\*Set the trigger condition of the trigger output of D1 to >V and set the voltage to 8.8V\*/

:TRIG:OUT:COND? D1 /\* Query the trigger condition of the trigger output of D1 and the query returns >V.8.800<sup>\*</sup>/

### <span id="page-160-0"></span>**:TRIGger:OUT:DUTY**

**Syntax** :TRIGger:OUT:DUTY [D0|D1|D2|D3,]<value>

:TRIGger:OUT:DUTY? [D0|D1|D2|D3]

**Description** Set the duty cycle of the square waveform of the trigger output on the specified data line.

> Query the duty cycle of the square waveform of the trigger output on the specified data line.

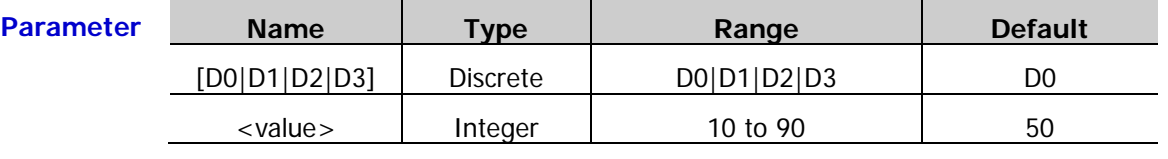

- **Explanation**  $\triangleright$  Duty cycle is defined as the percentage that the high level takes up within a whole square waveform period.
	- $\triangleright$  If  $[D0|D1|D2|D3]$  is omitted, the command sets the duty cycle of the square waveform of the trigger output on the data line currently selected.
- **Return Format** The query returns an integer from 10 to 90.
	- **Example** :TRIG:OUT:DUTY D1,60 /\*Set the duty cycle of the square waveform of the trigger output on D1 to 60%\*/
		- :TRIG:OUT:DUTY? D1 /\*Query the duty cycle of the square waveform of the trigger output on D1 and the query returns 60\*/

**Related Command** [:TRIGger:OUT:SIGNal](#page-164-0)

# <span id="page-161-0"></span>**:TRIGger:OUT[:ENABle]**

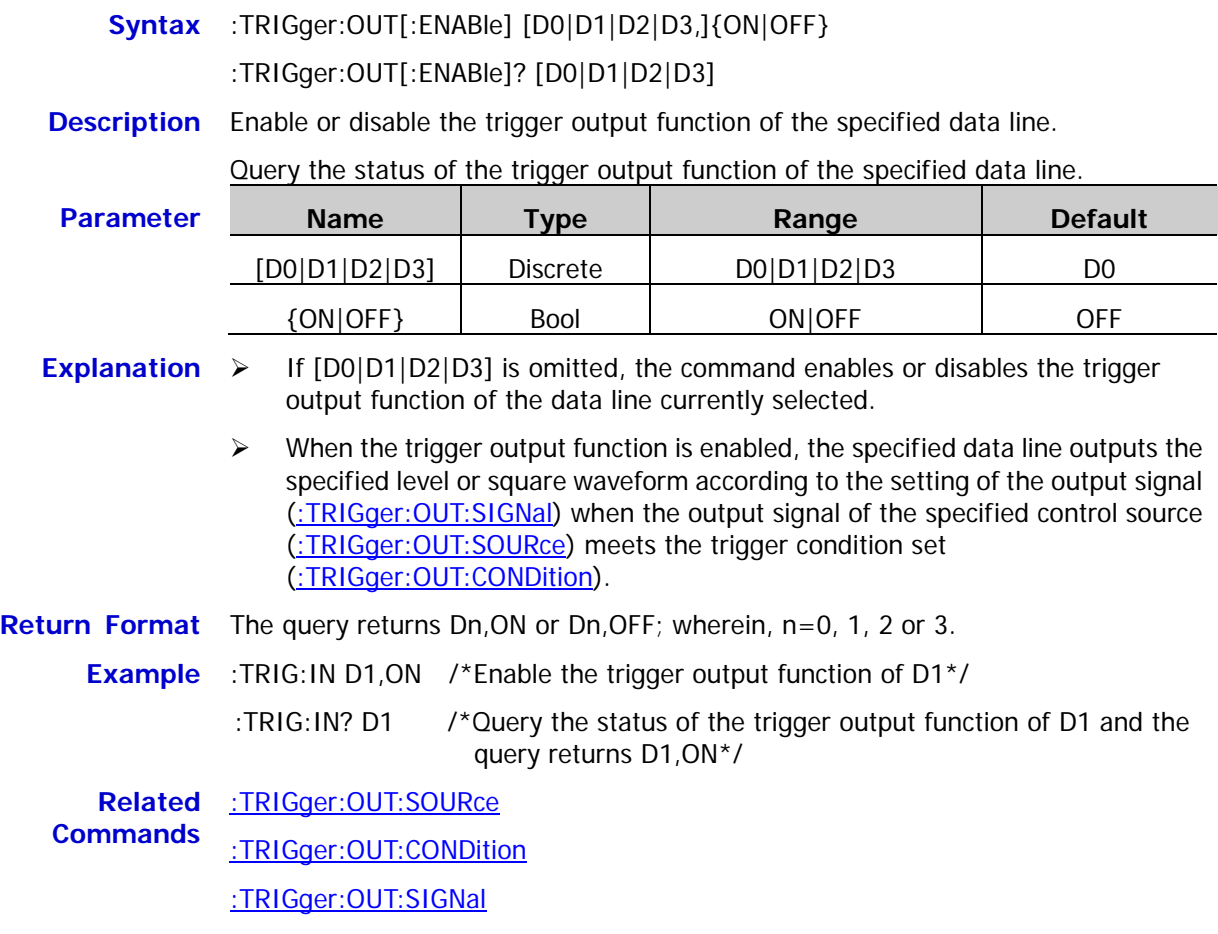

# <span id="page-162-0"></span>**:TRIGger:OUT:PERIod**

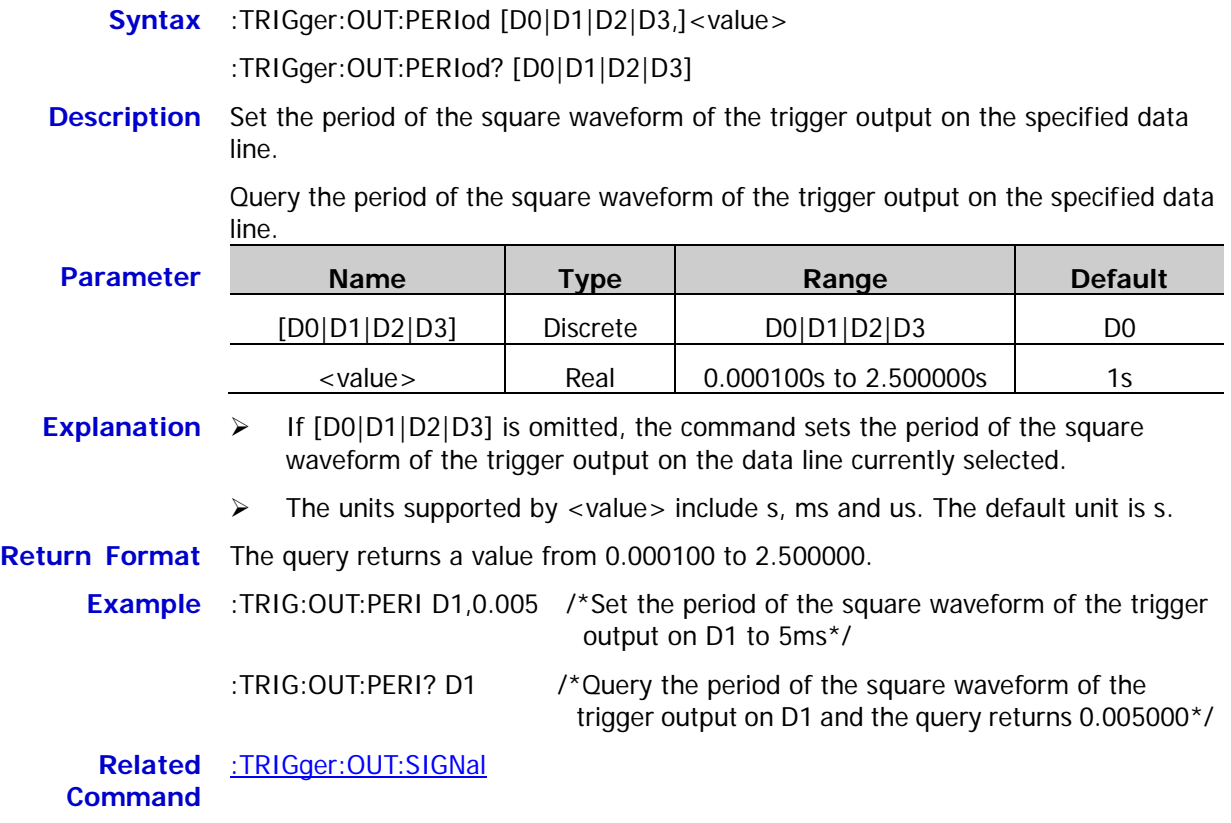

### <span id="page-163-0"></span>**:TRIGger:OUT:POLArity**

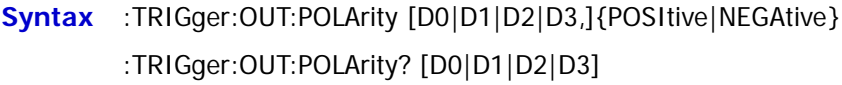

**Description** Set the polarity of the trigger output signal of the specified data line.

Query the polarity of the trigger output signal of the specified data line.

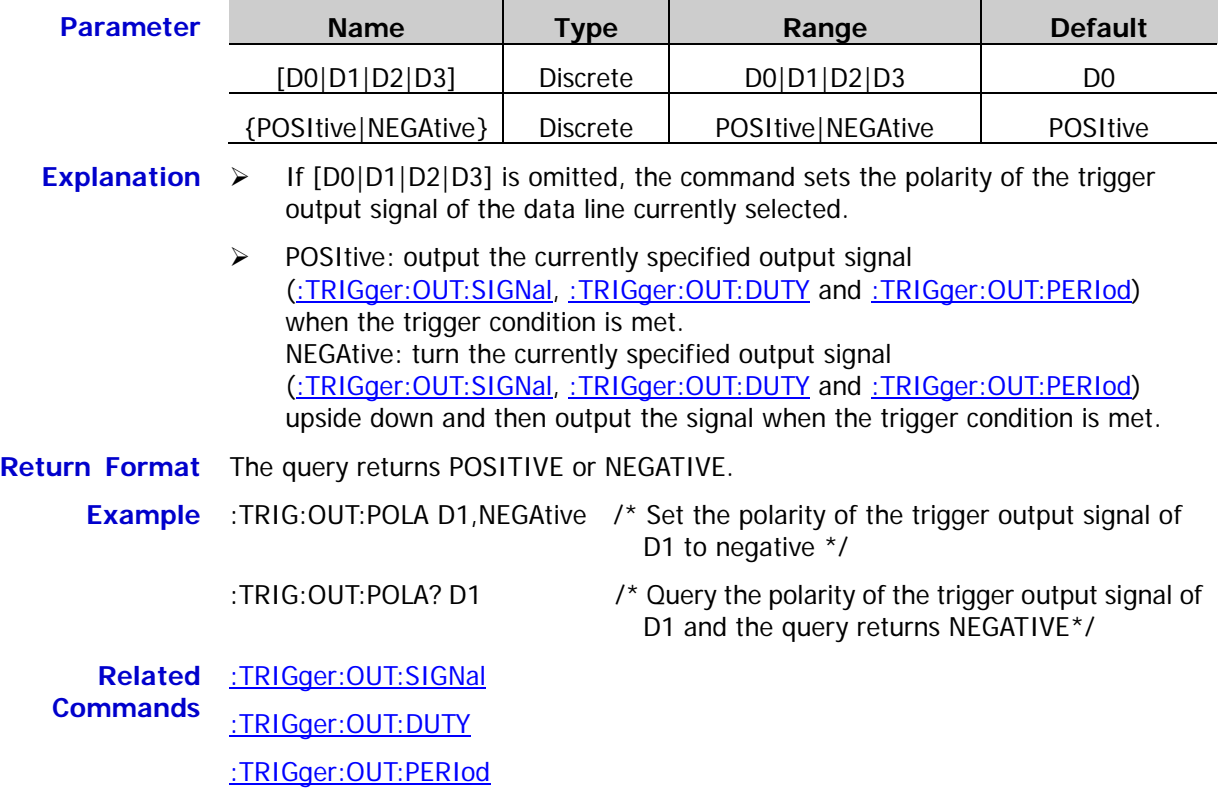

<span id="page-164-0"></span>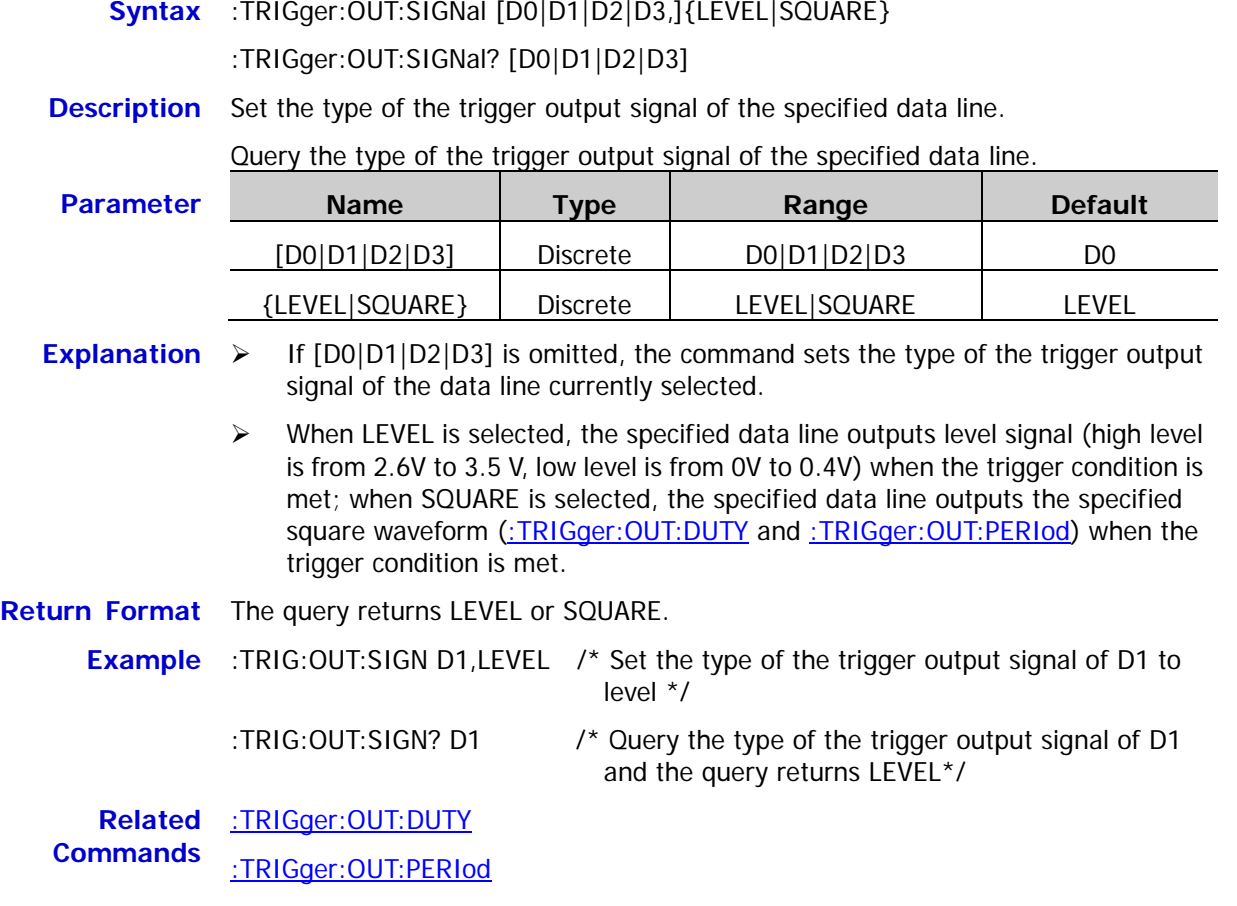

# <span id="page-164-1"></span>**:TRIGger:OUT:SOURce**

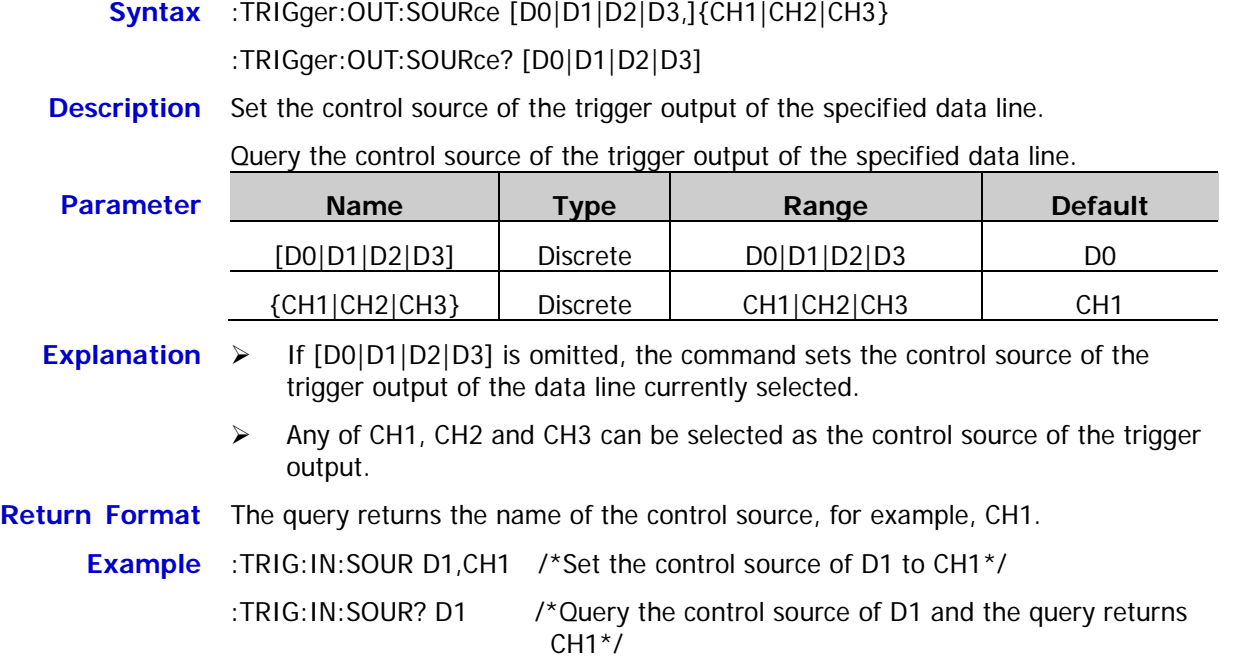

# <span id="page-165-0"></span>**:TRIGger[:SEQuence]:DELay**

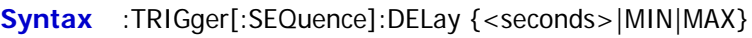

:TRIGger[:SEQuence]:DELay?

**Description** Set the trigger delay.

Query the current trigger delay.

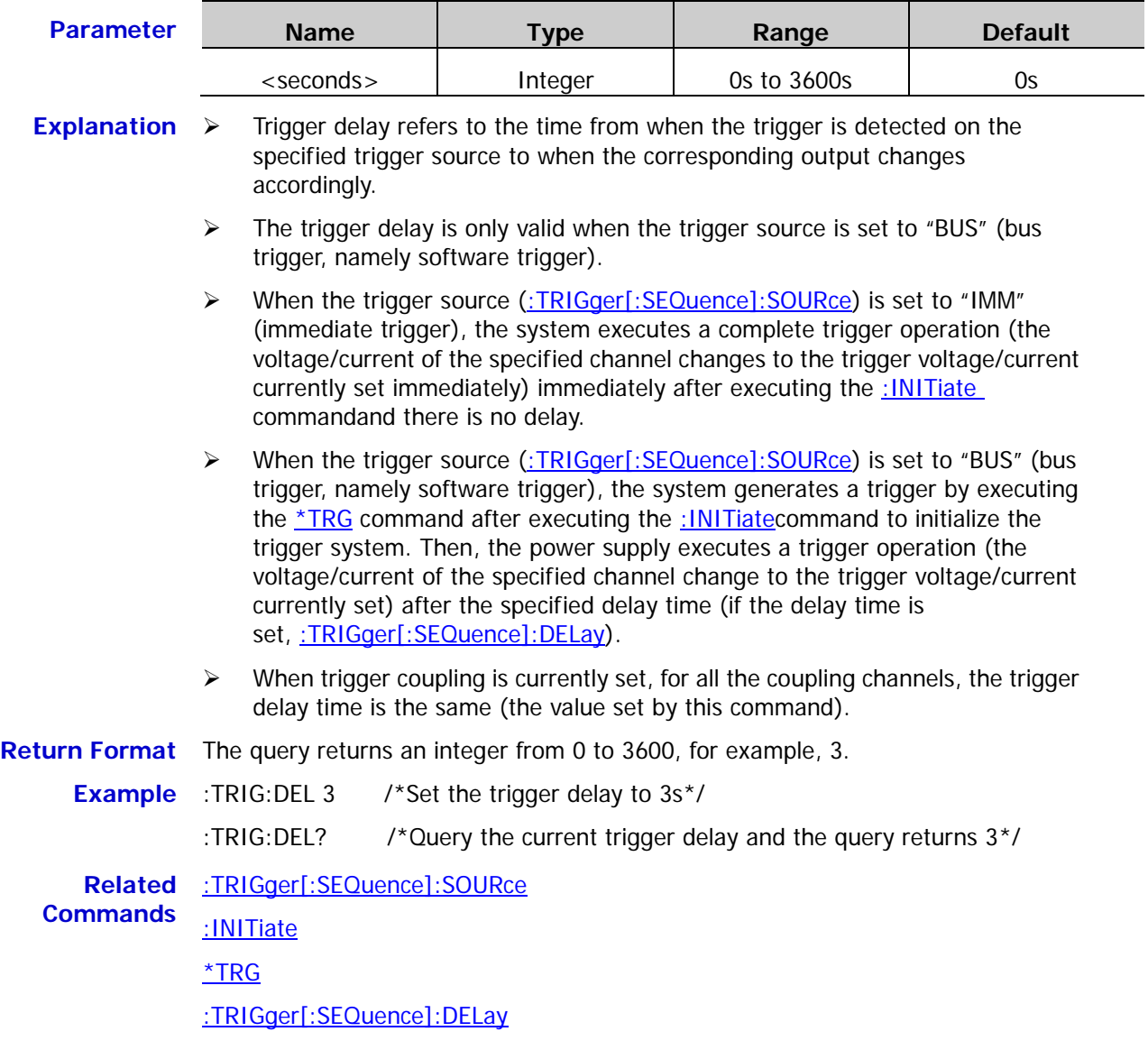

### <span id="page-166-0"></span>**:TRIGger[:SEQuence]:SOURce**

**Syntax** :TRIGger[:SEQuence]:SOURce {BUS|IMM}

:TRIGger[:SEQuence]:SOURce?

**Description** Select the trigger source.

Query the trigger source currently selected.

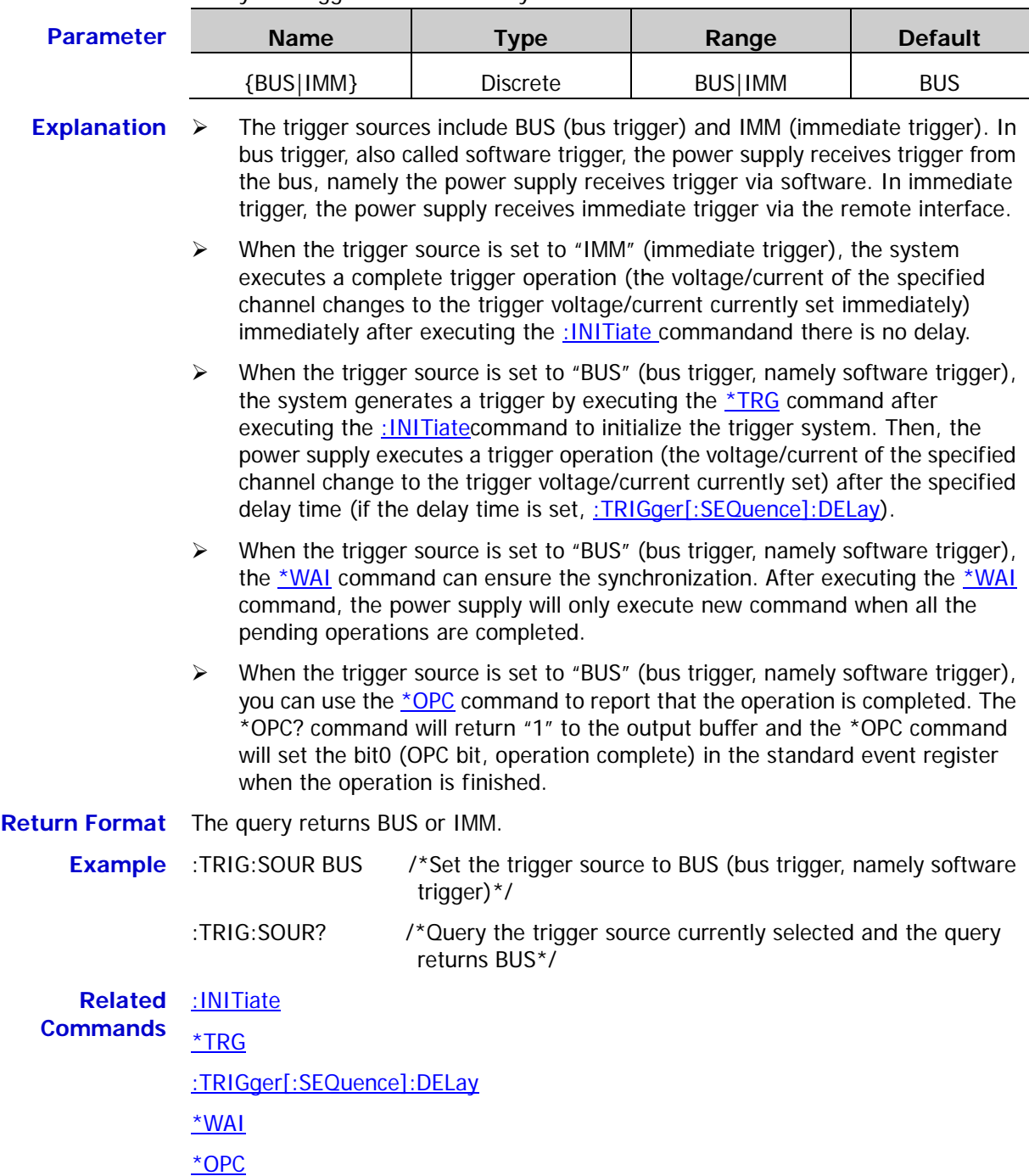

<span id="page-168-0"></span>This chapter provides some application examples of the SCPI commands. A series of SCPI commands are combined to realize the main functions of the power supply.

#### **Note:**

- 1 The examples in this chapter are based on DP831A. For other models, the ranges of some parameters might be different. When using the commands, please make proper adjustment according to the model of your instrument.
- 2 Before using the examples in this chapter, please select the desired communication interface (USB, LAN, RS232 or GPIB) and make correct connections (refer to the introductions in To Build Remote [Communication\)](#page-11-0). Besides, you have to install Ultra Sigma or other PC software for sending commands on your PC.
- 3 The content enclosed in "/\*" and "\*/" after each command in this chapter is annotation for easier understanding and is not a part of the command.

#### **Main topics of this chapter:**

- [CV Output](#page-169-0)
- **[Track Function](#page-169-1)**
- **[Timing Output](#page-170-0)**
- **[Delay Output](#page-170-1)**
- [To Trigger the Power Supply](#page-171-0)
- [To Use the Recorder](#page-171-1)
- [To Use the Analyzer](#page-172-0)
- [To Use the Monitor](#page-172-1)
- [To Use the Trigger](#page-173-0)

# <span id="page-169-0"></span>**CV Output**

#### **Requirement**

Use the SCPI commands to realize the following functions:

CH1 CV output; set the output voltage to 5V, the output current to 5A and the overcurrent protection value to 5.3A.

### **Method 1**

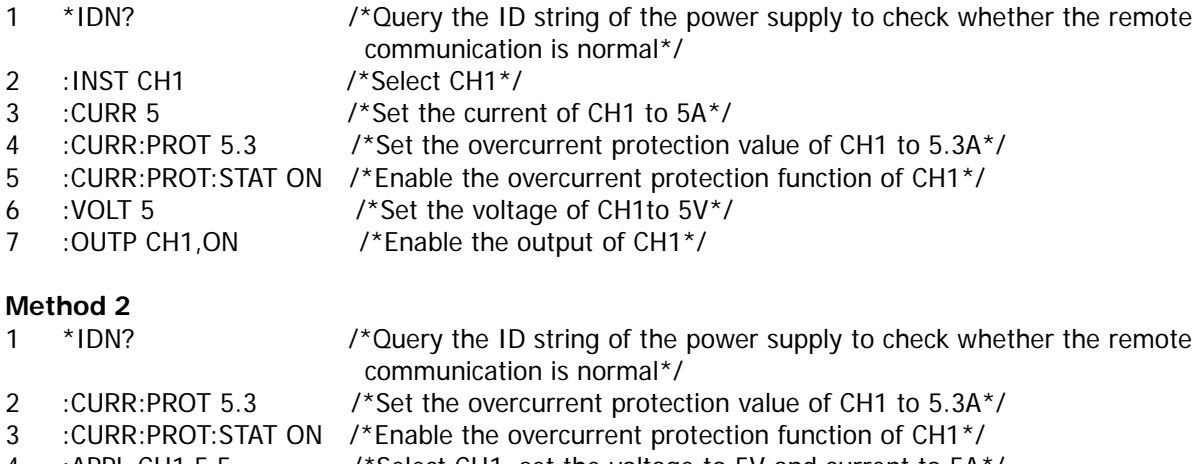

- 4 :APPL CH1,5,5 /\*Select CH1, set the voltage to 5V and current to 5A\*/
- 5 :OUTP CH1,ON /\*Enable the output of CH1\*/

# <span id="page-169-1"></span>**Track Function**

Some channels of DP800 support the track function, including CH2 and CH3 of DP831A as well as CH1 and CH2 of DP832A/DP832.

#### **Requirement**

Use the SCPI commands to realize the following functions by taking DP831A as an example: Enable the track function of CH3; change the voltage setting value of CH3 from -5V to -30V; at this point, the voltage setting value of CH2 changes accordingly.

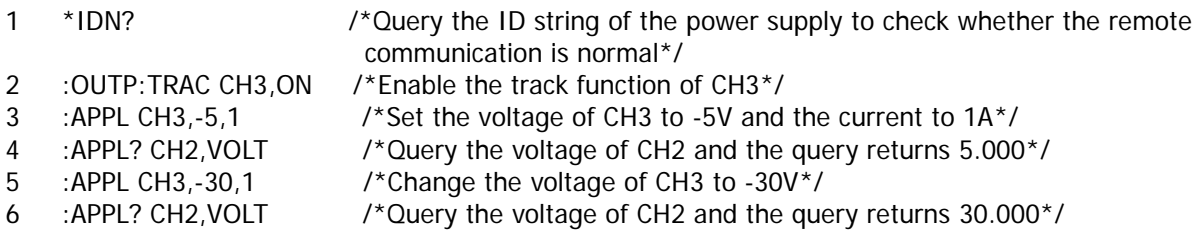

# <span id="page-170-0"></span>**Timing Output**

#### **Requirement**

Use the SCPI commands to realize the following functions:

- Set the timer parameters of CH1: set the number of groups to 25, the number of cycles to 20 and the end state to last; use the Sine templet to create the timer parameters; set the editing object to voltage and the current to 2A; set the templet maximum to 8V and the templet minimum to 0V; set the total number of points to 25 and the time interval to 5s; enable the invert.
- Save the timer parameters edited.
- Enable the timing output.

#### **Method**

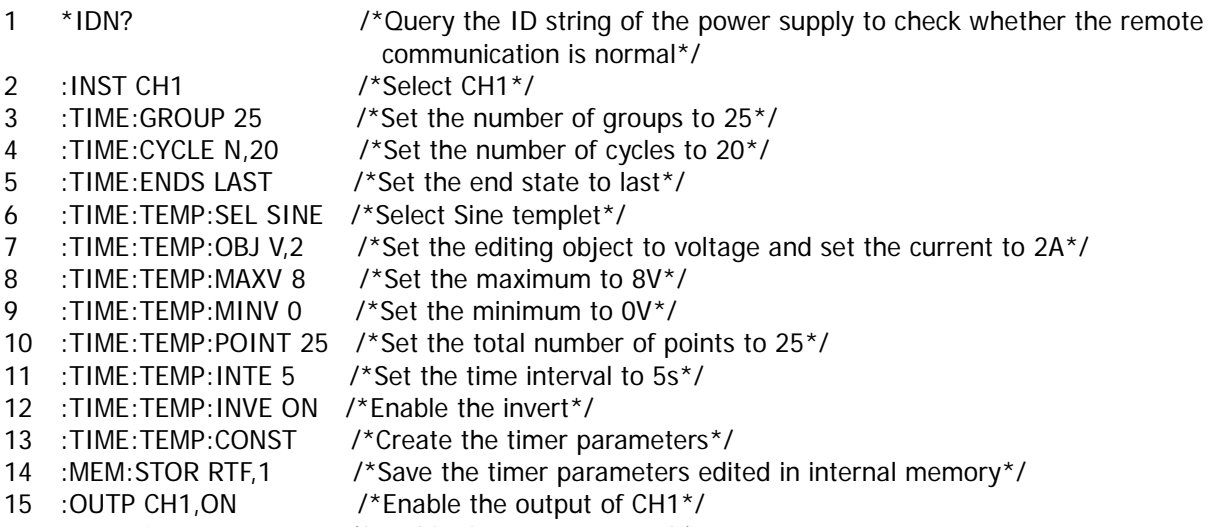

- 
- 16 :TIME ON /\*Enable the timing output\*/

# <span id="page-170-1"></span>**Delay Output**

#### **Requirement**

Use the SCPI commands to realize the following functions:

- Set the delayer parameters of CH1: set the number of groups to 25, the number of cycles to 20 and the end state to last; select 1 0 pattern to generate state; set the time generation method to monotonic increase, the time base value to 2s and the step to 5s; set the stop condition to ">V" and the voltage to 8V.
- Save the delayer parameters edited.
- Enable the delay output.

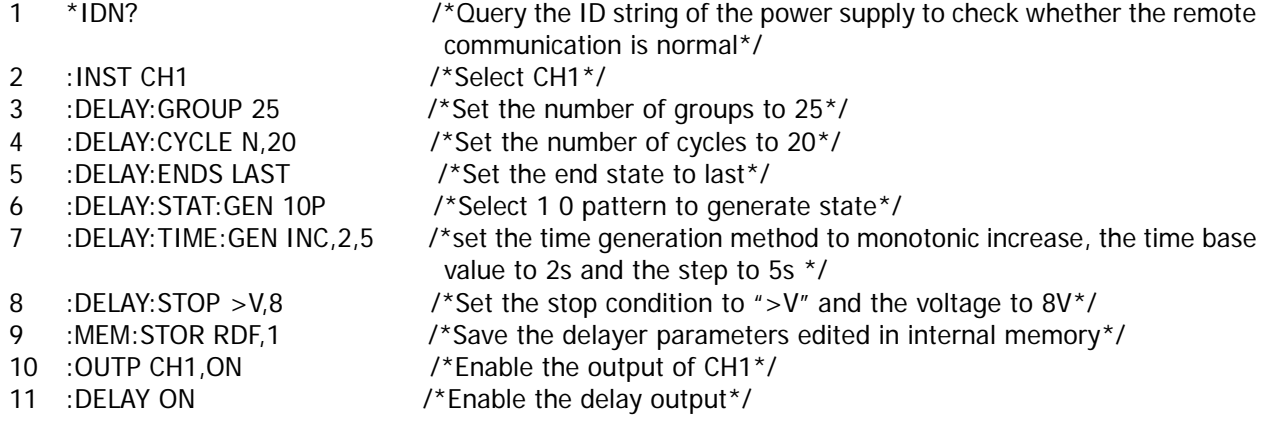

# <span id="page-171-0"></span>**To Trigger the Power Supply**

#### **Requirement**

Use the SCPI commands to realize the following functions:

- Set the trigger source to "BUS" and the delay time to 3s.
- Set the trigger voltage and trigger current of CH1 to 3V and 1A.
- Trigger the power supply. The power supply executes the trigger operation after 3s (delay time) and the voltage/current of CH1 changes to 3V/1A.

#### **Method**

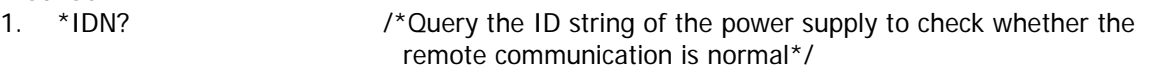

- 2. :TRIG:SOUR BUS /\*Set the trigger source to "BUS" (bus trigger, namely software trigger)\*/
- 3. :TRIG:DEL 3 /\*Set the delay time to 3s\*/
- 4. : SOUR1: VOLT: TRIG 3 /\*Set the trigger voltage of CH1 to 3V\*/
- 5. :SOUR1:CURR:TRIG 1 /\*Set the trigger current of CH1 to 1A\*/
- 
- 6. :INIT /\*Initialize the trigger system\*/<br>7. \*TRG /\*The power supply executes the 7. \*TRG /\*The power supply executes the trigger operation after 3s (delay time) and the voltage/current of CH1 changes to 3V/1A\*/

# <span id="page-171-1"></span>**To Use the Recorder**

#### **Requirement**

Use the SCPI commands to realize the following functions:

Set the record period to 2s and the storage directory of the record file to C:\REC 1:RIGOL.ROF; enable the recorder, wait for about 2 minutes and disable the recorder.

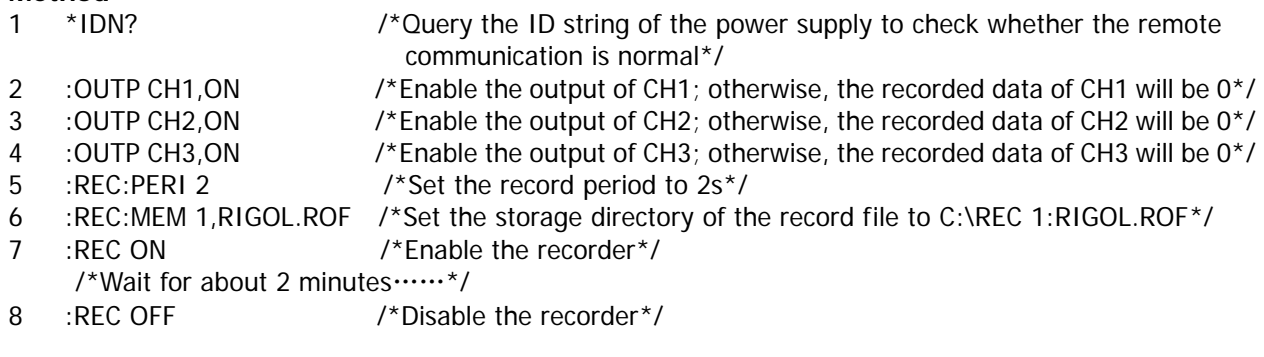

# <span id="page-172-0"></span>**To Use the Analyzer**

#### **Requirement**

Use the SCPI commands to realize the following functions:

- Open the C:\REC 1:RIGOL.ROF file; set the start time to 1s (it is assumed that the record period of C:\REC 1:RIGOL.ROF is 1s. Note that the range of the start time is from the record period of the record file opened to the end time) and the end time to 100s.
- Execute the analysis.
- Read the analysis results.

#### **Method**

- 
- 1 \*IDN? /\*Query the ID string of the power supply to check whether the remote communication is normal\*/
- 2 :ANAL:MEM 1 /\*Open the C:\REC 1:RIGOL.ROF file\*/
- 3 :ANAL:STARTT 1 /\*Set the start time to 1s\*/
- 4 :ANAL:ENDT 100 /\*Set the end time to 100s\*/
- 5 :ANAL:ANAL /\*Execute the analysis\*/
- 
- 
- 6 :ANAL:RES? /\*Read the analysis results\*/

# <span id="page-172-1"></span>**To Use the Monitor**

#### **Requirement**

Use the SCPI commands to realize the following functions:

- $\bullet$  Monitor CH1.
- Set the monitor condition: >Voltage, >Current or >Power; set the voltage to 5V, the current to 3A and the power to 15W; set the stop mode to OutpOff, Warning and Beeper.
- Enable the monitor.

- 1 \*IDN?  $\gamma$  /\*Query the ID string of the power supply to check whether the remote communication is normal\*/ 2 :INST CH1 /\*Select CH1\*/ 3 :MONI:VOLT:COND >V,OR /\*Set the voltage monitor condition to ">V" and the logic relation to "OR"\*/ 4 :MONI:VOLT 5 /\*Set the voltage of the monitor condition to 5V\*/ 5 :MONI:CURR:COND >C,OR /\*Set the current monitor condition to ">C" and the logic relation to "OR"\*/ 6 :MONI:CURR 3 /\*Set the current of the monitor condition to 3A\*/ 7 :MONI:POWER:COND >P /\*Set the power monitor condition to ">P"\*/ 8 :MONI:POWER 15 /\*Set the power of the monitor condition to 15W\*/ 9 :MONI:STOP OUTOFF,ON /\*Enable the "OutpOff" stop mode\*/ 10 :MONI:STOP WARN,ON /\*Enable the "Warning" stop mode\*/ 11 :MONI:STOP BEEPER,ON /\*Enable the "Beeper" stop mode\*/
- 
- 
- 12 :MONI ON /\*Enable the monitor\*/

# <span id="page-173-0"></span>**To Use the Trigger**

# **Trigger Input**

#### **Requirement**

Use the SCPI commands to realize the following functions:

- Set the trigger input parameters of D0: set the source under control to CH1, the trigger type to falling edge, the output response to ON and the trigger sensitivity to low.
- **•** Enable the trigger input function of D0.

#### **Method**

- 
- 1 \*IDN? /\*Query the ID string of the power supply to check whether the remote communication is normal\*/
- 2 :TRIG:IN:SOUR D0,CH1 /\*Set the source under control of the trigger input of D0 to CH1\*/
	-
- 3 :TRIG:IN:TYPE DO,FALL /\*Set the trigger type of the trigger input of D0 to falling edge\*/<br>4 :TRIG:IN:RESP DO,ON /\*Set the output response of the trigger input of D0 to ON\*/ 4 :TRIG:IN:RESP D0,ON /\*Set the output response of the trigger input of D0 to ON\*/<br>5 :TRIG:IN:SENS D0,LOW /\*Set the trigger sensitivity of the trigger input of D0 to low\*/
	- 5 :TRIG:IN:SENS D0,LOW /\*Set the trigger sensitivity of the trigger input of D0 to low\*/
- 
- 6 :TRIG:IN D0,ON /\*Enable the trigger input function of D0\*/

### **Trigger Output**

#### **Requirement**

Use the SCPI commands to realize the following functions:

- Set the trigger output parameters of D1: set the control source to CH2, the trigger condition to "Voltage>5V", the output signal to square waveform (0.5s period and 60% duty cycle) and the polarity of the signal to negative.
- **•** Enable the trigger output function of D1.

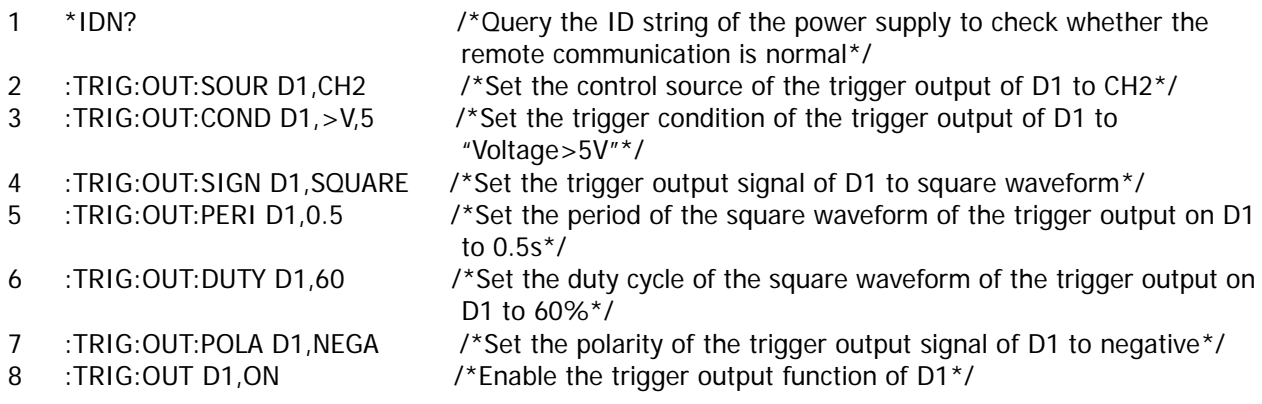

# <span id="page-174-0"></span>**Chapter 4 Programming Demos**

This chapter provides the demos for programming and controlling the power supply using SCPI commands under Excel, Matlab, LabVIEW, Visual Basic and Visual C++ environment on the basis of NI-VISA.

NI-VISA (National Instrument-Virtual Instrument Software Architecture) is an advanced application programming interface developed by NI (National Instrument) for communicating with various instrument buses. It can communicate with instrument in the same method regardless of the type of the instrument interface (GPIB, USB, LAN/Ethernet or RS232).

The instruments communicate with NI-VISA via various interfaces are called "resources". The VISA descriptor (namely the resource name) is used to describe the accurate name and location of the VISA resource. If LAN interface is currently used for communicating with the instrument, the VISA descriptor is :TCPIP0::172.16.2.13::INSTR. Before programming, please acquire the correct VISA descriptor.

#### **Main topics of this chapter:**

- [Programming Preparations](#page-175-0)
- [Excel Programming Demo](#page-176-0)
- [Matlab Programming Demo](#page-180-0)
- [LabVIEW Programming Demo](#page-181-0)
- [Visual Basic Programming Demo](#page-185-0)
- [Visual C++ Programming Demo](#page-187-0)

# <span id="page-175-0"></span>**Programming Preparations**

Before programming, you need to make the following preparations:

- 1 Install the Ultra Sigma common PC software. Please download this software from [www.rigol.com](http://www.rigol.com/) and install it according to the instructions. After installing the Ultra Sigma, the NI-VISA library will be installed automatically. Here, the default installation path is C:\Program Files\IVI Foundation\VISA.
- 2 Here, the USB interface of the power supply is used to communicate with the PC and please use USB cable to connect the USB DEVICE interface at the rear panel of the power supply to the PC. You can also use LAN, RS232 or GPIB to communicate with PC. Note that the end mark of the command sent through RS232 interface is "\r\n".
- 3 Turn on the instrument after connecting the power supply and PC.
- 4 At this point, the "Found New Hardware Wizard" dialog box appears on the PC. Please follow the instructions to install the "USB Test and Measurement Device (IVI)".

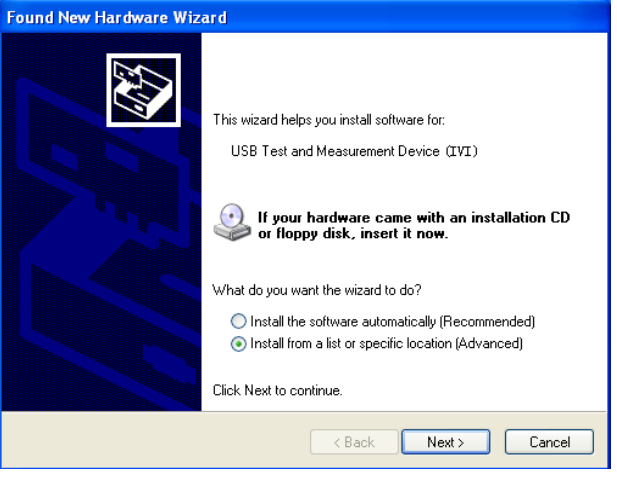

5 Acquire the USB VISA descriptor of the power supply: press **Utility** and the VISA descriptor is displayed at the bottom of the interface, as shown in the figure below. Here, the VISA descriptor of the power supply is USB0::0x1AB1::0x0E11::DP8A000001::INSTR.

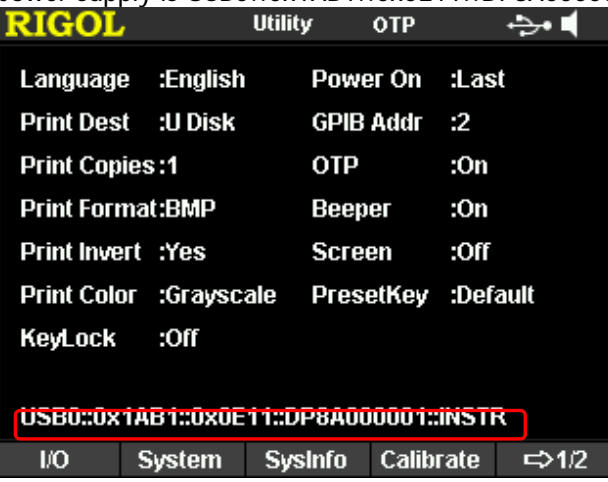

By now, the programming preparations are finished.

# <span id="page-176-0"></span>**Excel Programming Demo**

**The program used in this demo:** Microsoft Excel 2010

The function realized in this demo: send the \*IDN? Command to read the device information.

- 1 Create a new Excel file that enables the Macros. In this demo, the file is named as DP800\_Demo\_Excel.xlsm.
- 2 Run the DP800\_Demo\_Excel.xlsm file. Click **File**→**Options** at the upper-left corner of the Excel file to open the interface as shown in the figure below. Click **Customize Ribbon** at the left, check **Developer** and click **OK**. At this point, the Excel menu bar displays the **Developer** menu.

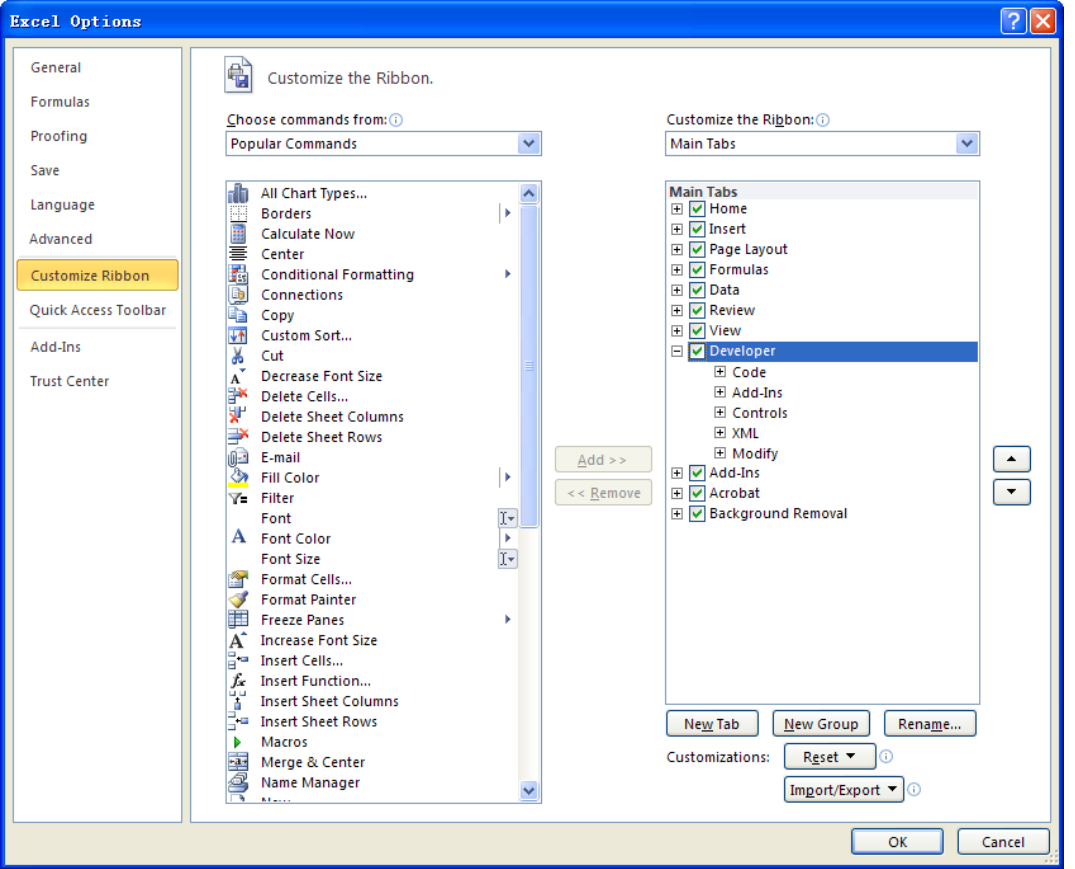

3 Enter the VISA descriptor into a cell of the file as shown in the figure below. Click the **Developer** menu and select the **Visual Basic** option to open the Microsoft Visual Basic.

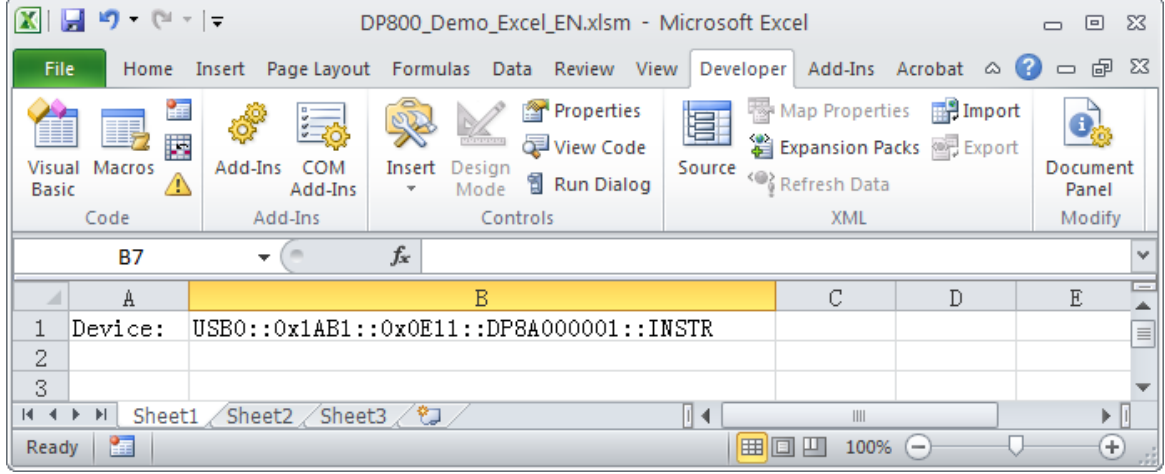

#### 4 Select **Tools(T)** in the Microsoft Visual Basic menu bar and click **References**. Enterosoft Visual Basic for Applications - DP800\_Demo\_Excel\_EN.xlsm Eile Edit View Insert Format Debug Run Tools Add-Ins Window  $Help$ ⊪ dB References...  $\mathbb{E}[\mathbf{N} \boxtimes \mathbf{N}]$  . A language  $\mathbb{E}[\mathbf{N} \boxtimes \mathbf{N}]$ Þ Project = **VBAProject** ◪ Additional Controls...

Select **VISA Library** in the pop-up dialog box and click **OK** to refer to the VISA Library.

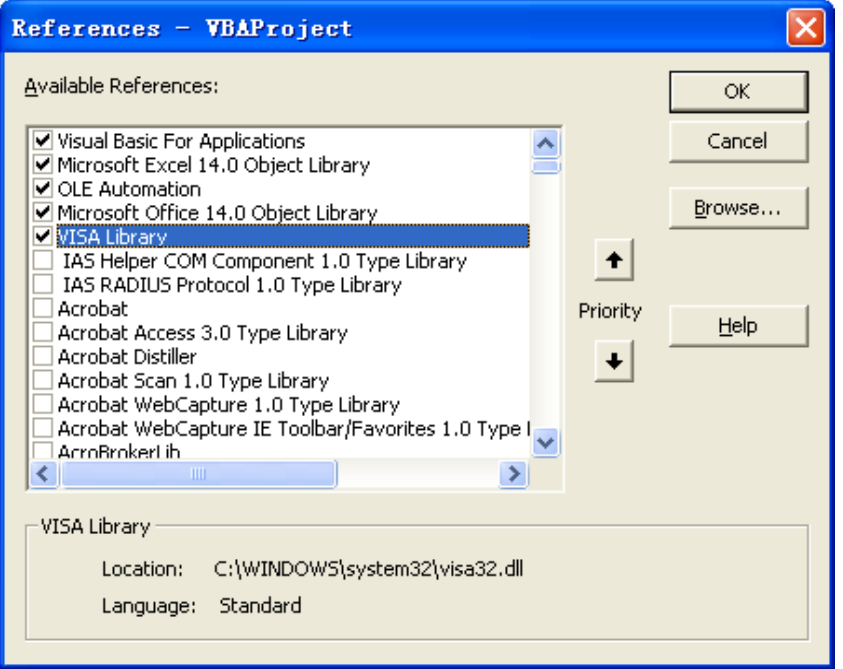

#### **Explanation:**

If you cannot find VISA Library in the list at the left of the figure above, please follow the method below to find it.

- (1) Make sure that your PC has installed the NI-VISA library.
- (2) Click **Browse…** at the right and set the search range to **C:\WINDOWS\system32** and the filename to **visa32.dll**, as shown in the figure below.

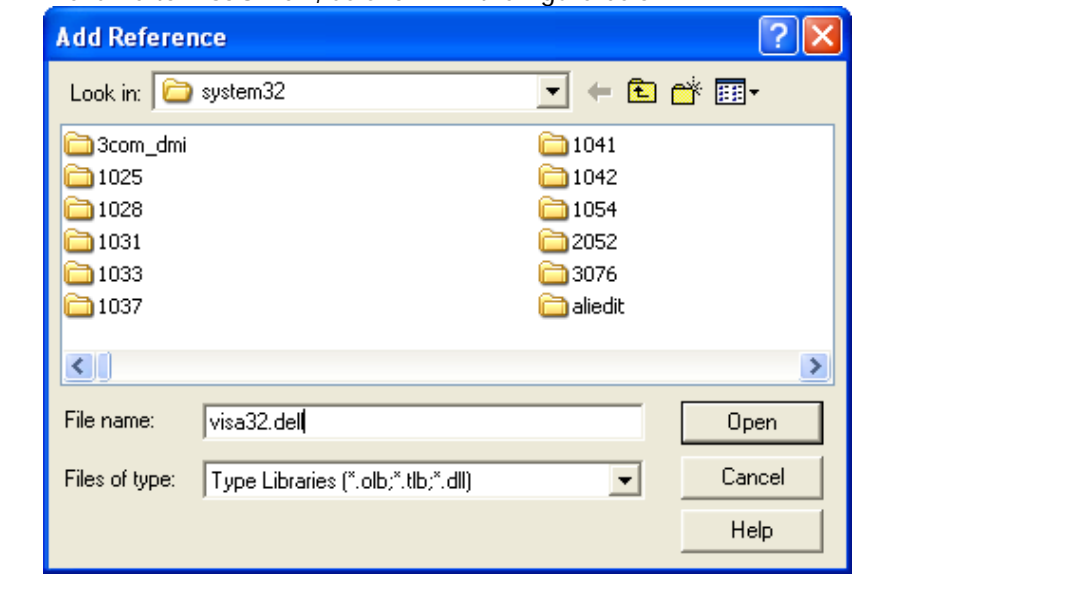

**Note:** If the Excel file created at step 2 does not enable the Macros, at this point, the prompt message "The following features cannot be saved in macro-free workbooks" will be displayed. In this situation, please save the Excel file as a file using the Macros.

Sub QueryIdn()

 Dim viDefRm As Long Dim viDevice As Long Dim viErr As Long Dim cmdStr As String Dim idnStr As String \* 128 Dim ret As Long 'Turn on the device, the device resource descriptor is in CELLS(1,2) of SHEET1' viErr = visa.viOpenDefaultRM(viDefRm) viErr = visa.viOpen(viDefRm, Sheet1.Cells(1, 2), 0, 5000, viDevice) 'Send request, read the data, the return value is in CELLS(2,2) of SHEET1'  $cmdStr = "*IDN?"$  viErr = visa.viWrite(viDevice, cmdStr, Len(cmdStr), ret) viErr = visa.viRead(viDevice, idnStr, 128, ret) Sheet1.Cells $(2, 2) = idnStr$ 

'Turn off the device' visa.viClose (viDevice) visa.viClose (viDefRm)

End Sub

6 Add button control: click **Insert** in the **Developer** menu, select the desired button in **Form Controls** and put it into the cell of the Excel. At this point, the **Assign Macro** interface is displayed, select "Sheet1.QueryIdn" and click "OK".

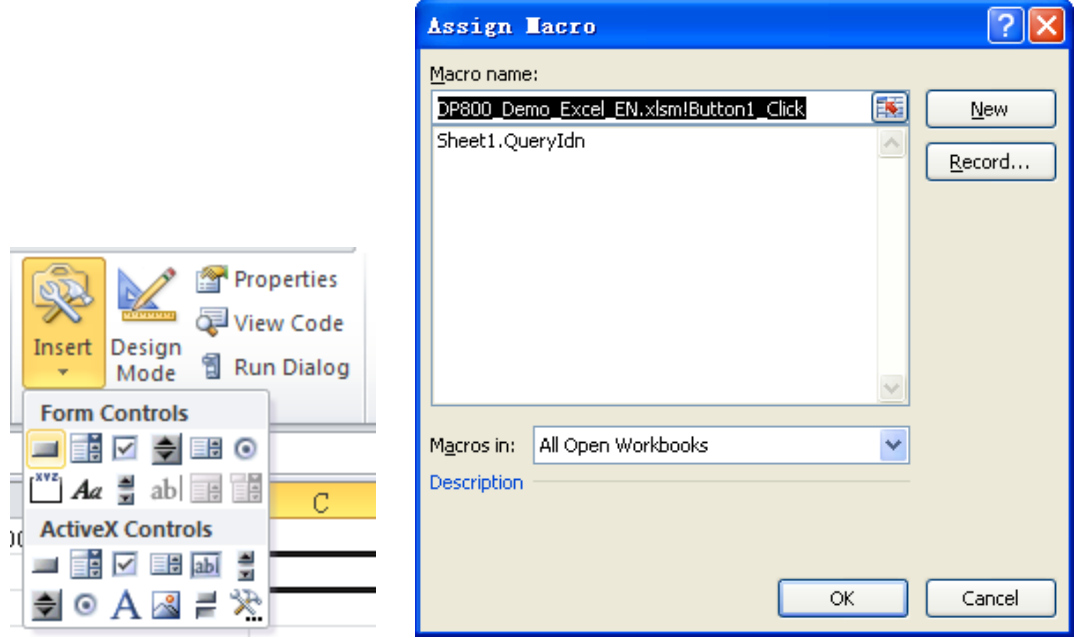

By default, the button mane is "Button 1". Right-click the button and select **Edit Text** in the pop-up menu to change the button name to "\*IDN?".

#### 7 Click **\*IDN?** to run the program.

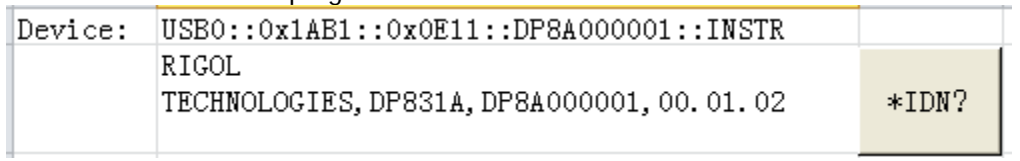
### **Matlab Programming Demo**

**The program used in this demo:** MATLAB R2009a

**The function realized in this demo:** read the output voltage, current and power measured internally on CH1.

1 Run the Matlab software and modify the current directory (namely modify the **Current Directory** at the top of the software). In this demo, the current directory is modified to E:\DP800\_Demo.

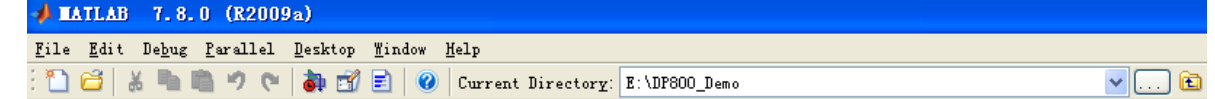

- 2 Click **File**  $\rightarrow$  **New**  $\rightarrow$  **Blank M-File** in the Matlab interface to create an empty M file.
- 3 Add the following codes in the M file:

dp800 = visa( 'ni','USB0::0x1AB1::0x0E11::DP8A000001::INSTR' ); %Create VISA object

fopen( dp800 ); %Open the VISA object created

fprintf(dp800, ':MEAS:ALL? CH1' ); %Send request

meas\_CH1 = fscanf(dp800); %Read data

fclose(dp800); %Close the VISA object

display(meas\_CH1) %Display the device information read

- 4 Save the M file under the current directory. In this demo, the M file is named as DP800\_Demo\_MATLAB.m.
- 5 Run the M file and the following running result is displayed in the command window.

 $meas_CHH =$ 

1.0259, 0.0416, 0.043

#### **LabVIEW Programming Demo**

**The program used in this demo:** LabVIEW 2009

**The functions realized in this demo:** search for the instrument address, connect the instrument, send command and read the return value.

- 1 Run LabVIEW 2009, create a VI file and name it as DP800\_Demo\_LABVIEW.
- 2 Add controls in the front panel interface, including the **Address** bar, **Command** bar and **Return** bar as well as the **Connect**, **Write**, **Read** and **Exit** buttons.

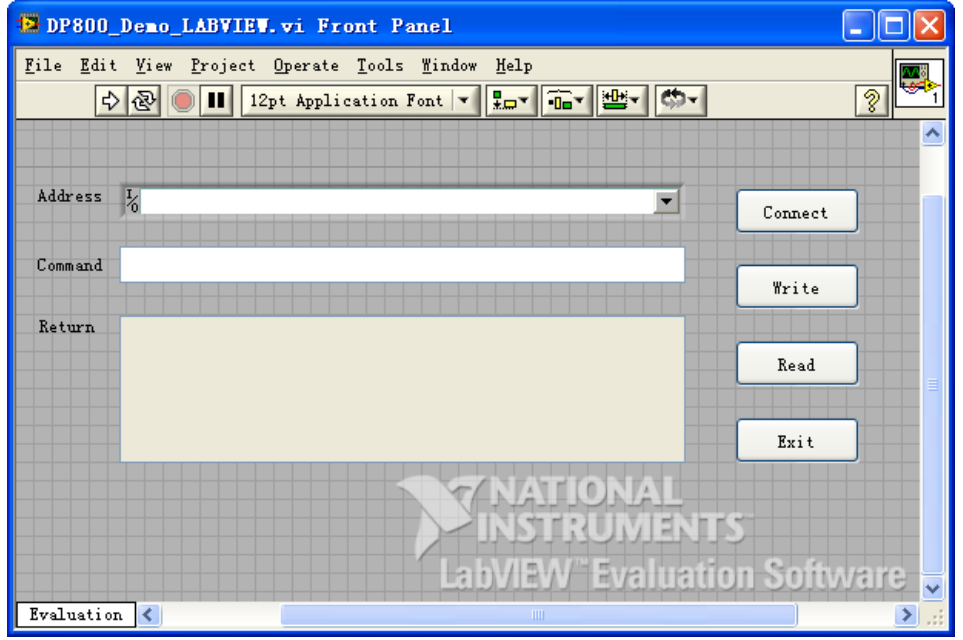

3 Click **Show Block Diagram** in the **Window** menu to create event structure.

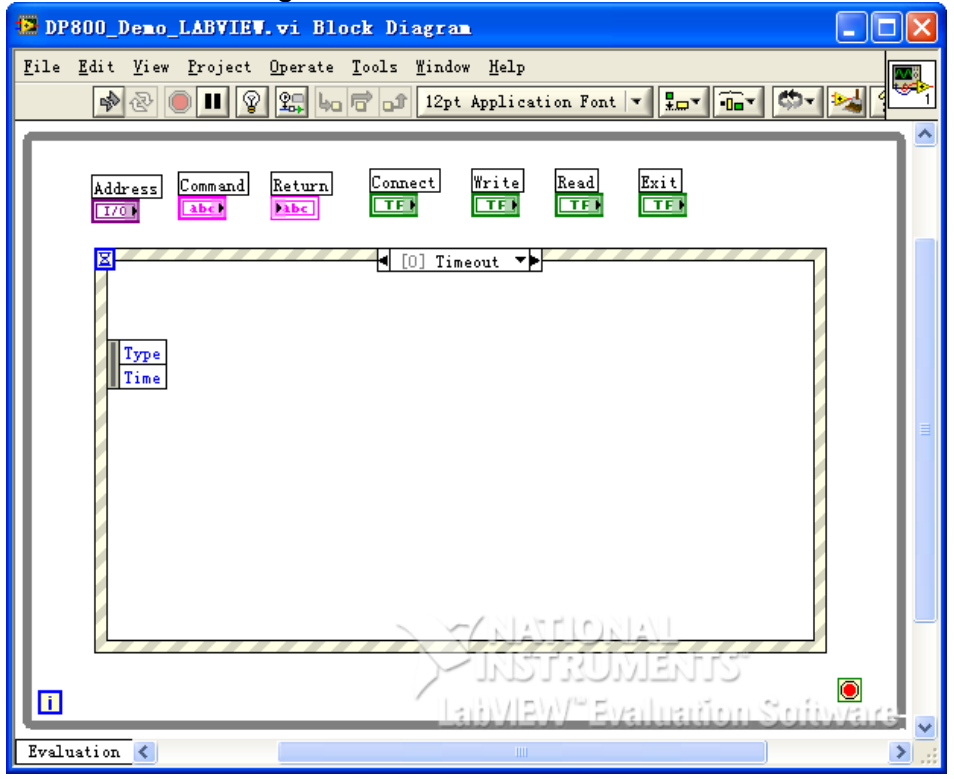

- 4 Add events, including connecting instrument, write operation, read operation and exit.
	- (1) Connect the instrument (including error processing):

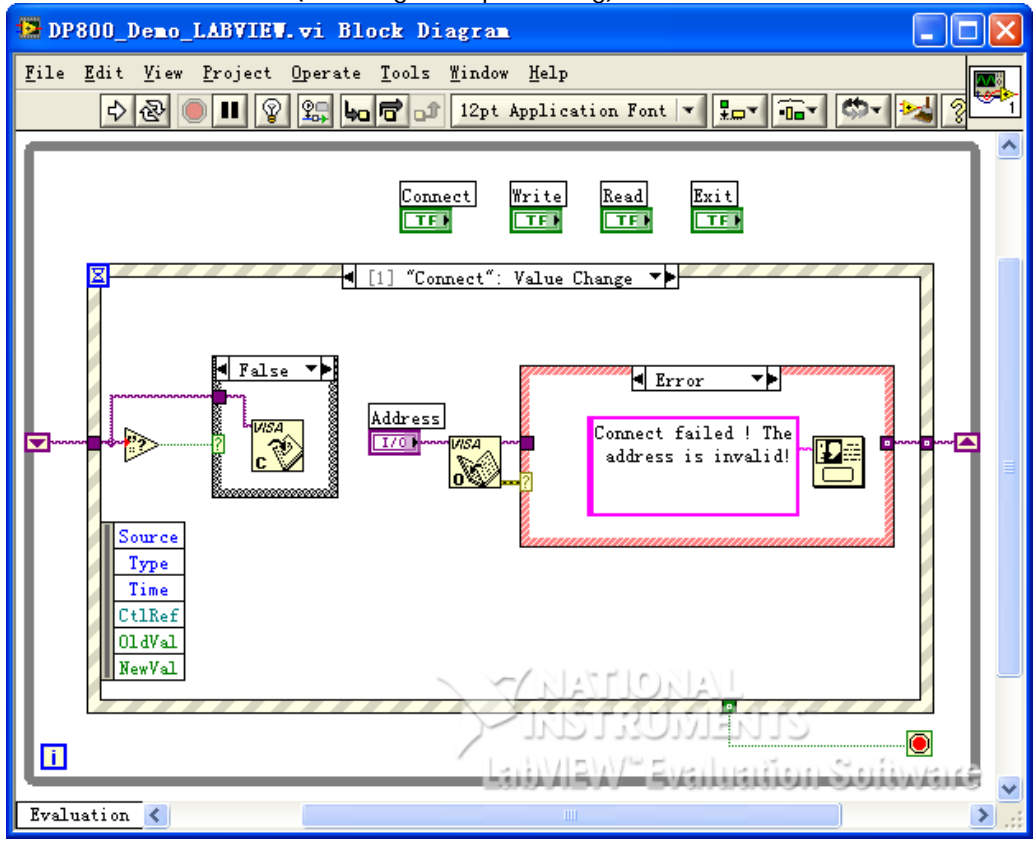

(2) Write operation (including error judgment):

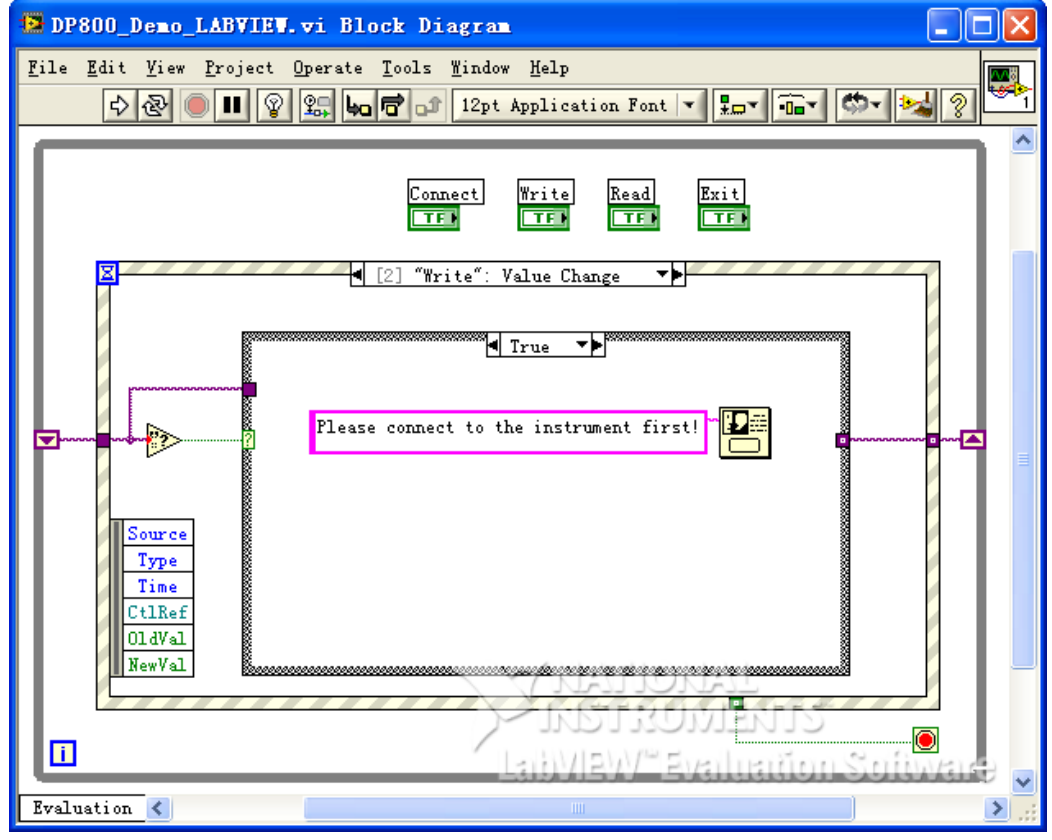

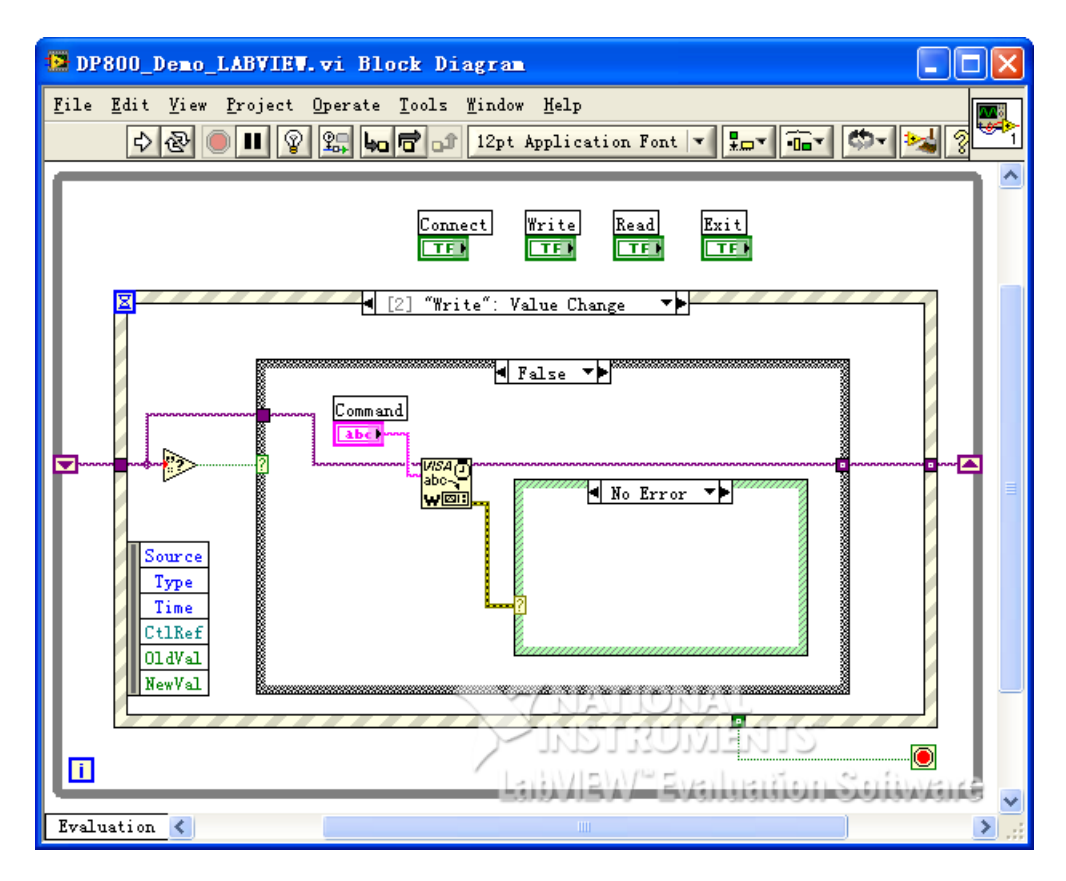

(3) Read operation (including error processing):

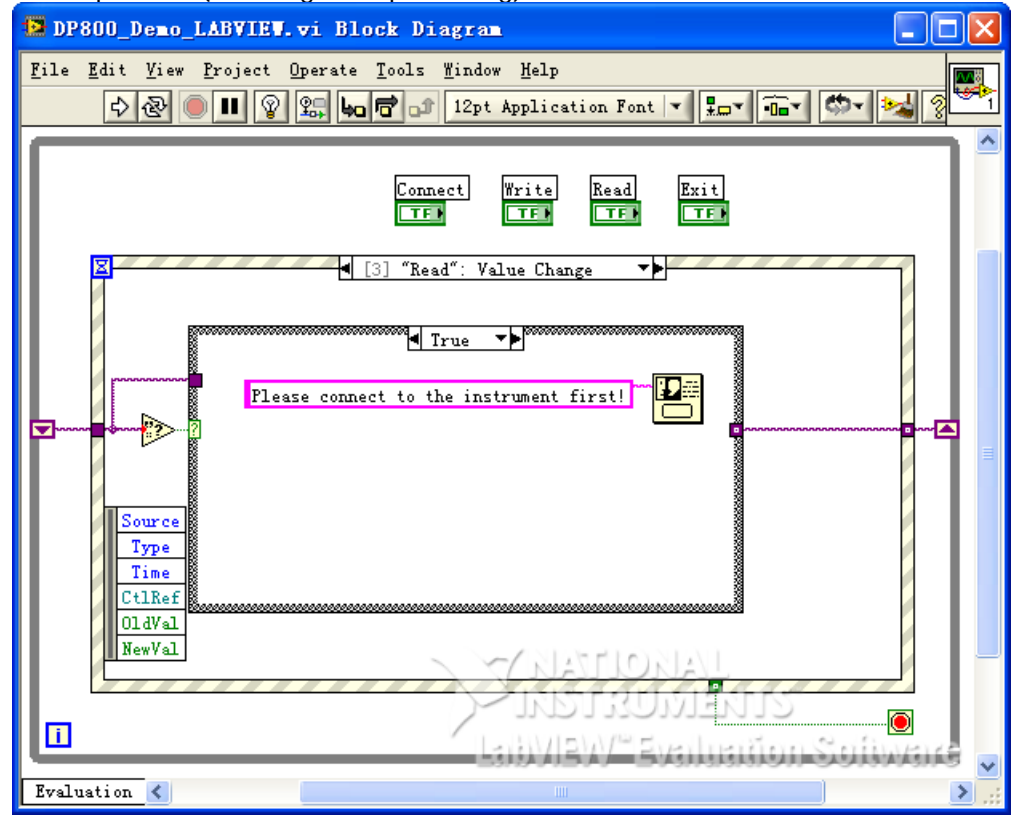

(4) Exit:

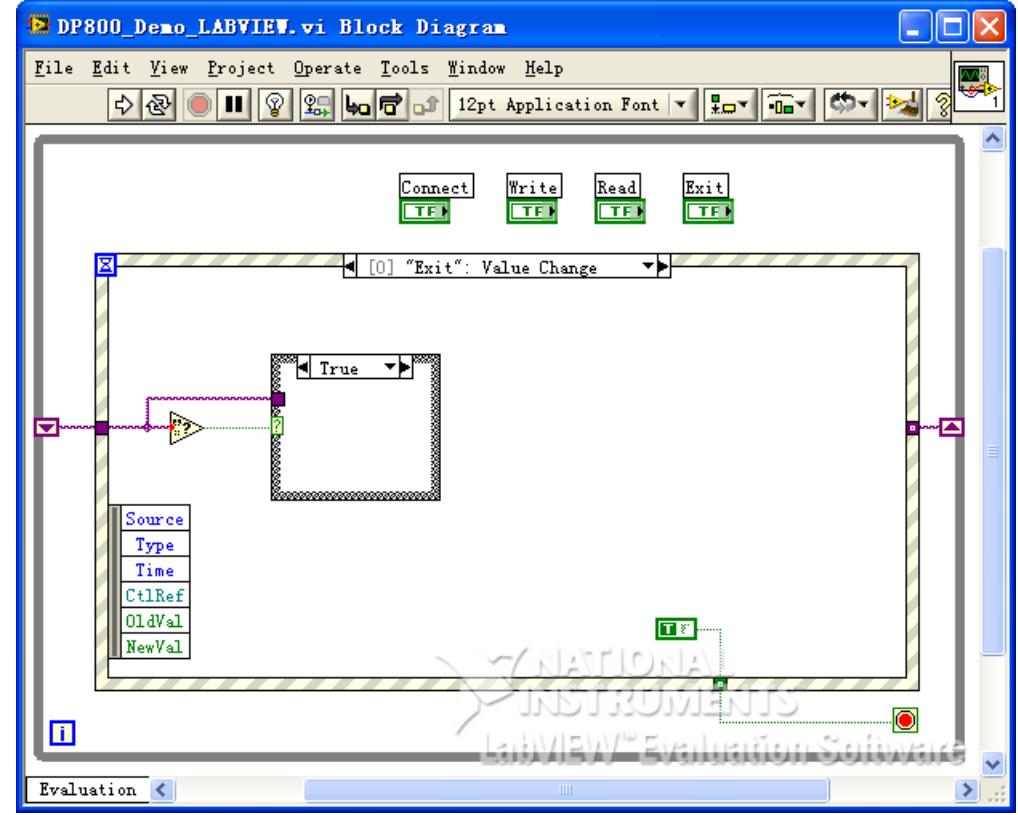

5 Run the program and the interface as shown in the figure below is displayed. Click the **Address** dropdown box and select the VISA resource name; click **Connect** to connect the instrument; enter the command into the **Command** textbox and click **Write** to write the command into the instrument. If the command is a query command, click **Read** and the return value is displayed in the **Return** textbox.

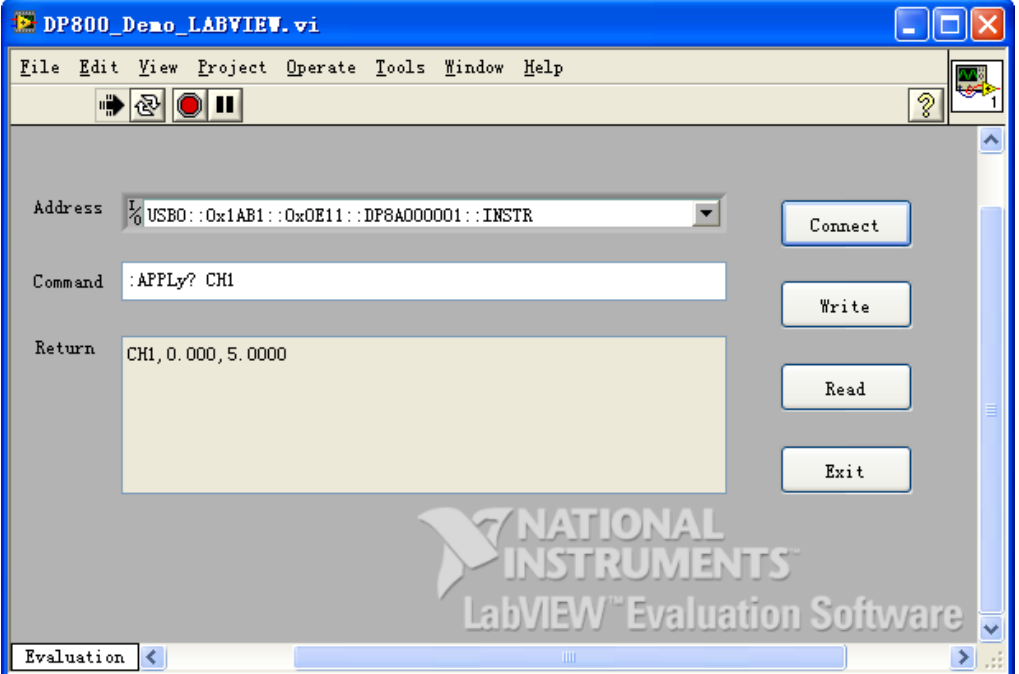

#### **Visual Basic Programming Demo**

**The program used in this demo:** Visual Basic 6.0

**The function realized in this demo:** enable the three channels of the power supply and show the colors of the channels by taking DP831A as an example.

- 1 Build a standard application program project (Standard EXE) and name it as DP800\_Demo\_VB.
- 2 Click the **Existing** tab of **ProjectAdd Module**. Search for the **visa32.bas** file in the **include** folder under the **NI-VISA** installation path and add the file.

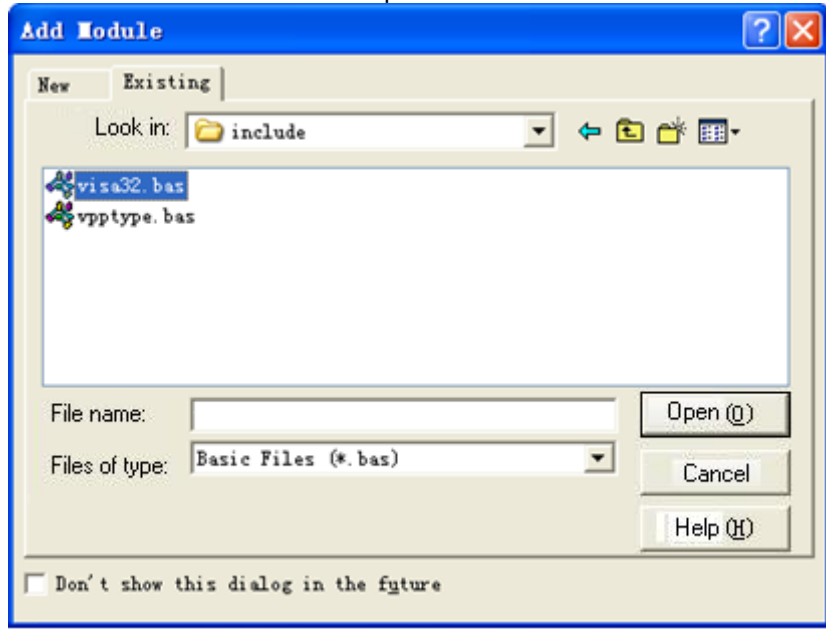

3 Add three **CommandButton** controls to represent CH1, CH2 and CH3 respectively. Add three Text controls (Label1(0), Label1(1) and Label1(2)) to represent the status of the three channels respectively (by default, the Text control is gray; when the channel is enabled, it displays the color of the channel). The layout of the controls is as shown in the figure below.

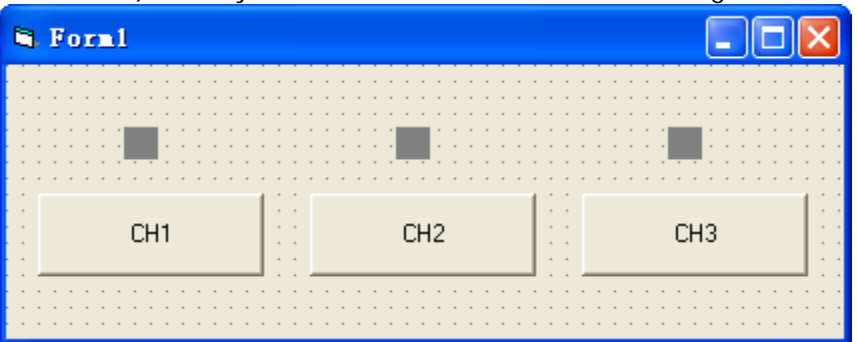

- 4 Open the **General** tab in **Project**→**Project1 Properties** and select **Form1** in the **Startup Object** dropdown box.
- 5 Double-click **CH1** to enter the programming environment. Add the following codes to control CH1, CH2 and CH3. The codes of CH1 are as shown below; the codes of CH2 and CH3 are similar.

Dim defrm As Long Dim vi As Long Dim strRes As String \* 200 Dim list As Long

 Dim nmatches As Long Dim matches As String \* 200

#### ' Acquire the usb resource of visa

 Call viOpenDefaultRM(defrm) Call viFindRsrc(defrm, "USB?\*", list, nmatches, matches)

 ' Turn on the device Call viOpen(defrm, matches, 0, 0, vi)

 ' Send command to query the CH1 status Call viVPrintf(vi, ":OUTP? CH1" + Chr\$(10), 0)

 ' Acquire the status of CH1 Call viVScanf(vi, "%t", strRes)

If strRes = "ON" Then

 ' Send the setting command Call viVPrintf(vi, ":OUTP CH1,OFF" + Chr\$(10), 0) Label1(0).ForeColor =  $&H808080$  'Gray

Else

 Call viVPrintf(vi, ":OUTP CH1,ON" + Chr\$(10), 0) Label1(0).ForeColor = &HFFFF& 'Yellow

End If

 ' Turn off the resource Call viClose(vi) Call viClose(defrm)

- 6 Running results
	- 1) Click **CH1** to enable CH1 and the control above **CH1** turns yellow;
	- 2) Click **CH2** to enable CH2 and the control above **CH2** turns blue;
	- 3) Click **CH3** to enable CH3 and the control above **CH3** turns rosy.

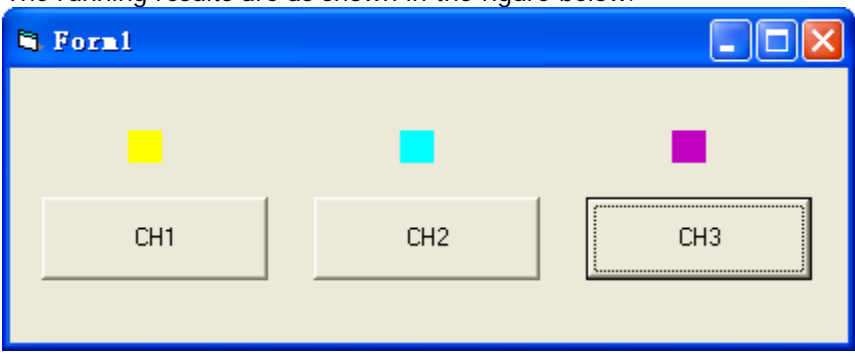

The running results are as shown in the figure below.

#### **Visual C++ Programming Demo**

**The program used in this demo:** Microsoft Visual C++ 6.0

**The functions realized in this demo:** search for the instrument address, connect the instrument, send command and read the return value.

- 1 Run Microsoft Visual C++ 6.0, create a MFC project based on dialog box and name it as DP800\_Demo\_VC。
- 2 Click **ProjectSettings** and add **visa32.lib** in the **Link** tab in the pop-up interface manually. 雨雨

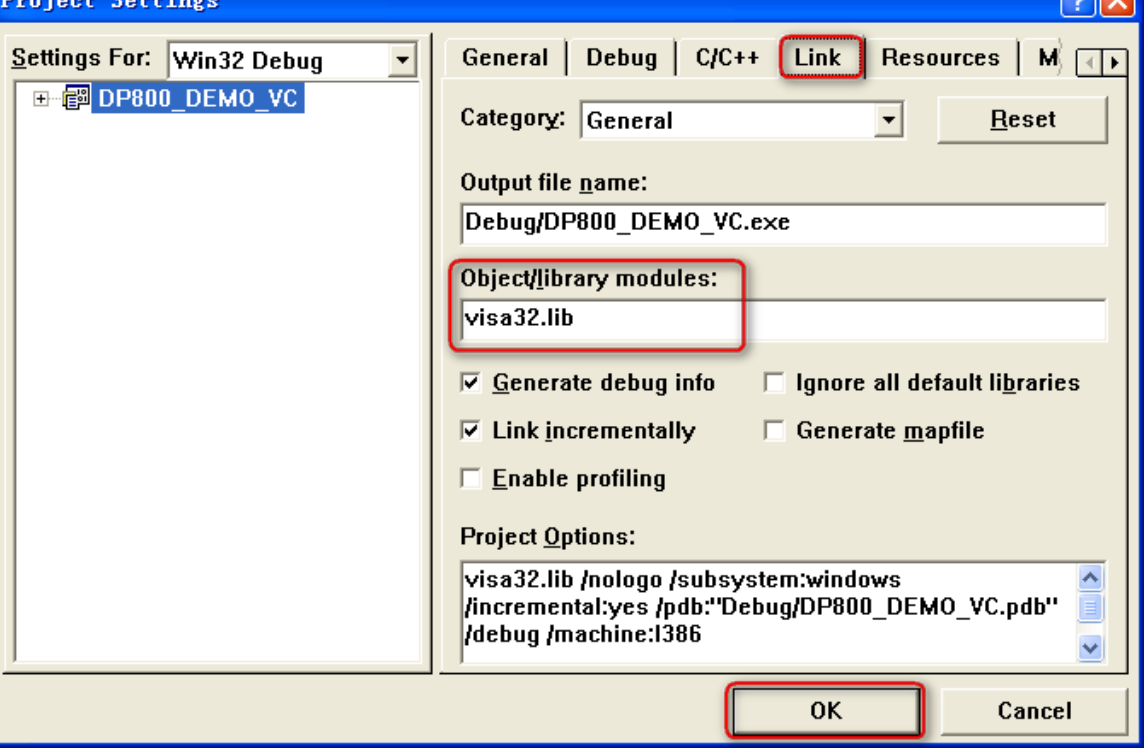

3 Click **ToolsOptions** and add the **Include** and **Lib** paths in the **Directories** tab in the pop-up interface.

Select **Include files** in **Show directories for** and double-click the blank in **Directories** to add the path of **Include**: C:\Program Files\IVI Foundation\VISA\WinNT\include.

Select **Library files** in **Show directories for** and double-click the blank in **Directories** to add the path of Lib: C:\Program Files\IVI Foundation\VISA\WinNT\lib\msc.

**Note:**

The two pathes added here are related to the NI-VISA installation path on your PC. Here, the NI-VISA is installed under C:\Program Files\IVI Foundation\VISA.

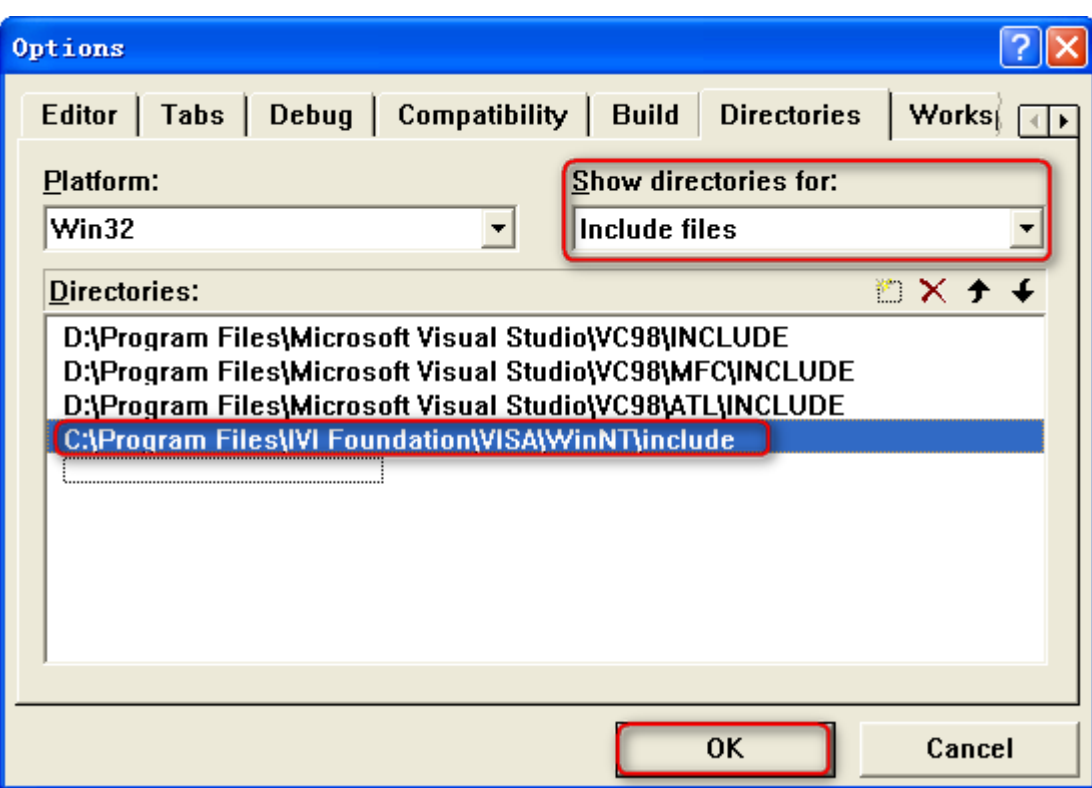

4 Add the **Text**, **Edit** and **Button** controls and the layout is as shown in the figure below.

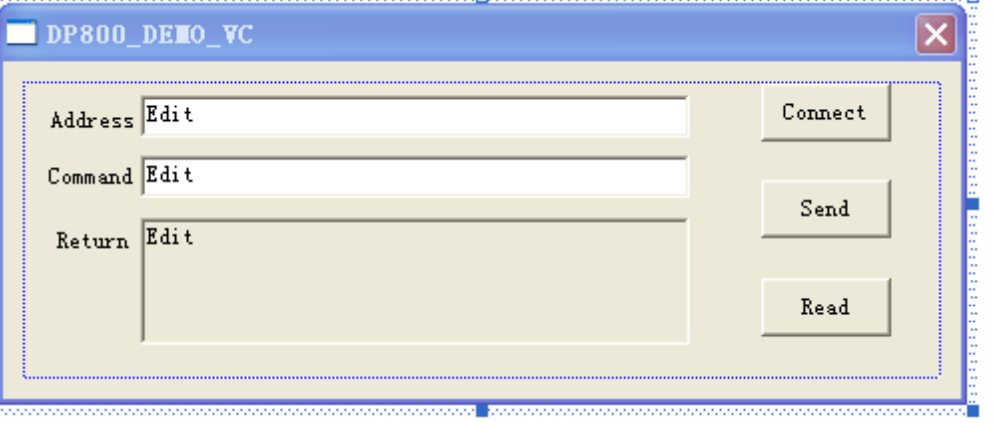

5 Click **ViewClassWizard** and add the control variables in the **Member Variables** tab in the pop-up interface.

Instrument address: CString m\_strInstrAddr Command: CString m\_strCommand Return value: CString m\_strResult

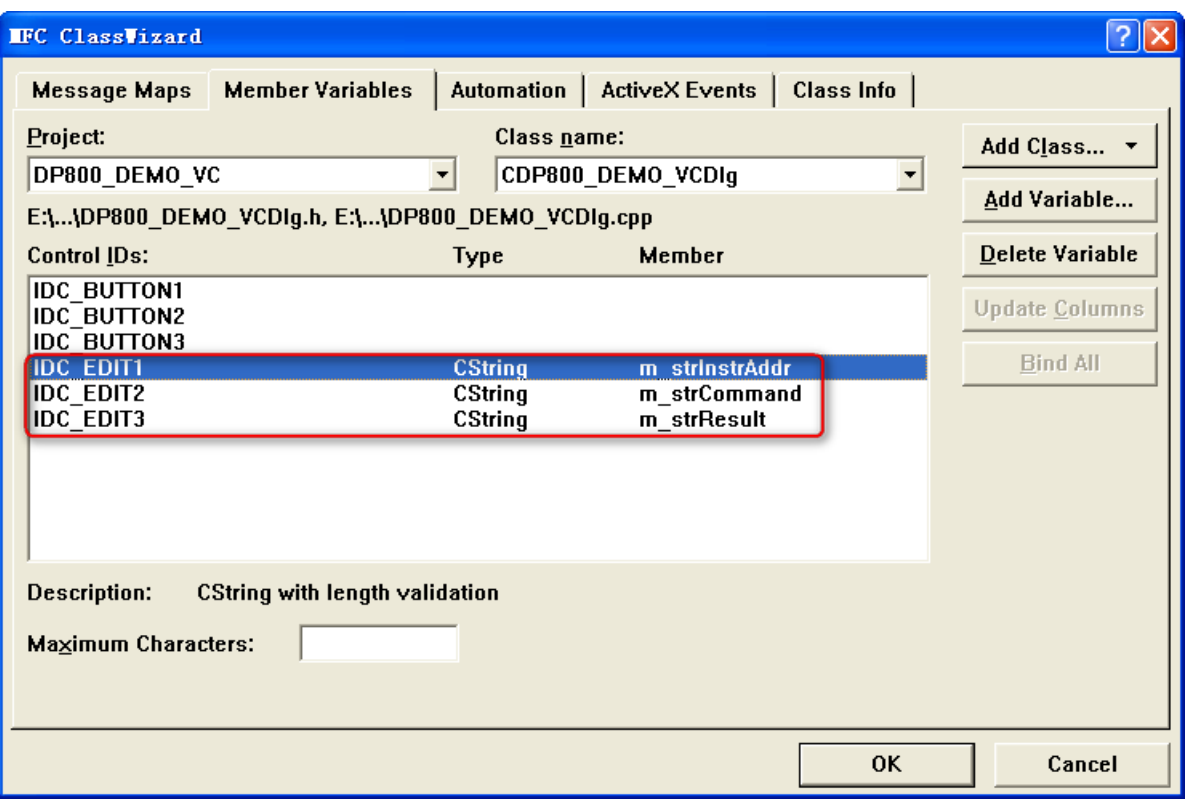

6 Encapsulate the write and read operations of VISA.

1) Encapsulate the write operation of VISA for easier operation. bool CDP800\_DEMO\_VCDlg::InstrWrite(CString strAddr, CString strContent) //write function {

```
ViSession defaultRM,instr;
ViStatus status;
ViUInt32 retCount;
char * SendBuf = NULL;
char * SendAddr = NULL;
bool bWriteOK = false;
CString str;
```
//Change the address's data style from CString to char\*

SendAddr = strAddr.GetBuffer(strAddr.GetLength()); strcpy(SendAddr,strAddr); strAddr.ReleaseBuffer();

```
//Change the command's data style from CString to char*
SendBuf = strContent.GetBuffer(strContent.GetLength());
strcpy(SendBuf,strContent);
strContent.ReleaseBuffer();
```

```
//open the VISA instrument
```

```
status = viOpenDefaultRM(&defaultRM);
if (status < VI_SUCCESS)
{
    AfxMessageBox("No VISA instrument was opened !");
    return false;
}
```
status = viOpen(defaultRM, SendAddr, VI\_NULL, VI\_NULL, &instr); //write command to the instrument

status = viWrite(instr, (unsigned char \*)SendBuf, strlen(SendBuf), &retCount);

```
//close the instrument
status = viClose(instr);
status = viClose(defaultRM);
return bWriteOK;
```
}

2) Encapsulate the read operation of VISA for easier operation. bool CDP800\_DEMO\_VCDlg::InstrRead(CString strAddr, CString \*pstrResult) //Read from the instrument

{

```
ViSession defaultRM,instr;
ViStatus status;
ViUInt32 retCount;
char * SendAddr = NULL;
unsigned char RecBuf[MAX_REC_SIZE];
bool bReadOK = false;
CString str;
```

```
//Change the address's data style from CString to char*
SendAddr = strAddr.GetBuffer(strAddr.GetLength());
strcpy(SendAddr,strAddr);
```

```
strAddr.ReleaseBuffer();
```

```
memset(RecBuf,0,MAX_REC_SIZE);
```

```
//open the VISA instrument
status = viOpenDefaultRM(&defaultRM);
if (status < VI_SUCCESS)
{ 
    // Error Initializing VISA...exiting 
    AfxMessageBox("No VISA instrument was opened !");
    return false;
```

```
}
```

```
//open the instrument
status = viOpen(defaultRM, SendAddr, VI_NULL, VI_NULL, &instr);
```

```
//read from the instrument
status = viRead(instr, RecBuf, MAX_REC_SIZE, &retCount);
```

```
//close the instrument
status = viClose(instr);
status = viClose(defaultRM);
```

```
(*pstrResult).Format("%s",RecBuf);
```

```
return bReadOK;
```
}

```
7 Add the control message response code.
     1) Connect the instrument
    void CDP800_DEMO_VCDlg::OnConnect() 
     {
         // TODO: Add your control notification handler code here
         ViStatus status;
         ViSession defaultRM;
         ViString expr = "?*";
         ViPFindList findList = new unsigned long;
         ViPUInt32 retcnt = new unsigned long;
         ViChar instrDesc[1000];
         CString strSrc = "";
         CString strInstr = "";
         unsigned long i = 0;
         bool bFindDP = false;
         status = viOpenDefaultRM(&defaultRM);
         if (status < VI_SUCCESS)
         { 
              // Error Initializing VISA...exiting 
              MessageBox("No VISA instrument was opened ! ");
              return ;
         }
         memset(instrDesc,0,1000);
         // Find resource
         status = viFindRsrc(defaultRM,expr,findList, retcnt, instrDesc);
         for (i = 0; i < (*<i>retcnt</i>); i++{
              // Get instrument name
              strSrc.Format("%s",instrDesc);
              InstrWrite(strSrc,"*IDN?");
              ::Sleep(200);
              InstrRead(strSrc,&strInstr);
         // If the instrument(resource) belongs to the DP series then jump out from the loop
              strInstr.MakeUpper();
              if (strInstr.Find("DP") >= 0)
              {
                  bfP = true;
                  m_strInstrAddr = strSrc;
                  break;
              }
              //Find next instrument
              status = viFindNext(*findList,instrDesc);
         }
         if (bFindDP = false)
         {
              MessageBox("Didn't find any DP!");
         }
         UpdateData(false);
    }
```

```
2) Write operation
void CDP800_DEMO_VCDlg::OnSend() 
{
    // TODO: Add your control notification handler code here
    UpdateData(true);
    if (m_strInstrAddr.IsEmpty())
    {
         MessageBox("Please connect to the instrument first!");
    }
    InstrWrite(m_strInstrAddr,m_strCommand);
    m_strResult.Empty();
    UpdateData(false);
}
3) Read operation
void CDP800_DEMO_VCDlg::OnRead() 
{
    // TODO: Add your control notification handler code here
    UpdateData(true);
    InstrRead(m_strInstrAddr,&m_strResult);
    UpdateData(false);
}
```
- 8 Running results.
	- 1) Click **Connect** to search for the power supply and connect it;
	- 2) Enter the command in to the **Command** textbox, for example, :APPLy? CH1;
	- 3) Click **Send** to send the command;
	- 4) Click **Read** to read the return value.

The running results are as shown in the figure below.

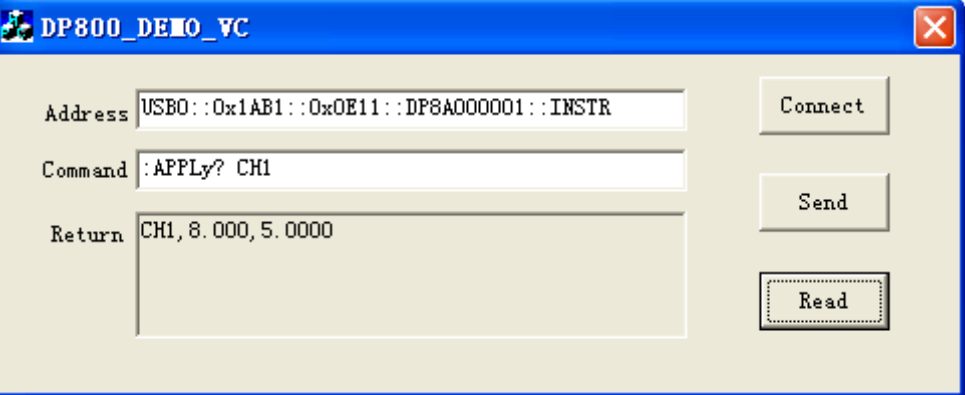

# <span id="page-194-0"></span>**Chapter 5 Appendix**

#### **Appendix A: Command List**

- :ANALyzer [Commands](#page-25-0)
	- [:ANALyzer:ANALyze](#page-25-1)
	- [:ANALyzer:CURRTime](#page-26-0)
	- [:ANALyzer:ENDTime](#page-27-0)
	- [:ANALyzer:FILE?](#page-27-1)
	- [:ANALyzer:MEMory](#page-28-0) [:ANALyzer:MMEMory](#page-28-1)
	- [:ANALyzer:OBJect](#page-29-0)
	-
	- [:ANALyzer:RESult?](#page-29-1)
	- [:ANALyzer:STARTTime](#page-30-0)
	- [:ANALyzer:VALue?](#page-30-1)
- :APPLy [Command](#page-31-0)

[:APPLy](#page-32-0)

- :DELAY [Commands](#page-34-0)
	- [:DELAY:CYCLEs](#page-35-0)
	- [:DELAY:ENDState](#page-36-0)
	- [:DELAY:GROUPs](#page-37-0)
	- [:DELAY:PARAmeter](#page-38-0)
	- [:DELAY\[:STATe\]](#page-39-0)
	- [:DELAY:STATe:GEN](#page-39-1)
	- [:DELAY:STOP](#page-40-0)
	- [:DELAY:TIME:GEN](#page-41-0)
- :DISPlay [Command](#page-42-0)
	- [:DISPlay:MODE](#page-42-1)
		- [:DISPlay\[:WINDow\]\[:STATe\]](#page-43-0)
		- [:DISPlay\[:WINDow\]:TEXT:CLEar](#page-43-1)
		- [:DISPlay\[:WINDow\]:TEXT\[:DATA\]](#page-44-0)
- [IEEE488.2 Common Commands](#page-45-0)

[\\*CLS](#page-45-1) [\\*ESE](#page-46-0) [\\*ESR?](#page-47-0)

- [\\*IDN?](#page-47-1)
- [\\*OPC](#page-48-0)
- [\\*OPT?](#page-48-1)
- [\\*PSC](#page-49-0)
- [\\*RCL](#page-49-1)
- [\\*RST](#page-50-0)
- [\\*SAV](#page-50-1)
- [\\*SRE](#page-51-0)
- [\\*STB?](#page-51-1)
- [\\*TRG](#page-52-0)
- [\\*TST?](#page-52-1)
- [\\*WAI](#page-52-2)
- [:INITiate Command](#page-53-0)
	- [:INITiate](#page-53-1)
	- [:INSTrument](#page-54-0) Commands
		- [:INSTrument:COUPle\[:TRIGger\]](#page-54-1)
		- [:INSTrument:NSELect](#page-55-0)
		- [:INSTrument\[:SELEct\]](#page-55-1)
		- [:INSTrument\[:SELect\]](#page-55-2)
- :MEASure [Commands](#page-56-0)
	- [:MEASure:ALL\[:DC\]?](#page-56-1)
	- [:MEASure:CURRent\[:DC\]?](#page-57-0)
	- [:MEASure:POWEr\[:DC\]?](#page-57-1)
	- [:MEASure\[:VOLTage\]\[:DC\]?](#page-58-0)
- :MEMory [Commands](#page-59-0)
	- [:MEMory\[:STATe\]:DELete](#page-59-1) [:MEMory\[:STATe\]:LOAD](#page-60-0) [:MEMory\[:STATe\]:LOCK](#page-60-1) [:MEMory\[:STATe\]:STORe](#page-61-0) [:MEMory\[:STATe\]:VALid?](#page-61-1)
- :MMEMory [Commands](#page-62-0)
	- [:MMEMory:CATalog?](#page-62-1)
		- [:MMEMory:CDIRectory](#page-63-0)
		- [:MMEMory:DELete](#page-64-0)
		- [:MMEMory:DISK?](#page-64-1)
		- [:MMEMory:LOAD](#page-65-0)
		- [:MMEMory:MDIRectory](#page-65-1)
		- [:MMEMory:STORe](#page-66-0)
- :MONItor [Commands](#page-67-0)
	- [:MONItor:CURRent:CONDition](#page-67-1)
	- [:MONItor:CURRent\[:VALue\]](#page-68-0)
		- [:MONItor:POWER:CONDition](#page-68-1)
	- [:MONItor:POWER\[:VALue\]](#page-69-0)

[:MONItor\[:STATe\]](#page-69-1) [:MONItor:STOPway](#page-70-0) [:MONItor:VOLTage:CONDition](#page-71-0) [:MONItor:VOLTage\[:VALue\]](#page-72-0) :OUTPut [Commands](#page-73-0) [:OUTPut:CVCC?](#page-74-0) [:OUTPut:MODE?](#page-74-1) [:OUTPut:OCP:ALAR?](#page-75-0) [:OUTPut:OCP:QUES?](#page-75-1) [:OUTPut:OCP:CLEAR](#page-76-0) [:OUTPut:OCP\[:STATe\]](#page-77-0) [:OUTPut:OCP:VALue](#page-78-0) [:OUTPut:OVP:ALAR?](#page-79-0) [:OUTPut:OVP:QUES?](#page-79-1) [:OUTPut:OVP:CLEAR](#page-80-0) [:OUTPut:OVP\[:STATe\]](#page-81-0) [:OUTPut:OVP:VALue](#page-82-0) [:OUTPut:RANGe](#page-83-0) [:OUTPut:SENSe](#page-84-0) [:OUTPut\[:STATe\]](#page-84-1) [:OUTPut:TRACk](#page-85-0) :PRESet [Commands](#page-86-0) [:PRESet\[:APPLy\]](#page-87-0) [:PRESet:KEY](#page-88-0) [:PRESet:USER\[<n>\]:SET:CURRent](#page-89-0) [:PRESet:USER\[<n>\]:SET:DEFault](#page-90-0) [:PRESet:USER\[<n>\]:SET:OCP](#page-91-0) [:PRESet:USER\[<n>\]:SET:OTP](#page-92-0) [:PRESet:USER\[<n>\]:SET:OVP](#page-93-0) [:PRESet:USER\[<n>\]:SET:SURE](#page-94-0) [:PRESet:USER\[<n>\]:SET:TRACk](#page-94-1) [:PRESet:USER\[<n>\]:SET:VOLTage](#page-95-0) :RECorder [Commands](#page-96-0) [:RECorder:DESTination?](#page-96-1) [:RECorder:MEMory](#page-97-0) [:RECorder:MMEMory](#page-98-0) [:RECorder:PERIod](#page-98-1)

[:RECorder\[:STATe\]](#page-99-0)

#### :SOURce [Commands](#page-100-0)

[\[:SOURce\[<n>\]\]:CURRent\[:LEVel\]\[:IMMediate\]\[:AMPLitude\]](#page-101-0)

[\[:SOURce\[<n>\]\]:CURRent\[:LEVel\]\[:IMMediate\]:STEP\[:INCRement\]](#page-102-0)

[\[:SOURce\[<n>\]\]:CURRent\[:LEVel\]:TRIGgered\[:AMPLitude\]](#page-103-0)

[\[:SOURce\[<n>\]\]:CURRent:PROTection:CLEar](#page-104-0)

[\[:SOURce\[<n>\]\]:CURRent:PROTection\[:LEVel\]](#page-105-0)

[\[:SOURce\[<n>\]\]:CURRent:PROTection:STATe](#page-106-0)

[\[:SOURce\[<n>\]\]:CURRent:PROTection:TRIPped?](#page-107-0)

[\[:SOURce\[<n>\]\]:VOLTage\[:LEVel\]\[:IMMediate\]\[:AMPLitude\]](#page-108-0)

[\[:SOURce\[<n>\]\]:VOLTage\[:LEVel\]\[:IMMediate\]:STEP\[:INCRement\]](#page-109-0)

[\[:SOURce\[<n>\]\]:VOLTage\[:LEVel\]:TRIGgered\[:AMPLitude\]](#page-110-0)

[\[:SOURce\[<n>\]\]:VOLTage:PROTection:CLEar](#page-111-0)

[\[:SOURce\[<n>\]\]:VOLTage:PROTection\[:LEVel\]](#page-112-0)

- [\[:SOURce\[<n>\]\]:VOLTage:PROTection:STATe](#page-113-0)
- [\[:SOURce\[<n>\]\]:VOLTage:PROTection:TRIPped?](#page-114-0)
- [\[:SOURce\[<n>\]\]:VOLTage:RANGe](#page-115-0)
- :STATus [Commands](#page-116-0)
	- [:STATus:QUEStionable:CONDition?](#page-116-1)
	- [:STATus:QUEStionable:ENABle](#page-117-0)
	- [:STATus:QUEStionable\[:EVENt\]?](#page-118-0)
	- [:STATus:QUEStionable:INSTrument:ENABle](#page-119-0)
	- [:STATus:QUEStionable:INSTrument\[:EVENt\]?](#page-120-0)
	- [:STATus:QUEStionable:INSTrument:ISUMmary\[<n>\]:COND?](#page-120-1)
	- [:STATus:QUEStionable:INSTrument:ISUMmary\[<n>\]:ENABle](#page-121-0)
	- [:STATus:QUEStionable:INSTrument:ISUMmary\[<n>\]\[:EVENt\]?](#page-122-0)

#### :SYSTem [Commands](#page-123-0)

- [:SYSTem:BEEPer\[:IMMediate\]](#page-124-0)
- [:SYSTem:BEEPer:STATe](#page-124-1)
- [:SYSTem:BRIGhtness](#page-124-2)
- [:SYSTem:COMMunicate:GPIB:ADDRess](#page-125-0)
- [:SYSTem:COMMunicate:LAN:APPLy](#page-125-1)
- [:SYSTem:COMMunicate:LAN:AUTOip\[:STATe\]](#page-126-0)
- [:SYSTem:COMMunicate:LAN:DHCP\[:STATe\]](#page-127-0)
- [:SYSTem:COMMunicate:LAN:DNS](#page-128-0)
- [:SYSTem:COMMunicate:LAN:GATEway](#page-129-0)
- [:SYSTem:COMMunicate:LAN:IPADdress](#page-130-0)
- [:SYSTem:COMMunicate:LAN:MAC?](#page-130-1)
- [:SYSTem:COMMunicate:LAN:MANualip\[:STATe\]](#page-131-0)
- [:SYSTem:COMMunicate:LAN:SMASK](#page-132-0)

[:SYSTem:COMMunicate:RS232:BAUD](#page-132-1) [:SYSTem:COMMunicate:RS232:DATABit](#page-133-0) [:SYSTem:COMMunicate:RS232:FLOWCrl](#page-133-1) [:SYSTem:COMMunicate:RS232:PARItybit](#page-133-2) [:SYSTem:COMMunicate:RS232:STOPBit](#page-134-0) [:SYSTem:CONTrast](#page-134-1) [:SYSTem:ERRor?](#page-134-2) [:SYSTem:KLOCk\[:STATe\]](#page-135-0) [:SYSTem:LANGuage:TYPE](#page-135-1) [:SYSTem:LOCal](#page-136-0) [:SYSTem:LOCK](#page-136-1) [:SYSTem:OTP](#page-137-0) [:SYSTem:POWEron](#page-137-1) [:SYSTem:REMote](#page-138-0) [:SYSTem:RGBBrightness](#page-138-1) [:SYSTem:RWLock](#page-138-2) [:SYSTem:SAVer](#page-139-0) [:SYSTem:SELF:TEST:BOARD?](#page-139-1) [:SYSTem:SELF:TEST:FAN?](#page-139-2) [:SYSTem:SELF:TEST:TEMP?](#page-140-0) [:SYSTem:VERSion?](#page-140-1) :TIMEr [Commands](#page-141-0) [:TIMEr:CYCLEs](#page-142-0) [:TIMEr:ENDState](#page-143-0) [:TIMEr:GROUPs](#page-144-0) [:TIMEr:PARAmeter](#page-145-0) [:TIMEr\[:STATe\]](#page-146-0) [:TIMEr:TEMPlet:CONSTruct](#page-146-1) [:TIMEr:TEMPlet:FALLRate](#page-147-0) [:TIMEr:TEMPlet:INTErval](#page-147-1) [:TIMEr:TEMPlet:INVErt](#page-148-0) [:TIMEr:TEMPlet:MAXValue](#page-149-0) [:TIMEr:TEMPlet:MINValue](#page-150-0) [:TIMEr:TEMPlet:OBJect](#page-151-0) [:TIMEr:TEMPlet:PERIod](#page-152-0) [:TIMEr:TEMPlet:POINTs](#page-152-1) [:TIMEr:TEMPlet:RISERate](#page-153-0)

[:TIMEr:TEMPlet:SELect](#page-153-1)

[:TIMEr:TEMPlet:SYMMetry](#page-154-0)

[:TIMEr:TEMPlet:WIDTh](#page-154-1)

:TRIGger [Commands](#page-155-0)

[:TRIGger:IN\[:ENABle\]](#page-155-1)

[:TRIGger:IN:RESPonse](#page-156-0)

[:TRIGger:IN:SENSitivity](#page-157-0)

[:TRIGger:IN:SOURce](#page-157-1)

[:TRIGger:IN:TYPE](#page-158-0)

[:TRIGger:OUT:CONDition](#page-159-0)

[:TRIGger:OUT:DUTY](#page-160-0)

[:TRIGger:OUT\[:ENABle\]](#page-161-0)

[:TRIGger:OUT:PERIod](#page-162-0)

[:TRIGger:OUT:POLArity](#page-163-0)

[:TRIGger:OUT:SIGNal](#page-164-0)

[:TRIGger:OUT:SOURce](#page-164-1)

[:TRIGger\[:SEQuence\]:DELay](#page-165-0)

[:TRIGger\[:SEQuence\]:SOURce](#page-166-0)

## **Appendix B: Factory Setting**

**Note:** These parameters with \* don't change when the instrument is restored to its factory settings (restarting the instrument when "Default" is selected in **Utility System PowerOn** or sending the  $*$ RST command can restore the instrument to its factory settings).

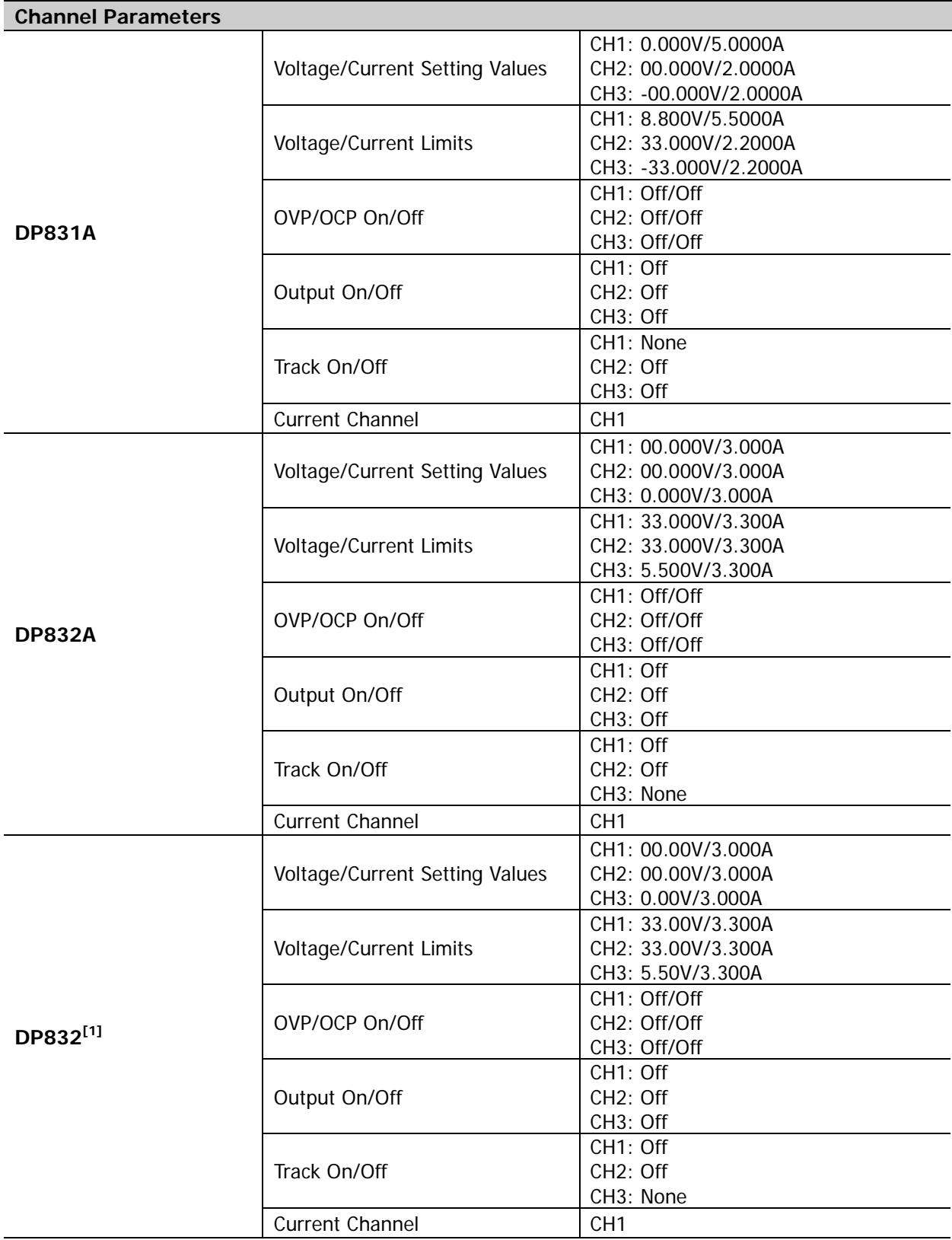

 $\overline{\phantom{0}}$ 

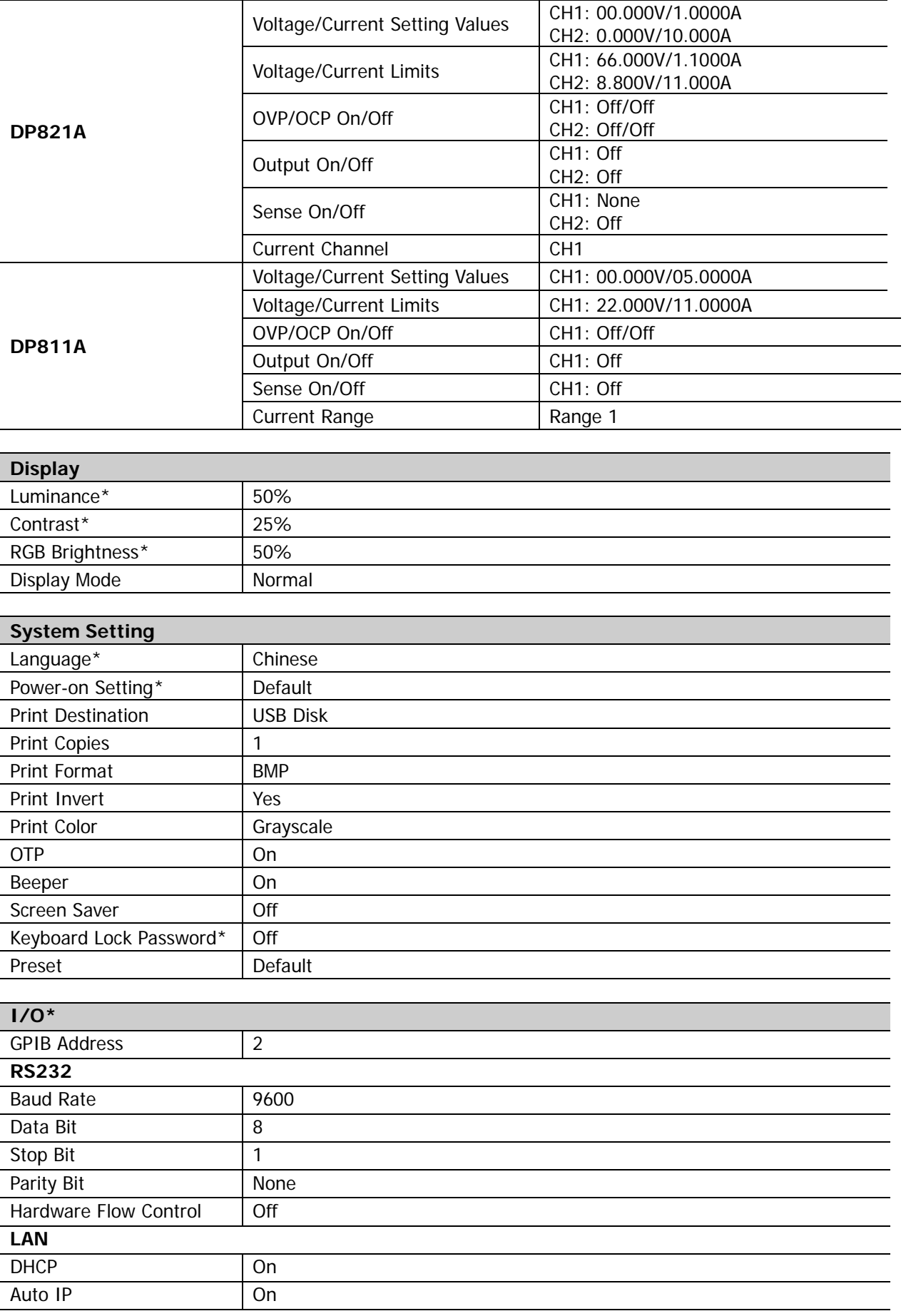

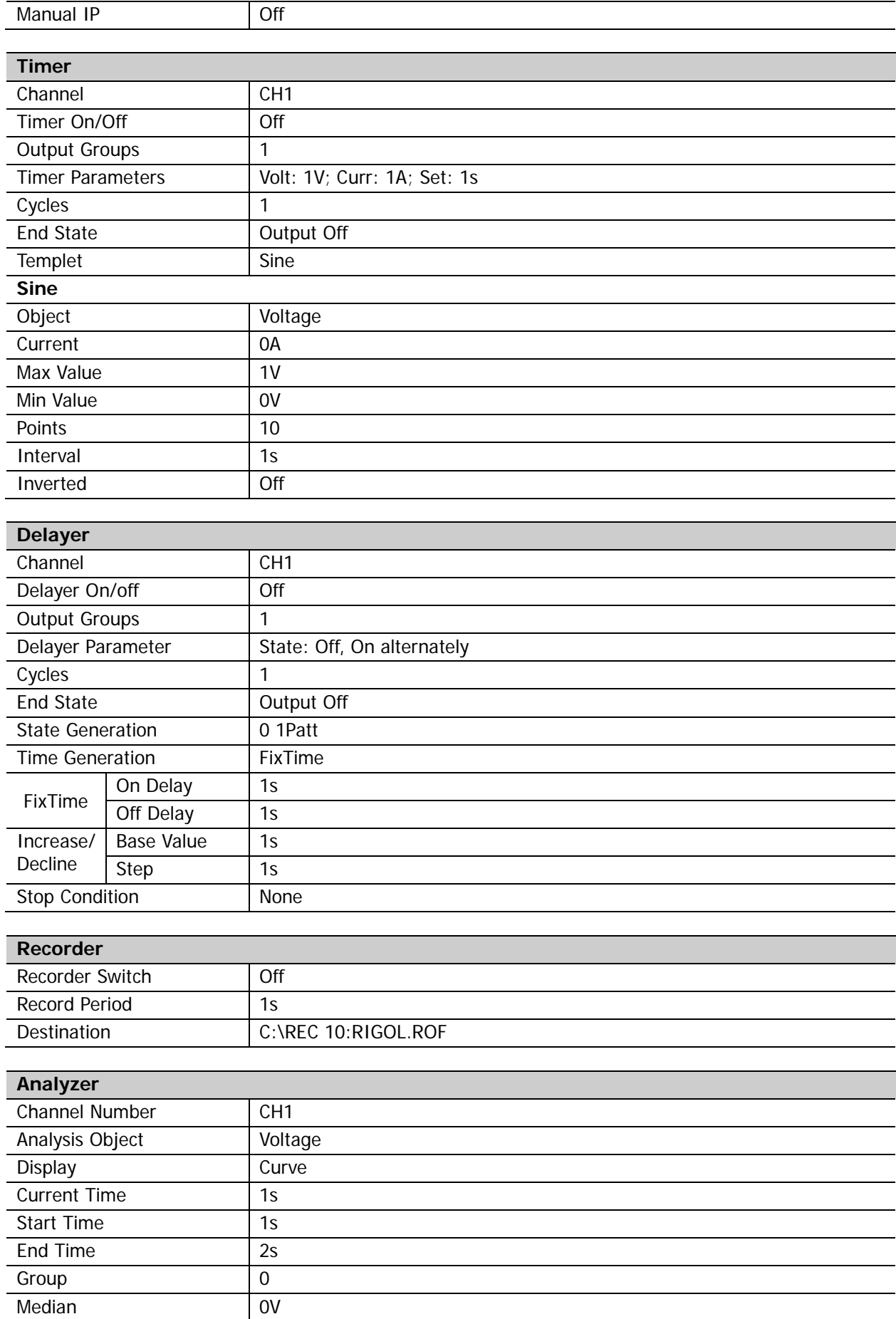

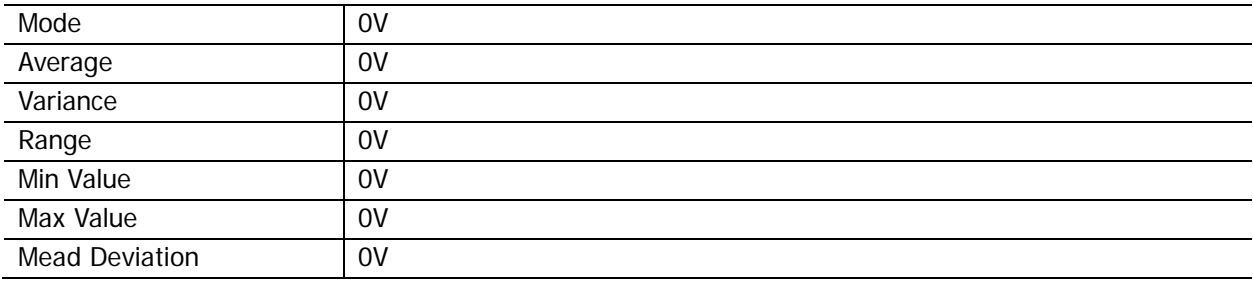

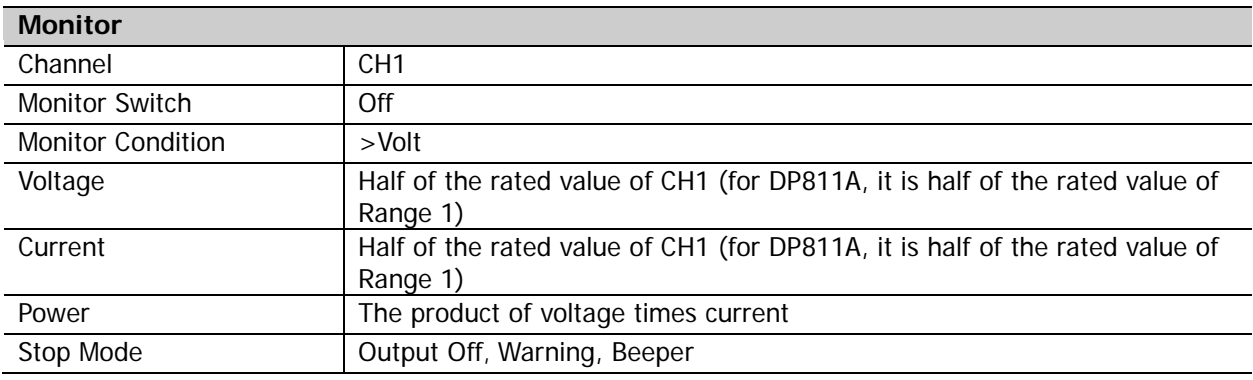

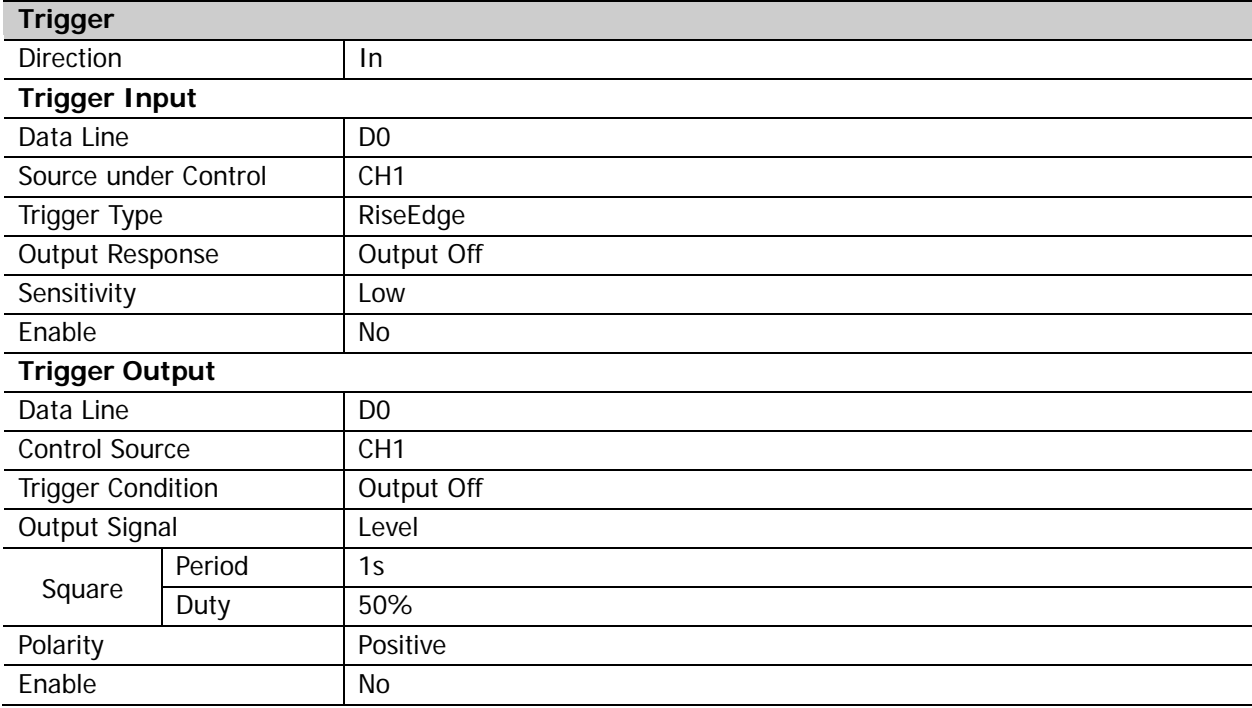

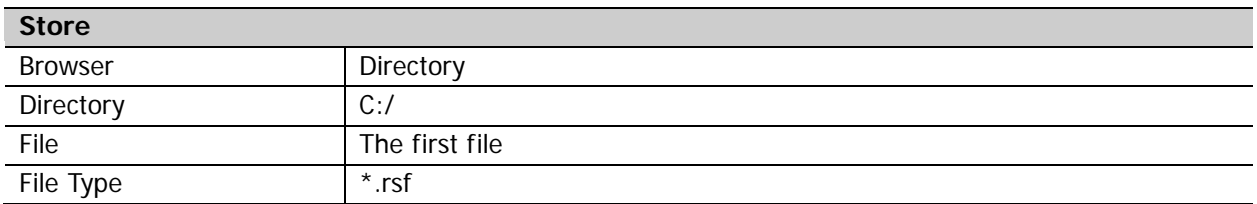

**Note[1]:** When DP832 is installed with the accuracy option, its channel parameters are the same with those of DP832A.

### **Appendix C: Warranty**

**RIGOL** warrants that its products mainframe and accessories will be free from defects in materials and workmanship within the warranty period.

If a product is proven to be defective within the respective period, **RIGOL** guarantees the free replacement or repair of products which are approved defective. To get repair service, please contact with your nearest **RIGOL** sales and service office.

**RIGOL** does not provide any other warranty items except the one being provided by this summary and the warranty statement. The warranty items include but not being subjected to the hint guarantee items related to tradable characteristic and any particular purpose. **RIGOL** will not take any responsibility in cases regarding to indirect, particular and ensuing damage.